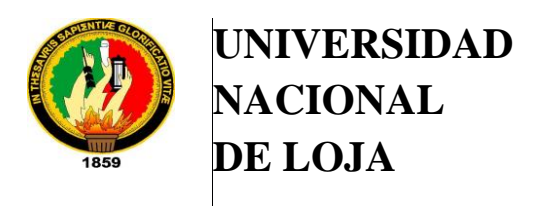

PFC-N-CIS-001

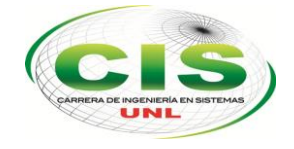

*Área De La Energía, Las Industrias Y Los Recursos Naturales No Renovables*

*\_\_\_\_\_\_\_\_\_\_\_\_\_\_\_\_\_\_\_\_\_\_\_\_\_\_\_\_\_\_\_\_\_\_\_\_\_\_\_\_\_\_\_\_\_\_\_\_\_\_\_\_\_\_\_* 

*CARRERA DE INGENIERÍA EN SISTEMAS*

# **"SISTEMA WEB PARA LA ADMINISTRACIÓN, CONTROL Y SEGUIMIENTO DE PROYECTOS ARQUITECTÓNICOS".**

**TESIS DE GRADO PREVIA LA OBTENCIÓN DEL TÍTULO DE INGENIERO EN SISTEMAS.**

**AUTORES:**

- **RAMIRO JOSIMAR JIMÉNEZ JIMÉNEZ.**
- **DANIEL EMILIO LEÓN ORTEGA.**

**DIRECTOR:**

**ING. ALEX VINICIO PADILLA ENCALADA MGS.**

**LOJA-ECUADOR**

**2015.**

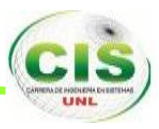

## CERTIFICACIÓN DEL DIRECTOR.

<span id="page-1-0"></span>Ingeniero Alex Vinicio Padilla Encalada. Mgs. **DIRECTOR DE TRABAJO DE TITULACIÓN**

#### **CERTIFICA:**

Que el presente Trabajo de Titulación elaborado previo a la obtención del Título de Ingenieros en Sistemas, titulado **"SISTEMA WEB PARA LA ADMINISTRACIÓN, CONTROL Y SEGUIMIENTO DE PROYECTOS ARQUITECTÓNICOS"**, elaborado por los egresados Ramiro Josimar Jiménez Jiménez y Daniel Emilio León Ortega, cumple con los requisitos establecidos por las normas generales para la graduación en la Universidad Nacional de Loja, tanto en aspecto de forma como de contenido.

Por lo tanto, autorizo a proseguir los trámites legales para su presentación y defensa.

**Loja, 21 de Mayo del 2015**

**Ing. Alex Vinicio Padilla Encalada Mgs. DIRECTOR DE TESIS**

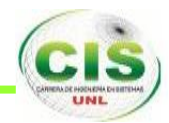

# <span id="page-2-0"></span>AUTORÍA

Nosotros, **RAMIRO JOSIMAR JIMÉNEZ JIMÉNEZ y DANIEL EMILIO LEÓN ORTEGA**, declaramos ser autores del presente trabajo de titulación y eximimos expresamente a la Universidad Nacional de Loja y a sus representantes jurídicos de posibles reclamos o acciones legales por el contenido de la misma.

Adicionalmente aceptamos y autorizamos a la Universidad Nacional de Loja, la publicación de nuestra tesis en el Repositorio Institucional – Biblioteca Virtual.

Firma:

Cédula: 1104517493

Firma: Cédula: 1104344997

Fecha: 03 de Julio del 2015.

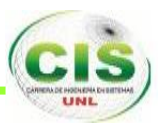

#### <span id="page-3-0"></span>**CARTA DE AUTORIZACIÓN DE TESIS POR PARTE DE LOS AUTORES, PARA LA CONSULTA, REPRODUCCIÓN PARCIAL O TOTAL Y PUBLICACIÓN ELECTRÓNICA DEL TEXTO COMPLETO.**

Nosotros **RAMIRO JOSIMAR JIMÉNEZ JIMÉNEZ y DANIEL EMILIO LEÓN ORTEGA,** declaramos ser autores de la tesis titulada: **"SISTEMA WEB PARA LA ADMINISTRACIÓN, CONTROL Y SEGUIMIENTO DE PROYECTOS ARQUITECTÓNICOS"**, como requisito para optar al grado de: **INGENIERO EN SISTEMAS**; autorizamos al Sistema Bibliotecario de la Universidad Nacional de Loja para que con fines académicos, muestre al mundo la producción intelectual de la Universidad, a través de la visibilidad de su contenido de la siguiente manera en el Repositorio Digital Institucional:

Los usuarios pueden consultar el contenido de este trabajo en el Repositorio Digital Institucional, en las redes de información del país y del exterior, con los cuales tenga convenio la Universidad.

La Universidad Nacional de Loja, no se responsabiliza por el plagio o copia de la tesis que realice un tercero.

Para constancia de esta autorización, en la Ciudad de Loja, a los tres días del mes de julio del dos mil quince.

**Firma:**

**Firma:**

**Autor**: Ramiro Josimar Jiménez Jiménez. **Cédula**: 1104517493. **Dirección**: 10 de Agosto y José María Peña. **Correo Electrónico**: josimar.revolution@gmail.com **Teléfono**: **Celular:** 0986982043.

**Autor**: Daniel Emilio León Ortega. **Cédula**: 1104344997. **Dirección**: Azogues 1045 entre Cuenca y Babahoyo. **Correo Electrónico**: danileonortega0585@gmail.com **Teléfono**: 2583594 **Celular:** 0983986187.

**DATOS COMPLEMENTARIOS: DIRECTOR DE TESIS:** Ing. Alex Vinicio Padilla Encalada, Mgs.

**TRIBUNAL DE GRADO:** Ing. Franco Hernán Salcedo López. Mg. Admin. Ing. Valdemar Victorino Espinoza Tituana. Mg. Sc. Dra, María Esperanza Gaona. Mg. Sc.

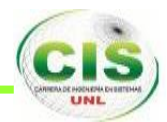

## <span id="page-4-0"></span>AGRADECIMIENTO.

El presente Trabajo de Titulación, ha requerido el esfuerzo y dedicación por parte de los autores, la terminación no hubiera sido posible sin la colaboración desinteresada por parte de todas y cada una de las personas que citaré a continuación.

Al director de Tesis, Ing. Alex Vinicio Padilla Encalada por guiarnos desinteresadamente en el desarrollo del presente proyecto de fin de carrera, por ayudarnos y enseñarnos aspectos fundamentales para el desarrollo del sistema y aplicación.

A los docentes de la carrera de la CIS (Carrera de Ingeniería en Sistemas) de la Universidad Nacional de Loja, quienes con su experiencia y conocimiento fueron guías en el desarrollo del presente Proyecto de Tesis.

Al personal de la empresa ARQUINOVA y en especial a su gerente el Arq. Luis Fernando Romero Songor, quienes de manera incondicional nos brindaron todo el apoyo y la información necesaria para el desarrollo e implementación de nuestro Proyecto de Tesis.

A todos GRACIAS.

Atentamente:

**Ramiro Josimar Jiménez Jiménez. Daniel Emilio León Ortega.**

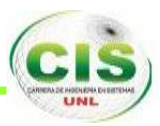

## <span id="page-5-0"></span>DEDICATORIA.

A Dios, que me brindó la sabiduría y fortaleza necesaria para realizar este proyecto.

A mis padres, Ángel Bolívar y Luz Romelia, que con su amor, bendición, dedicación, y esfuerzo me han permitido alcanzar este logro.

A mis hermanos, Lenny Leonardo, María Elizabeth y Bolívar Eduardo, por brindarme constante apoyo y ayuda incondicional en la realización del proyecto.

A mis sobrinos, Ariel Camilo, Rommel Derceyn y María Paz, que son la principal razón para seguir siempre adelante.

A mi familia y amigos, por estar siempre pendiente de mi bienestar y del avance del proyecto.

A mi compañero de tesis Josimar, porque gracias a su apoyo hemos podido sobresalir en cada una de las dificultades que se nos han presentado durante todo el proceso de desarrollo del trabajo de titulación logrando así alcanzar un objetivo en común

#### **DANIEL EMILIO.**

A Dios, que me permite tener fuerzas y dedicación al realizar el Trabajo de Titulación. A mis padres, que con su bendición, dedicación, y esfuerzo me han permitido alcanzar

A mi esposa Anita, y mi hija Leylany Nicole, que son la principal razón para seguir siempre adelante.

A mi familia y amigos, por estar siempre pendiente de mi bienestar y avance del proyecto.

A mi compañero de tesis Daniel, porque gracias a su apoyo hemos podido sobresalir en cada una de las dificultades que se nos han presentado durante todo el proceso de desarrollo del trabajo de titulación logrando así alcanzar un objetivo en común.

#### **RAMIRO JOSIMAR**

este objetivo.

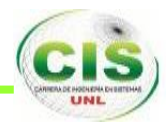

# <span id="page-6-0"></span>CESIÓN DE DERECHOS

RAMIRO JOSIMAR JIMÉNEZ JIMÉNEZ, y DANIEL EMILIO LEÓN ORTEGA, autores intelectuales del presente Trabajo de Titulación, autorizamos a la Universidad Nacional de Loja, al Área de la Energía, las Industrias y los Recursos Naturales No Renovables y por tanto, a la carrera de Ingeniería en Sistemas hacer uso del mismo en lo que estime conveniente.

RAMIRO JOSIMAR JIMÉNEZ JIMÉNEZ C.I.: 1104517493

DANIEL EMILIO LEÓN ORTEGA. C.I.: 1104344997

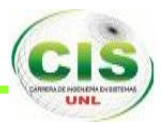

# <span id="page-7-0"></span>a. Título

**"SISTEMA WEB PARA LA ADMINISTRACIÓN, CONTROL Y SEGUIMIENTO DE PROYECTOS ARQUITECTÓNICOS".**

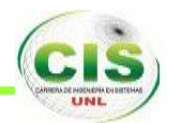

## <span id="page-8-0"></span>b. Resumen.

El siguiente Trabajo de Titulación cuyo tema es SISTEMA WEB PARA LA ADMINISTRACIÓN, CONTROL Y SEGUIMIENTO DE PROYECTOS ARQUITECTÓNICOS, desarrollado para la empresa ARQUINOVA, tiene como objetivo garantizar la correcta administración, control y seguimiento aplicados a los proyectos de la mencionada empresa. El sistema permite realizar ingreso de usuarios, proyectos, materiales a utilizar, personal encargado de llevar el control y seguimiento de cada proyecto, ingresar las tareas, ver el estado de cada una de las tareas que tiene el proyecto. Así mismo, cada proyecto, tiene iteraciones a cumplir, historias de la realización de cada iteración, tareas asignadas a cada equipo de trabajo, detalle estadístico del avance de cada proyecto y resumen general del mismo.

El sistema cuenta con un módulo para el administrador, el cual permitirá realizar la correspondiente administración, control y seguimiento detallado de los proyectos que tiene a cargo en su empresa.

Para determinar los requisitos del software se utilizó el estándar IEEE 830 – 1998, como herramientas de desarrollo se utilizó XAMPP que es un paquete formado por el servidor APACHE, con motor de base de datos MYSQL y el intérprete del lenguaje PHP, el framework Laravel 4.0 el cual está completamente basado en el patrón de diseño MVC (Modelo – Vista - Controlador).

Cabe señalar que el sistema ha sido desarrollado con el componente BOOTSTRAP, siguiendo las directrices que propone esta herramienta de modelo de diseño web adaptable, el cual permitirá al usuario tener una experiencia agradable con el sistema en cualquier dispositivo.

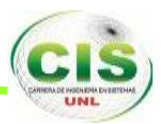

### <span id="page-9-0"></span>Summary

The following Degree Work with title is "**ARCHITECTURAL PROJECT MONITORING SYSTEM FOR WEB MANAGEMENT, CONTROL AND DEVELOPED FOR THE COMPANY ARQUINOVA",** it has like an objective to guarantee the management, control and monitoring applied to projects that company. The system allows entry of users, projects, materials used, staff responsible for carrying the control and monitoring of each project, entering tasks, view the status of each of the tasks the project. Also, every project has to comply iterations, stories of the completion of each iteration, tasks assigned to each team, statistical detail the progress of each project and overall summary.

The system has a module for the administrator, which will allow for the appropriate management, control and detailed monitoring of the projects is in charge at your company.

The IEEE 830 standard is used to determine the software requirements - 1998, as development tools XAMPP is a package consisting of Apache, with motor MYSQL database and PHP language interpreter, the framework used Laravel 4.0 which it is completely based on the MVC (Model - View - Controller) design.

It is important to clarify that the system has been developed with the bootstrap component, following the guidelines proposed by this tool adaptable model of web design, which allow the user to have a pleasant experience with the system in any device.

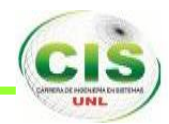

# <span id="page-10-0"></span>Índice de Contenidos

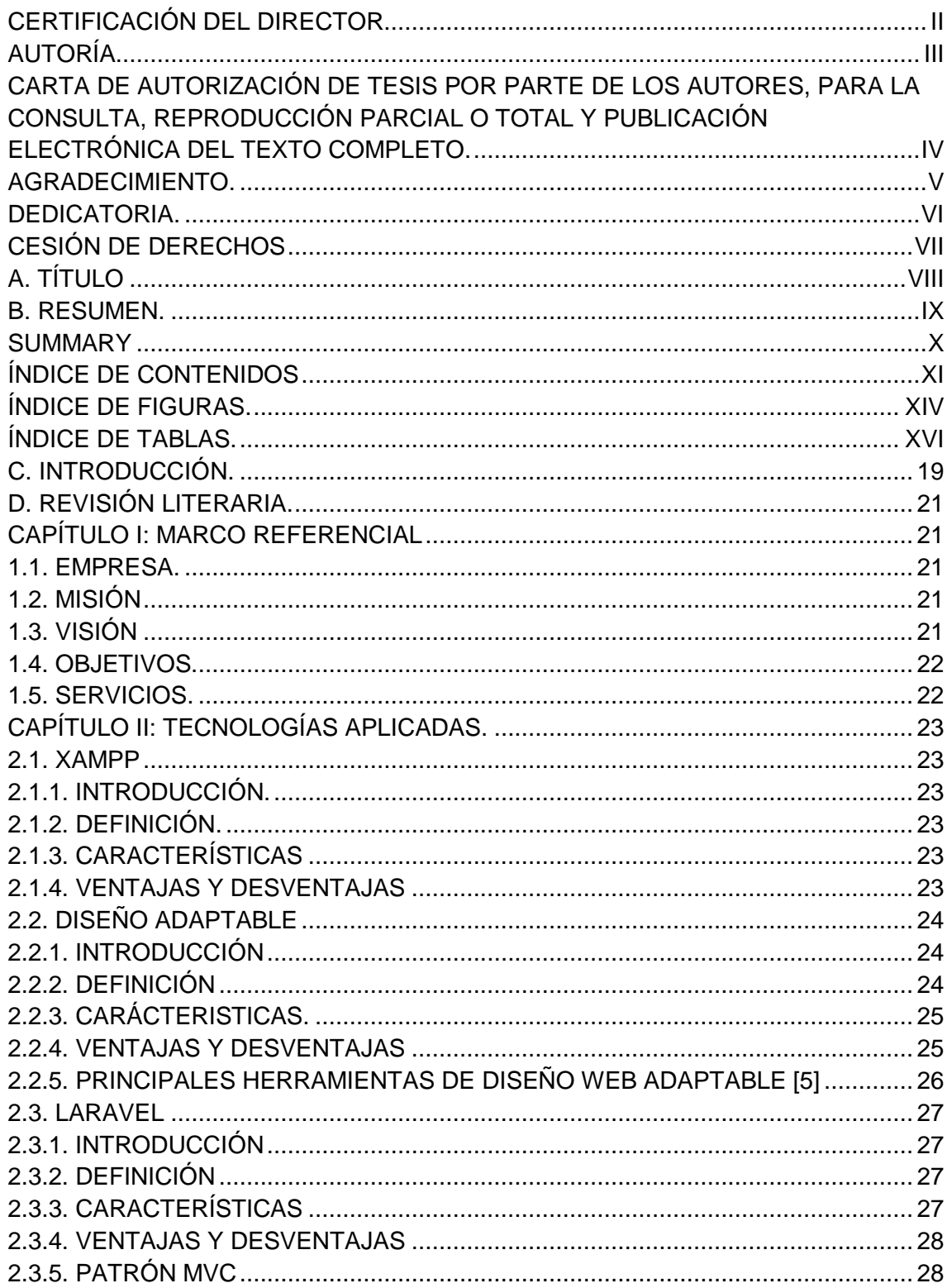

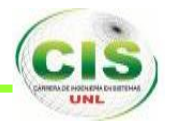

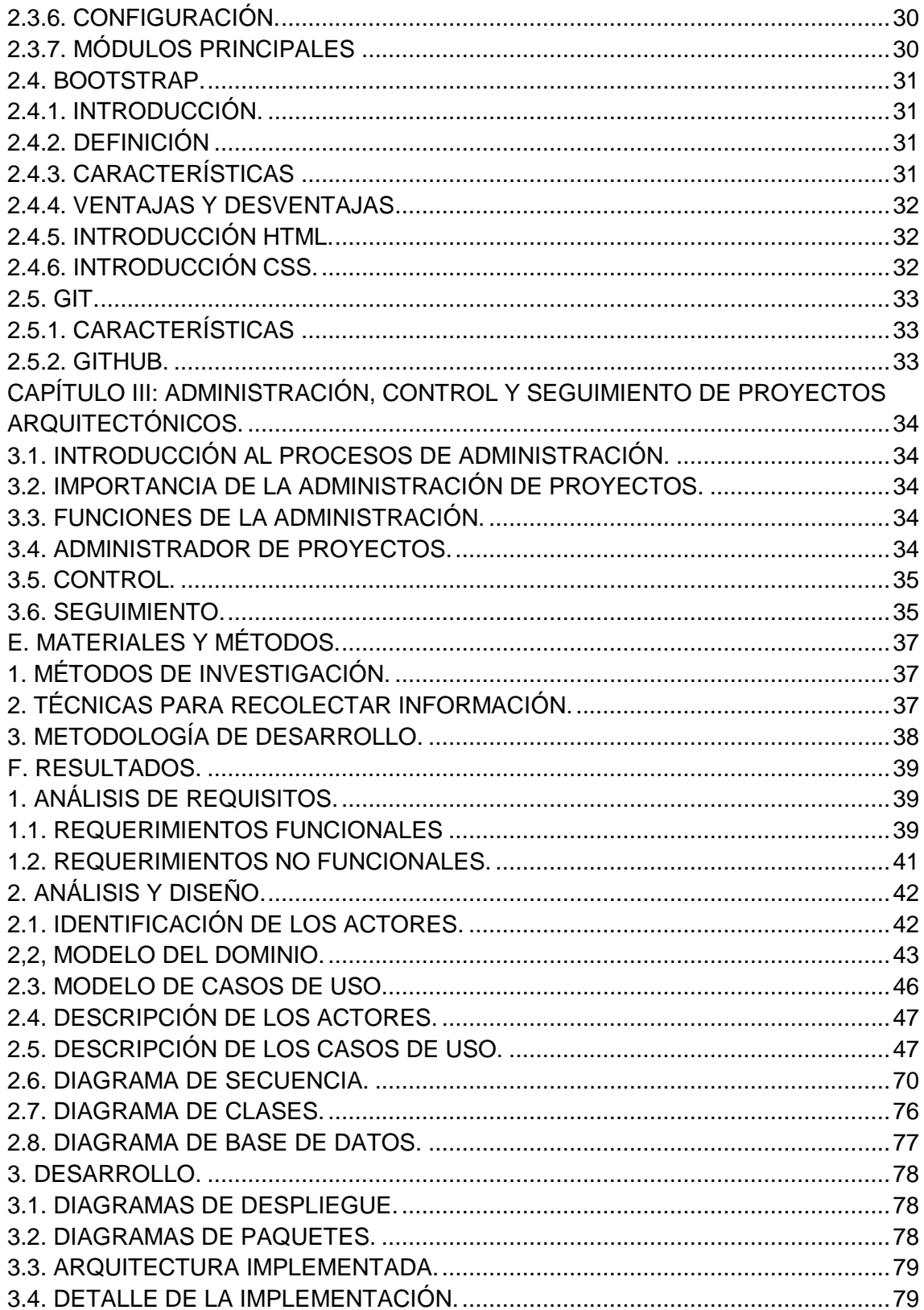

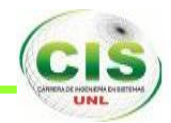

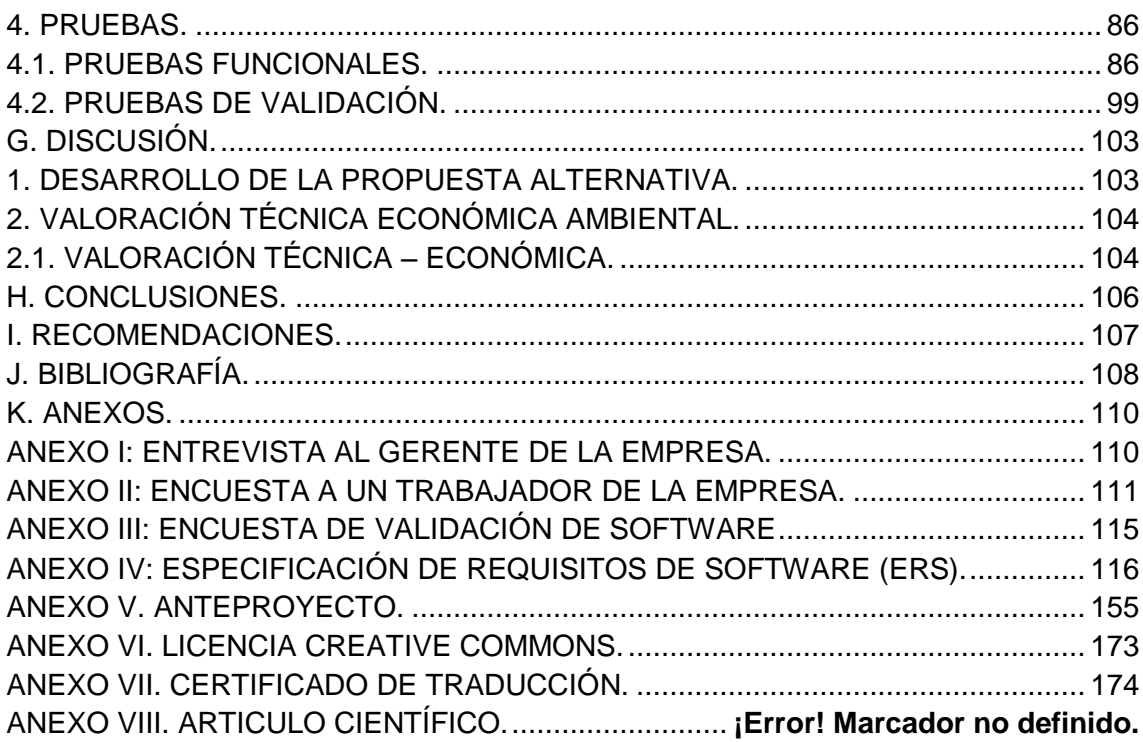

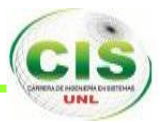

# <span id="page-13-0"></span>Índice de Figuras.

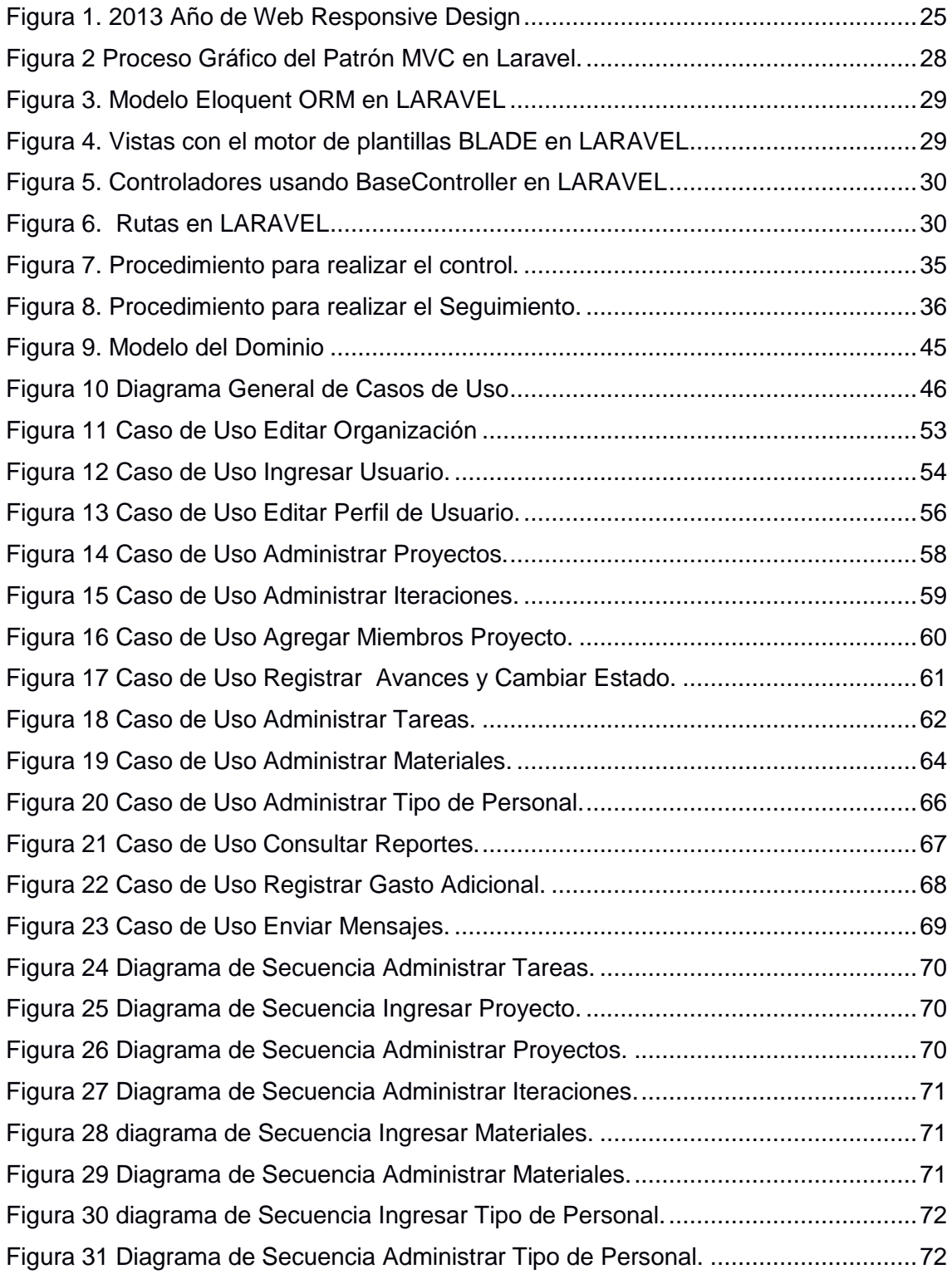

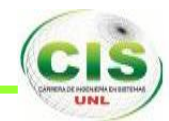

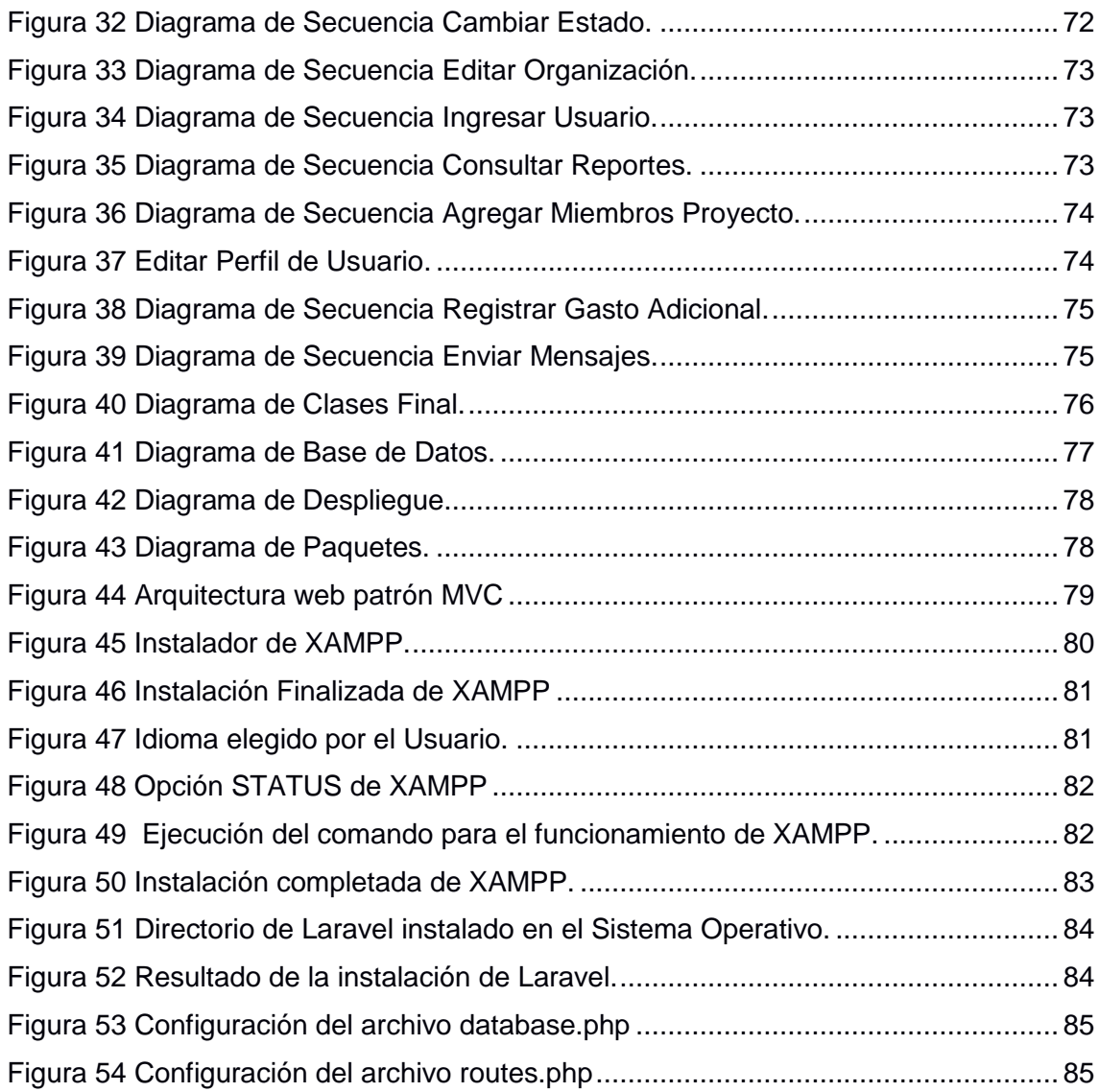

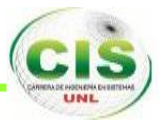

# <span id="page-15-0"></span>Índice de Tablas.

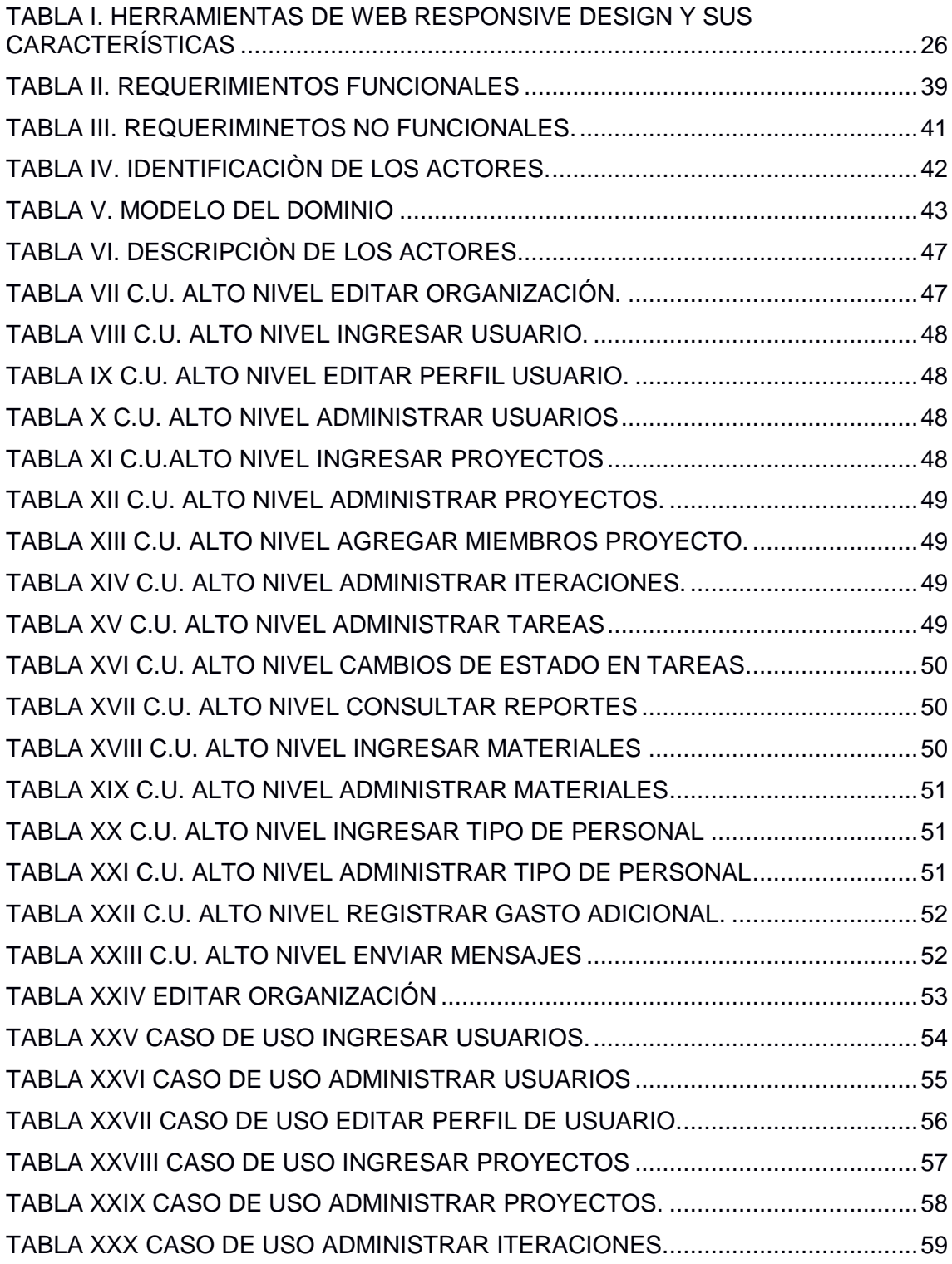

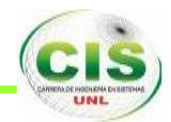

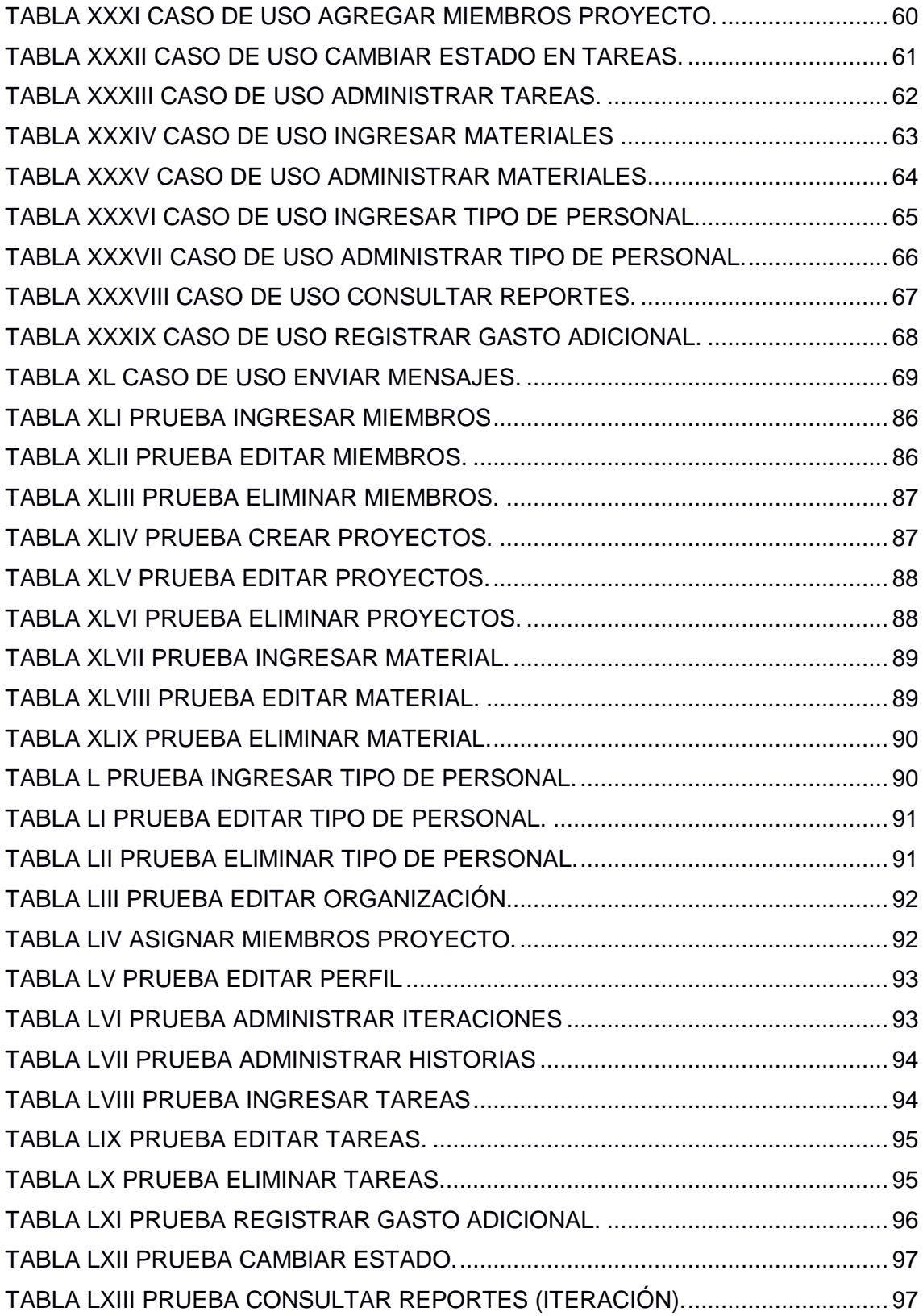

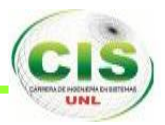

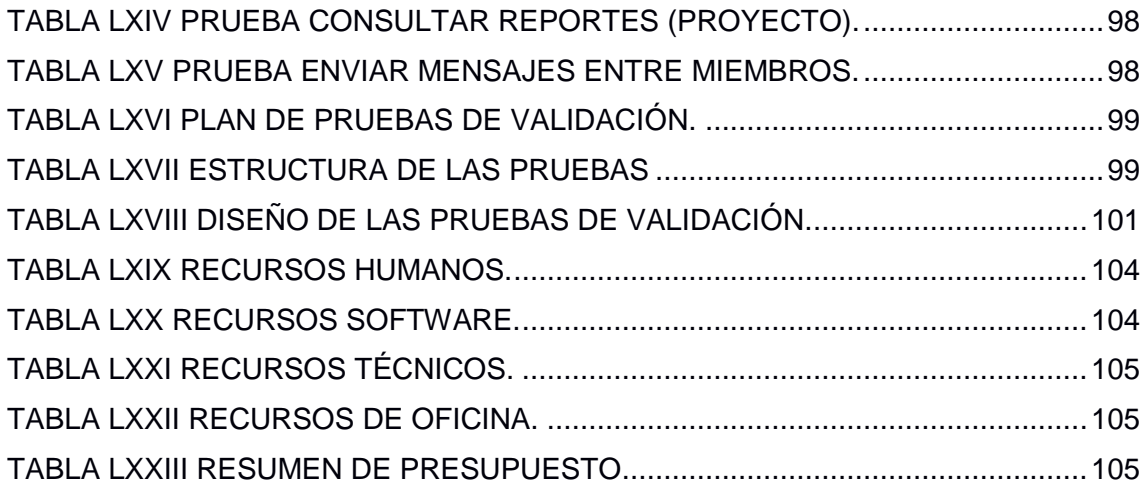

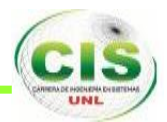

### <span id="page-18-0"></span>c. Introducción.

En la misión de la Universidad Nacional de Loja se incluye la formación profesional para buscar soluciones a los problemas de la realidad que vive nuestra sociedad, por ello es indiscutible que la ciencia y tecnología deben contribuir a elevar la calidad de vida de la población; aumentando la competitividad de la economía y disminuyendo los desequilibrios regionales.

El considerable aumento de las necesidades en las instituciones públicas y privadas, de contar con sistemas de administración, control y seguimiento, que les permitan de una manera confiable y segura manejar las actividades que se desarrollan dentro de las mismas y sobre todo lograr que las mismas se desempeñen de manera más eficiente y en el menor tiempo posible. En este sentido, tomando en cuenta estos parámetros y como una solución alternativa se desarrolló un sistema web para la administración, control y seguimiento de proyectos arquitectónicos para la empresa "ARQUINOVA" de la ciudad de Loja.

El sistema tiene la finalidad de mejorar los procesos que se llevan a cabo dentro de la empresa ARQUINOVA y por ende dar solución a los problemas como la falta de un registro de proyectos que tiene la empresa, inexistencia de una gestión en el personal, material empleado en la realización de los proyectos, asignación de tareas a cada equipo de trabajo, generación de reportes por cada una de las etapas o iteraciones que tiene cada proyecto, registrar el estado de cada proyecto y categorización de las mismas.

El sistema web para la administración, control y seguimiento de proyectos arquitectónicos consta de los módulos de ingreso y administración de proyectos, que permite el registro de cada uno de los proyectos que tiene a cargo la empresa, ingreso y administración de materiales utilizados, que indica los materiales en uso y los que son utilizados al realizar proyectos, de personal empleados en los proyectos, que revela el tipo de personal que es utilizado en cada etapa de los proyectos, módulo de administración de tareas, que indicó el tipo de tareas que está asignado a cada equipo de trabajo dentro de un proyecto y que también registra el estado de las mismas,

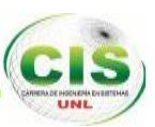

ingreso y administración de usuarios, que permite llevar un control de los usuarios dentro de la empresa, ingreso de iteraciones e historias dentro del proyecto, que permite llevar un registro de las etapas realizadas y genera un historial de las mismas que están dentro del proyecto.

Los lineamientos establecidos por la Universidad Nacional de Loja y el Área de la Energía, las Industrias y los Recursos Naturales No Renovables rigen la estructura de éste Trabajo de Titulación, el cual tiene la siguiente estructura: RESUMEN contiene un extracto del contenido general del Trabajo de Titulación, ÍNDICE describe la ubicación de los temas tratados con sus respectivas figuras, tablas indicando el número de página a la que pertenece, INTRODUCCIÓN relata lo relevante que es el tema y su aplicabilidad en la investigación científica, METODOLOGÍA se realiza una descripción de los principales materiales empleados y métodos de investigación tanto científicos, experimentales y técnicas investigativas, REVISIÓN DE LA LITERATURA, que comprende la sustentación teórica de las temáticas que ayudan a la comprensión del Trabajo de Titulación, RESULTADOS tiene como propósito la evaluación y el cumplimiento de los objetivos planteados, además de presentar la evaluación técnica, económica y ambiental de la investigación realizada, DISCUSIÓN aquí se explica el uso de los métodos y técnicas utilizadas, CONCLUSIONES detalla las ideas a las que llegamos, el proyecto finaliza con las RECOMENDACIONES, BIBLIOGRAFÍA y ANEXOS.

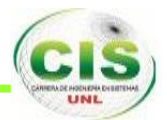

## <span id="page-20-0"></span>d. Revisión Literaria.

#### <span id="page-20-1"></span>**Capítulo I: Marco Referencial**

#### <span id="page-20-2"></span>**1.1. EMPRESA.**

ARQUINOVA Es una empresa fundada desde el año 2009, se especializa en la Construcción en general, ubicada en la ciudad de Loja, Provincia de Loja. Trabajamos con la mayor seriedad y calidad en la construcción de viviendas, de interés medio y residencial, locales comerciales y remodelación en general.

#### <span id="page-20-3"></span>**1.2. MISIÓN**

ARQUINOVA. Ofrece a sus clientes, productos y servicios de construcción de calidad, nos esforzaremos diariamente para la innovación, el cumplimiento y el respeto a nuestros valores hacia la sociedad.

ARQUINOVA Ofrece a nuestros colaboradores un ambiente de trabajo, en donde puedan desarrollar todas sus potencialidades y una buena relación que propenda a generar un verdadero compromiso hacia la empresa y nuestros clientes, con nuestros proveedores buscamos generar confianza y relaciones de largo plazo que redunden en un mejoramiento de las condiciones de negocios para todas las partes.

ARQUINOVA Es una empresa respetuosa con el medio ambiente; en nuestras actividades buscaremos las mejores alternativas, en la medida de nuestras posibilidades para generar procesos, adquirir tecnologías y establecer normas que simpaticen con una adecuada relación con el medio ambiente, respetando las normas y leyes que reglamenten nuestras actividades.

ARQUINOVA Desarrolla actividades en todos los sectores donde podamos obtener una diferenciación apropiada; siempre y cuando se indague por una mayor satisfacción para nuestros clientes, empleados, proveedores y accionistas.

#### <span id="page-20-4"></span>**1.3. VISIÓN**

En 10 años seremos líderes en la gestión de calidad en las actividades de construcción; distinguiéndonos por nuestra capacidad innovadora, gestión y

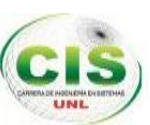

cumplimiento; siendo una de las constructoras más importantes de la Ciudad y Provincia de Loja y muy pronto, en todo el país.

Ofreceremos los mejores planes inmobiliarios, incursionaremos con responsabilidad en todo tipo de proyectos de arquitectura, desarrollándolos a través de la Investigación.

Escogeremos a nuestros colaboradores entre el mejor personal técnico y humano; buscando gente innovadora, enfocada hacia la calidad, el cumplimiento con valores éticos, morales y con un adecuado criterio hacia la responsabilidad social y el medio ambiente.

Ofrecemos una empresa en donde puedan desarrollar sus potencialidades buscando compromisos de largo plazo hacia la empresa y sus valores.

#### <span id="page-21-0"></span>**1.4. OBJETIVOS.**

ARQUINOVA Tiene como objetivo mantenerse en el mercado con nuestros principios y valores, los mismos que nos ha llevado a ser una las empresas de construcción más importantes del mercado local, muy pronto con el mercado nacional e internacional, cumpliendo siempre con las expectativas y los compromisos adquiridos con nuestros clientes.

#### <span id="page-21-1"></span>**1.5. SERVICIOS.**

Diseño y Proyectos Arquitectónicos. Construcción de vivienda de cualquier tipo, relación calidad-costo. Construcción y remodelación de locales comerciales. Perito responsable de obra y Supervisión. Gestión de trámites. Avalúos comerciales. Instalaciones en general.

Acabados.

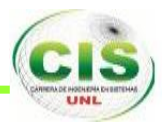

### <span id="page-22-0"></span>**Capítulo II: Tecnologías Aplicadas.**

#### <span id="page-22-1"></span>**2.1. XAMPP**

#### <span id="page-22-2"></span>**2.1.1. INTRODUCCIÓN.**

Existen varios programas que instalan todo lo que necesitamos para empezar a programar. Para eso está el XAMPP, un instalador de Apache, PHP y la base de datos MySQL, que permite contar con estos programas correctamente configurados, sin tener que preocuparnos posteriormente de cada componente [1].

Lo que realmente hace especial a XAMPP es que tiene distribuciones para distintos sistemas operativos: Linux, Windows, Mac OS X y Solaris.

#### <span id="page-22-3"></span>**2.1.2. DEFINICIÓN.**

XAMPP es un paquete formado por un servidor web Apache, una base de datos MySQL y los intérpretes para los lenguajes PHP y Perl. De hecho su nombre viene de:

- **X** = para cualquier sistema operativo.
- **A =** para el servidor web Apache.
- **M =** para la herramienta gestora de Base de Datos MySQL.
- **P =** para el lenguaje de programación PHP.
- **P =** para el lenguaje de programación Perl. [2].

#### <span id="page-22-4"></span>**2.1.3. CARACTERÍSTICAS [3]**

Otra característica no menos importante, es que la licencia de esta aplicación es GNU. Crea una distribución fácil de instalar, de tal manera que los desarrolladores web principiantes cuenten con todo lo necesario ya configurado.

XAMPP solamente requiere descargar y ejecutar un archivo .zip, .tar, o .exe, con unas pequeñas configuraciones en alguno de sus componentes que el servidor Web necesitará. XAMPP.

Una de las características sobresalientes de este sistema es que es multiplataforma.

#### <span id="page-22-5"></span>**2.1.4. VENTAJAS Y DESVENTAJAS** [3]

#### **VENTAJAS:**

XAMPP es una herramienta muy práctica que nos permite instalar el entorno MySQL, Apache y PHP.

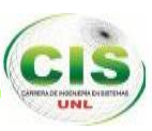

Trae otros servicios como servidor de correos y servidor FTP.

Una de las ventajas de usar XAMPP es que su instalación es de lo más sencilla, basta descargarlo, extraerlo y comenzar a usarlo.

La mayor ventaja de XAMPP es que es muy fácil de instalar y las configuraciones son mínimas o inexistentes, lo cual nos ahorra bastante tiempo.

#### **DESVENTAJAS:**

No soporta MySQL desde la consola.

No se pueden actualizar individualmente las versiones de los programas que instala.

Dificultad para configurar aplicaciones de terceros.

No posee ningún tipo de garantía.

#### <span id="page-23-0"></span>**2.2. DISEÑO ADAPTABLE**

#### <span id="page-23-1"></span>**2.2.1. INTRODUCCIÓN**

Hoy en día los usuarios de nuestras páginas web o tiendas online pueden acceder a las mismas desde diferentes medios: un ordenador de sobremesa con pantalla panorámica, un móvil, una tablet, etc.

Partiendo de la base de que el diseño de una web, para que funcione, tiene que estar centrada en el usuario (y no en el diseñador, en el programador o en el dueño de la web), es importante que la experiencia que tiene el usuario con nuestra web sea lo más placentera posible con independencia de qué medio esté usando para verla. Es por ello que últimamente tantos sitios web están utilizando lo que se llama Responsive Web Design o Diseño Web Adaptable. [4]

#### <span id="page-23-2"></span>**2.2.2. DEFINICIÓN**

Responsive web Design o diseño web responsable es una técnica de diseño y desarrollo que crea un sitio web o sistema que se adapta al tamaño de la pantalla del usuario. Responsive Design mejora la experiencia de navegación del usuario al ofrecer una página web adaptable y flexible, optimizada para el dispositivo que está utilizando [4].

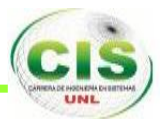

| Interés en Búsqueda en la Web: responsive design. Todo el mundo, 2004 - hoy. |                                                                                              |              |      |                                          |
|------------------------------------------------------------------------------|----------------------------------------------------------------------------------------------|--------------|------|------------------------------------------|
|                                                                              | Interés a lo largo del tiempo (?)<br>El número 100 representa el interés máximo de búsquedas |              |      | √ Titulares de noticias<br>Previsión (?) |
| 100                                                                          |                                                                                              |              |      |                                          |
| 80                                                                           |                                                                                              |              |      |                                          |
| 60                                                                           |                                                                                              |              |      |                                          |
| 40                                                                           |                                                                                              |              |      |                                          |
| 20                                                                           |                                                                                              |              |      |                                          |
|                                                                              | 2005                                                                                         | 2007<br>2009 | 2011 | 2013                                     |

**Figura 1. 2013 Año de Web Responsive Design**

#### <span id="page-24-2"></span><span id="page-24-0"></span>**2.2.3. CARÁCTERISTICAS.**

- $\checkmark$  Incrementa tu visibilidad en usuarios de tabletas y dispositivos móviles.
- $\checkmark$  Aumenta las ventas y el ratio de conversión.
- $\checkmark$  Análisis e informes consolidados.
- $\checkmark$  Mejora tu visibilidad para los motores de búsqueda.
- Ahorro de costes y tiempo en el desarrollo de la versión para móvil.
- $\checkmark$  Ahorro de tiempo y costes en la gestión del sitio web.
- $\checkmark$  Mejorar la experiencia de navegación offline.

#### <span id="page-24-1"></span>**2.2.4. VENTAJAS Y DESVENTAJAS**

#### **VENTAJAS**

- $\checkmark$  Responsive Web Design permite ofrecer un mismo desarrollo a distintos dispositivos sin que la calidad del diseño se resienta y sin la necesidad de duplicar ni omitir contenidos.
- La experiencia de usuario mejora sustancialmente en comparación con las versiones móviles específicas.
- $\checkmark$  Ayuda al posicionamiento y evita penalizaciones por contenidos duplicados.
- $\checkmark$  Es elegante.
- $\checkmark$  Especialmente útil en escritorios "tradicionales" si queremos tener varias ventanas del navegador abiertas.

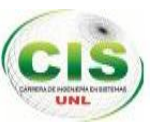

#### **DESVENTAJAS**

- $\checkmark$  Puede hacer tu web más pesada y lenta
- Requiere de un proceso de aprendizaje no del todo rápido
- Algunas limitaciones en relación a WPO y manejo de imágenes.
- Algunos diseños no permiten hacer zoom, y algunos usuarios odian esto

#### <span id="page-25-0"></span>**2.2.5. PRINCIPALES HERRAMIENTAS DE DISEÑO WEB ADAPTABLE** [5]

#### **TABLA I. HERRAMIENTAS DE WEB RESPONSIVE DESIGN Y SUS CARACTERÍSTICAS**

<span id="page-25-1"></span>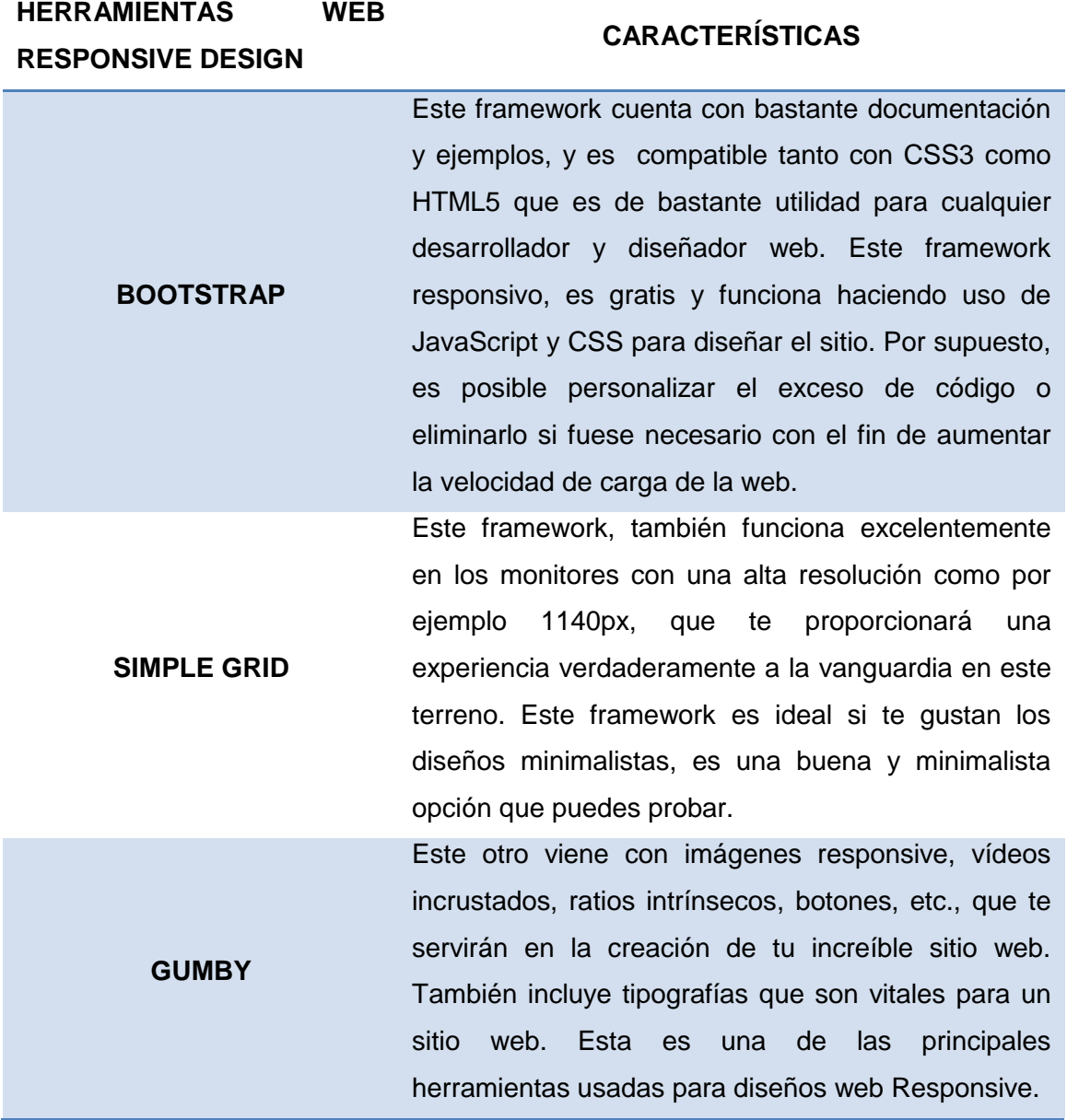

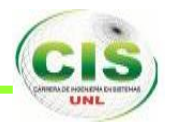

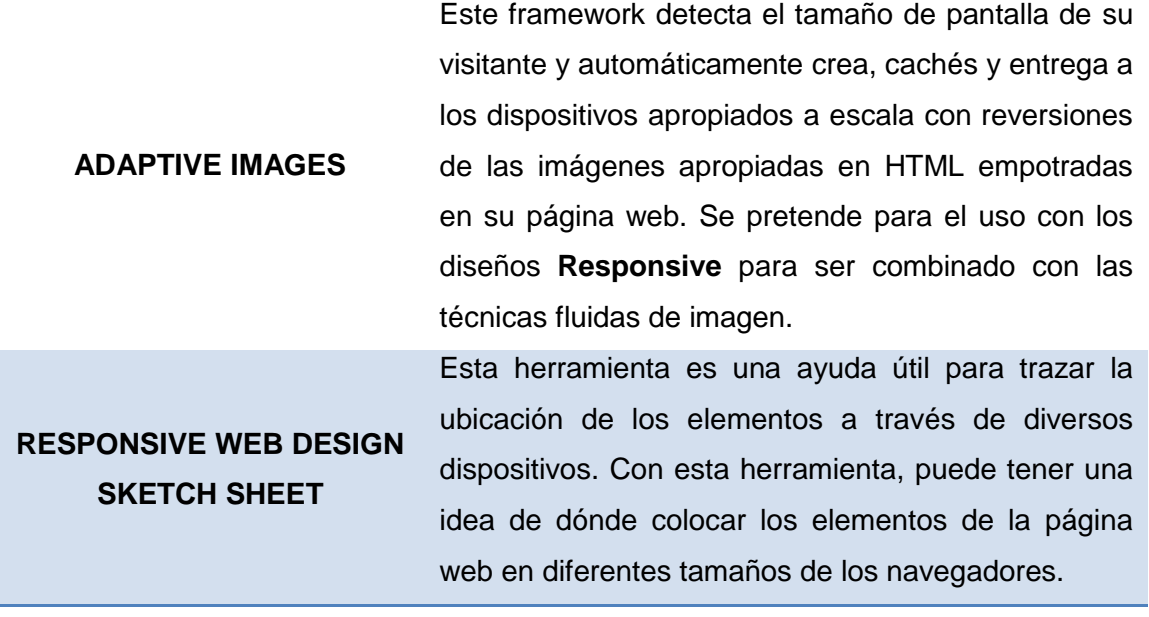

#### <span id="page-26-0"></span>**2.3. LARAVEL**

#### <span id="page-26-1"></span>**2.3.1. INTRODUCCIÓN**

Para comenzar a comprender lo que es Laravel, debemos detenernos y pensar lo siguiente: los desarrolladores web estamos viviendo una guerra de tecnologías disputada por PHP, Ruby, PYTHON y el más reciente Node.js. La difícil decisión de qué tecnología usar por qué y para qué.

Hoy en día, no utilizar un Framework es reinventar la rueda cada vez que creamos un nuevo proyecto. No tiene nada malo usar Framework, una o más personas lo crearon con mucho esfuerzo y lo compartieron con vos, te dijeron: "es nuestro, pero también es tuyo y de todos, no es necesario que hagas lo que venís haciendo hace varios años, la mesa está servida". [6]

#### <span id="page-26-2"></span>**2.3.2. DEFINICIÓN**

Laravel es un reciente framework de PHP que es fácil de aprender y ofrece una muy interesante propuesta, sobre todo para los desarrolladores que anden en busca de una herramienta eficiente y de rápido aprendizaje, en el desarrollo de proyectos web [7].

#### <span id="page-26-3"></span>**2.3.3. CARACTERÍSTICAS**

Las principales característica de Laravel son las siguientes:

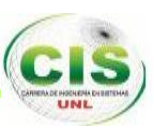

- $\checkmark$  Una completa y concisa documentación que es muy sencilla de leer y comprender.
- $\checkmark$  Un ORM para manejar la capa de persistencia de datos de manera muy simple, con sólo un par de líneas de código se puede hacer mucho, también maneja con efectividad las distintas relaciones entre las tablas de una base de datos.
- $\checkmark$  Es un proyecto OpenSource, de uso libre.
- $\checkmark$  Documentación clara y concisa, en ella se puede ver perfectamente lo elegante y simple que resulta utilizar Laravel.

#### <span id="page-27-0"></span>**2.3.4. VENTAJAS Y DESVENTAJAS**

#### **VENTAJAS**

- $\checkmark$  La principal ventaja que tiene el framework es su simplicidad y su facilidad de aprendizaje.
- $\checkmark$  Tiene bastantes herramientas bastante interesantes y fáciles de usar, como un ORM.

#### **DESVENTAJAS**

 La principal desventaja es su fuerte orientación hacia la programación estática (usa una abusiva cantidad de clases y métodos estáticos). La flexibilidad de PHP en éste aspecto es bastante bonito y fácil de leer para el humano.

#### <span id="page-27-1"></span>**2.3.5. PATRÓN MVC [8].**

Laravel es compatible con el modelo MVC.

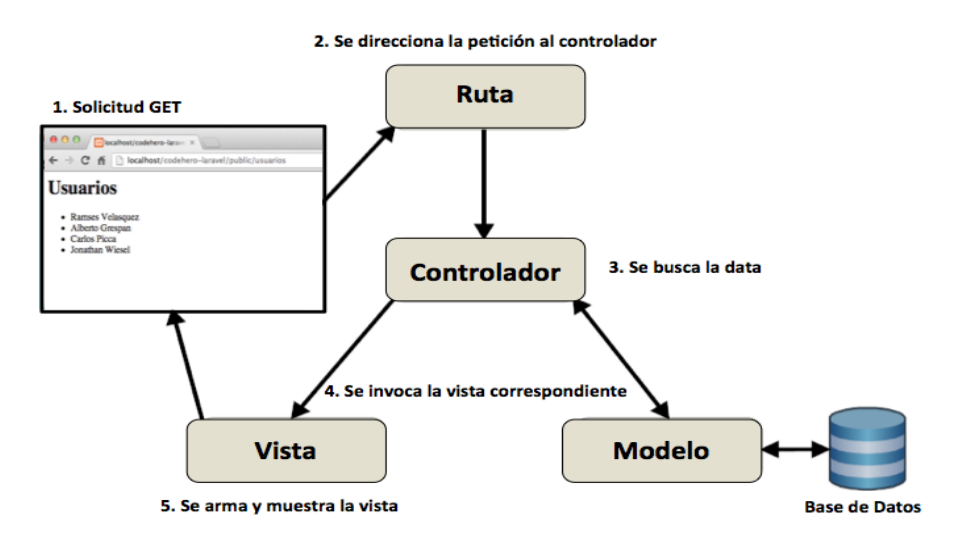

**Figura 2 Proceso Gráfico del Patrón MVC en Laravel.**

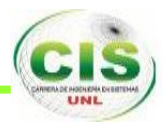

#### **MODELO.**

En Laravel los modelos utilizan el Eloquent ORM, que proporciona una manera elegante y fácil de interactuar con la base de datos. Para esto cada tabla en la base datos debe tener su correspondiente modelo.

```
1 \leq 7php
   class Usuario extends Eloquent { //Todos los modelos deben extender la clase Eloquent
\overline{2}\overline{3}protected Stable = 'usuarios';4}
5 \overline{\smash{\big)}\ 2}
```
**Figura 3. Modelo Eloquent ORM en LARAVEL**

#### <span id="page-28-0"></span>**VISTA.**

Las vistas están formadas más que nada por código HTML, aunque pueden incluir pequeños trozos de código PHP como variables, condicionales o bucles. Por su parte Laravel utiliza un motor de plantillas llamado Blade, que nos facilitará el desarrollo del código y resumirá el mismo.

```
1 @extends('layouts.master')
    @section('sidebar')
 \overline{3}\Delta@parent
 \overline{5}Lista de usuarios
 6 @stop
 8 @section('content')
\alphach110<sup>°</sup>Usuarios
11\,1213\,14 \times h1{{ HTML::link('usuarios/nuevo', 'Crear Usuario'); }}
15\,16\,17 <ul >
18
      @foreach($usuarios as $usuario)
19
                  \epsilonlis
         {{ HTML::link( 'usuarios/'.$usuario->id, $usuario->nombre.' '.$usuario->apellido ) }}
20
\begin{array}{c} 21 \\ 22 \\ 23 \end{array}\langleli>
                @endforeach
24\langle u \rangle25 @stop
```
**Figura 4. Vistas con el motor de plantillas BLADE en LARVEL**

#### <span id="page-28-1"></span>**CONTROLADOR**

Los controladores representan una parte de nuestra aplicación representados con clases, que a su vez estarán divididos en acciones, representados como métodos.

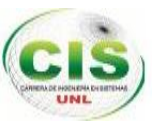

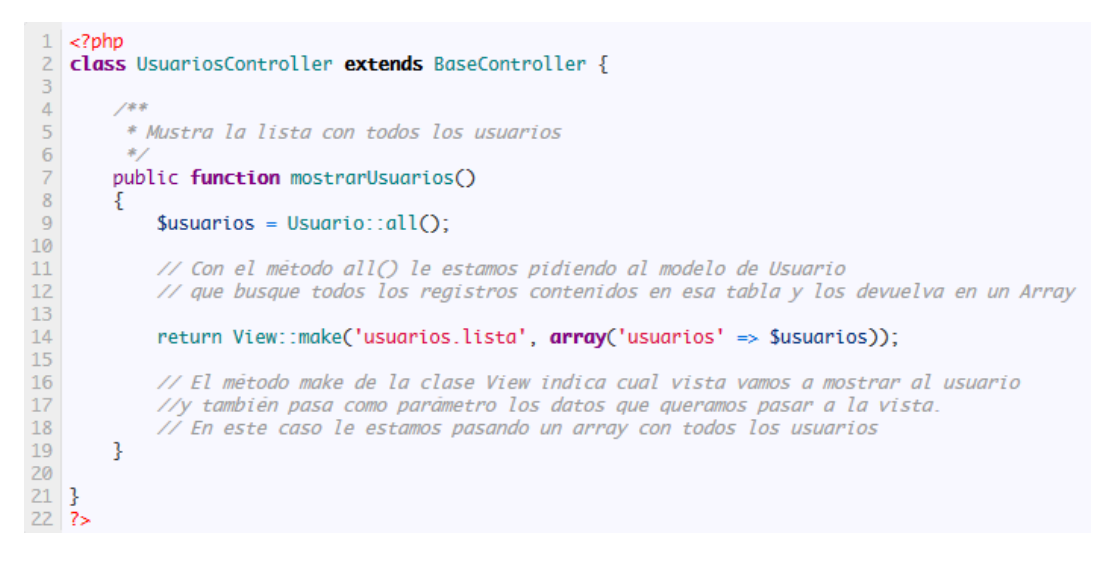

**Figura 5. Controladores usando BaseController en LARAVEL**

#### <span id="page-29-2"></span><span id="page-29-0"></span>**2.3.6. CONFIGURACIÓN.**

Laravel, nos proporciona una forma fácil de definir el entorno y la configuración de nuestra aplicación para cada entorno.

**local**, cuando trabajamos en nuestro propio equipo

**development** (o dev), cuando usamos servidores externos para probar nuevos **features**, mostrar avances al cliente, etc.

**production**, el servidor final de la aplicación al cual accederán usuarios reales **tests**, para pruebas

#### <span id="page-29-1"></span>**2.3.7. MÓDULOS PRINCIPALES [9]**

#### **RUTEO**

En Laravel, el ruteo de acceso a vistas permite restringir y admitir peticiones ya sean tipos GET, POST o ambos. Así también sirve para restringir posibles peticiones no autorizadas según al lugar donde se quiera acceder

```
1 | Route::get('usuarios', arrow('uses' \Rightarrow 'UsuariosController@mostrarUsuarios'));
```
**Figura 6. Rutas en LARAVEL**

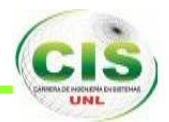

#### **FILTROS DE RUTA.**

Los filtros de ruta proporcionan una manera conveniente de limitar el acceso a una determinada ruta, lo cual es útil para crear áreas del sitio que requieren autenticación. Existen varios filtros incorporados en el framework Laravel, incluyendo un filtro auth, un filtro auth.basic, un filtro guest y un filtro csrf. Éstos se encuentra en el archivo app/filters.php.

#### **CRUD.**

La palabra "CRUD", significa Create (crear), Read (leer), Update (modificar) y Delete (eliminar), es un módulo que te permite así crear, modificar, eliminar y leer usuarios, ya sea en grupo o individualmente dentro de un proyecto.

#### <span id="page-30-0"></span>**2.4. BOOTSTRAP.**

#### <span id="page-30-1"></span>**2.4.1. INTRODUCCIÓN.**

En todo ámbito de la programación, siempre necesitaremos herramientas tales como bibliotecas y frameworks para el desarrollo rápido y efectivo de nuestros proyectos. En el desarrollo web, no hay excepciones, encontramos un buen repertorio para crear componentes de interfaces de usuario muy bien diseñadas, y uno de los más conocidos framework es Bootstrap [10].

#### <span id="page-30-2"></span>**2.4.2. DEFINICIÓN**

Bootstrap es un framework que te brinda estilos CSS de primera necesidad, diseños de utilidad para casi cualquier sitio web, maquetación, componentes de interfaz de usuario, tanto estáticos como dinámicos, entre otros. Estos funcionan con la biblioteca jQuery, como Plugins, por lo que necesitarás importarlo en el proyecto [10].

#### <span id="page-30-3"></span>**2.4.3. CARACTERÍSTICAS**

- $\checkmark$  CSS Y LESS Incorporado.
- JavaScript
- $\checkmark$  Sintaxis HTML
- $\checkmark$  Diseño En Malla, un sistema en Malla, brinda una total flexibilidad, no importa el dispositivo que se use para ver tu aplicación o sitio web
- Diseño Responsive

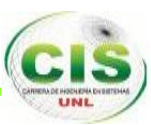

#### <span id="page-31-0"></span>**2.4.4. VENTAJAS Y DESVENTAJAS**

#### **VENTAJAS**

- $\checkmark$  Utiliza componentes y servicios creados por la comunidad web, tales como: HTML5, OOCSS, jQuery, etc.
- $\checkmark$  Es un conjunto de buenas prácticas que perduran en el tiempo.
- $\checkmark$  Hay una enorme comunidad que soporta este desarrollo y cuenta con implementaciones externas como jQuery UI.
- $\checkmark$  Herramienta sencilla y ágil para construir sitios web e interfaces.

#### **DESVENTAJAS**

- $\checkmark$  Bootstrap por defecto te trae anchos, márgenes y altos de línea, y realizar cambios específicos es por decir, un poco tedioso.
- $\checkmark$  Es complicado, cambiar de versión si has realizado modificaciones profundas sobre el core.

#### <span id="page-31-1"></span>**2.4.5. INTRODUCCIÓN HTML.**

HTML es el lenguaje con el que se escriben las páginas web. Las páginas web pueden ser vistas por el usuario mediante un tipo de aplicación llamada navegador.

Este lenguaje nos permite aglutinar textos, sonidos e imágenes y combinarlos a nuestro gusto. Además, y es aquí donde reside su ventaja con respecto a libros o revistas, el HTML nos permite la introducción de referencias a otras páginas por medio de los enlaces hipertexto [11].

#### <span id="page-31-2"></span>**2.4.6. INTRODUCCIÓN CSS.**

CSS es un lenguaje de hojas de estilos creado para controlar el aspecto o presentación de los documentos electrónicos definidos con HTML y XHTML. CSS es la mejor forma de separar los contenidos y su presentación y es imprescindible para crear páginas web complejas.

Al crear una página web, se utiliza en primer lugar el lenguaje HTML/XHTML para *marcar* los contenidos, es decir, para designar la función de cada elemento dentro de la página: párrafo, titular, texto destacado, tabla, lista de elementos, etc [12].

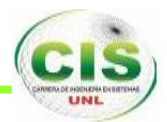

#### <span id="page-32-0"></span>**2.5. GIT.**

Git es un software de control de versiones diseñado por Linus Torvalds, pensando en la eficiencia y la confiabilidad del mantenimiento de versiones de aplicaciones cuando estas tienen un gran número de archivos de código fuente [13].

#### <span id="page-32-1"></span>**2.5.1. CARACTERÍSTICAS**

- $\checkmark$  Fuerte apovo al desarrollo no lineal, por ende rapidez en la gestión de ramas y mezclado de diferentes versiones.
- $\checkmark$  Git le da a cada programador una copia local del historial del desarrollo entero y los cambios se propagan entre los repositorios locales.
- $\checkmark$  Los almacenes de información pueden publicarse por HTTP, FTP, rsyn o mediante un protocolo nativo.
- $\checkmark$  Los repositorios subversión y svk se pueden usar directamente con git-svn.
- $\checkmark$  Gestión eficiente de proyectos grandes.
- $\checkmark$  Todas las versiones previas a un cambio determinado, implican la notificación de un cambio posterior en cualquiera de ellas a ese cambio.

#### <span id="page-32-2"></span>**2.5.2. GITHUB.**

Según Loeliger Github es un servicio para el alojamiento de repositorios de software gestionados por el sistema de control de versiones Git. Por tanto Git es algo más general que nos sirve para controlar el estrado de un desarrollo a los largo del tiempo, mientras que Github es algo más particular: un sitio web que usa Git para ofrecer a la comunidad de desarrolladores repositorios de software. En definitiva, Github es un sitio web pensado para hacer posible compartir el código de una manera más fácil y al mismo tiempo darle popularidad a la herramienta de control de versiones en sí, que es Git.

Github es un proyecto comercial, a diferencia de la herramienta Git que es un proyecto de código abierto. No obstante, en ese sentido, Github es gratuito alojar proyectos de Open Source, lo que ha posibilitado que el número de proyectos no paren de crecer, y que en estos momentos haya varios millones de repositorios y usuarios trabajando con la herramienta [14].

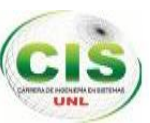

## <span id="page-33-0"></span>**Capítulo III: Administración, Control y Seguimiento de Proyectos Arquitectónicos.**

#### <span id="page-33-1"></span>**3.1. INTRODUCCIÓN AL PROCESOS DE ADMINISTRACIÓN.**

Por administración podemos entender como la planeación, organización, dirección y control de los recursos para lograr un objetivo en los tiempos estimados, también podemos decir que la administración de proyectos es la aplicación de conocimiento, habilidades, herramientas, y técnicas de manera que cumplan con las necesidades y expectativas de los miembros participantes de un proyecto. Cumplir las necesidades o expectativas de los actores del proyecto involucra aspectos como, alcance, tiempo, costo y calidad del proyecto, lograr cumplir con las diferentes necesidades y expectativas del cliente identificados de acuerdo al análisis previo de los requerimientos [15].

#### <span id="page-33-2"></span>**3.2. IMPORTANCIA DE LA ADMINISTRACIÓN DE PROYECTOS.**

La administración de proyectos implica una gran importancia, por lo que es usada en diversos ámbitos; desde proyectos espaciales, en desarrollo de sistemas, en la industria petroquímica, en telecomunicaciones, en defensa nacional, dentro del sector de la construcción, etc [15].

#### <span id="page-33-3"></span>**3.3. FUNCIONES DE LA ADMINISTRACIÓN.**

La planeación se decide qué, quién, cómo, cuándo y por qué se hará el proyecto.

La organización realiza actividades en grupo, de asignación y asesoramiento, y proporciona la autoridad necesaria para llevar a cabo las actividades que se crean necesarios con el fin de cumplir los objetivos del proyecto.

La dirección, la cual sirve para conducir el comportamiento humano hacia las metas establecidas.

El control, el mismo que va de la mano del proceso de seguimiento, que se encarga de medir el estado y rendimiento obtenido en relación a las metas fijadas.

#### <span id="page-33-4"></span>**3.4. ADMINISTRADOR DE PROYECTOS.**

Se define al administrador de proyectos como la persona que cumple con la tarea de integrar los esfuerzos dirigidos hacia la ejecución exitosa de un proyecto específico.

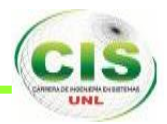

Esta persona enfrenta un conjunto de circunstancias y procesos en los cuales debe de tomar las decisiones más adecuadas para el cumplimiento de los objetivos en los tiempos predefinidos [16].

#### <span id="page-34-0"></span>**3.5. CONTROL.**

Se define como control, al proceso de comparar la realización real del proyecto con la planificada, analizando las variaciones existentes entre ambas, evaluando las posibles alternativas, y tomando las acciones o medidas correctoras apropiadas según se necesiten [16].

El control abarca: Cambios al alcance. Los cambios al presupuesto El cumplimiento de las normas de calidad. Los cambios al programa. Los recursos consumidos. El desempeño laboral. [16].

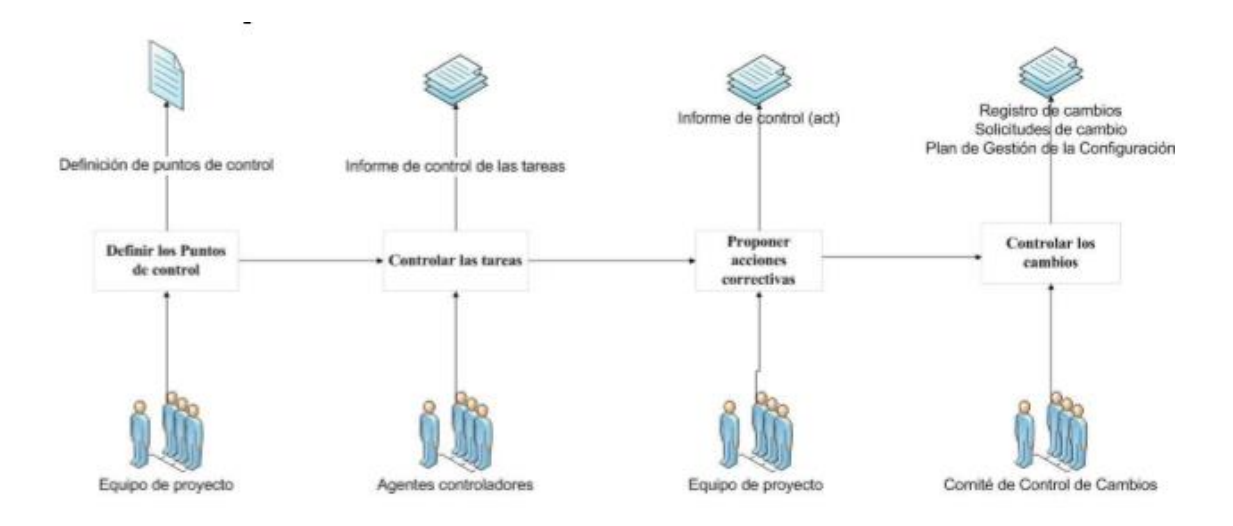

**Figura 7. Procedimiento para realizar el control.**

#### <span id="page-34-2"></span><span id="page-34-1"></span>**3.6. SEGUIMIENTO.**

El proceso de seguimiento de proyectos puede definirse con el conjunto de actividades incluidas en el proceso de medir, recopilar, registrar, procesar y analizar datos para

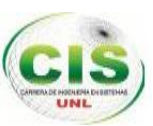

generar y comunicar la información requerida por la administración del proyecto y facilitar la adopción de decisiones que contribuyan a mantener o reorientar la conducción de éste hacia objetivos considerados en su diseño [16].

El proceso de seguimiento se caracteriza por:

Ser continuo, no se interrumpe, dura todo el proceso y se efectúa durante la ejecución de un proyecto.

Está dirigido a múltiples aspectos del proyecto como son: objetivos, insumos, actividades, participación de los interesados, beneficiarios, productos, resultados, etc. Debe ser preciso y eficaz.

Debe precisar el método utilizado para recoger los datos e información correspondiente.

Se efectúa por todos los que mantienen un interés en la ejecución del proyectos o sus resultados, el equipo u oficinas de gestión de proyectos, por los clientes, la gerencia de la organización, etc [16].

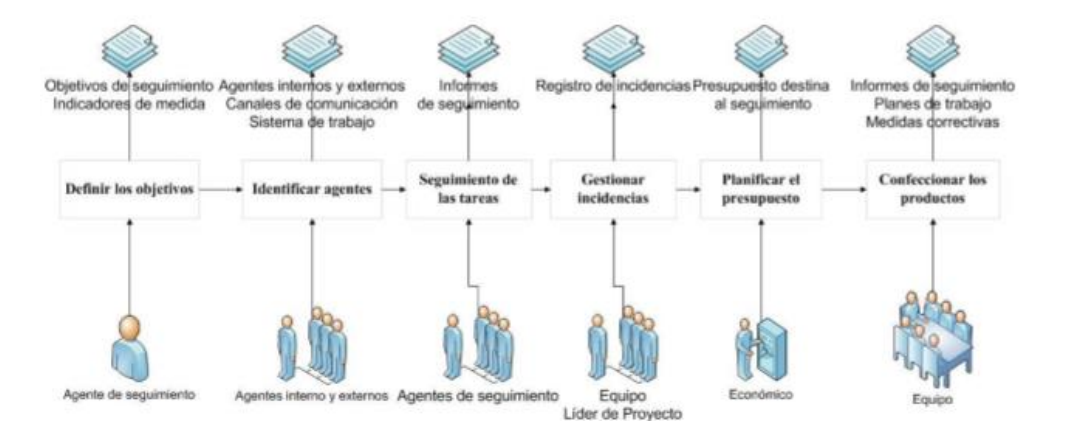

<span id="page-35-0"></span>**Figura 8. Procedimiento para realizar el Seguimiento.**
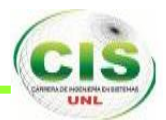

### e. Materiales y Métodos.

### **1. MÉTODOS DE INVESTIGACIÓN.**

**MÉTODO CIENTÍFICO:** Este método se lo utilizará para formular el presente proyecto; permitiendo puntualizar los diferentes aspectos que conlleva la investigación científica partiendo desde la observación empírica del campo problemático, selección del tema, la formulación y justificación del proyecto, planteamiento de objetivos, conceptualización del marco teórico, metodología, recursos, cronograma de actividades, bibliografía y anexos.

**MÉTODO INDUCTIVO:** Permitirá conocer de manera particular los problemas que se estén dando a la administración, control y seguimiento de los proyectos de la empresa DC Diseños y Construcciones, los mismos que al generalizarlos nos darán como resultado un conocimiento verdadero y general sobre las problemáticas que ocurren en los proyectos arquitectónicos, información relevante para obtener importantes corolarios en la investigación.

**MÉTODO DEDUCTIVO**: Con el uso de este método se logrará poner en práctica en forma general conceptos, definiciones y ejemplificaciones científicas relacionadas con los procesos que se realizan en la administración, control y seguimiento de los proyectos arquitectónicos, los mismos que servirán de guía para plantear soluciones viables que puedan implementarse de manera particular en la empresa ARQUINOVA donde se está elaborando el proyecto.

### **2. TÉCNICAS PARA RECOLECTAR INFORMACIÓN.**

**LA ENTREVISTA**: Es la técnica más significativa y productiva de que dispone el analista para recabar datos, la utilizamos para obtener la información en forma verbal, a través de preguntas a los directivos y personal que labora en la empresa ARQUINOVA.

**ENCUESTA**: Esta técnica es utilizada para la obtención de los requisitos funcionales y para las pruebas de validación del software, obteniendo información necesaria por

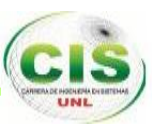

parte de los usuarios del sistema para conocer si existe algún tipo de inconveniente al manipular el sistema o si faltan requerimientos que deben cubrirse.

### **3. METODOLOGÍA DE DESARROLLO.**

La metodología empleada en el desarrollo del proyecto es la metodología ICONIX, además de estar basada en UML (Unified Modeling Language) (Lenguaje de Modelado Unificado). A continuación se indica cada una de las fases:

**ANÁLISIS DE REQUERIMIENTOS:** En esta fase se ha recolectado la información necesaria para la determinación de los requerimientos del sistema, haciendo uso del estándar IEEE 830/1998 dando como resultado la ingeniería de requisitos de software **(ver Resultados, apartado 1).**

**ANÁLISIS Y DISEÑO**: En esta fase se ha realizado la identificación de los actores y su descripción, el modelo de dominio, el diagrama de casos de uso conforme a los requerimientos obtenidos en la fase anterior, la descripción de sus casos de uso y sus correspondientes diagramas, el diagrama de clases y diagrama de base de datos **(Ver Resultados, apartado 2).**

**IMPLEMENTACIÓN**: En esta fase se ha elaborado los diagramas de despliegue y de paquetes, y la implementación del código de la aplicación con la tecnología y arquitectura propuestas, realizando la configuración del entorno de desarrollo. **(Ver Resultados, apartado 3).**

**PRUEBAS**: En esta fase se ha realizado las pruebas para determinar fallos y errores en la aplicación y corregirlos. Las pruebas realizadas a la aplicación fueron: las pruebas funcionales y pruebas de validación. **(Ver Resultados, apartado 4).**

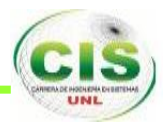

## f. Resultados.

En este apartado, se describirá cada una de las fases utilizadas para el desarrollo del SISTEMA WEB PARA LA ADMINISTRACIÓN, CONTROL Y SEGUIMIENTO DE PROYECTOS ARQUITECTÓNICOS.

### **1. ANÁLISIS DE REQUISITOS.**

En esta etapa se ha utilizado la Especificación de los Requisitos de Software (ERS o SRS) según el Estándar IEEE 830 **(ver Anexo 4).**

#### **1.1. REQUERIMIENTOS FUNCIONALES**

El sistema permitirá:

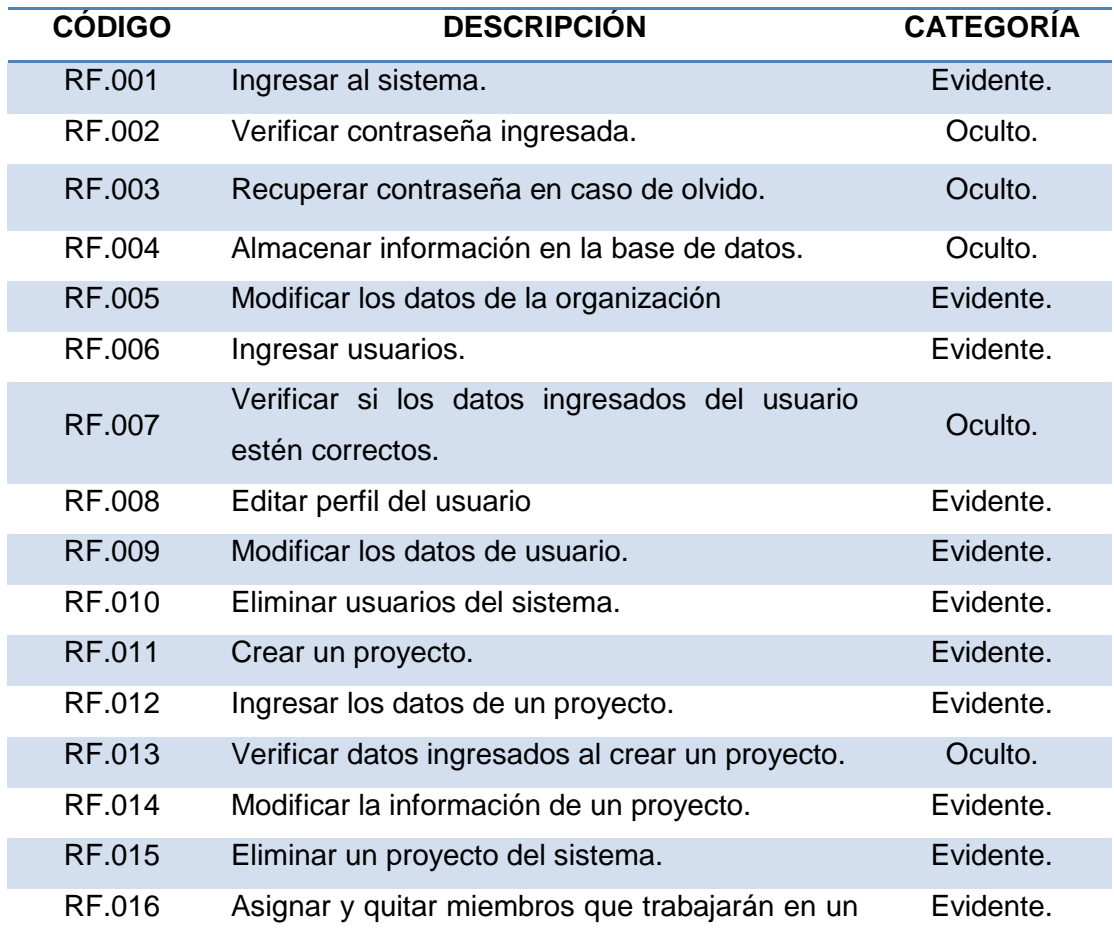

#### **TABLA II. REQUERIMIENTOS FUNCIONALES**

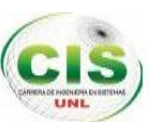

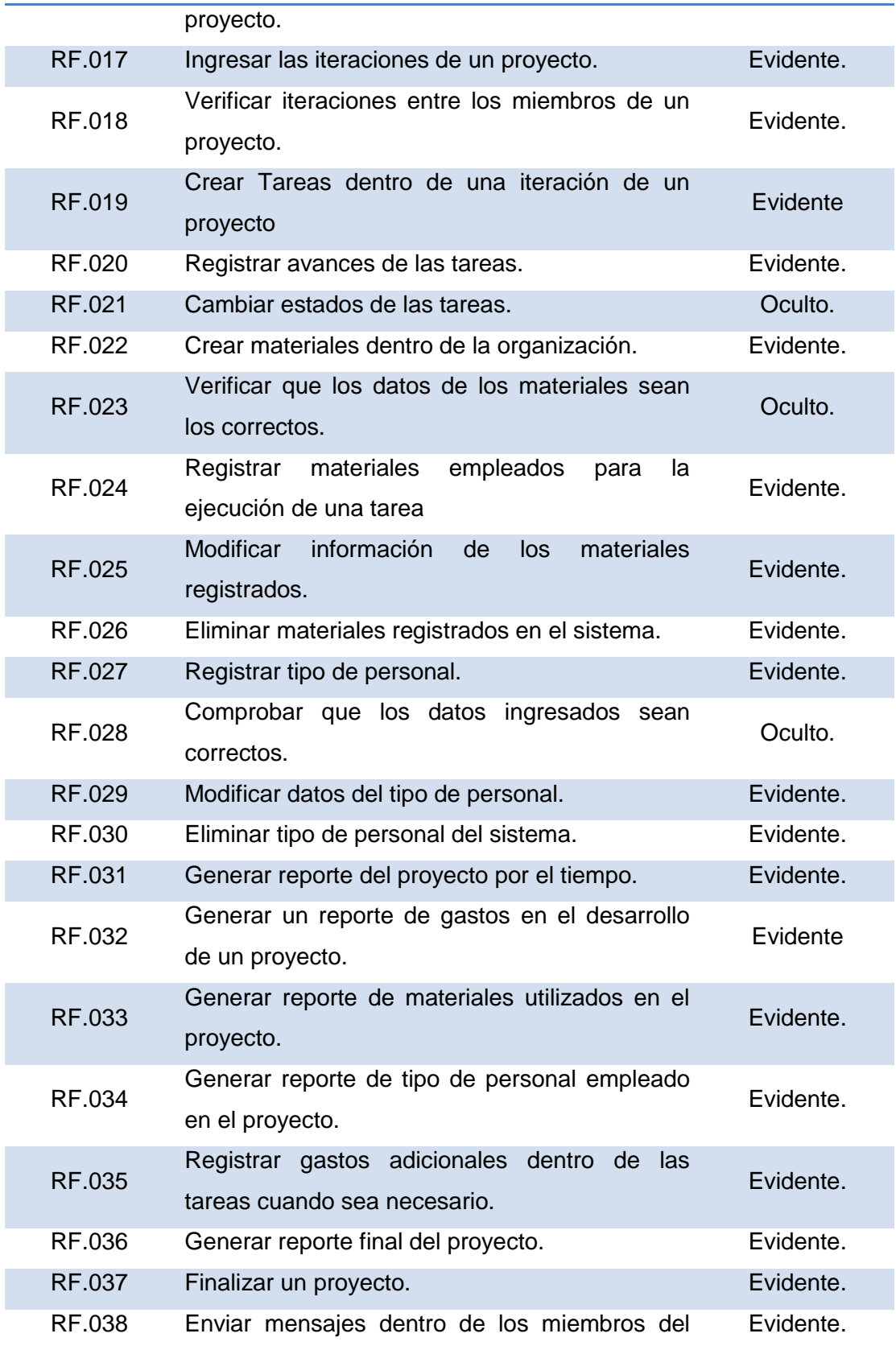

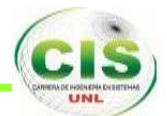

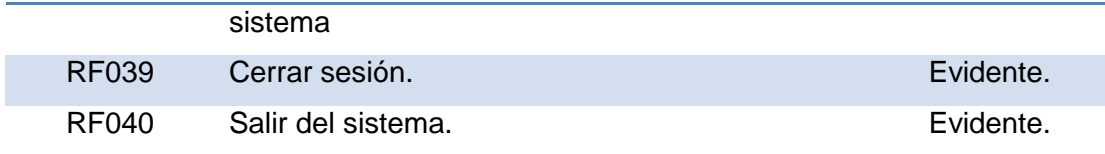

#### **1.2. REQUERIMIENTOS NO FUNCIONALES.**

#### **TABLA III. REQUERIMINETOS NO FUNCIONALES.**

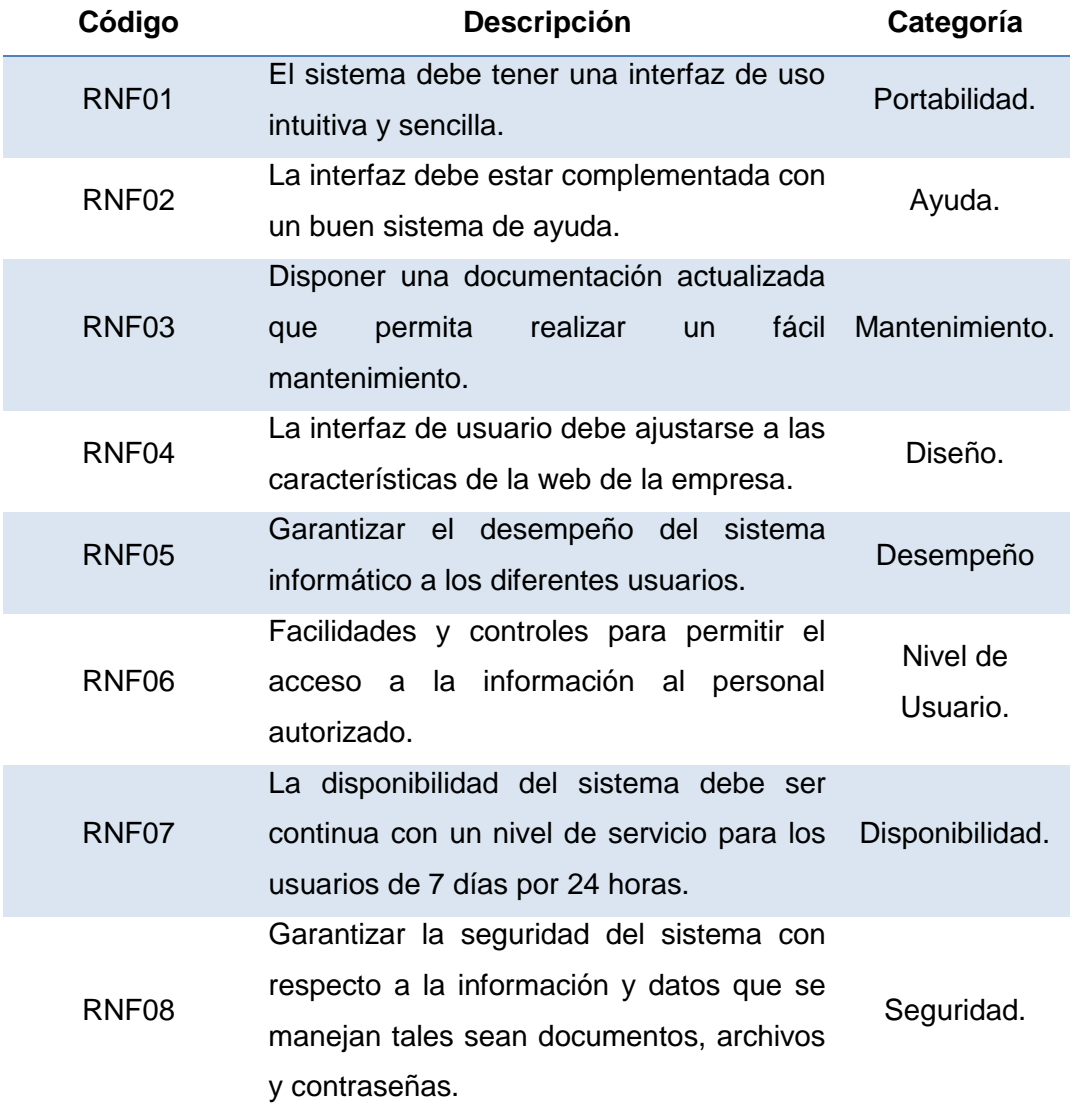

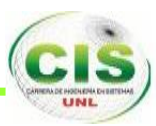

### **2. ANÁLISIS Y DISEÑO.**

Se define lo que es la identificación y descripción de los actores, el modelo de dominio, los casos de uso, los diagramas correspondientes y la base de datos del sistema.

#### **2.1. IDENTIFICACIÓN DE LOS ACTORES.**

#### **TABLA IV. IDENTIFICACIÒN DE LOS ACTORES.**

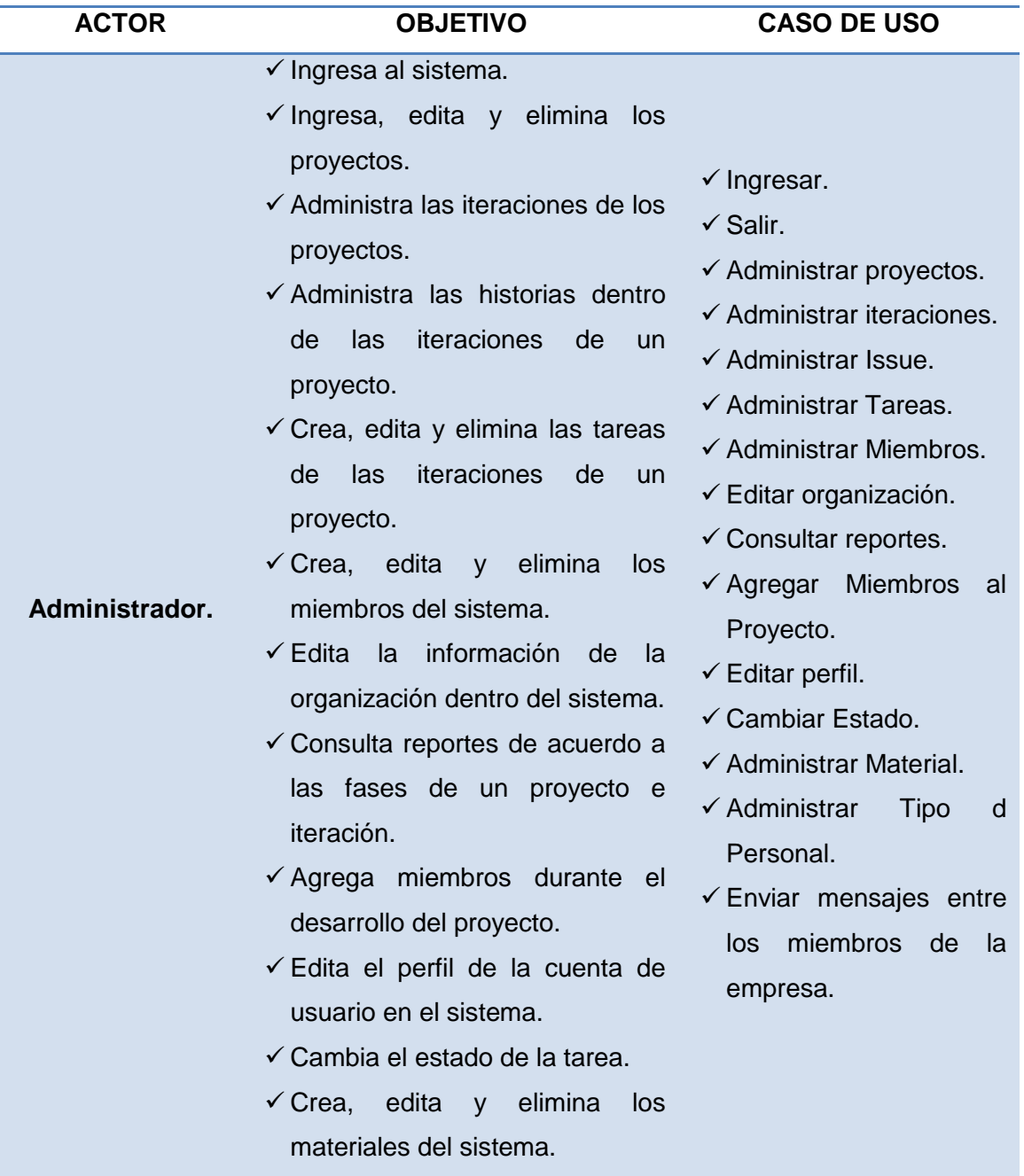

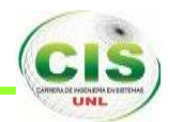

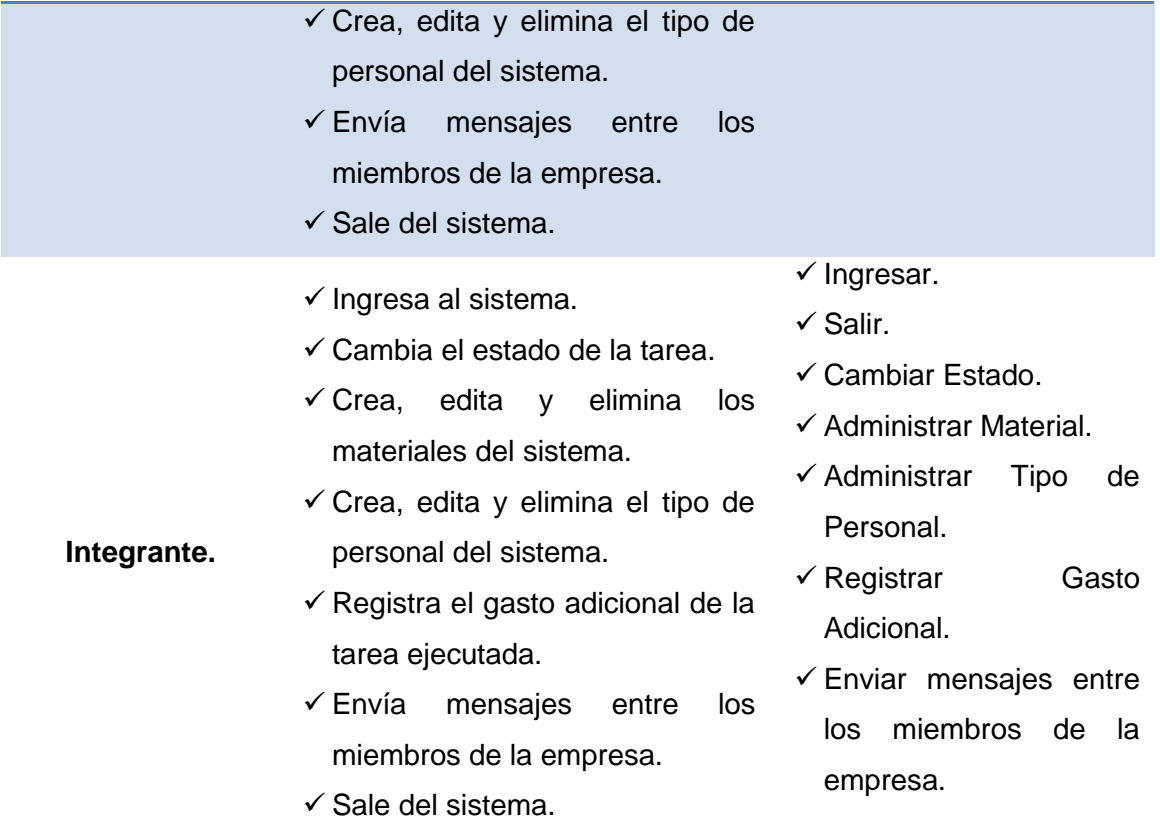

### **2,2, MODELO DEL DOMINIO.**

En esta fase se identifican los conceptos que conforman el problema y las dependencias entre los mismos.

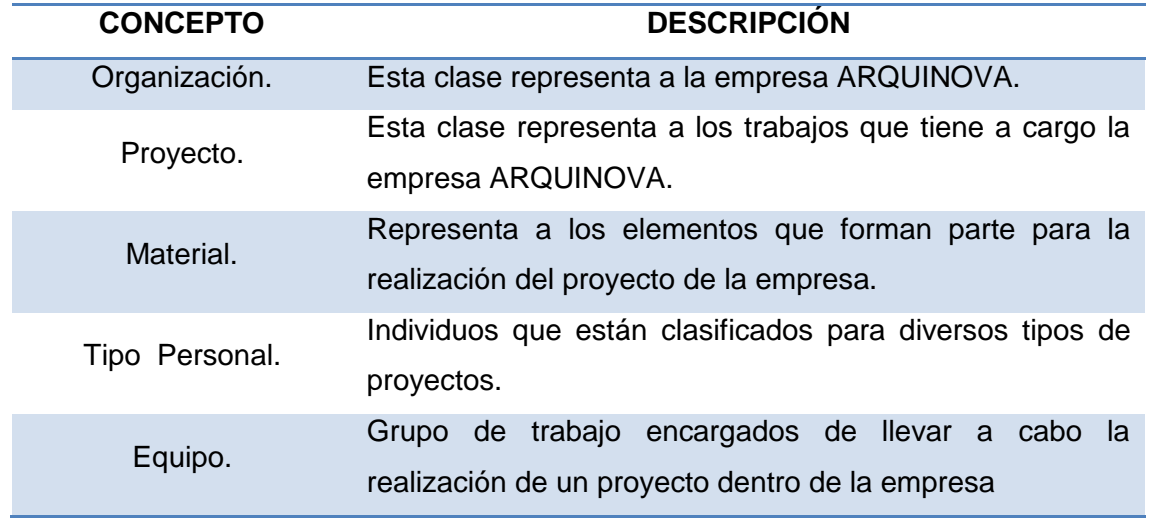

#### **TABLA V. MODELO DEL DOMINIO**

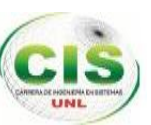

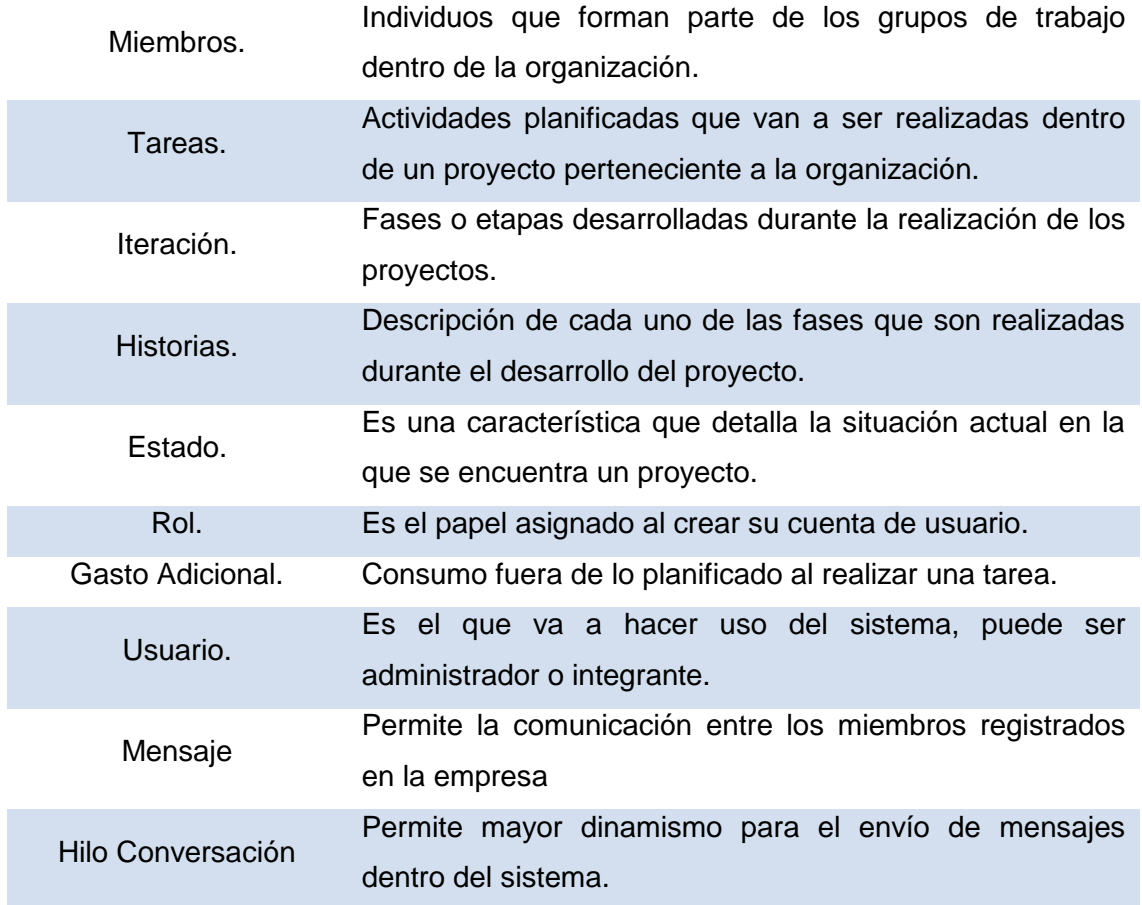

Se incluye la mayor cantidad de conceptos del problema, que es el principal objetivo del objeto del dominio.

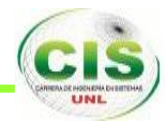

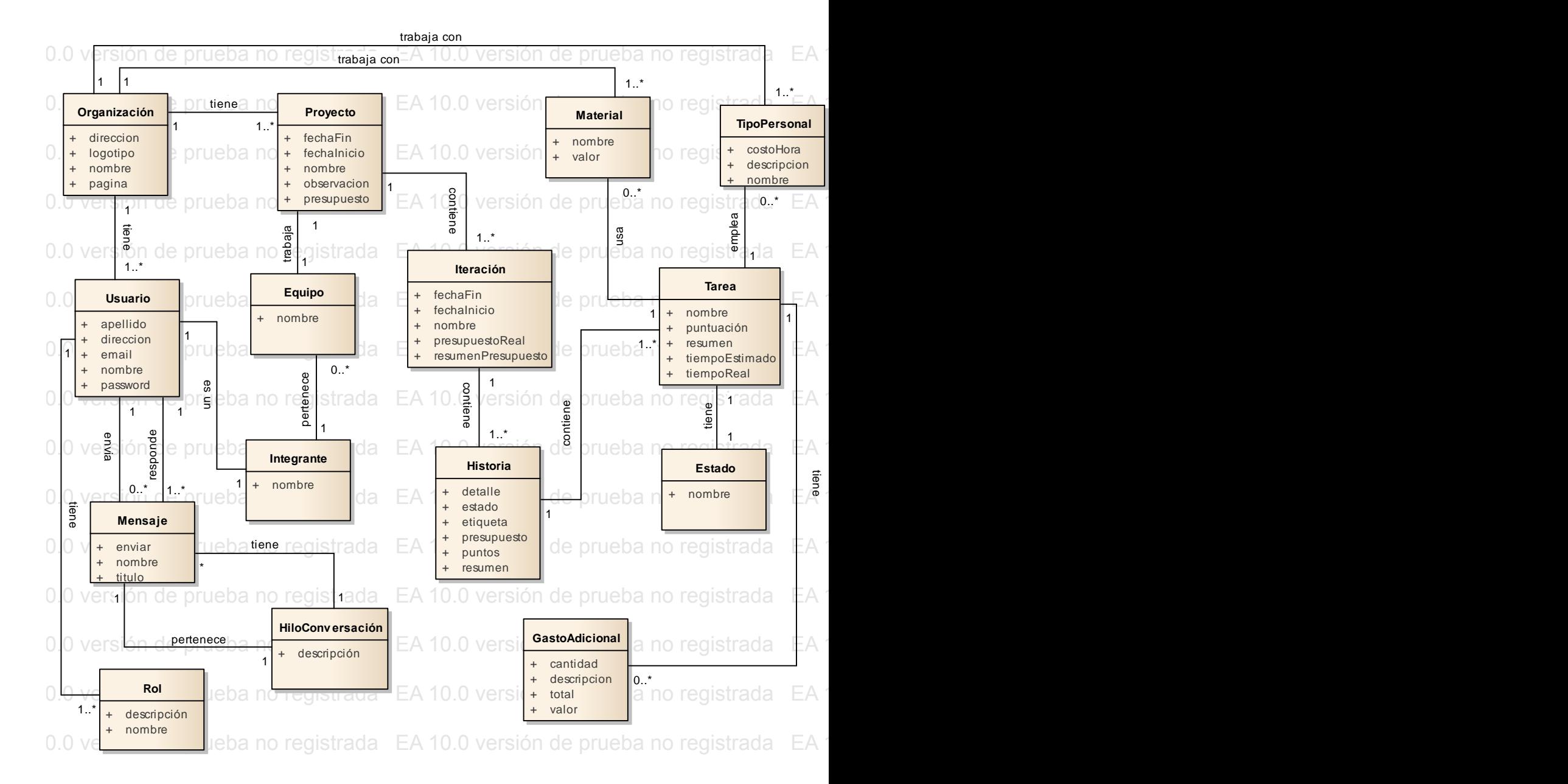

**Figura 9. Modelo del Dominio** EA 10.0 versión de prueba no registrada EA 10.0 versión de prueba no registrada EA 10.0 versión de prueba no registrada EA 10.0 versión de prueba no registrada

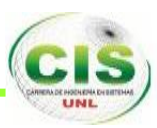

#### **2.3. MODELO DE CASOS DE USO.**

Estos diagramas representan la manera de como un Actor puede manipular el sistema en desarrollo, además del tipo forma y orden en como los elementos interactúan.

En los diagramas de caso de uso se distinguen los actores (administrador, arquitecto, auxiliar, usuario), la funcionalidad del sistema y sus límites.

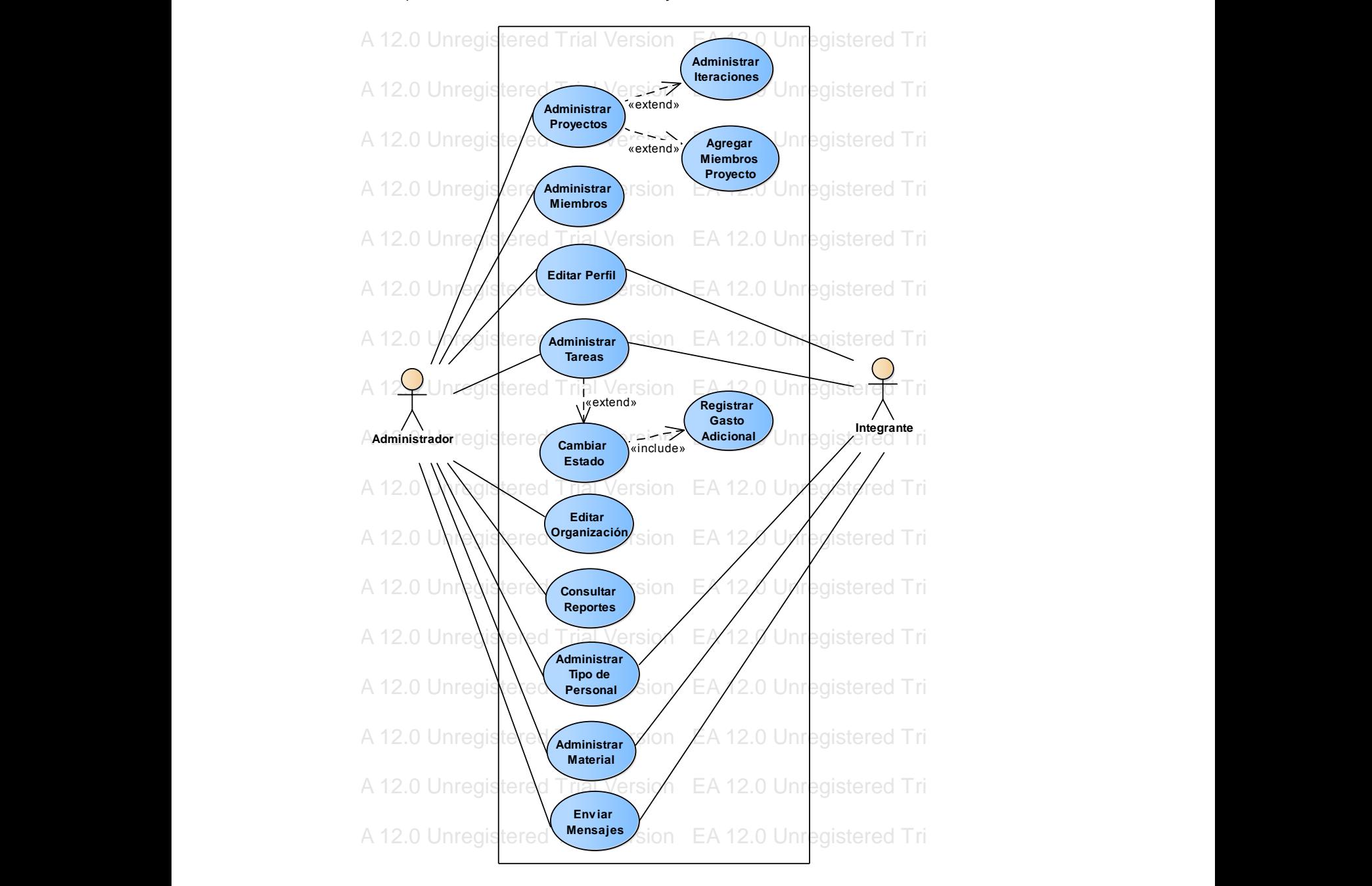

**Figura 10 Diagrama General de Casos de Uso**

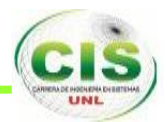

#### **2.4. DESCRIPCIÓN DE LOS ACTORES.**

Aquí se realiza la descripción de manera resumida de cada uno de los actores que van a intervenir en el sistema.

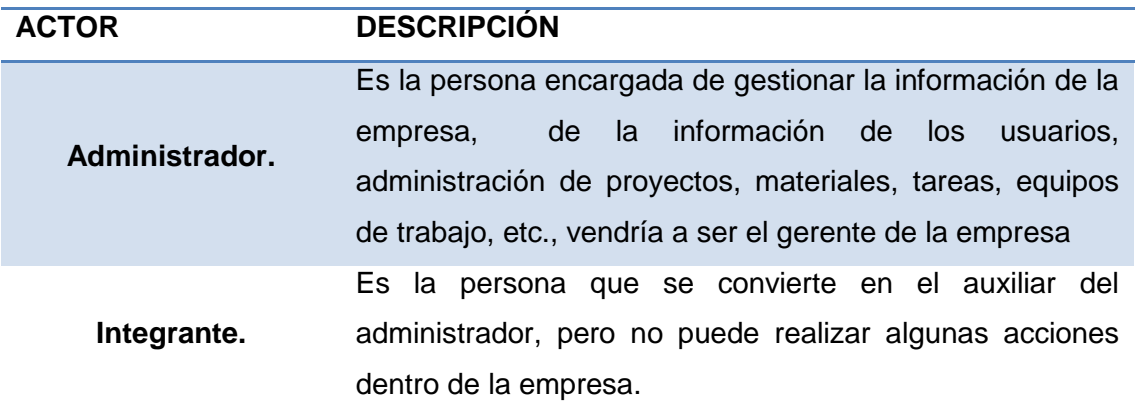

#### **TABLA VI. DESCRIPCIÒN DE LOS ACTORES.**

#### **2.5. DESCRIPCIÓN DE LOS CASOS DE USO.**

Se describen los casos de uso, donde se indican los pasos que se deben realizar por cada función realizada por los actores del sistema, tanto su curso normal de eventos como alterno, como también se describen los casos de uso de alto nivel y los casos de uso expandidos.

#### **CASOS DE USO DE ALTO NIVEL.**

#### **TABLA VII C.U. ALTO NIVEL EDITAR ORGANIZACIÓN.**

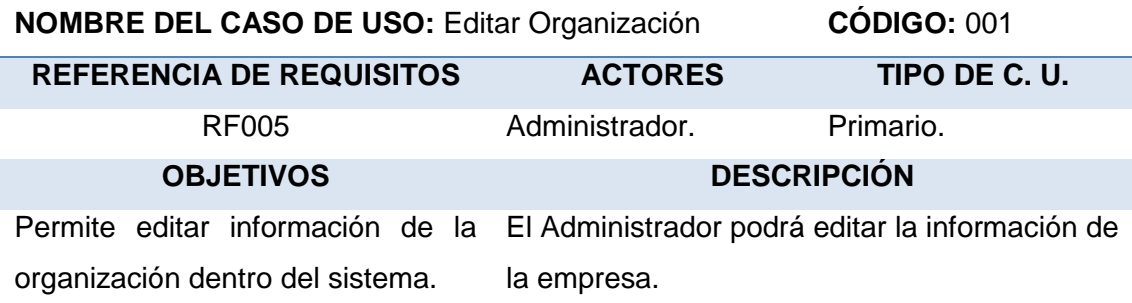

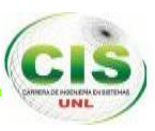

#### **TABLA VIII C.U. ALTO NIVEL INGRESAR USUARIO.**

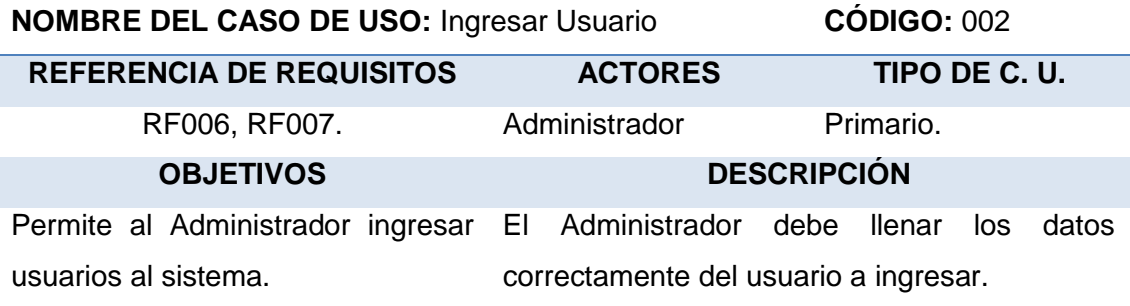

#### **TABLA IX C.U. ALTO NIVEL EDITAR PERFIL USUARIO.**

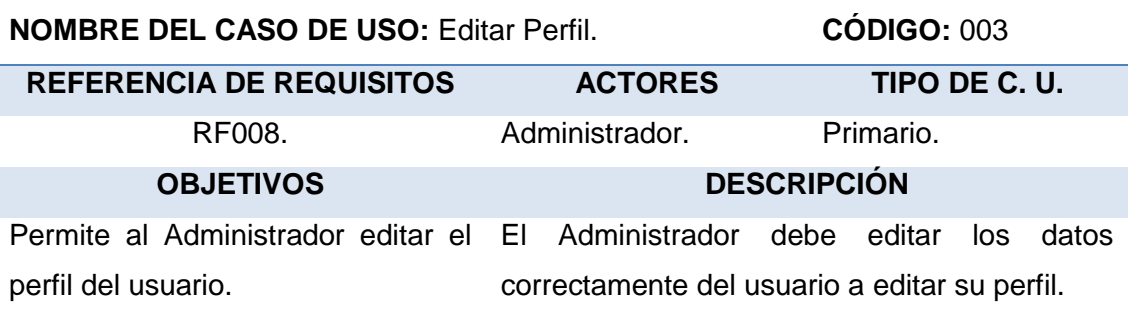

#### **TABLA X C.U. ALTO NIVEL ADMINISTRAR USUARIOS**

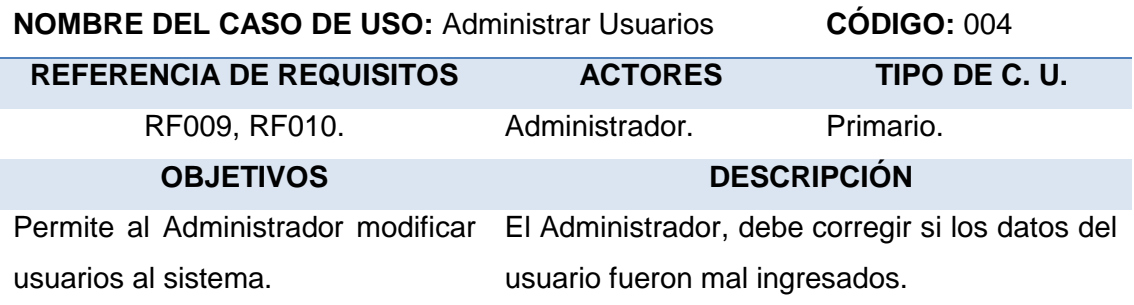

#### **TABLA XI C.U.ALTO NIVEL INGRESAR PROYECTOS**

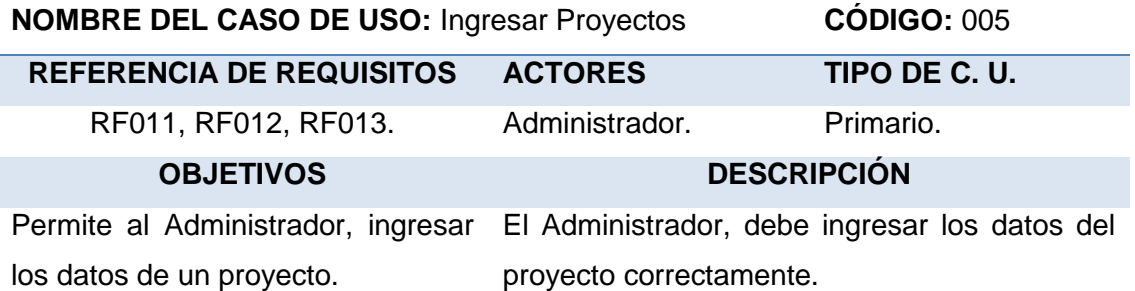

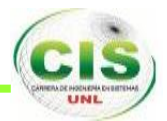

#### **TABLA XII C.U. ALTO NIVEL ADMINISTRAR PROYECTOS.**

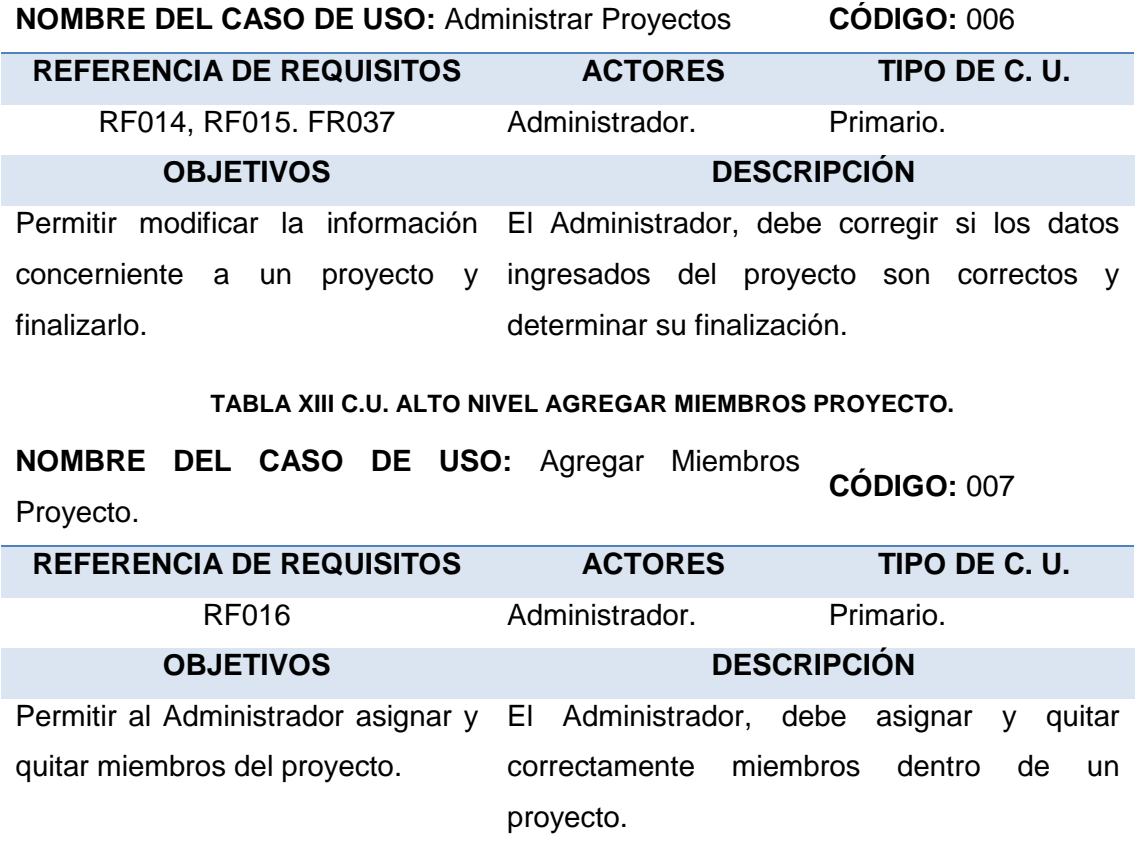

#### **TABLA XIV C.U. ALTO NIVEL ADMINISTRAR ITERACIONES.**

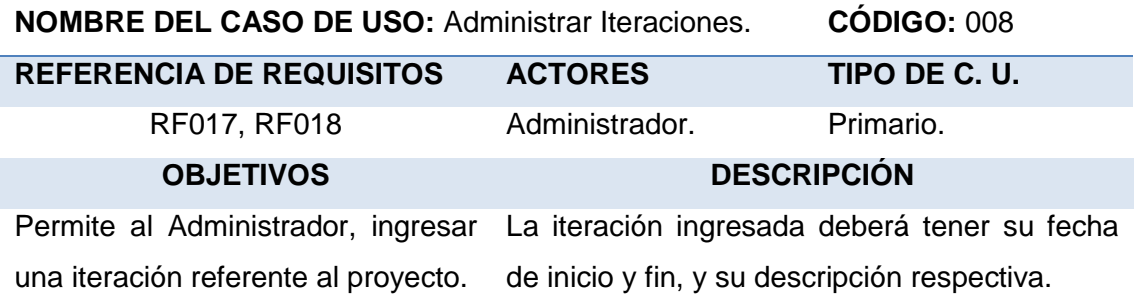

#### **TABLA XV C.U. ALTO NIVEL ADMINISTRAR TAREAS**

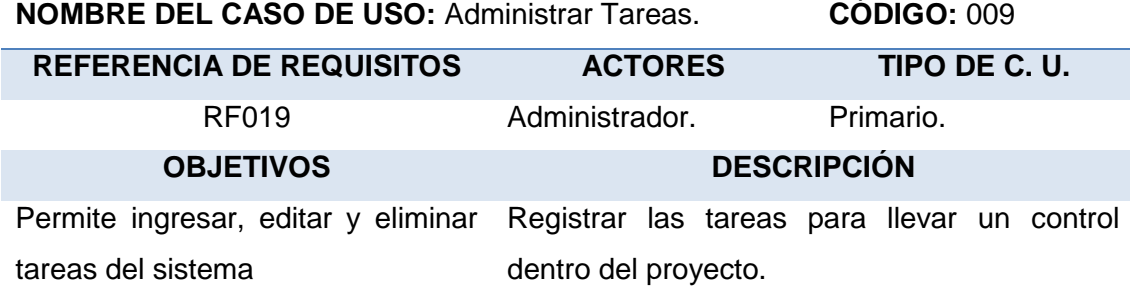

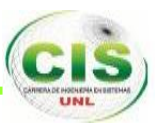

#### **TABLA XVI C.U. ALTO NIVEL CAMBIOS DE ESTADO EN TAREAS.**

**NOMBRE DEL CASO DE USO:** Cambios de estado en tareas **CÓDIGO:** 010

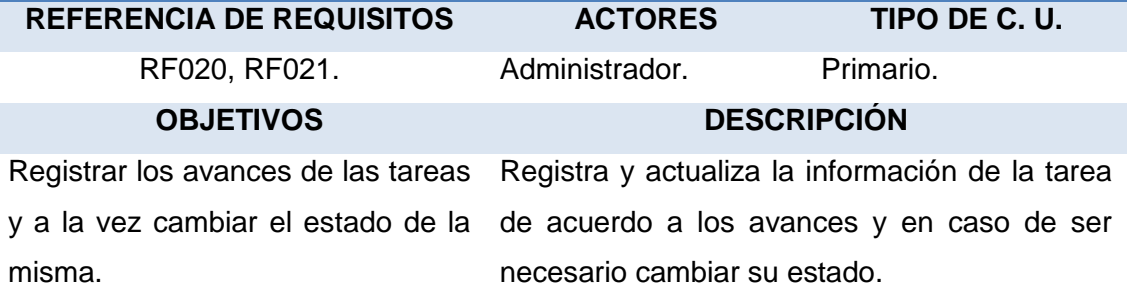

#### **TABLA XVII C.U. ALTO NIVEL CONSULTAR REPORTES**

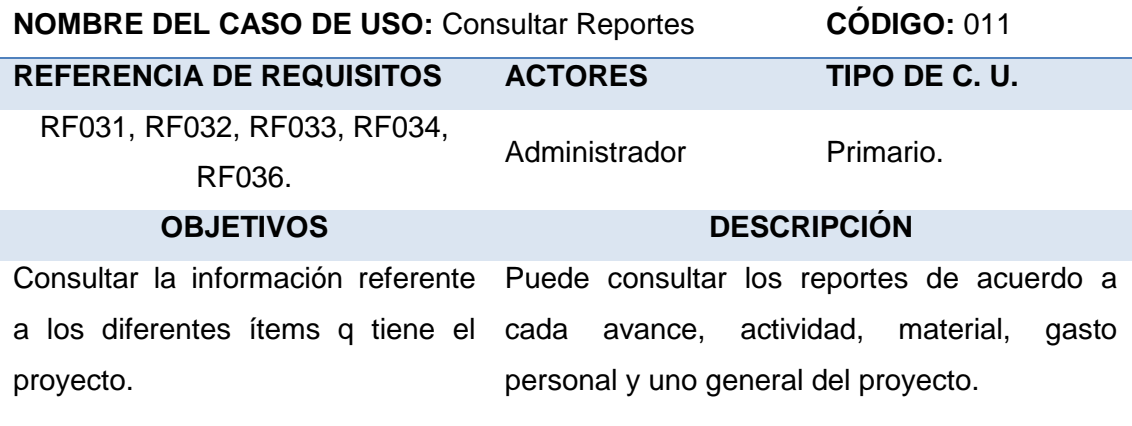

#### **TABLA XVIII C.U. ALTO NIVEL INGRESAR MATERIALES**

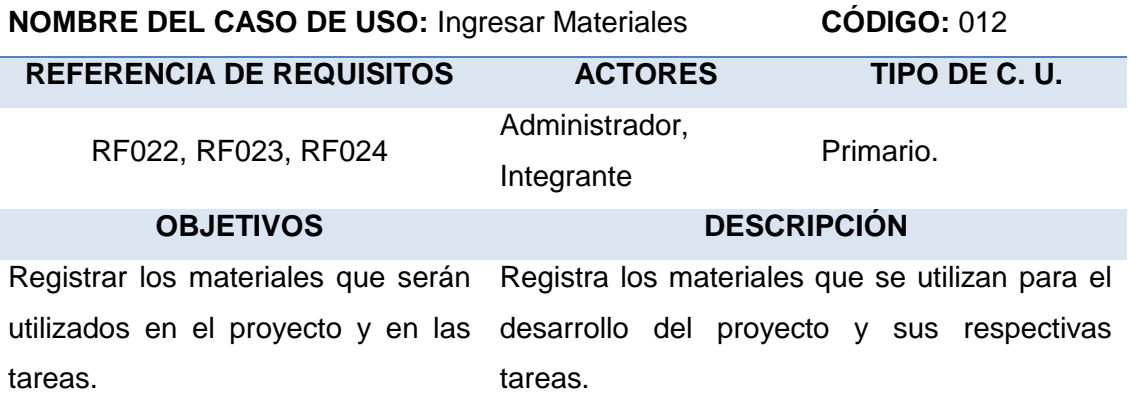

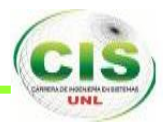

#### **TABLA XIX C.U. ALTO NIVEL ADMINISTRAR MATERIALES**

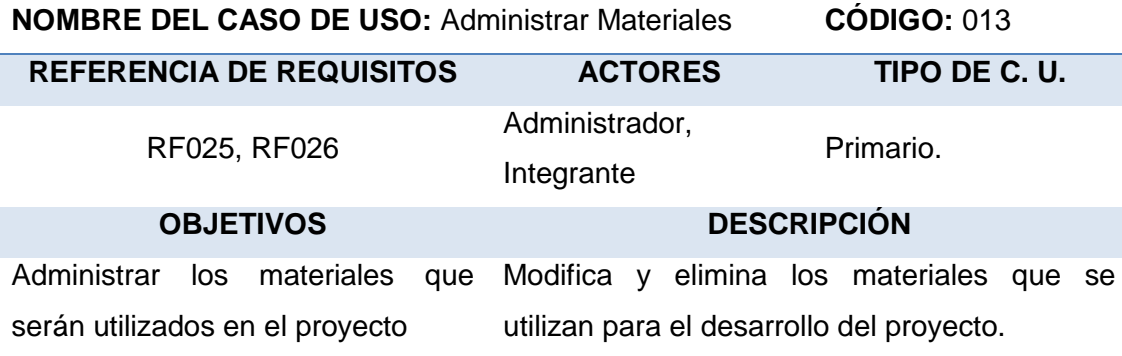

#### **TABLA XX C.U. ALTO NIVEL INGRESAR TIPO DE PERSONAL**

**NOMBRE DEL CASO DE USO:** Ingresar Tipo de Personal. **CÓDIGO:** 014

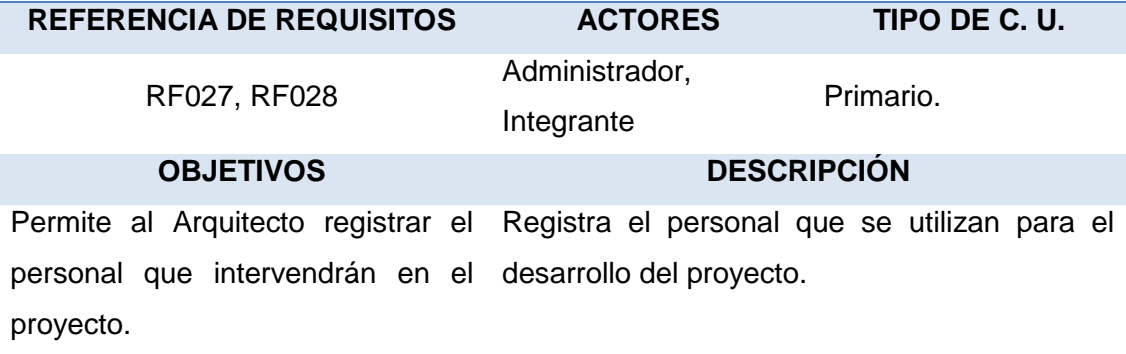

#### **TABLA XXI C.U. ALTO NIVEL ADMINISTRAR TIPO DE PERSONAL**

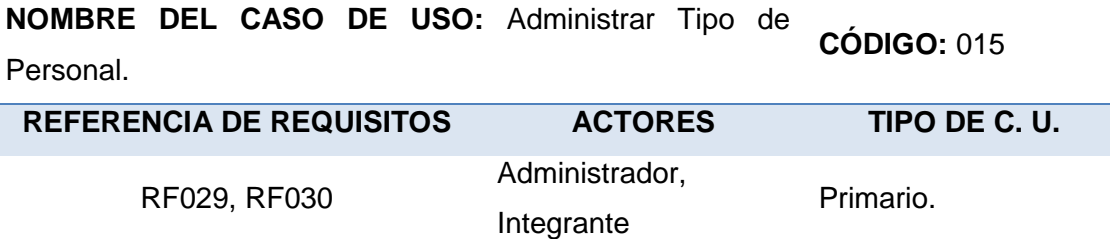

**OBJETIVOS DESCRIPCIÓN** Permite al Arquitecto administrar el Puede modificar, eliminar el personal de personal que intervendrá en el acuerdo con el avance del proyecto.proyecto.

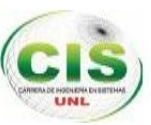

#### **TABLA XXII C.U. ALTO NIVEL REGISTRAR GASTO ADICIONAL.**

**NOMBRE DEL CASO DE USO:** Registrar Gasto Adicional. **CÓDIGO:** 016

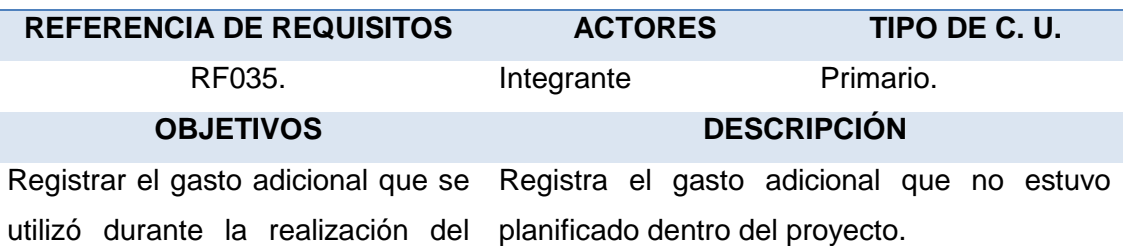

proyecto.

#### **TABLA XXIII C.U. ALTO NIVEL ENVIAR MENSAJES**

**NOMBRE DEL CASO DE USO:** Enviar Mensajes. **CÓDIGO:** 017

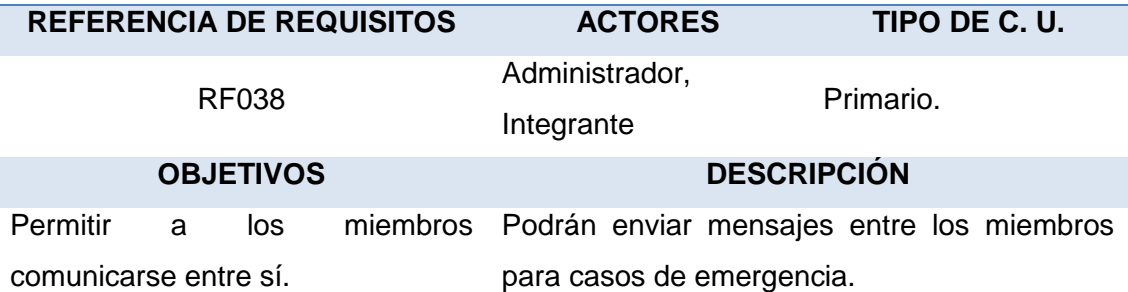

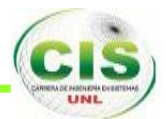

#### **CASOS DE USO EXPANDIDOS.**

**✓ Editar Organización.**  $\sum_{i=1}^n \frac{1}{2}$ .0 Unregistered Trial Version Ea 12.0 Unregistered Trial Version Ea 12.0 Unregistered Trial Version Ea 12.0 Unregistered Trial Version Ea 12.0 Unregistered Trial Version Ea 12.0 Unregistered Trial Versio

A 120 Unregistered Trial Viersion **Administrador** registered Trial Version East Version East 2.0 Unregistered Trial Version East 2.0 Unregister and Trial Version East 2.0 Unregistered Trial Version East 2.0 Unregistered Trial Version East 2.0 Unregister an **Editar Organización**

## Figura 11 Caso de Uso Editar Organización

**TABLA XXIV EDITAR ORGANIZACIÓN** 

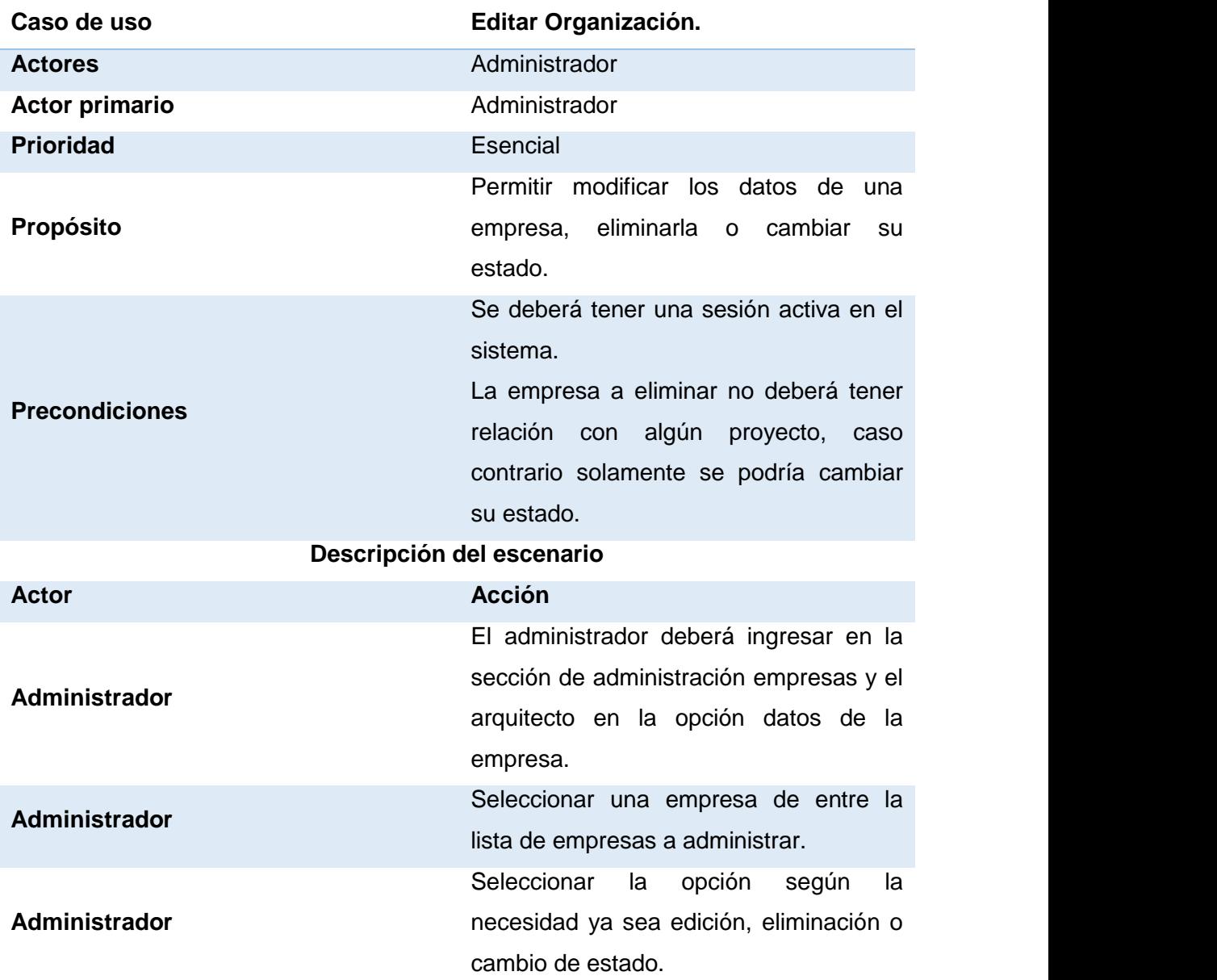

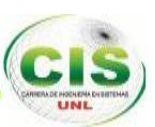

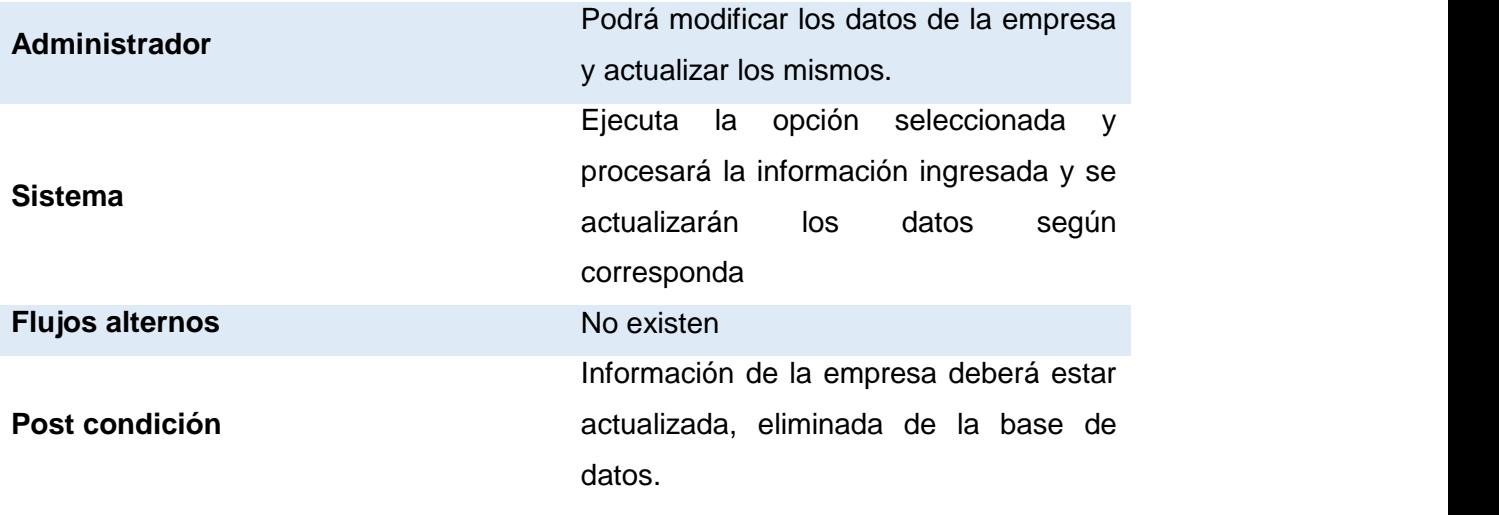

#### **✓ Ingresar Usuarios.**  $\mathsf{S}$ .

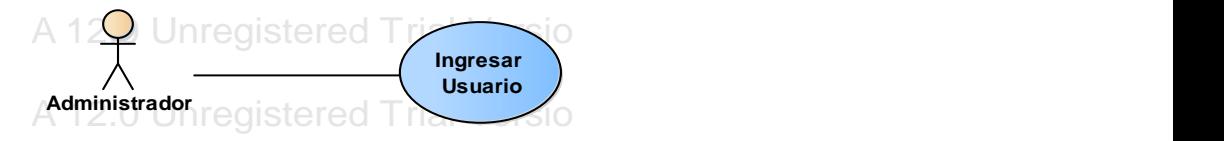

#### Figura 12 Caso de Uso Ingresar Usuario.

## **TABLA XXV CASO DE USO INGRESAR USUARIOS.** EA 12.0 Unregistered Trial Version EA 12.0 Unregistered Trial Version

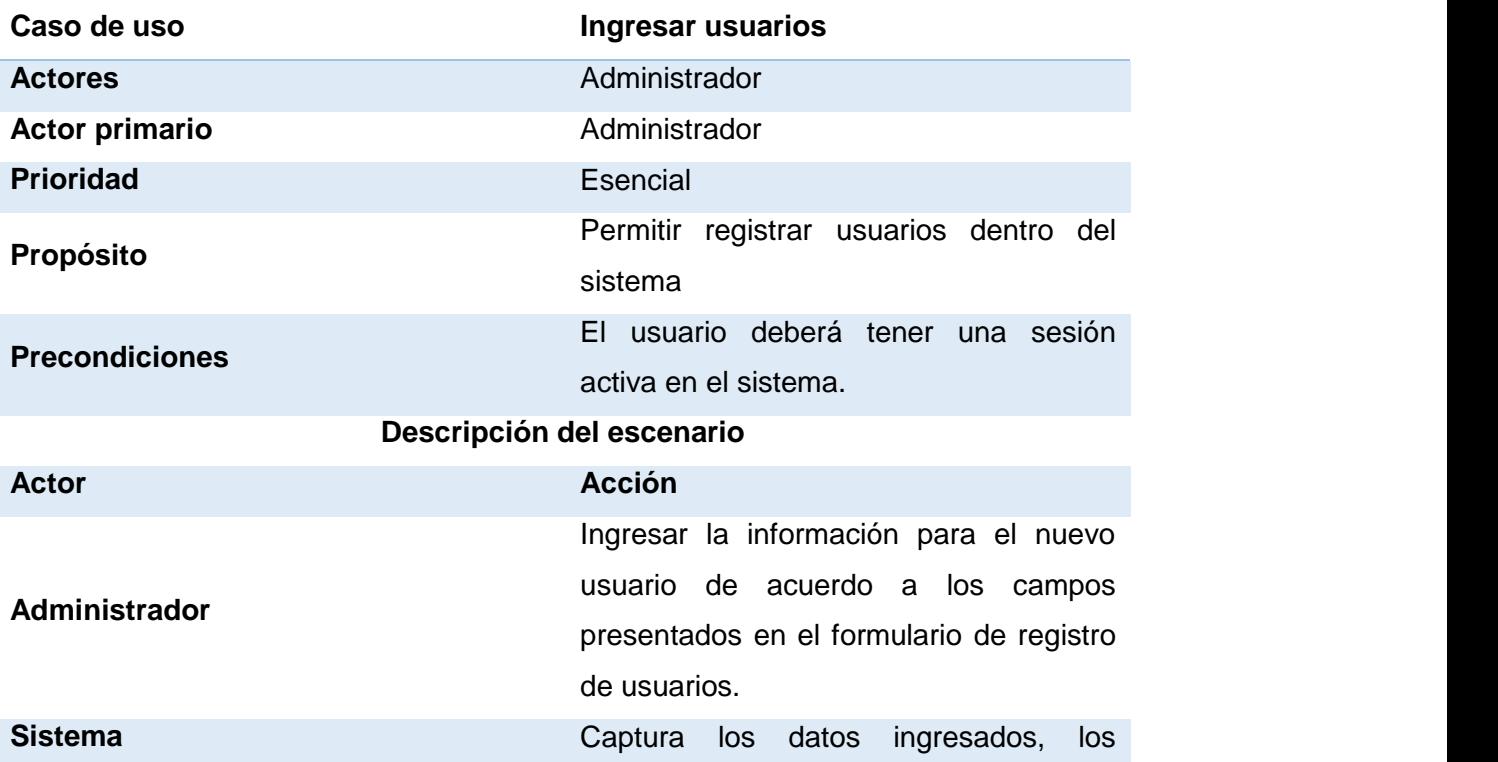

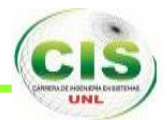

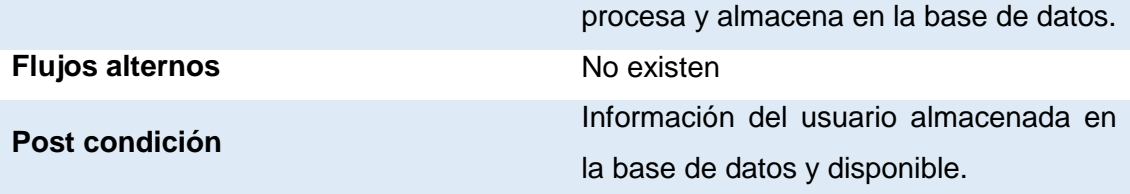

### **Administrar Usuarios**

#### **TABLA XXVI CASO DE USO ADMINISTRAR USUARIOS**

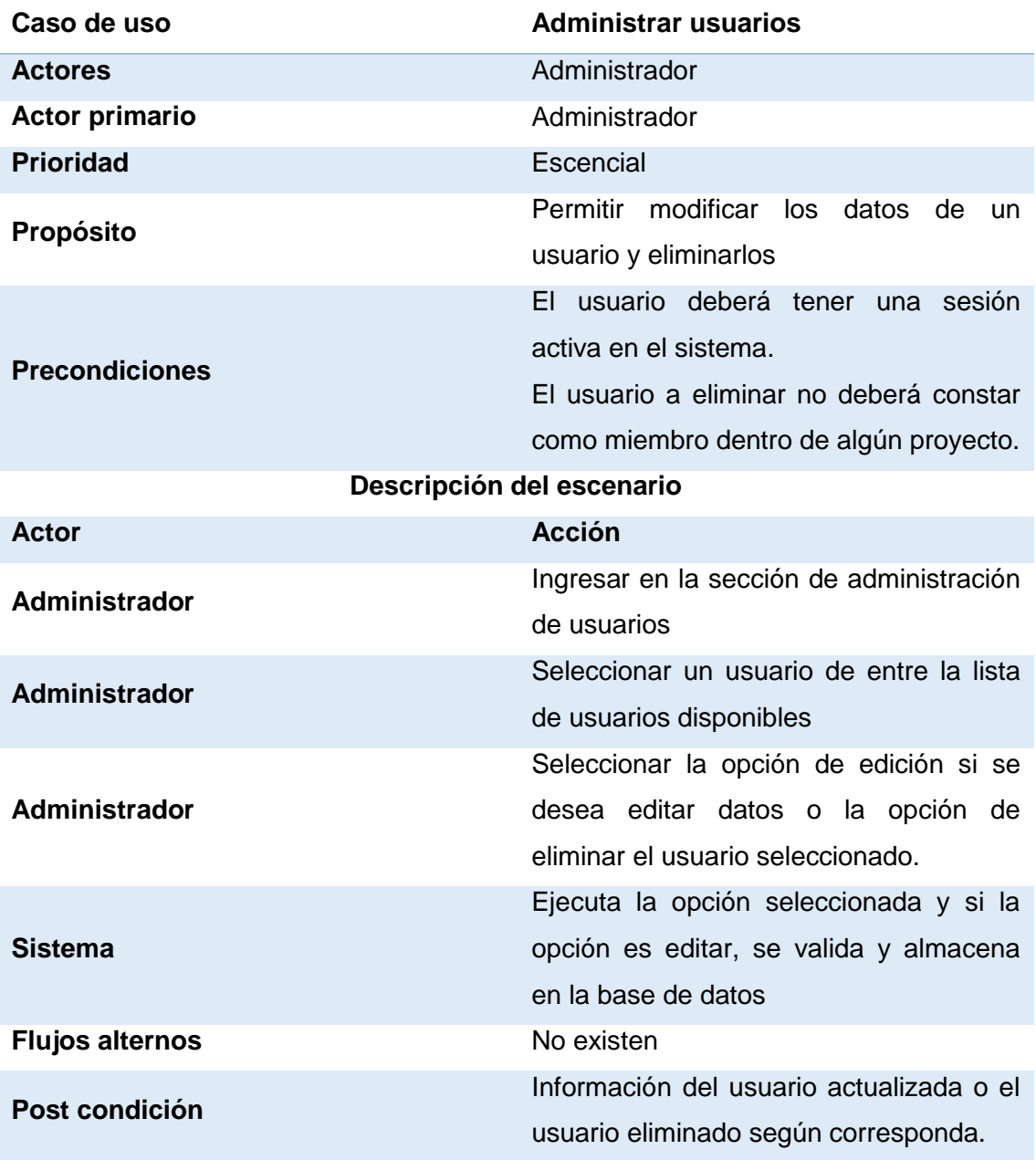

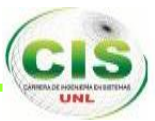

**√ Editar Perfil de Usuario.** 

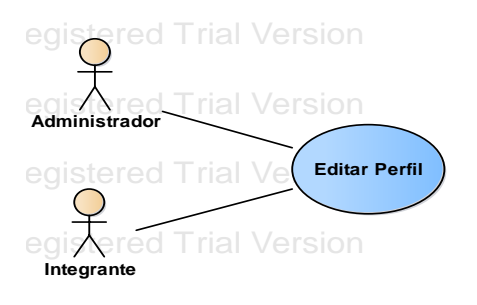

#### **Figura 13 Caso de Uso Editar Perfil de Usuario.** EA 12.0 Unregistered Trial Version EA 12.0 Unregistered Trial Version

#### **TABLA XXVII CASO DE USO EDITAR PERFIL DE USUARIO.**

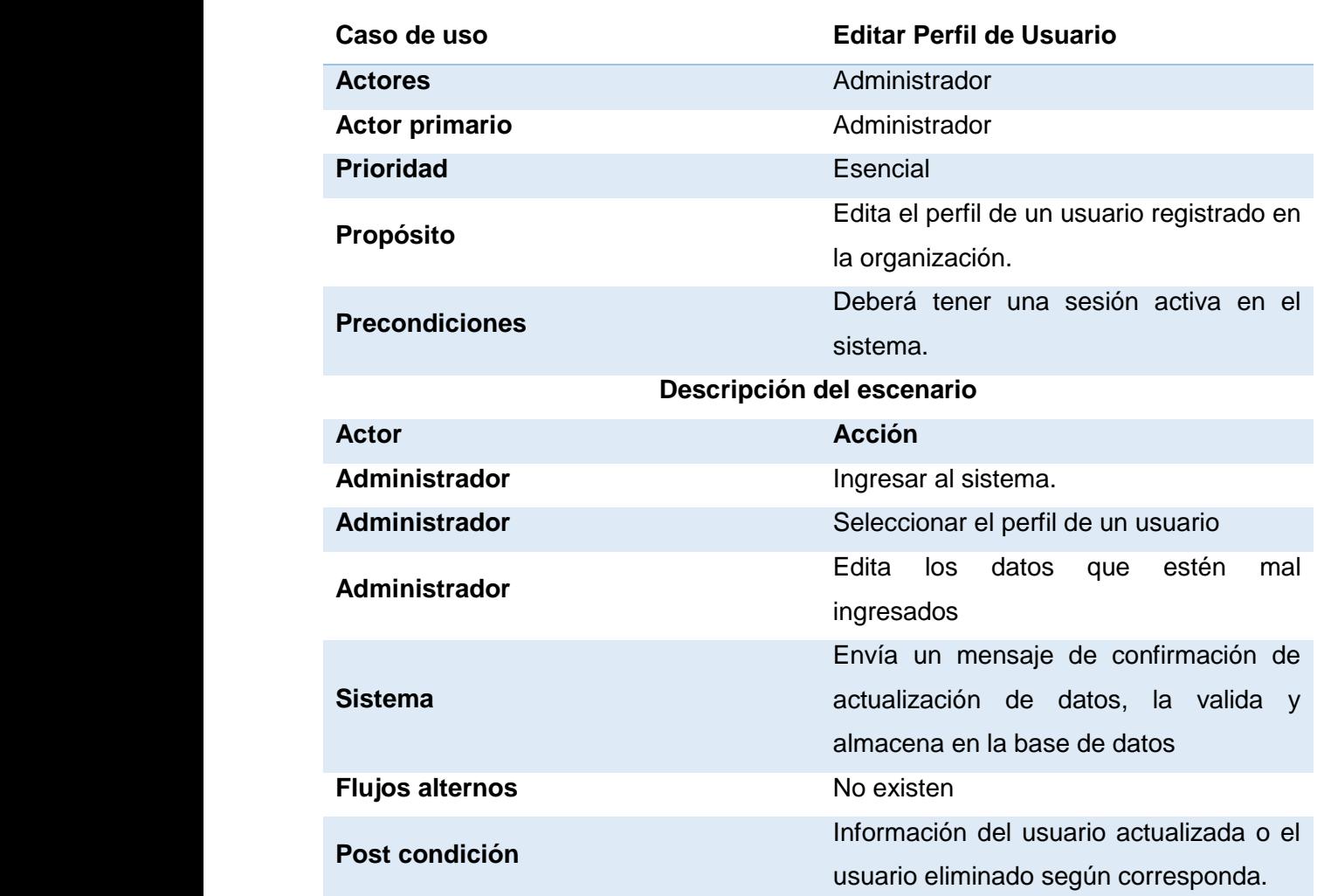

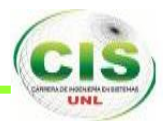

**Ingresar Proyectos.**

#### **TABLA XXVIII CASO DE USO INGRESAR PROYECTOS**

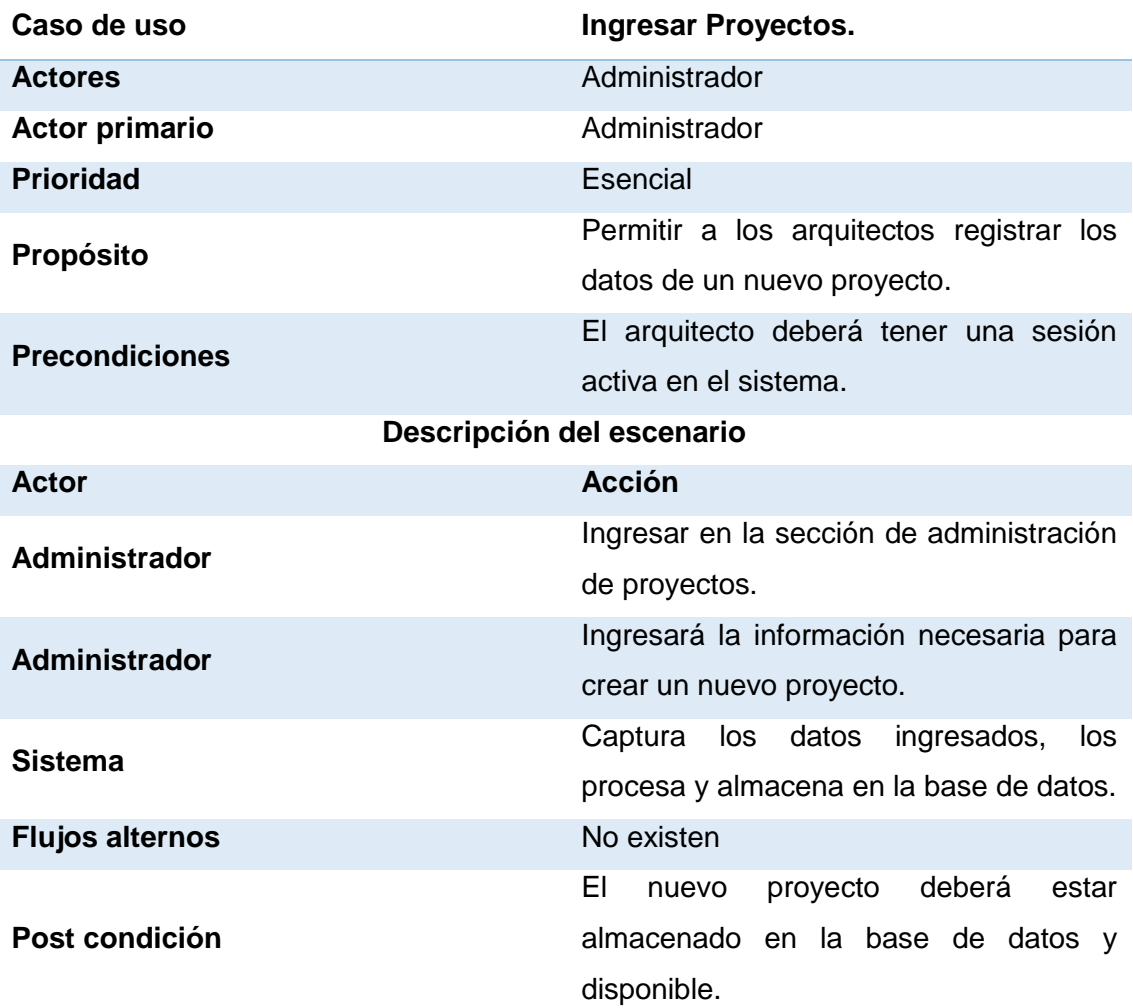

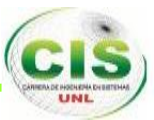

 **Administrar Proyectos.** EA 12.0 Unregistered Trial Version **uc Actors** EA 12.0 Unregistered Trial Version

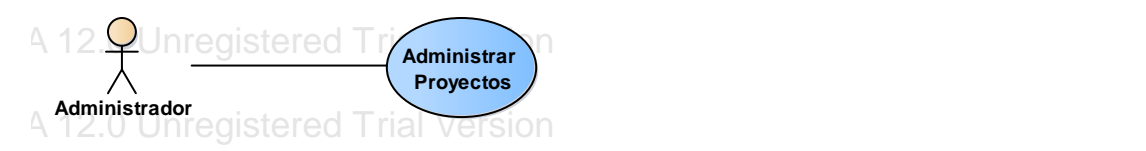

#### Figura 14 Caso de Uso Administrar Proyectos.

### TABLA XXIX CASO DE USO ADMINISTRAR PROYECTOS.

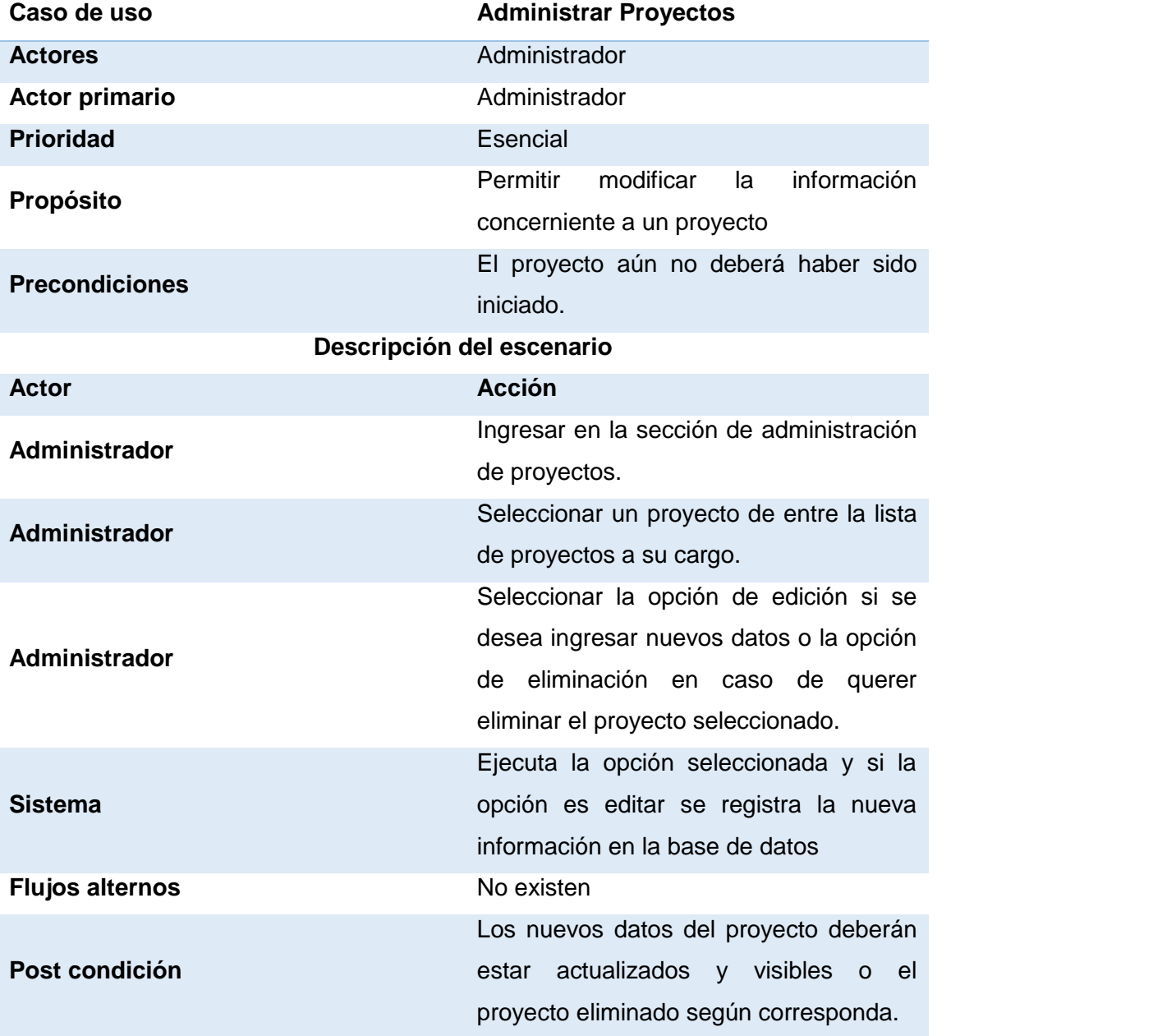

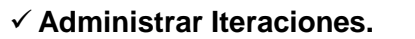

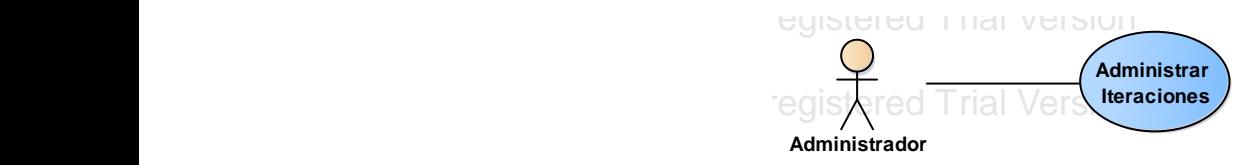

#### **Figura 15 Caso de Uso Administrar Iteraciones.**

### **TABLA XXX CASO DE USO ADMINISTRAR ITERACIONES.**

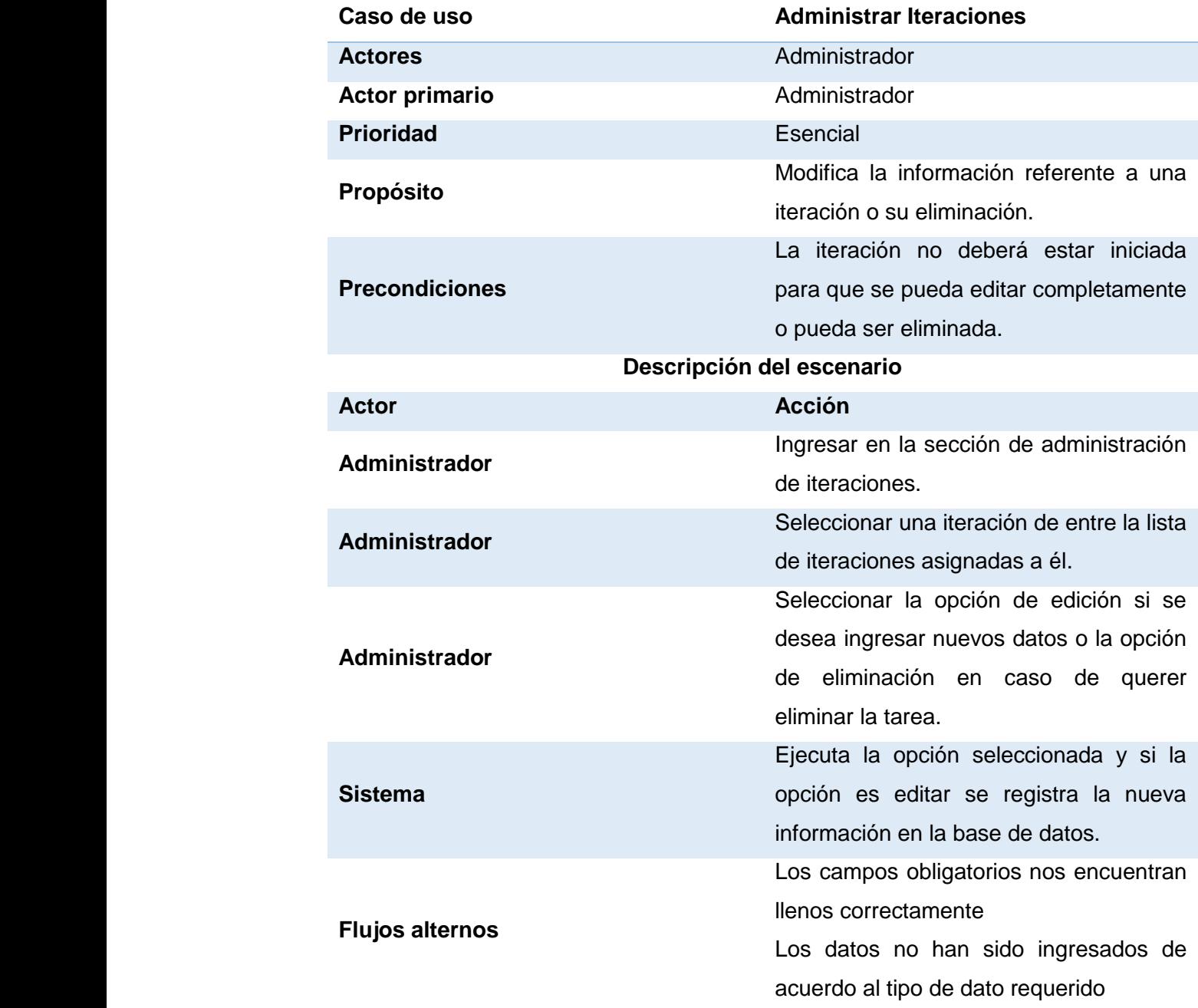

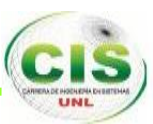

#### **Post condición**

Los nuevos datos de la iteración deberán estar actualizados y visibles o eliminada según corresponda.

**√ Agregar Miembros Proyecto.** 

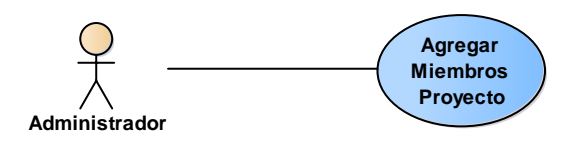

**Figura 16 Caso de Uso Agregar Miembros Proyecto.**

**TABLA XXXI CASO DE USO AGREGAR MIEMBROS PROYECTO.**

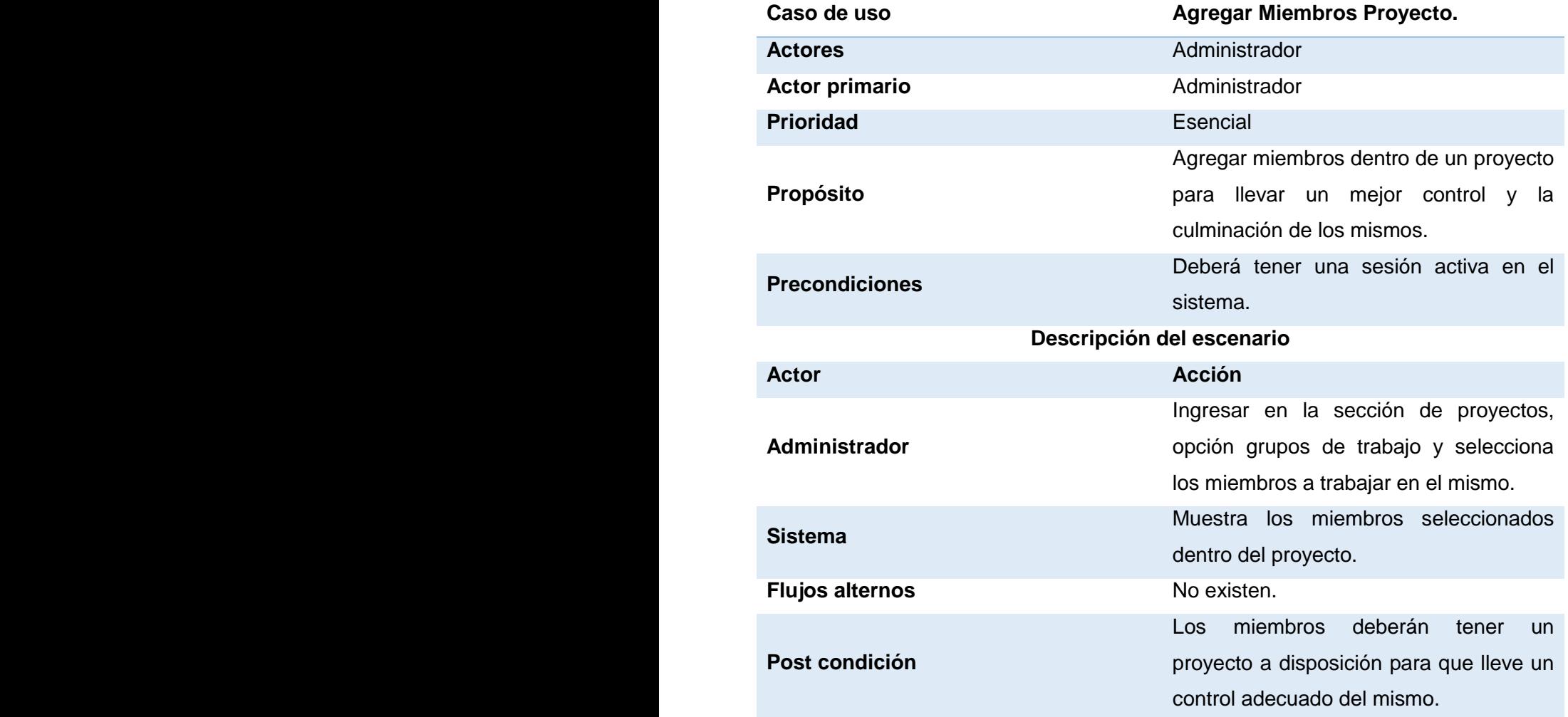

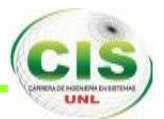

**Cambiar Estado en Tareas. uc Actors**

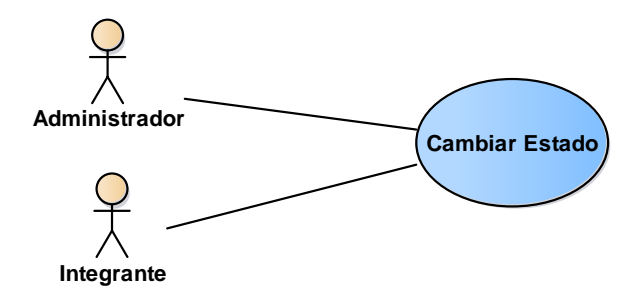

**Figura 17 Caso de Uso Registrar Avances y Cambiar Estado.**

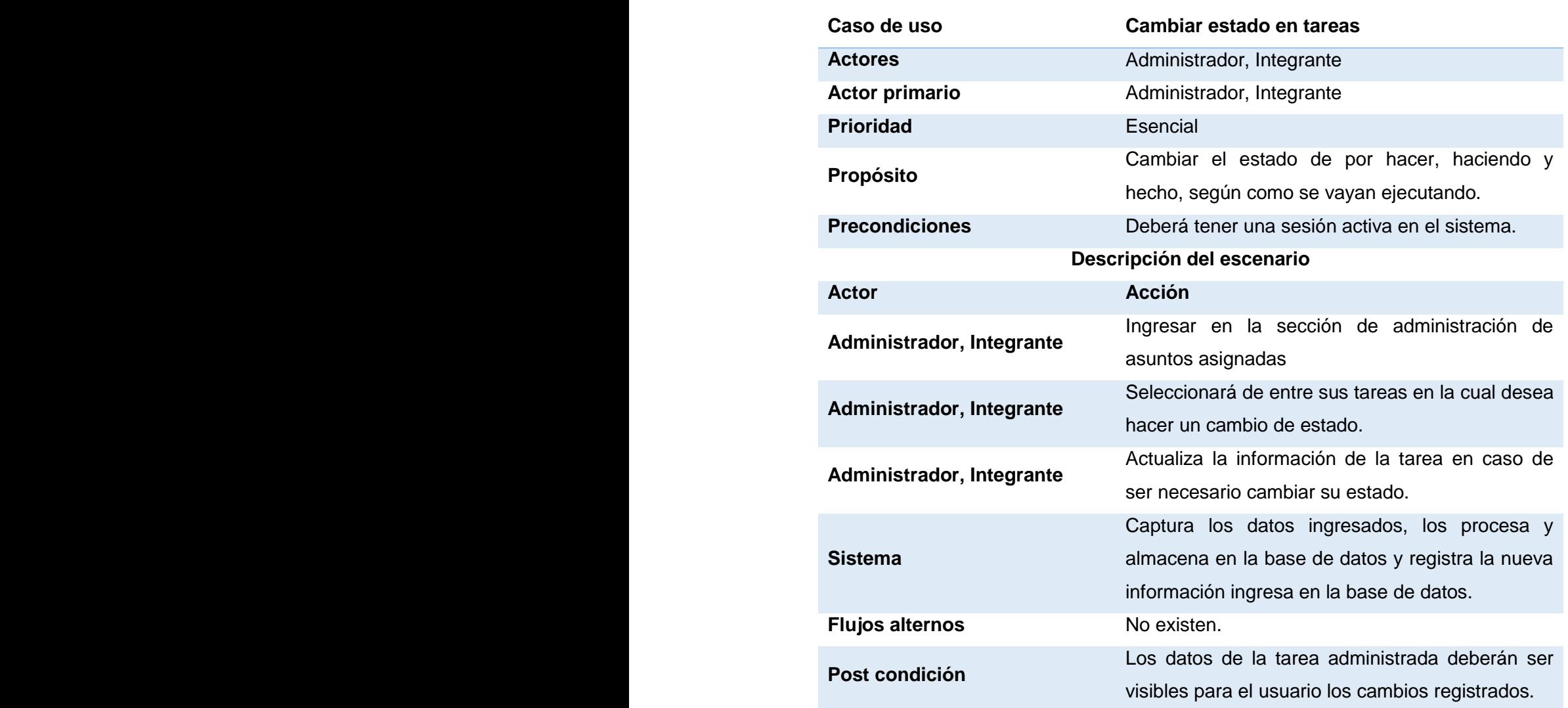

#### **TABLA XXXII CASO DE USO CAMBIAR ESTADO EN TAREAS.**

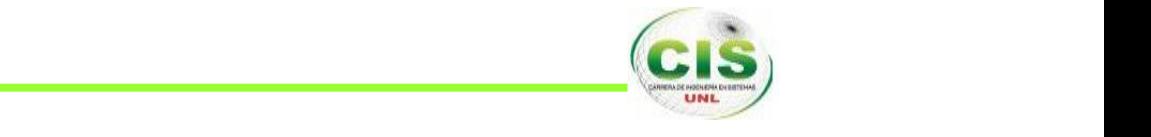

#### **Administrar Tareas.**

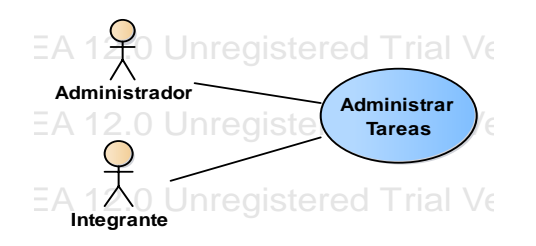

#### **Figura 18 Caso de Uso Administrar Tareas.**

### TABLA XXXIII CASO DE USO ADMINISTRAR TAREAS.

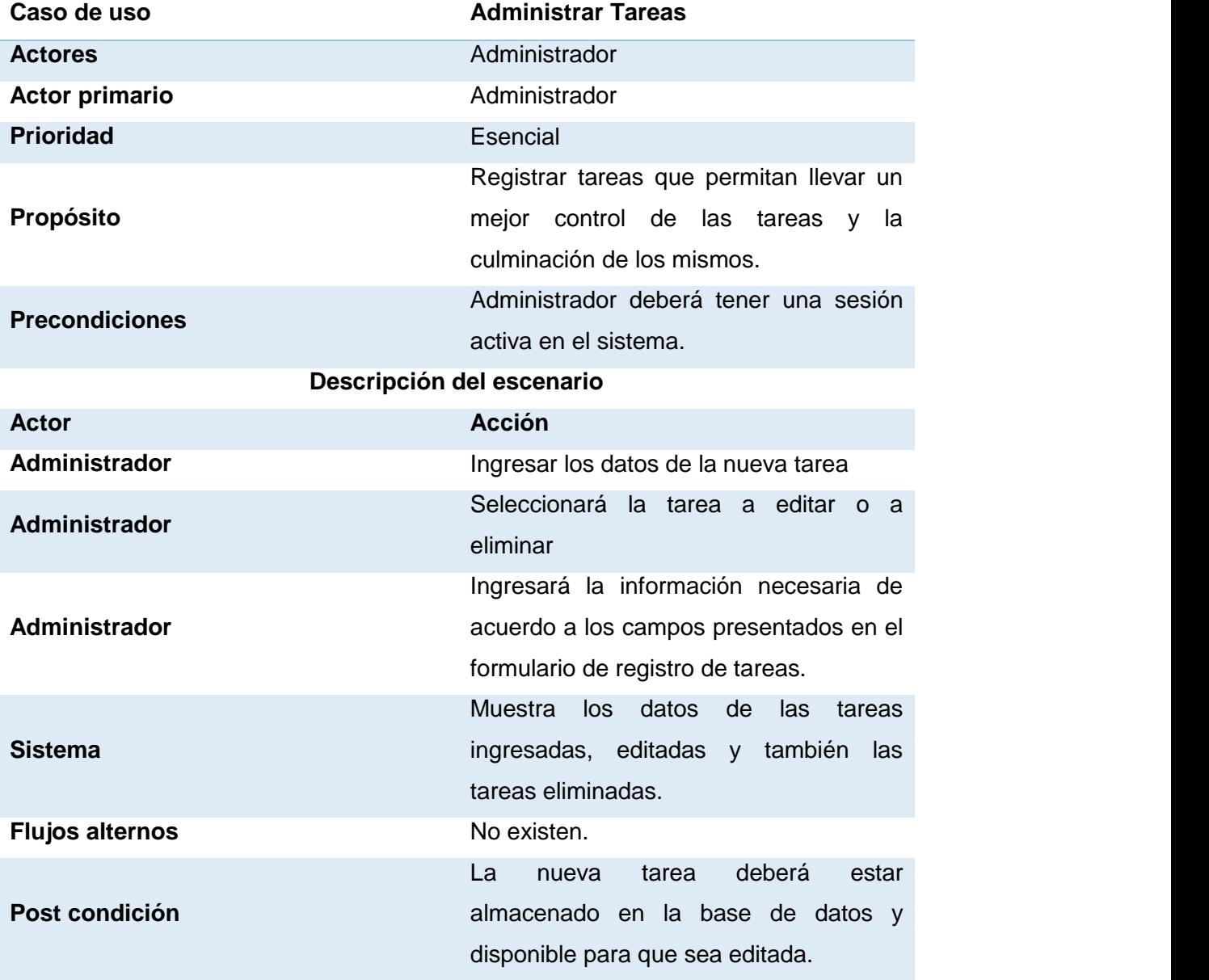

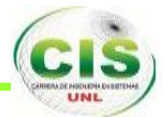

**Ingresar Materiales.**

### **TABLA XXXIV CASO DE USO INGRESAR MATERIALES**

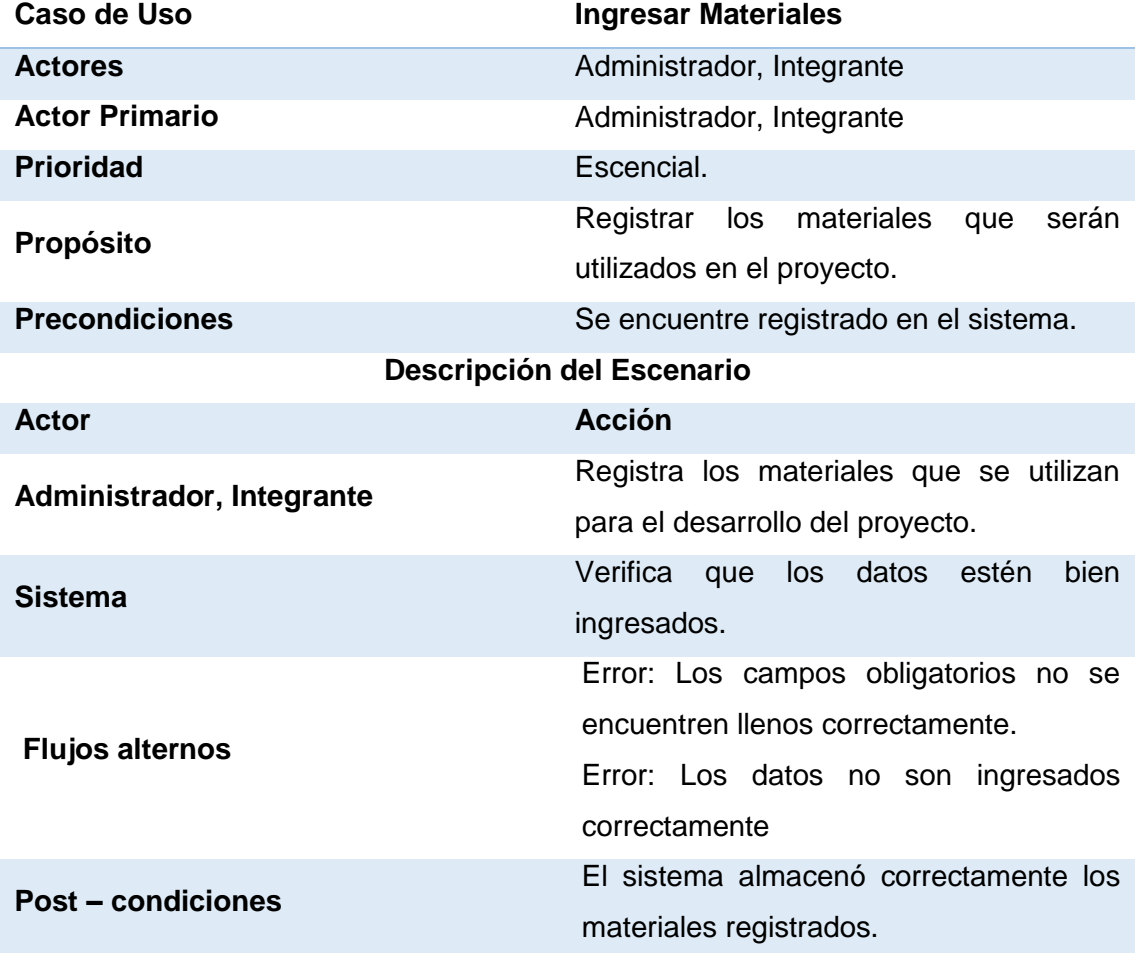

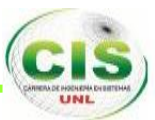

**Administrar Materiales. uc Actors**

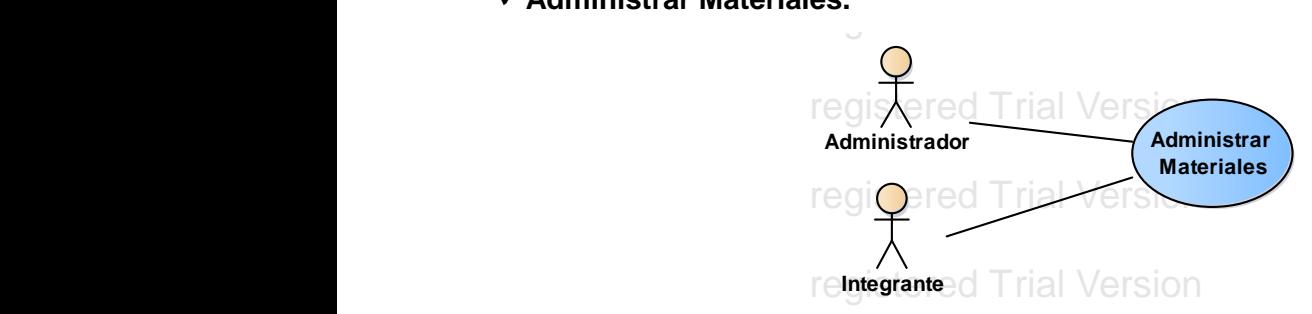

#### Figura 19 Caso de Uso Administrar Materiales.

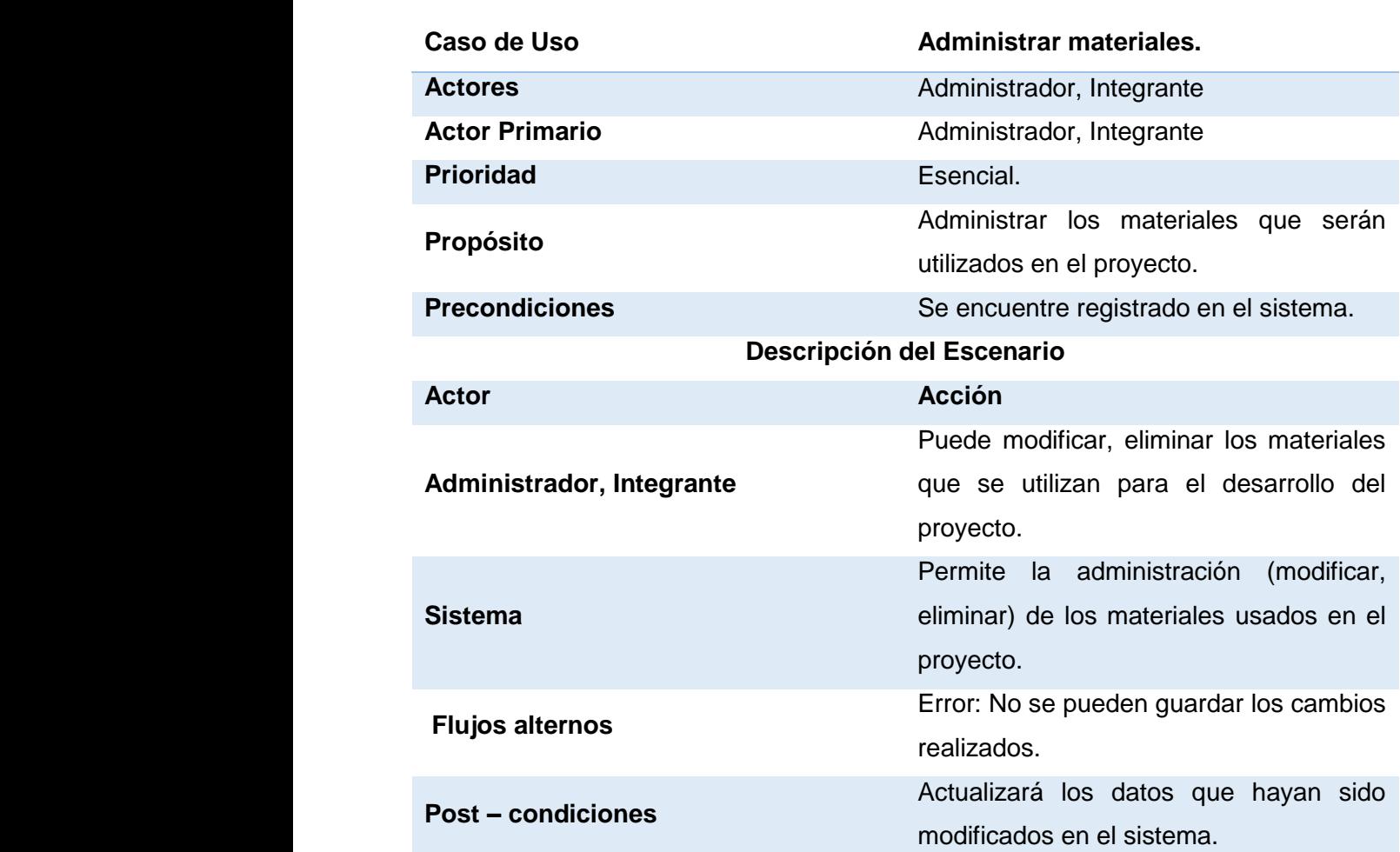

#### **TABLA XXXV CASO DE USO ADMINISTRAR MATERIALES**

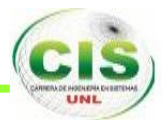

**Ingresar Tipo de Personal**

#### **TABLA XXXVI CASO DE USO INGRESAR TIPO DE PERSONAL.**

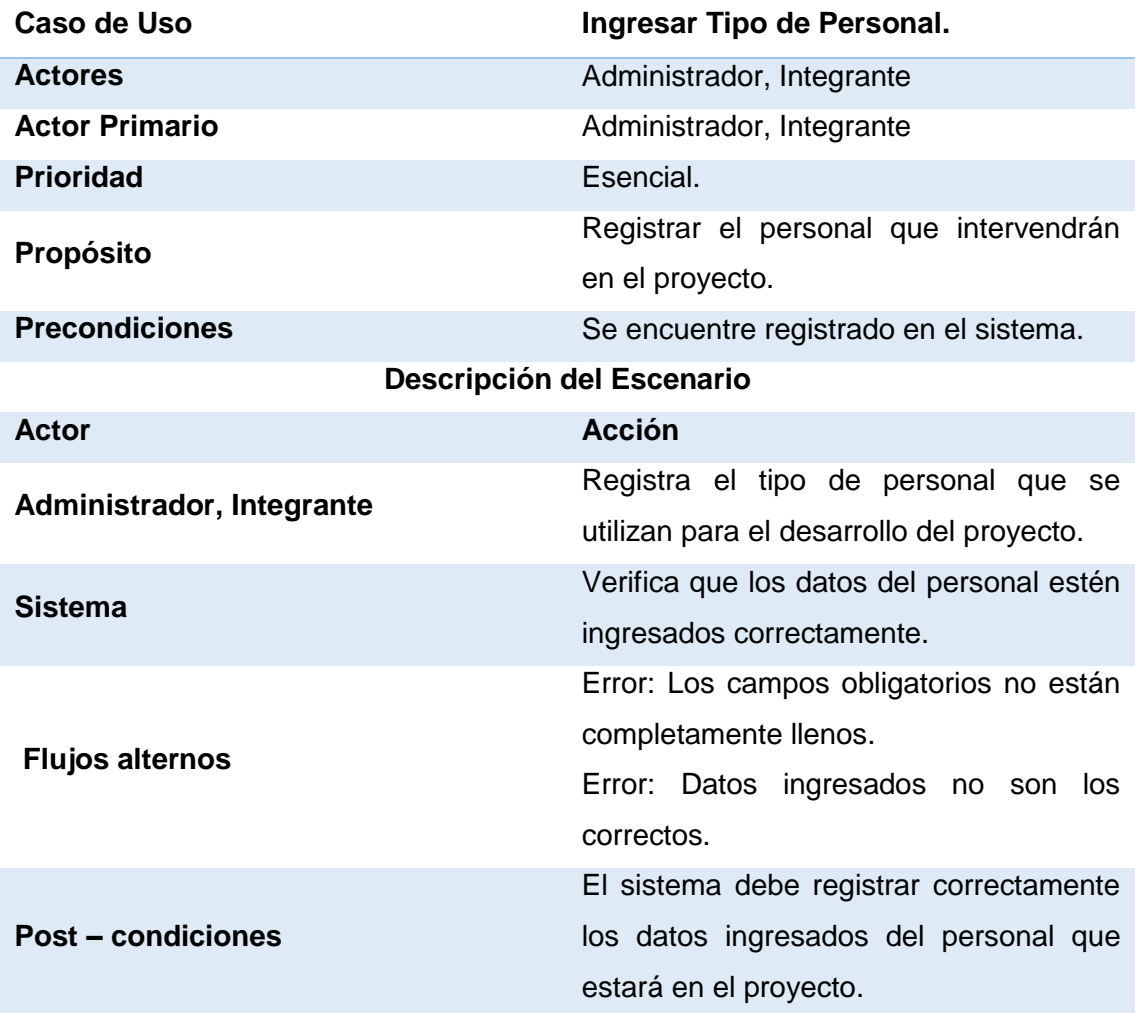

EA 12.0 Unregistered Trial Version EA 12.0 Unregistered Trial Version

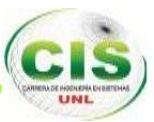

 **Administrar Tipo de Personal. uc Actors**  $\checkmark$  Ac

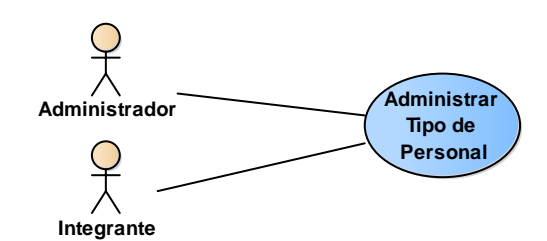

#### **Figura 20 Caso de Uso Administrar Tipo de Personal.**

#### **TABLA XXXVII CASO DE USO ADMINISTRAR TIPO DE PERSONAL.**

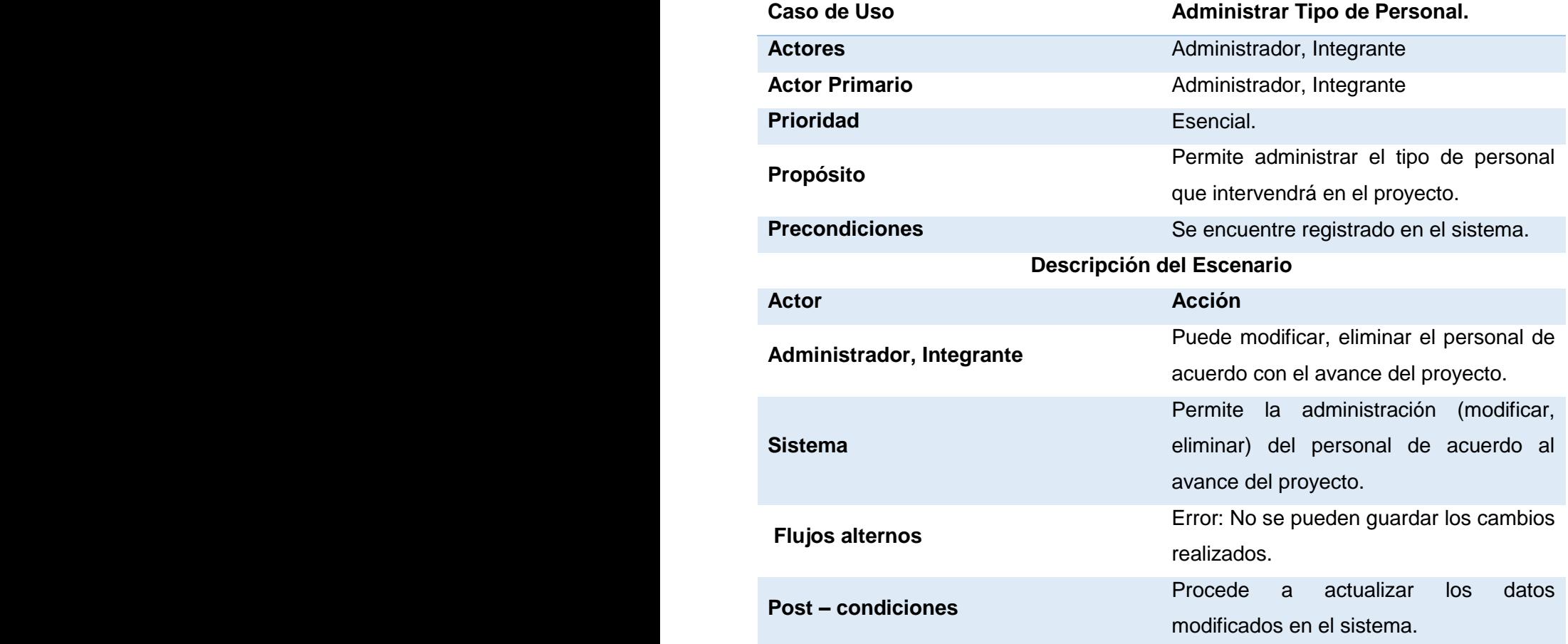

**✓ Consultar Reportes.** 

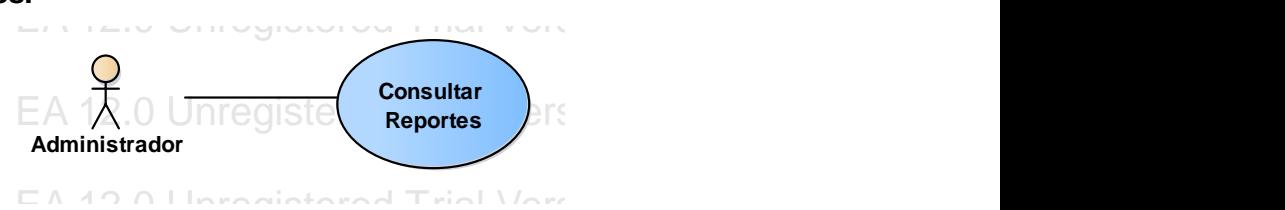

EA 12.0 Unregistered Trial Version EA 12.0 Unregistered Trial Version

 $\mathbf{L}$  12.0  $\mathbf{L}$  UNL

#### **Figura 21 Caso de Uso Consultar Reportes.**

# TABLA XXXVIII CASO DE USO CONSULTAR REPORTES.

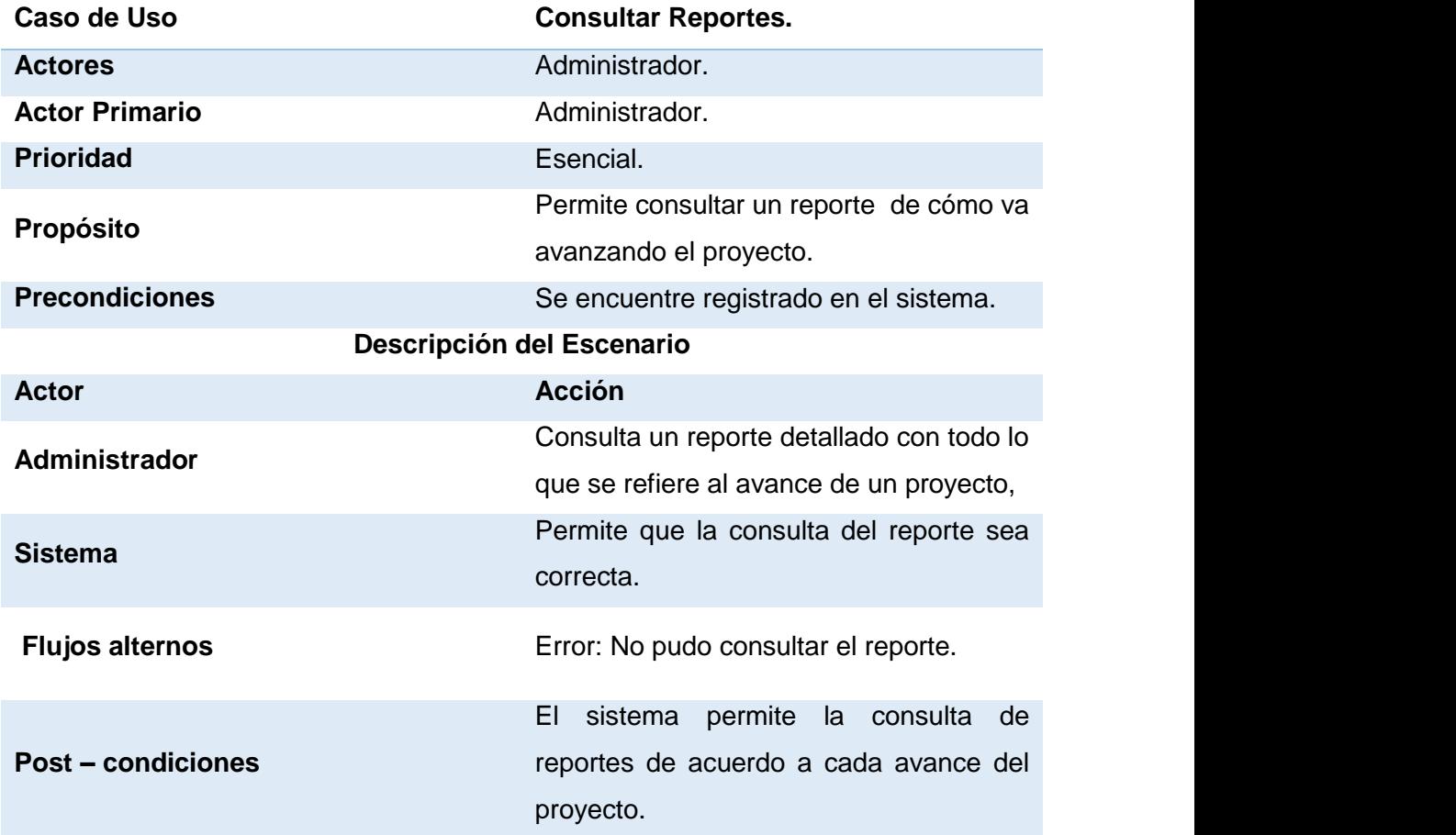

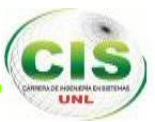

**√ Registrar Gasto Adicional.** 

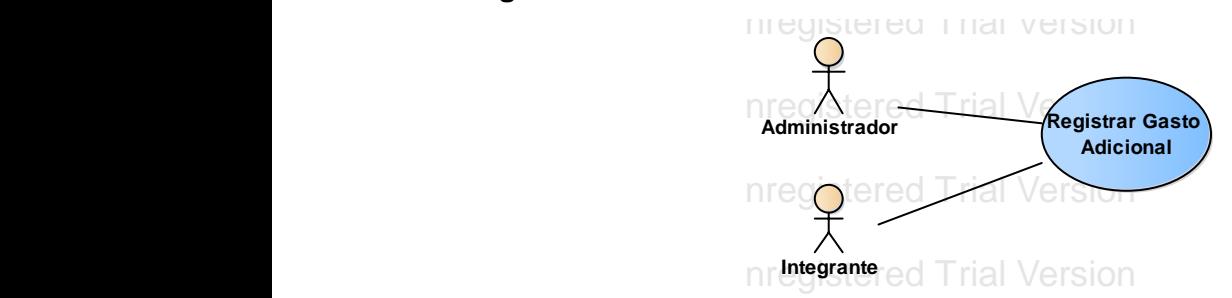

### **Figura 22 Caso de Uso Registrar Gasto Adicional.** EA 12.0 Unregistered Trial Version EA 12.0 Unregistered Trial Version

### TABLA XXXIX CASO DE USO REGISTRAR GASTO ADICIONAL.

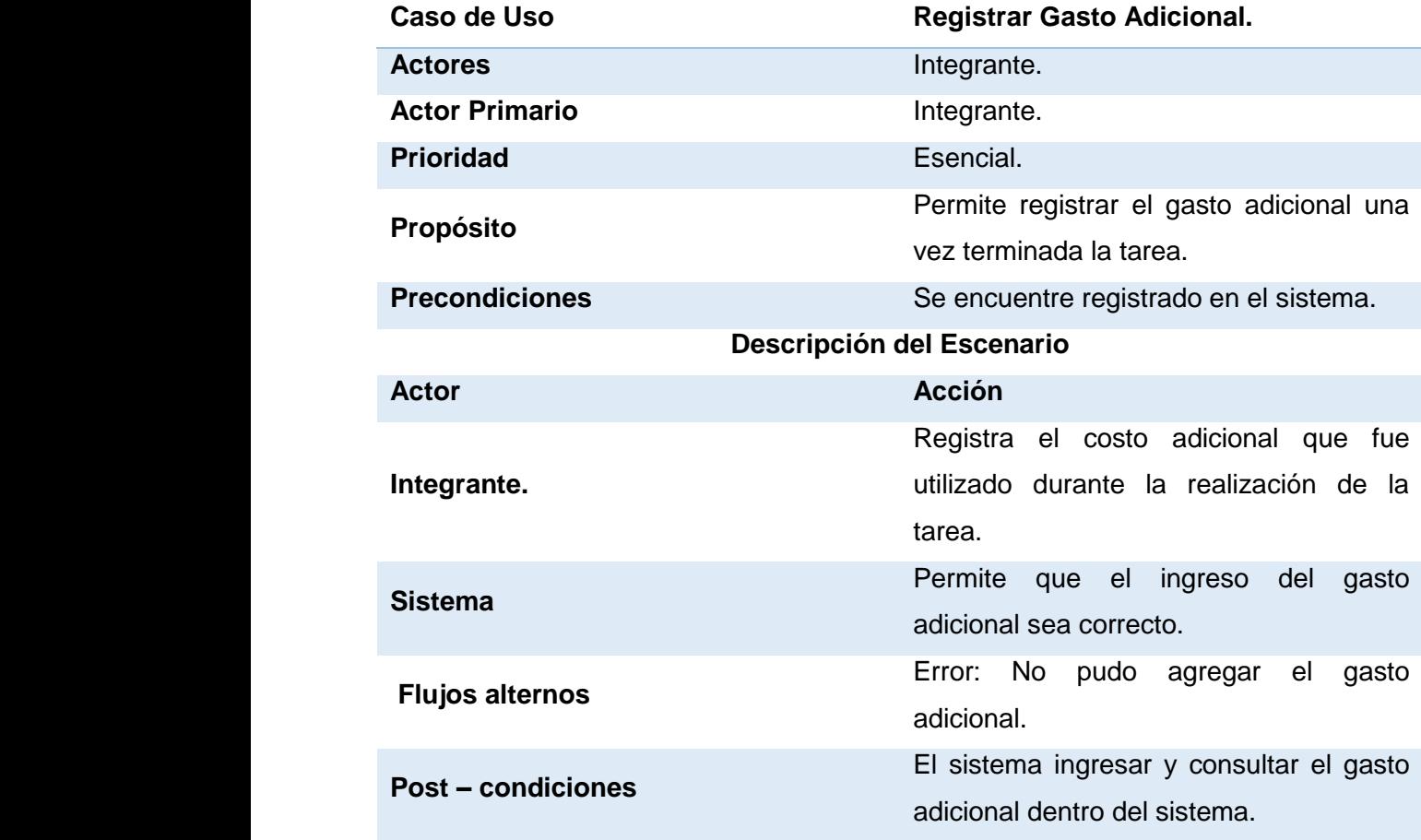

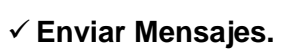

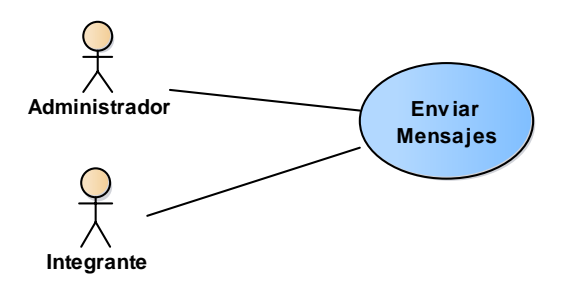

**Figura 23 Caso de Uso Enviar Mensajes.**

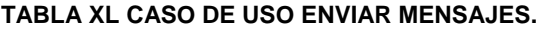

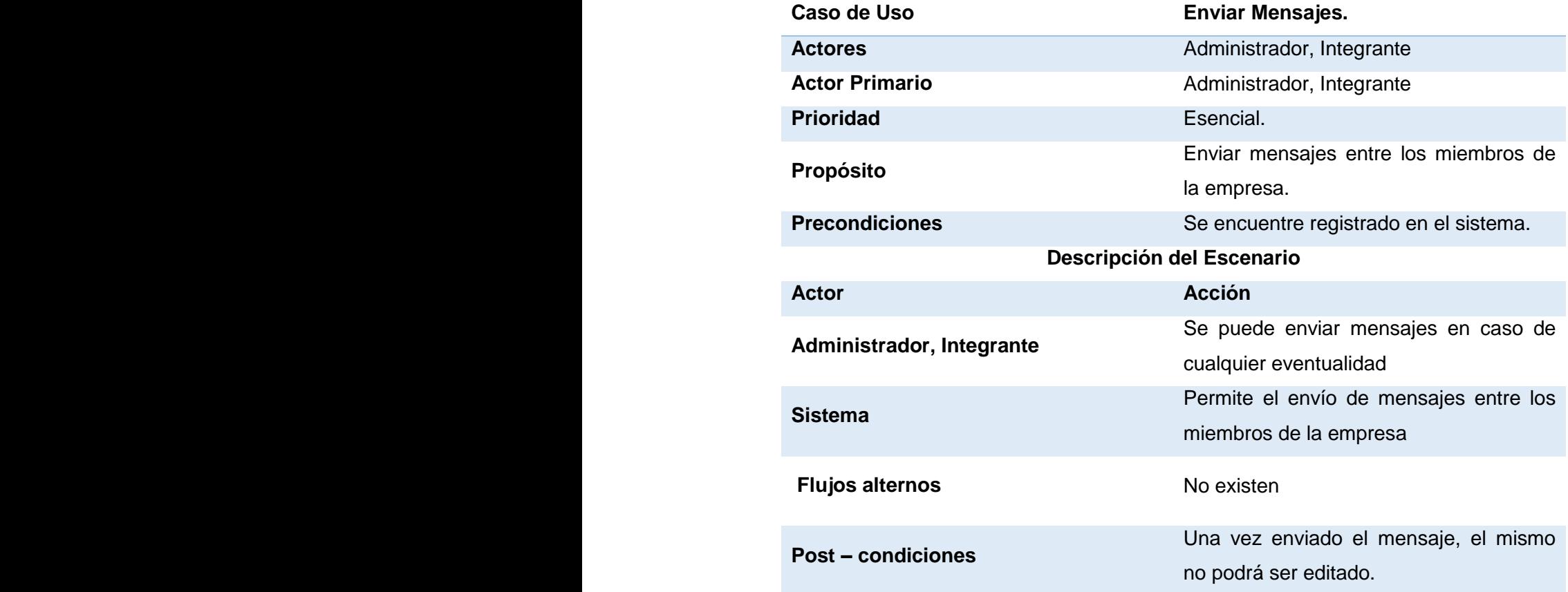

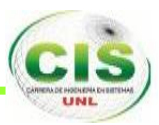

#### **2.6. DIAGRAMA DE SECUENCIA.**

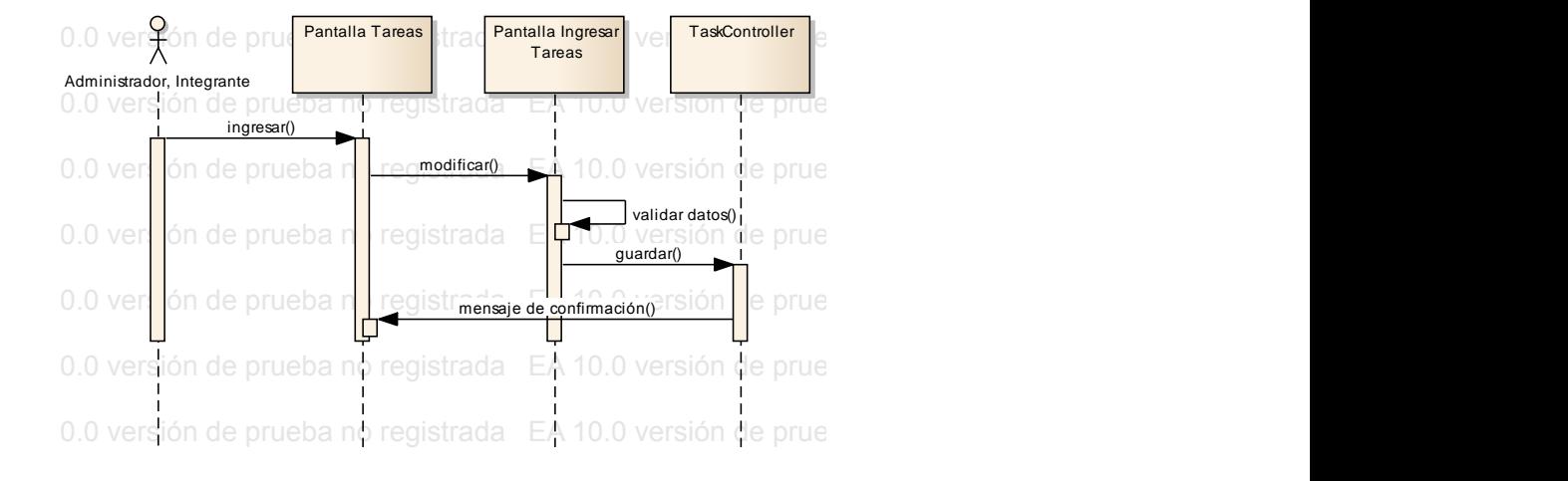

Figura 24 Diagrama de Secuencia Administrar Tareas.

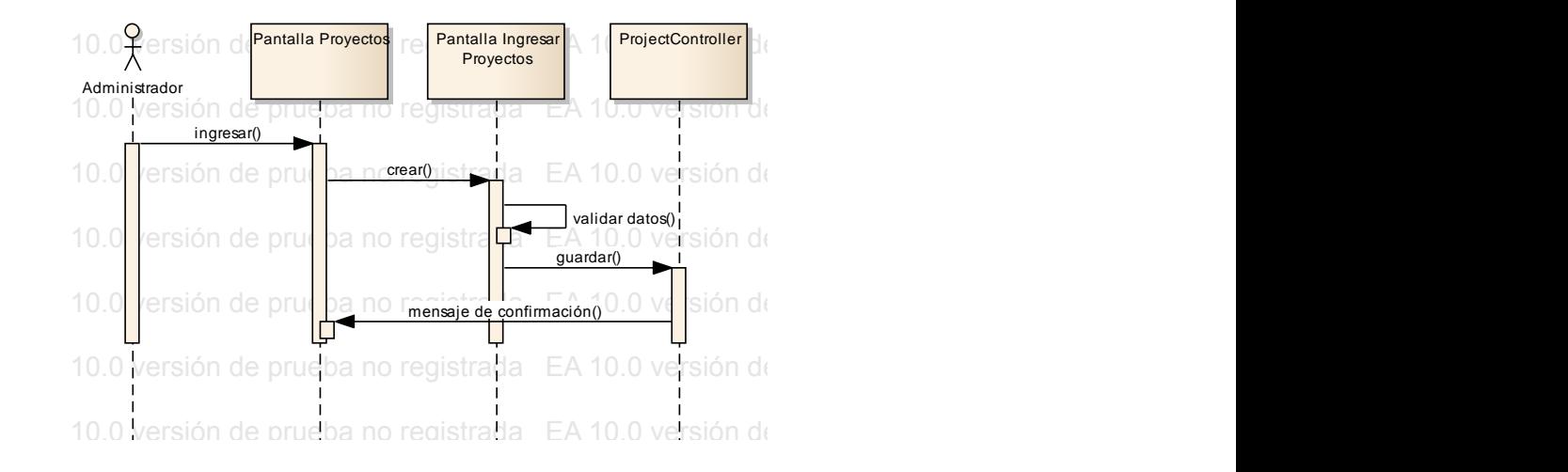

Figura 25 Diagrama de Secuencia Ingresar Proyecto.

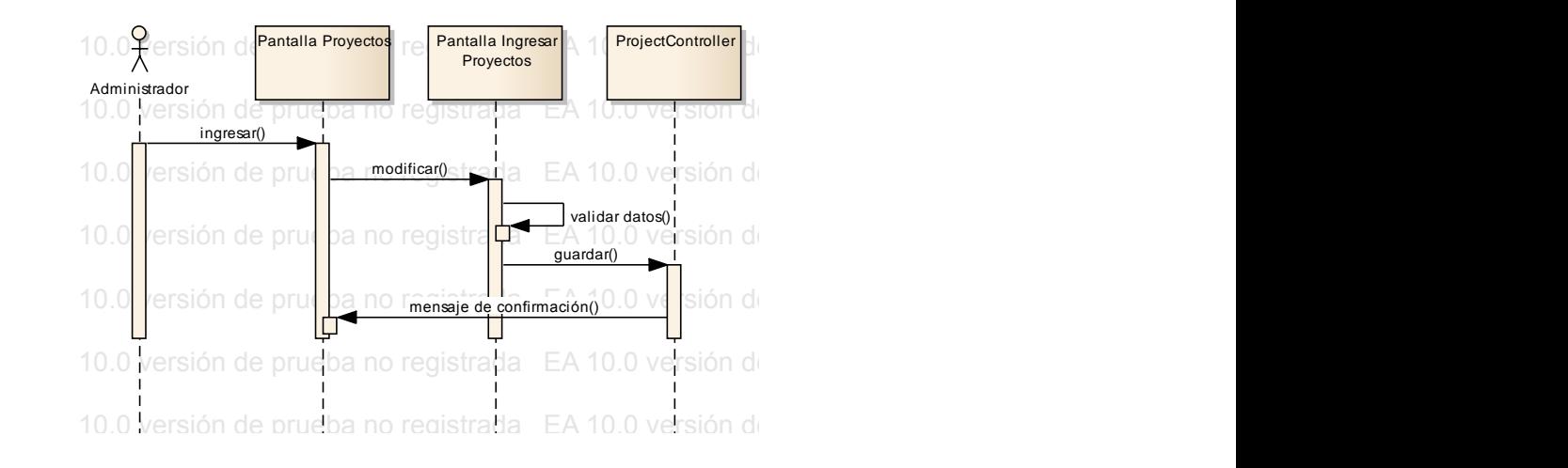

Figura 26 Diagrama de Secuencia Administrar Proyectos. EA 10.0 versión de prueba no registrada EA 10.0 versión de prueba no registrada EA 10.0 versión de prueba no registrada

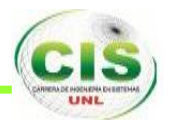

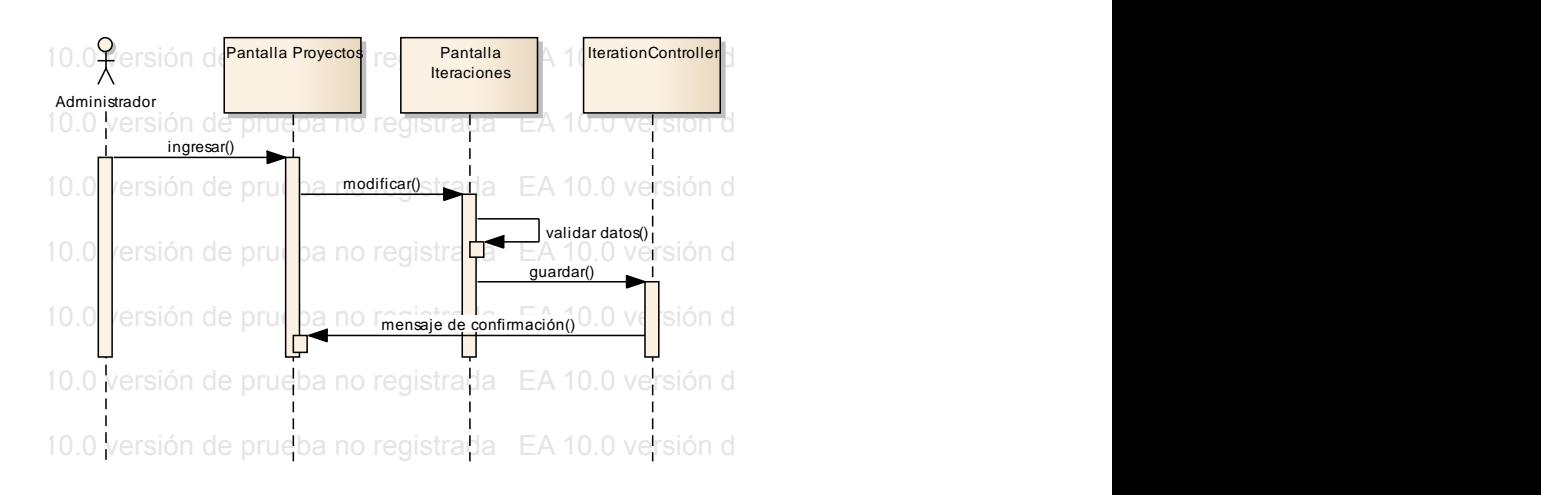

Figura 27 Diagrama de Secuencia Administrar Iteraciones.

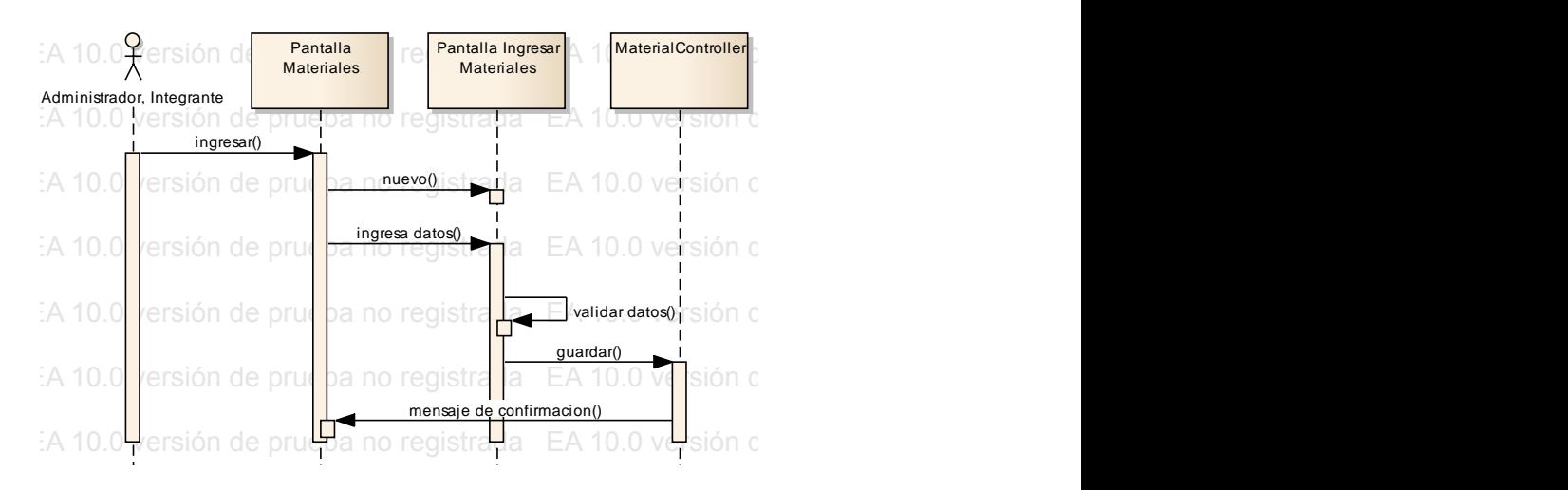

Figura 28 diagrama de Secuencia Ingresar Materiales. Figura zo diagrama de becuencia nigresar materiales.<br>Figura zo diagrama de becuencia nigresar materiales.

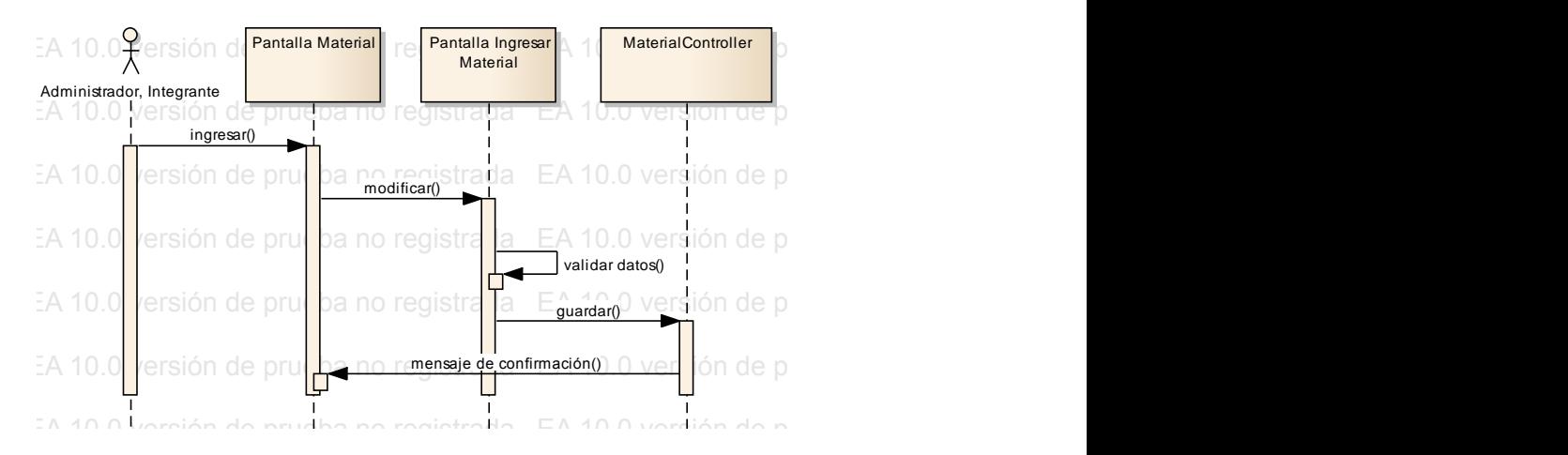

Figura 29 Diagrama de Secuencia Administrar Materiales.

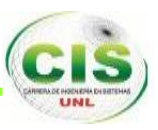

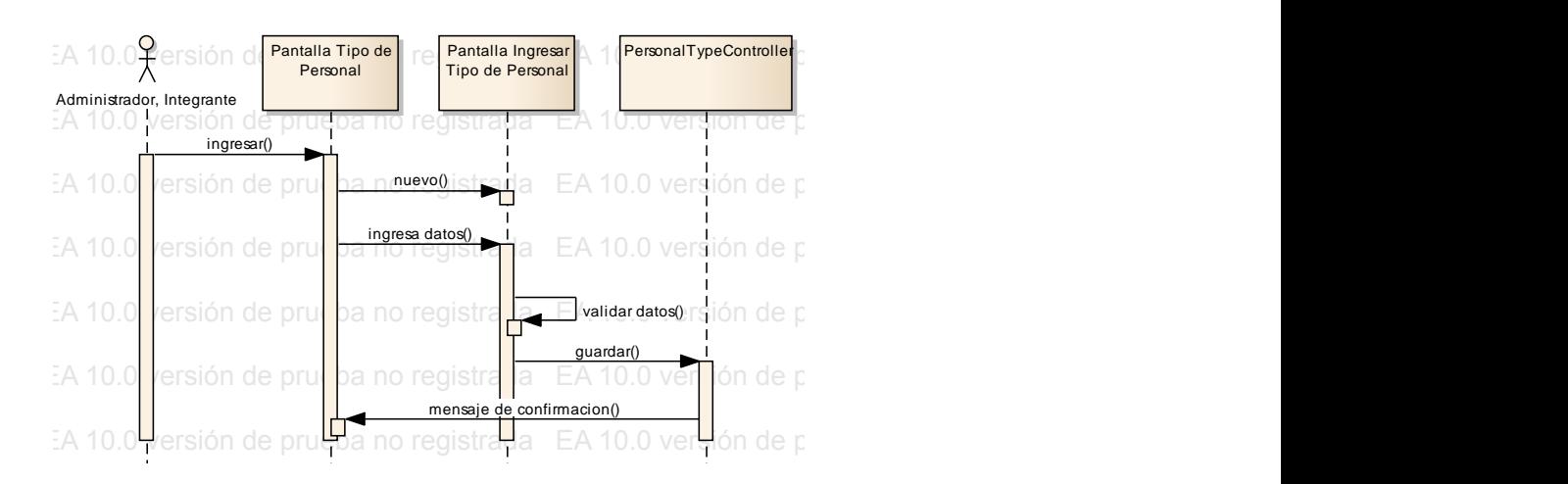

Figura 30 diagrama de Secuencia Ingresar Tipo de Personal. **sd Secuencia** EA 10.0 versión de prueba no registrada EA 10.0 versión de prueba no registrada EA 10.0 versión de prueba no registrada

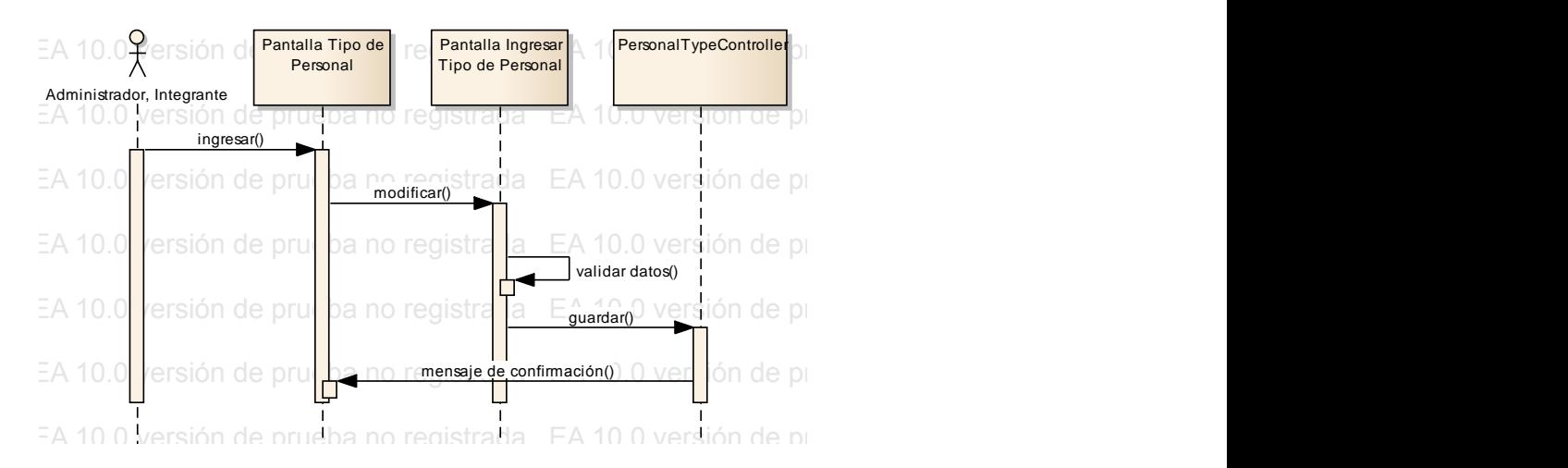

Figura 31 Diagrama de Secuencia Administrar Tipo de Personal.

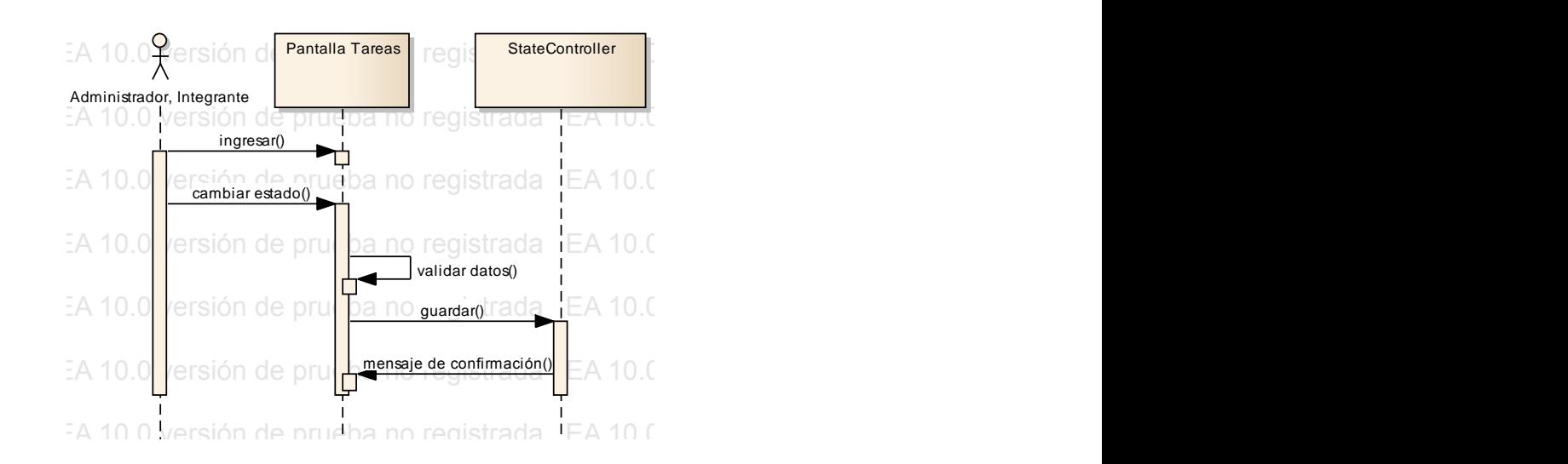

Figura 32 Diagrama de Secuencia Cambiar Estado.<br>E EA 10.0 versión de prueba no registrada EA 10.0 versión de prueba no registrada EA 10.0 versión de prueba no registrada Equita de playfanta de decuencia Gambial Estado.
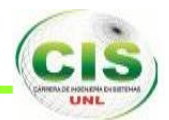

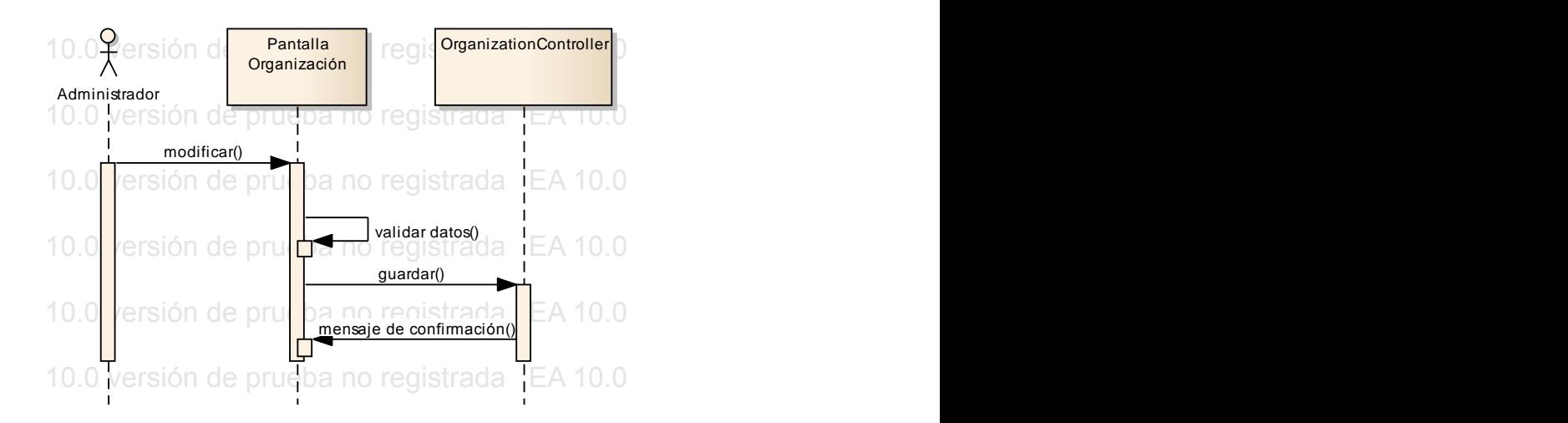

Figura 33 Diagrama de Secuencia Editar Organización.

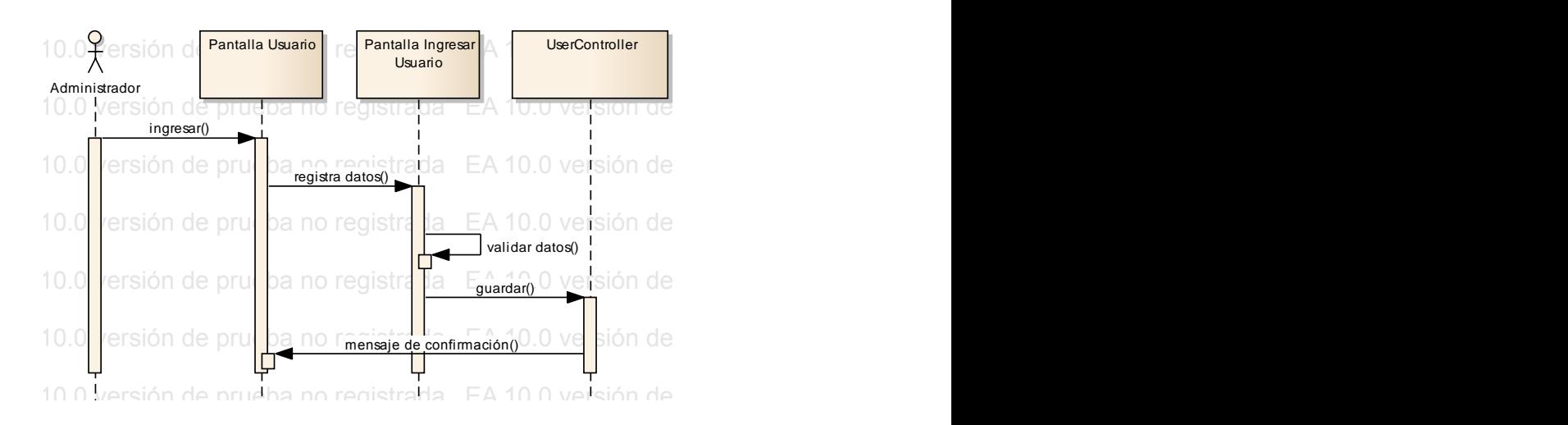

Figura 34 Diagrama de Secuencia Ingresar Usuario. Figura 34 Diagrama de Secuencia Ingresar Usuario.

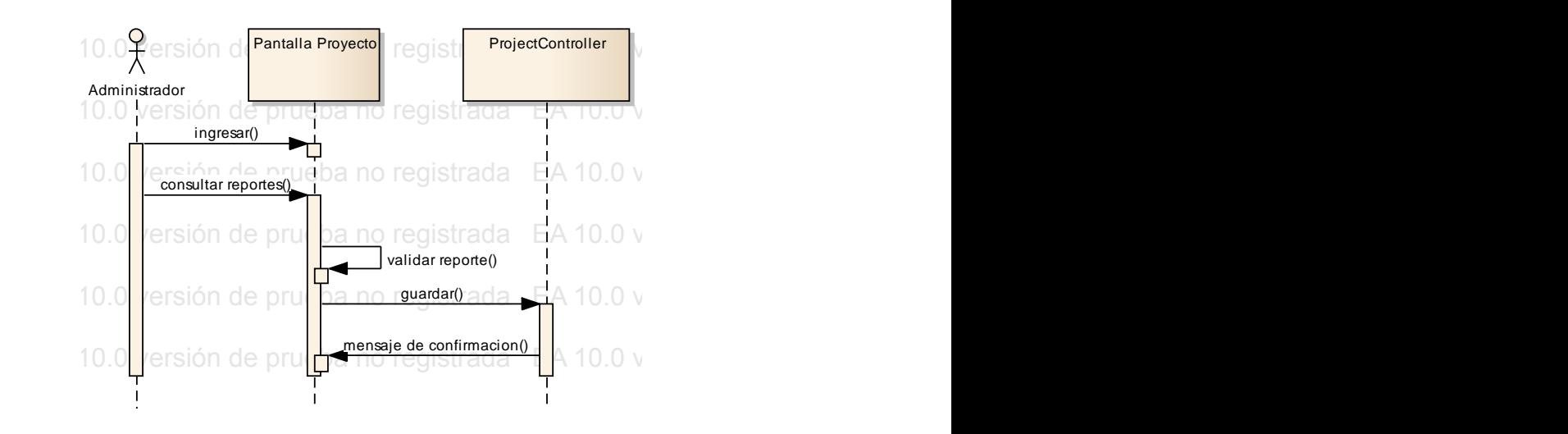

Figura 35 Diagrama de Secuencia Consultar Reportes.

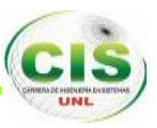

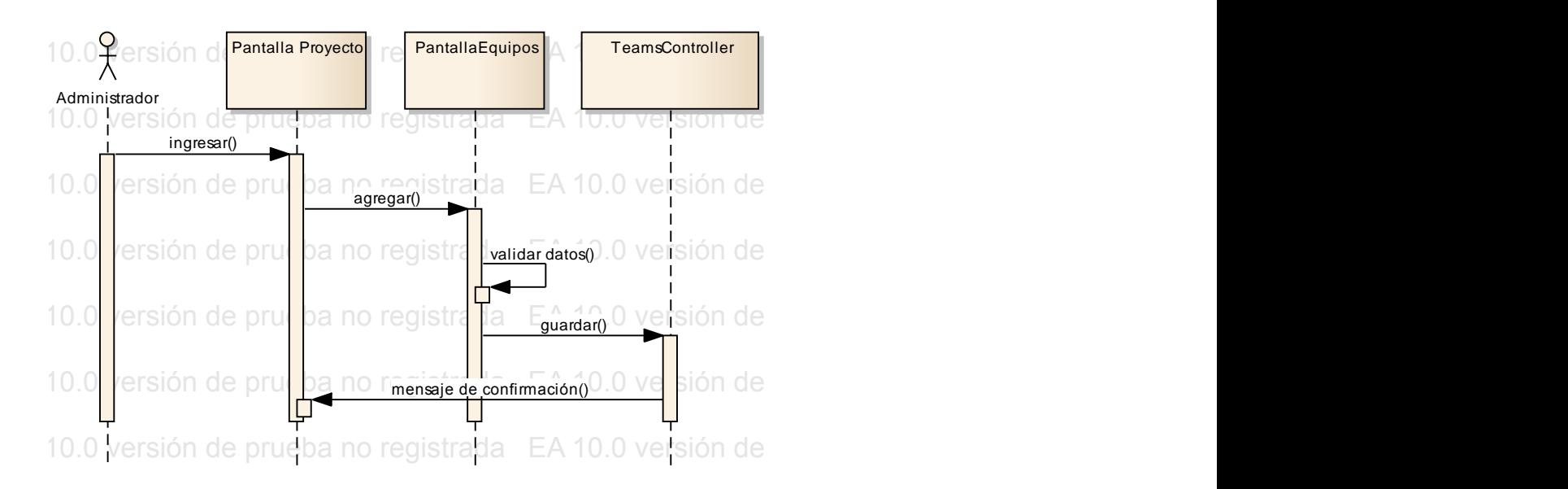

Figura 36 Diagrama de Secuencia Agregar Miembros Proyecto.

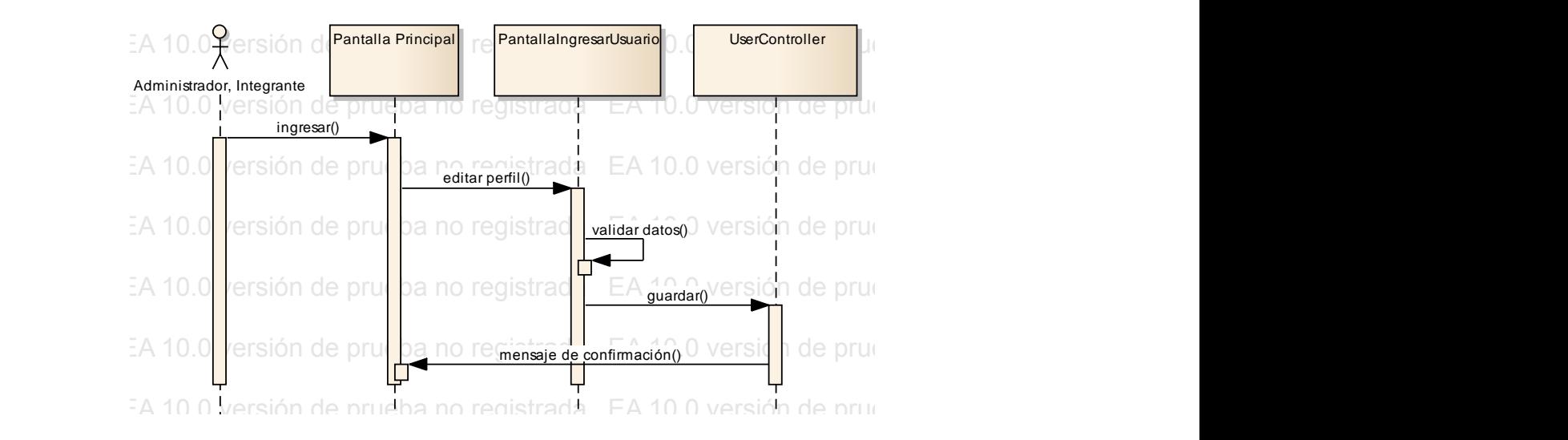

Figura 37 Editar Perfil de Usuario. EA 10.0 versión de prueba no registrada EA 10.0 versión de prueba no registrada EA 10.0 versión de prueba no registrada

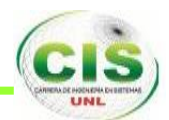

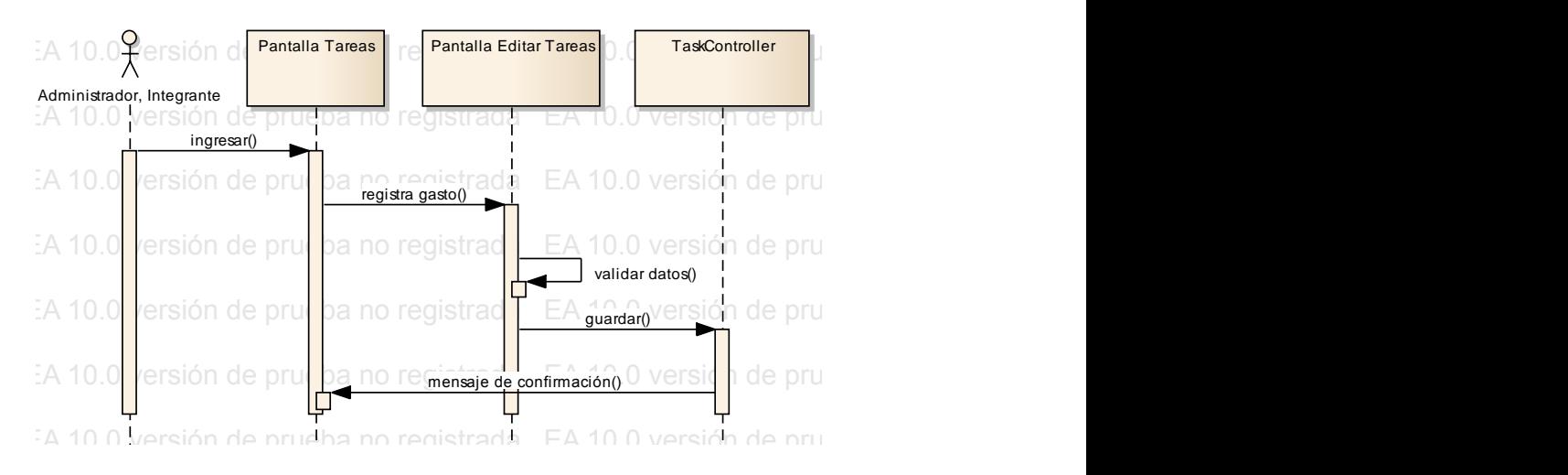

Figura 38 Diagrama de Secuencia Registrar Gasto Adicional.<br>.

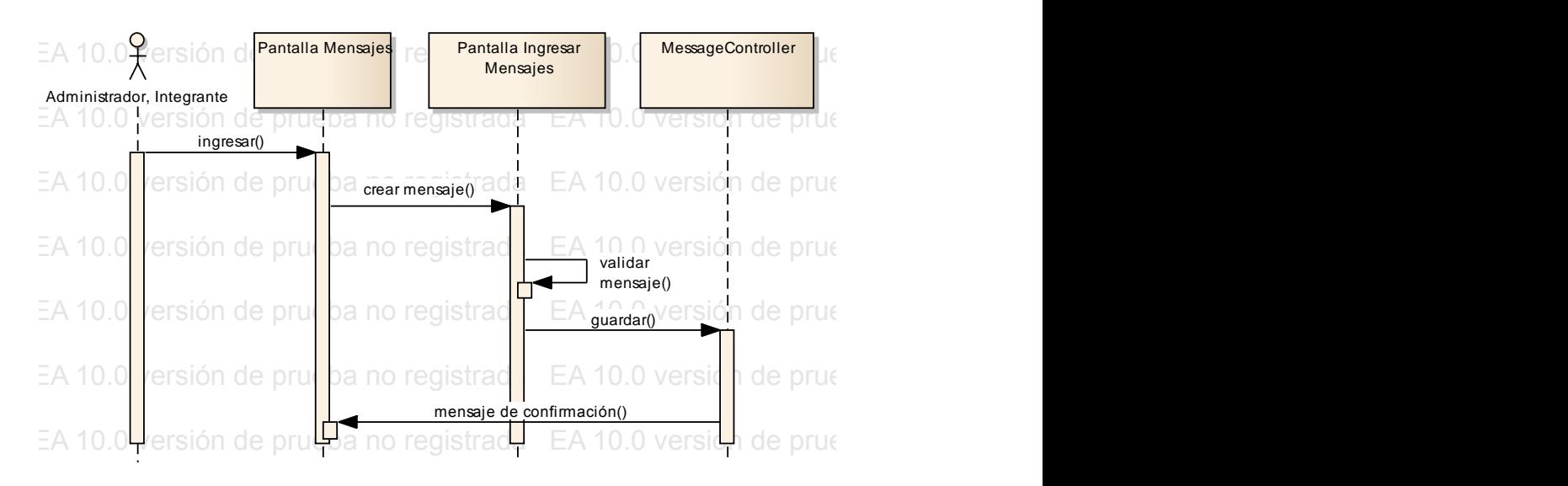

Figura 39 Diagrama de Secuencia Enviar Mensajes. EA 10.0 versión de prueba no registrada EA 10.0 versión de prueba no registrada EA 10.0 versión de prueba no registrada

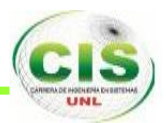

#### **2.7. DIAGRAMA DE CLASES. c**<sub>1</sub>, **c**<sub>1</sub>, **c**<sub>1</sub>, **c**<sub>1</sub>, **c**<sub>1</sub>, **c**<sub>1</sub>, **c**<sub>1</sub>

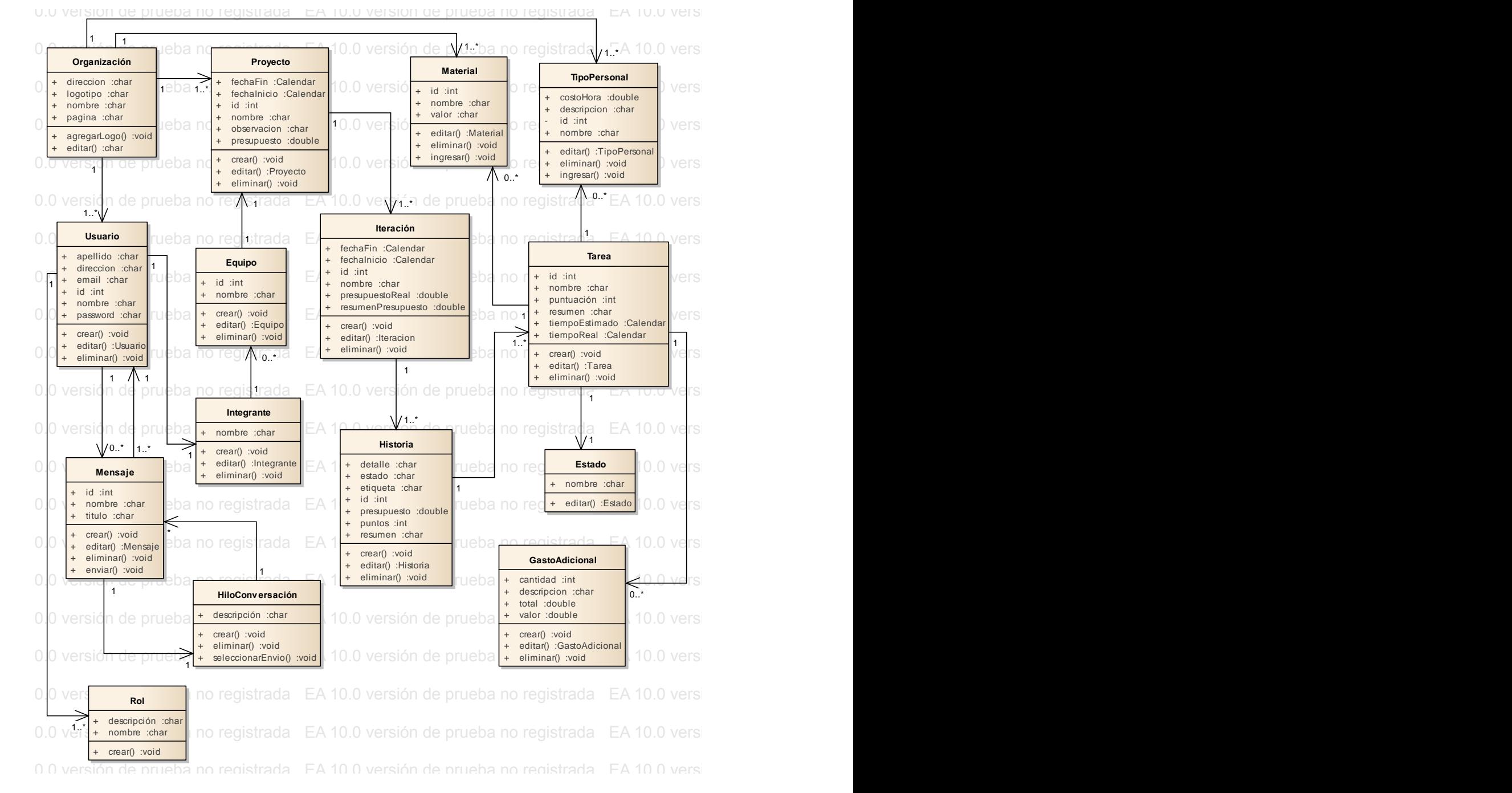

**Example 18 Figura 40 Diagrama de Clases Final.** 

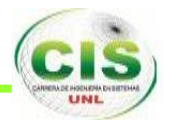

## **2.8. DIAGRAMA DE BASE DE DATOS.**

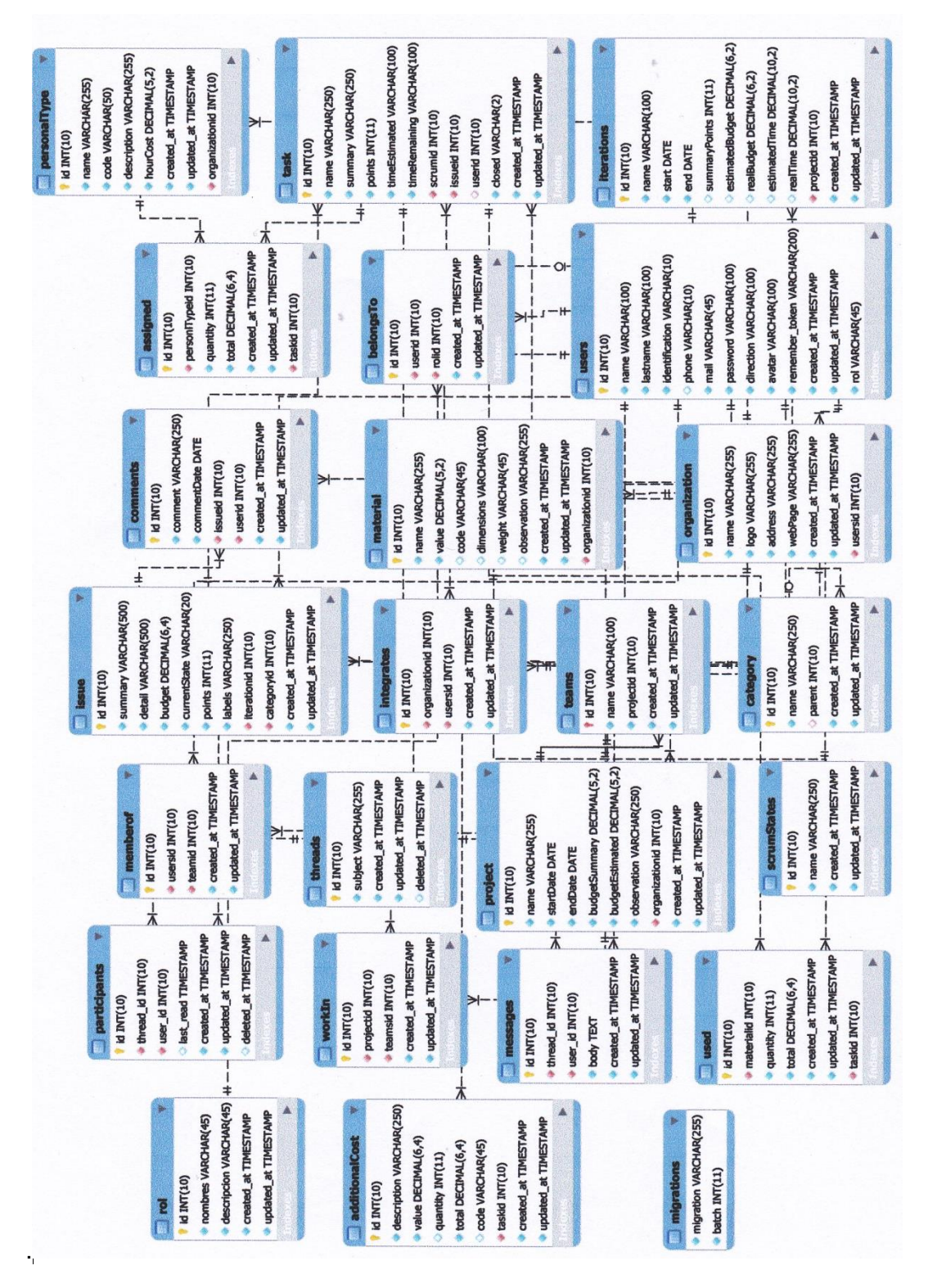

**Figura 41 Diagrama de Base de Datos.**

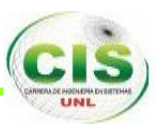

## **3. Desarrollo.**

## **3.1. DIAGRAMAS DE DESPLIEGUE.**

El diagrama de despliegue que el desarrollador utiliza para modelar el hardware utilizado en la implementación del sistema y las relaciones entre sus componentes.

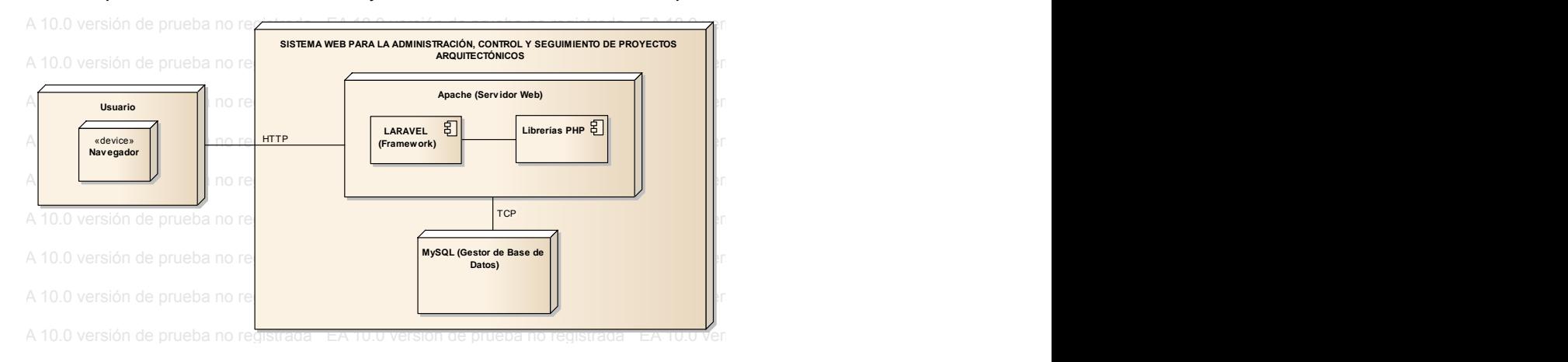

**Figura 42 Diagrama de Despliegue.**

#### **3.2. DIAGRAMAS DE PAQUETES.** EA 10.0 versión de prueba no registrada EA 10.0 versión de prueba no registrada EA 10.0 versión de prueba no registrada EA 10.0 versión de prueba no registrada EA 10.0 versión de prueba no registrada

El diagrama de paquetes se usa para reflejar la organización de paquetes y elementos de la aplicación. EA 10.0 versión de prueba no registrada **pkg Paquetes** EA 10.0 versión de prueba no registrada EA 10.0 versión de prueba no registrada EA 10.0 versión de prueba no registrada

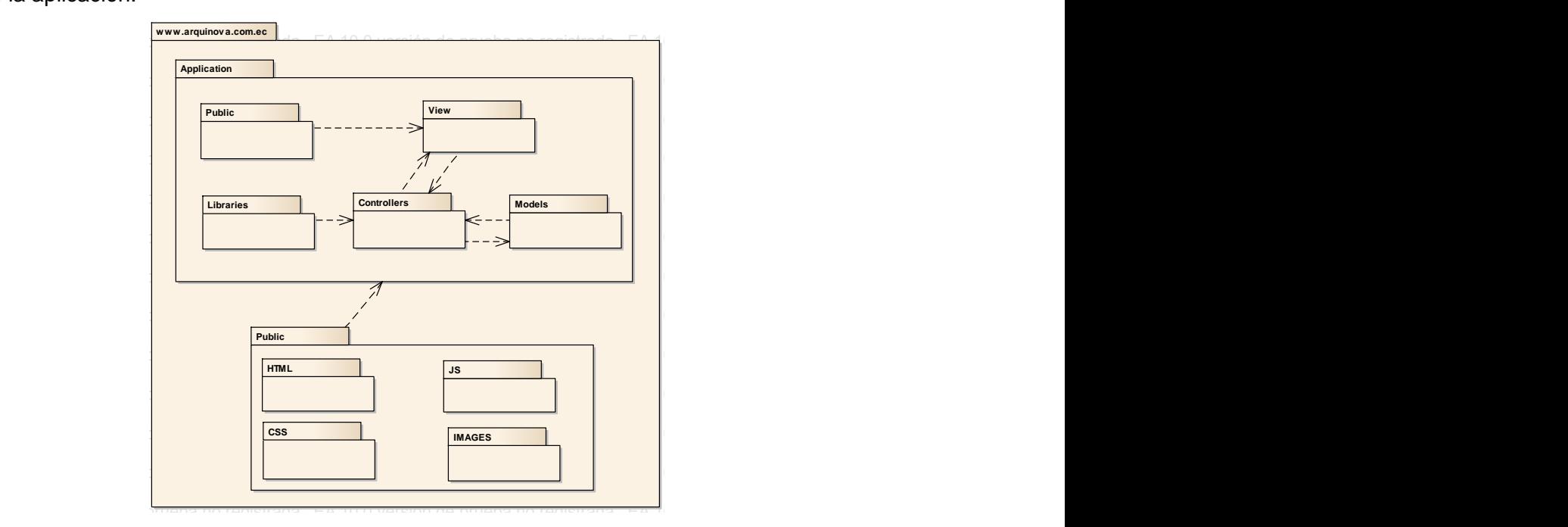

**Ea 10.0 versión de prueba no registrada e prueba no registrada EA 10.0 versión de propio e propio e propio e p** EA 10.0 versión de prueba no registrada EA 10.0 versión de prueba no registrada EA 10.0 versión de prueba no registrada EA 10.0 versión de prueba no registrada EA 10.0 versión de prueba no registrada

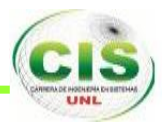

## **3.3. ARQUITECTURA IMPLEMENTADA.**

La arquitectura utilizada para el desarrollo del sistema web para la administración, control y seguimiento de proyectos arquitectónicos, de la empresa ARQUINOVA, es la arquitectura web bajo el patrón MVC (Modelo, Vista, Controlador).

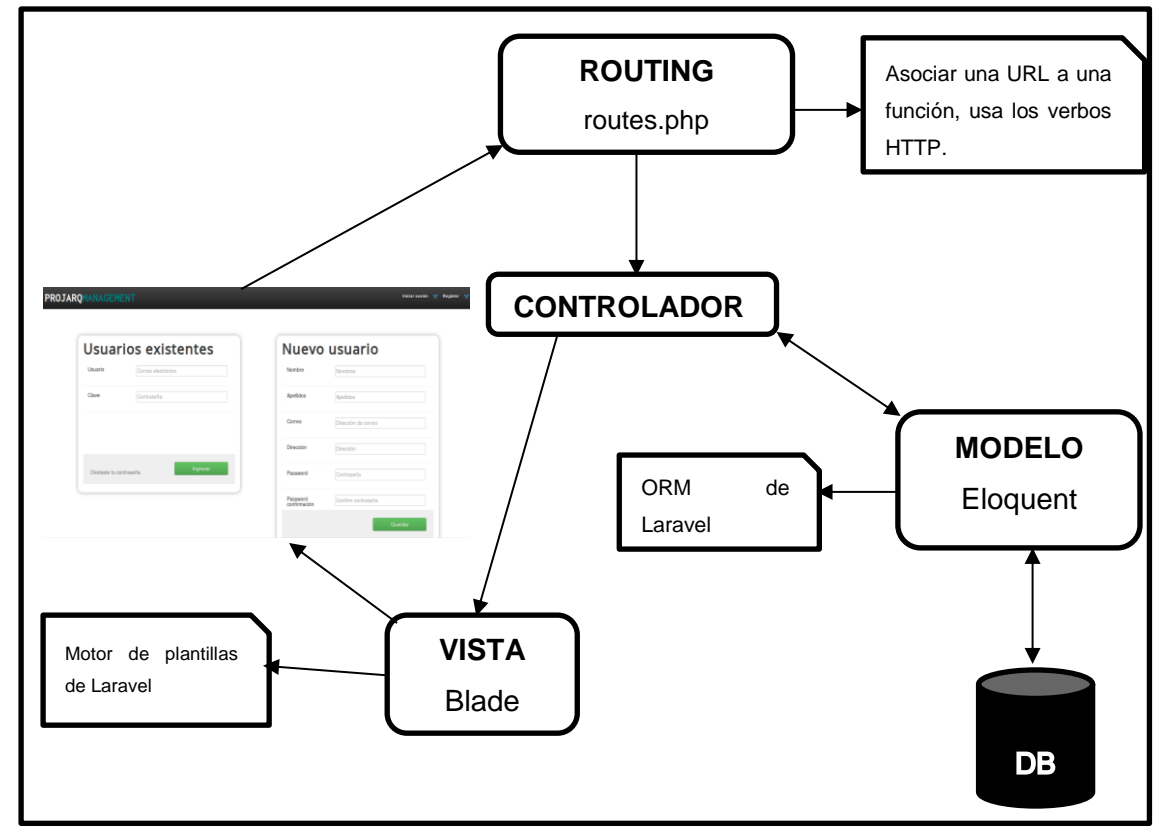

**Figura 44 Arquitectura web patrón MVC**

## **3.4. DETALLE DE LA IMPLEMENTACIÓN.**

A continuación se describe de forma detallada la configuración de las herramientas que se han utilizado en el desarrollo del proyecto.

## **INSTALACIÓN DE XAMPP.**

Como hemos dicho anteriormente, XAMPP es un paquete de desarrollo de aplicaciones en PHP, con conexión a base de datos  $SQL (X = cualquier sistema)$ operativo + Apache + MySQL + PHP + Perl), es realmente simple de instalar y usar, pero hay que tener en cuenta que no está desarrollado para su uso en producción. Tiene licencia GNU y es multiplataforma.

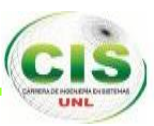

Para su instalación, debemos descargar la herramienta, la misma la encontramos aquí: **http://www.apachefriends.org/en/xampp-linux.html**

Una vez descargado, procedemos a realizar lo siguiente:

1. Si se ha descargado en nuestra carpeta personal, no es necesario este paso, pero si lo hemos hecho en otra carpeta o directorio, debemos de colocarnos en dicha carpeta o directorio con el comando "cd". Por ejemplo, si ha sido en "Descargas", sería:

### **cd Descargas**

2. Se da los permisos correspondientes para poder ejecutarlos:

### **\$sudo chmod 755 xampp-linux-x64-1.8.3-1-installer.run**

3. Lo instalamos con el comando:

### **\$sudo ./xampp-linux-x64-1.8.3-1-installer.run**

Y aparecerá un instalador más sencillo a puro estilo de Windows (next, next...., etc.)

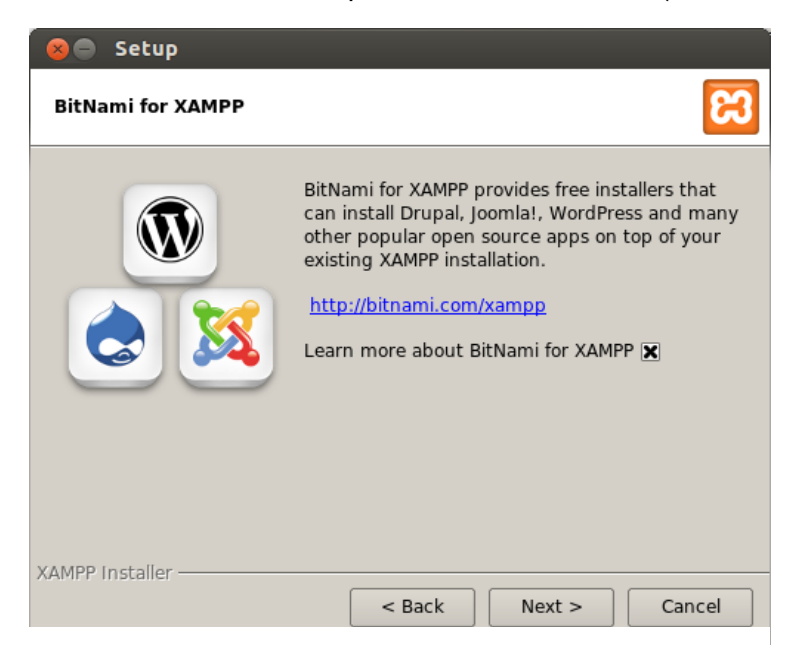

**Figura 45 Instalador de XAMPP.**

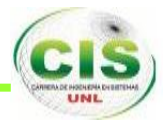

Al finalizar la instalación, nos da la opción de lanzar XAMPP, abrimos una ventana nueva de nuestro navegador, escribimos en la barra de direcciones: http://localhost

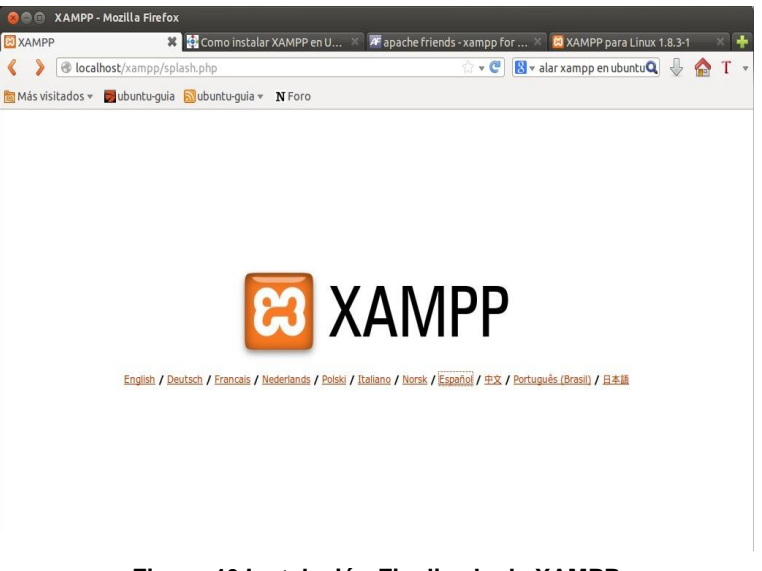

**Figura 46 Instalación Finalizada de XAMPP**

Una vez elegido el idioma (en nuestro caso, el ESPAÑOL), aparecerá la ventana:

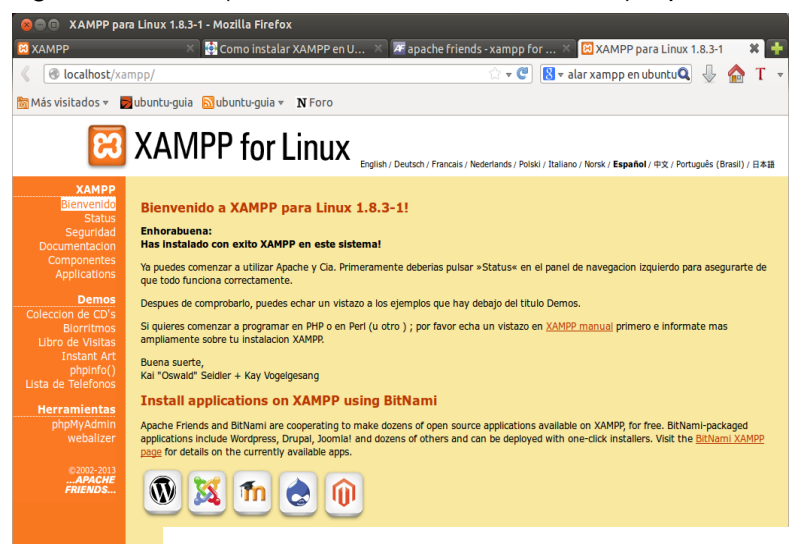

**Figura 47 Idioma elegido por el Usuario.**

Se debe pulsar la opción STATUS, y se asegura que todo esté instalado y que funciona correctamente.

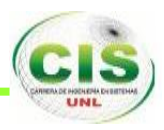

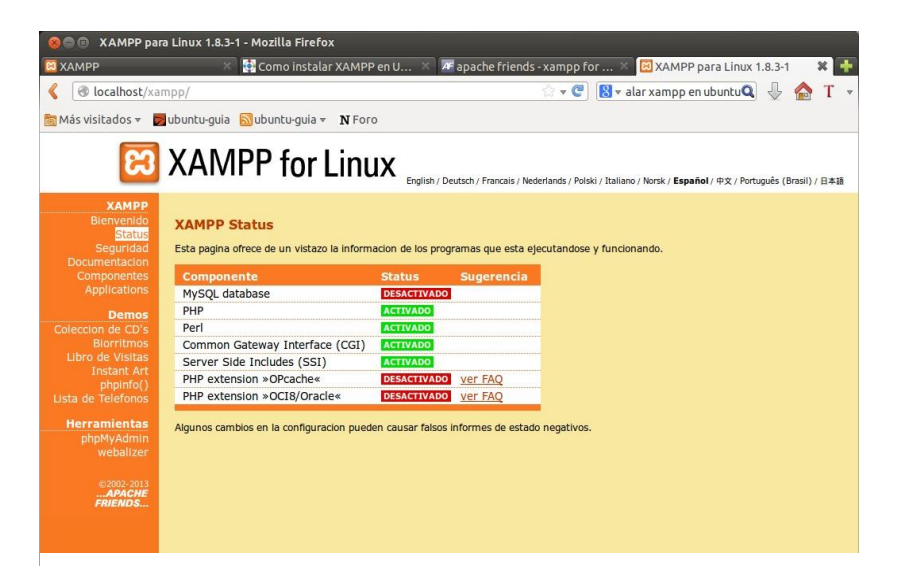

**Figura 48 Opción STATUS de XAMPP**

Si por algún motivo, no se ha activado algún componente, y para la activación del mismo, se escribe el comando dentro de la terminal y se ejecutará de la siguiente manera:

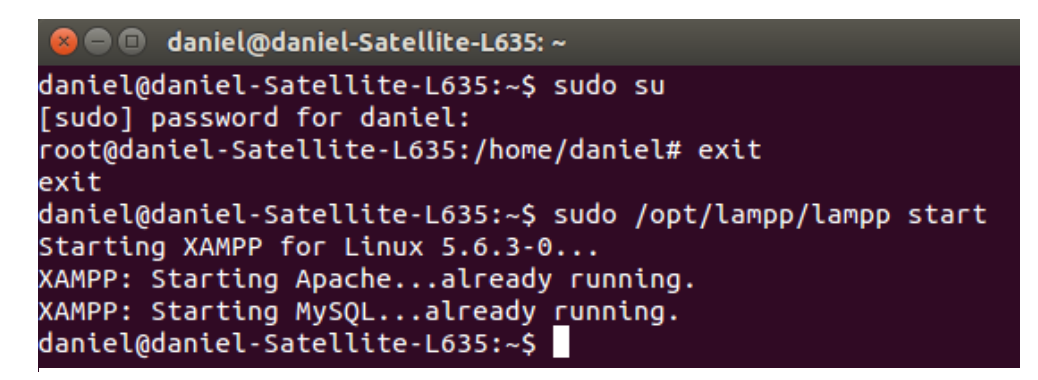

**Figura 49 Ejecución del comando para el funcionamiento de XAMPP.**

Se reinicia la página de STATUS y deberán aparecer todos los componentes activados, a excepción de las 2 extensiones PHP (que no son necesarios).

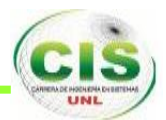

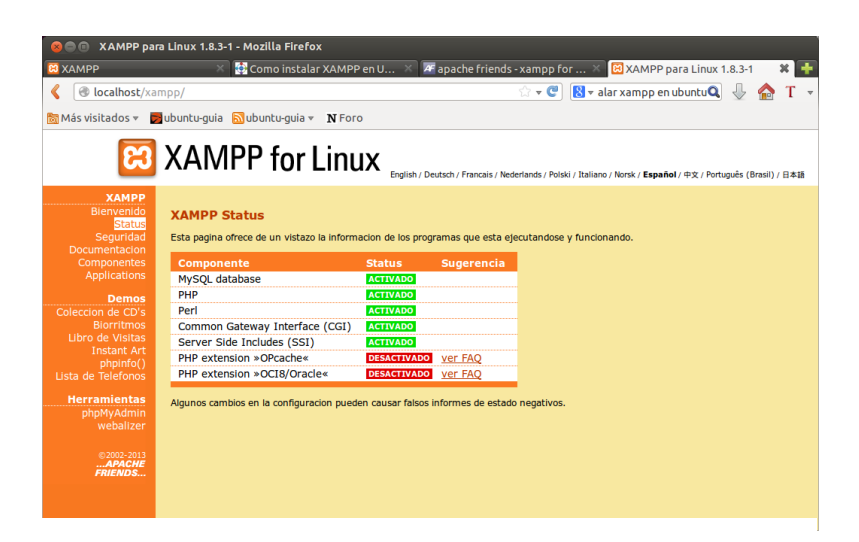

**Figura 50 Instalación completada de XAMPP.**

## **INSTALACIÓN DE LARAVEL.**

Para la instalación de Laravel, son necesarios los siguientes requisitos:

- $\checkmark$  PHP versión mínima es 5.3.2.
- $\checkmark$  Extensión MCrypt de PHP.
- $\checkmark$  Paquetes de desarrollo como XAMPP, que tiene incluidas las herramientas como Apache, MySQL.

### **INSTALACIÓN DE LARAVEL Y COMPOSER.**

Composer es un administrador de dependencias para proyectos PHP. Laravel está compuesto de muchos paquetes externos a él, que en conjunto conforman el framework (Muchos son de Simfony), por lo que cuando se realiza la descarga de Laravel no se descargan todos los archivos obligatorios y se necesita de Composer para descargar sus dependencias.

Cuando Composer se ha instalado correctamente, se descarga la última versión estable de Laravel desde sus repositorios alojados en GitHub. Se procede a descomprimir el archivo descargado dentro del directorio /var/www y le colocamos el nombre architectProject del paquete de desarrollo LAMPP. Luego se abre la terminal y se ejecuta el comando composer create-project laravel/architectProject y así se crea el proyecto con el nombre señalado.

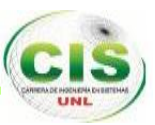

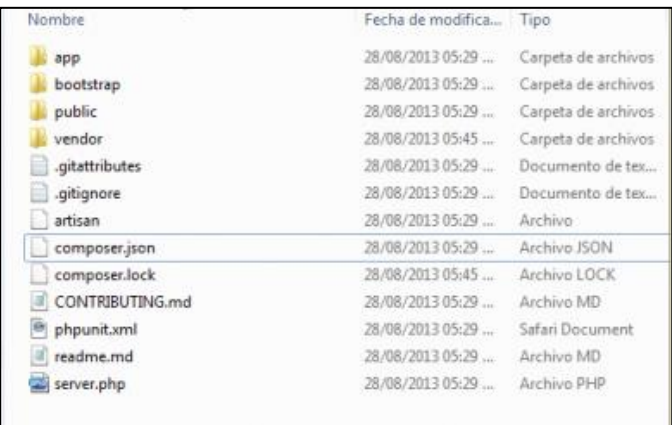

### **Figura 51 Directorio de Laravel instalado en el Sistema Operativo.**

Se puede verificar si la instalación del framework es correcta, para ello entramos en el navegador y escribimos la siguiente dirección: http://localhost:8000, el resultado será lo siguiente:

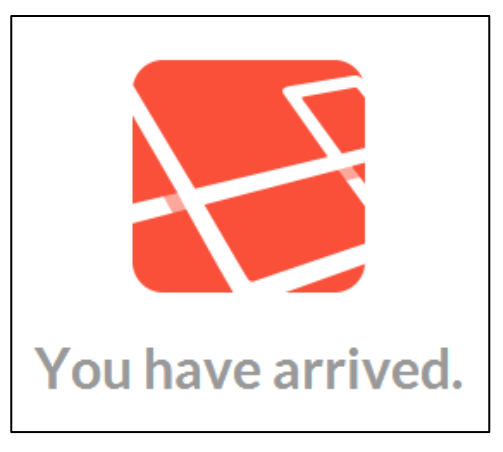

**Figura 52 Resultado de la instalación de Laravel.**

## **CONFIGURACIÓN DE LARAVEL.**

## **ARCHIVO database.php.**

En este archivo, se configura la base de datos a ser utilizada para la realización de un proyecto, como el nombre de la base de datos, el nombre de usuario y su respectiva contraseña.

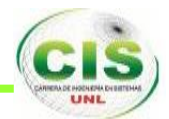

| Package Control Messages $\times$<br>database.php<br>$\mathbf{x}$ |                                                       |
|-------------------------------------------------------------------|-------------------------------------------------------|
| 46                                                                |                                                       |
| 47                                                                | $' \text{connections'} \Rightarrow \text{array(}$     |
| 48                                                                |                                                       |
| 49                                                                | $'s$ qlite' => array(                                 |
| 50                                                                | $'$ driver' => $'$ sqlite',                           |
| 51                                                                | $'$ database' => DIR .'//database/production.sqlite', |
| 52                                                                | $'$ prefix' $\Rightarrow$ '',                         |
| 53                                                                | ),                                                    |
| 54                                                                |                                                       |
| 55                                                                | 'mysql' => array(                                     |
| 56                                                                | $'$ driver' => 'mysql',                               |
| 57                                                                | $'host'$ => $'localhost'$ ,                           |
| 58                                                                | $'database'$ => 'architectProject',                   |
| 59                                                                | $'$ username' => $'$ root',                           |
| 60                                                                | $'password'$ => $'$ ,                                 |
| 61                                                                | $'$ charset' => $'$ utf8',                            |
| 62                                                                | $'collation' \Rightarrow 'utf8$ unicode ci',          |
| 63                                                                | $'prefix'$ $\Rightarrow$ $'$ ,                        |
| 64                                                                | ),                                                    |
| 65                                                                |                                                       |

**Figura 53 Configuración del archivo database.php**

## **ARCHIVO routes.php.**

En este archivo, se configura la ruta principal por la ruta inicial de nuestro proyecto.

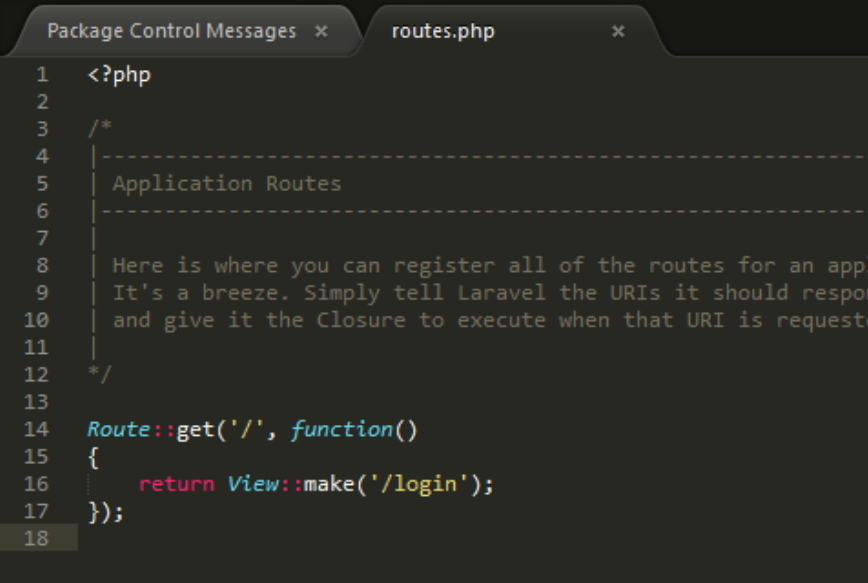

**Figura 54 Configuración del archivo routes.php**

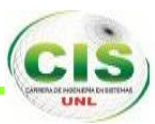

## **4. Pruebas.**

Se identifica los errores y se las corrigen antes de poner el sistema en funcionamiento.

## **4.1. PRUEBAS FUNCIONALES.**

Las pruebas funcionales se realizaron durante el desarrollo del sistema PROJARQMANAGEMENT:

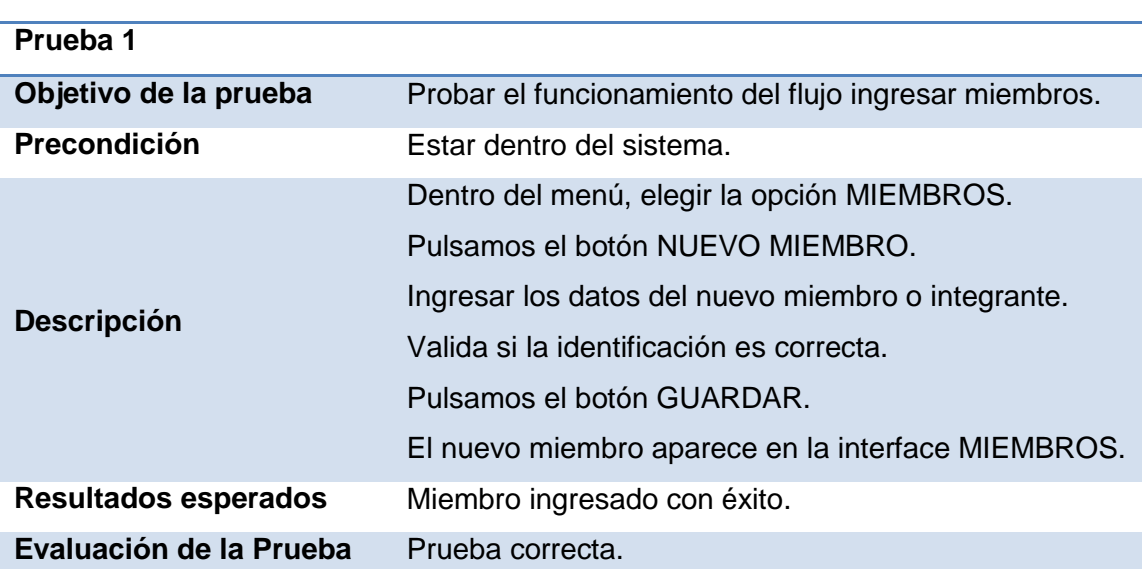

#### **TABLA XLI PRUEBA INGRESAR MIEMBROS**

#### **TABLA XLII PRUEBA EDITAR MIEMBROS.**

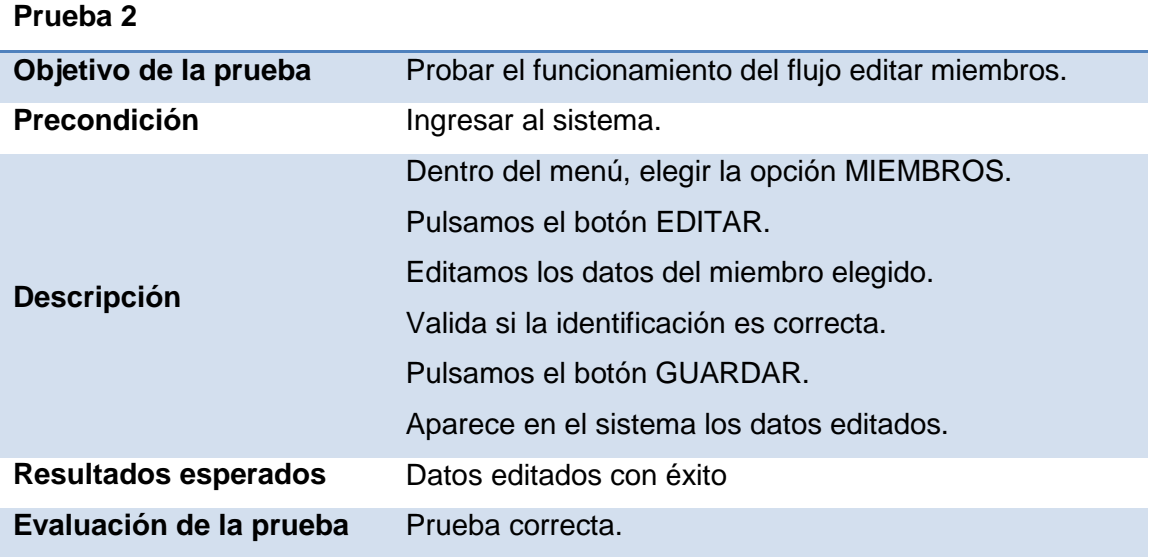

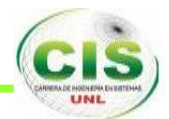

#### **TABLA XLIII PRUEBA ELIMINAR MIEMBROS.**

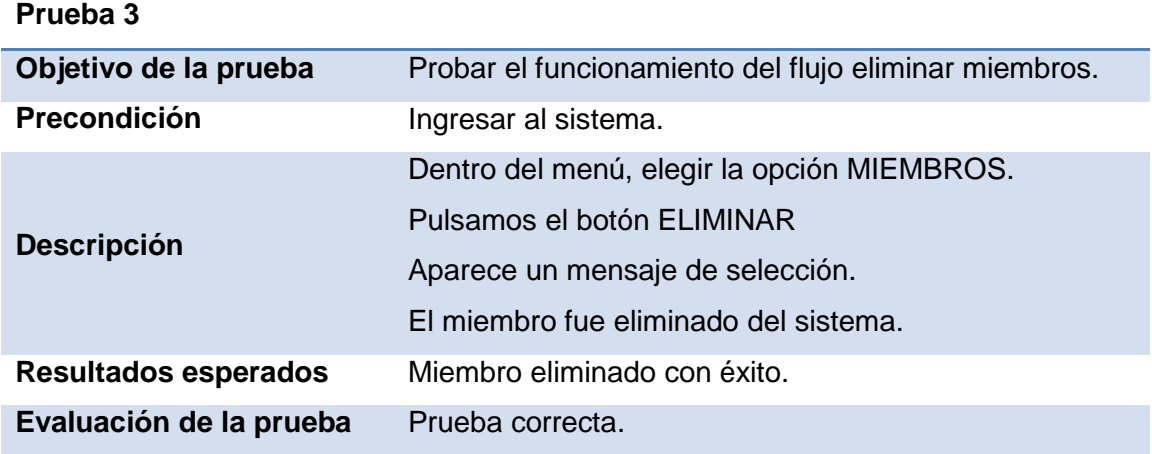

## **TABLA XLIV PRUEBA CREAR PROYECTOS.**

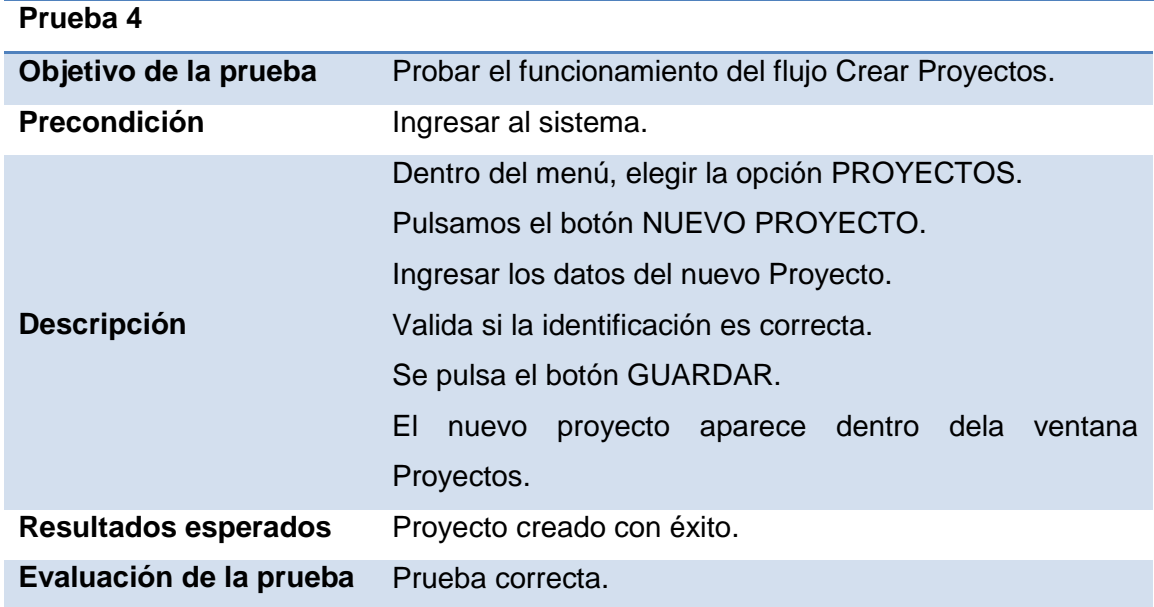

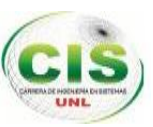

#### **TABLA XLV PRUEBA EDITAR PROYECTOS.**

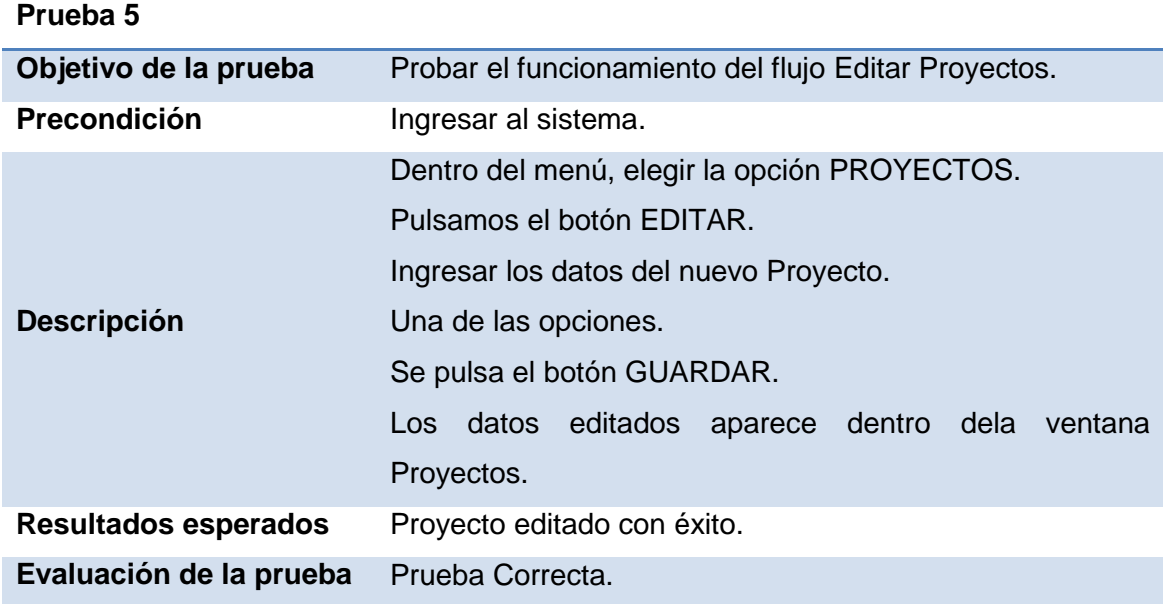

#### **TABLA XLVI PRUEBA ELIMINAR PROYECTOS.**

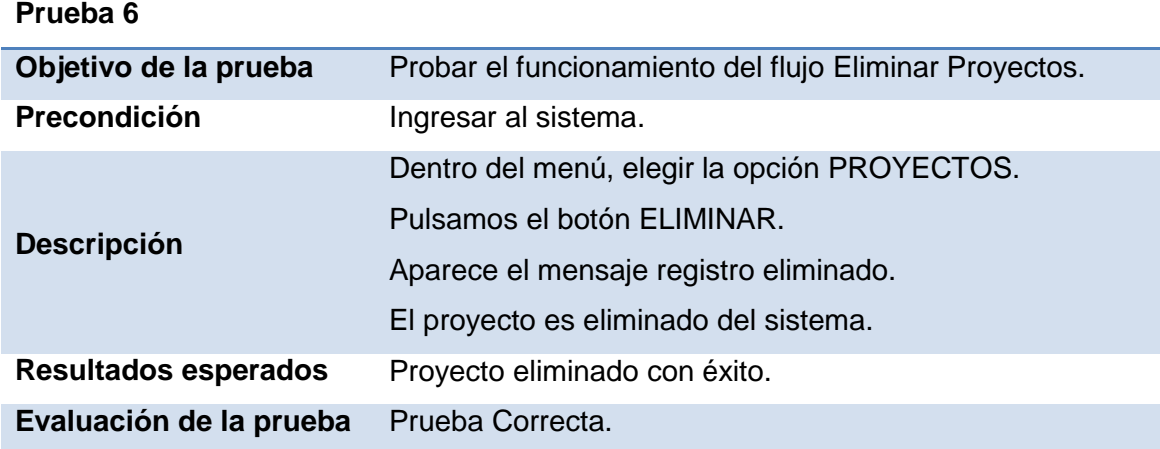

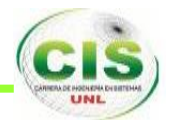

#### **TABLA XLVII PRUEBA INGRESAR MATERIAL.**

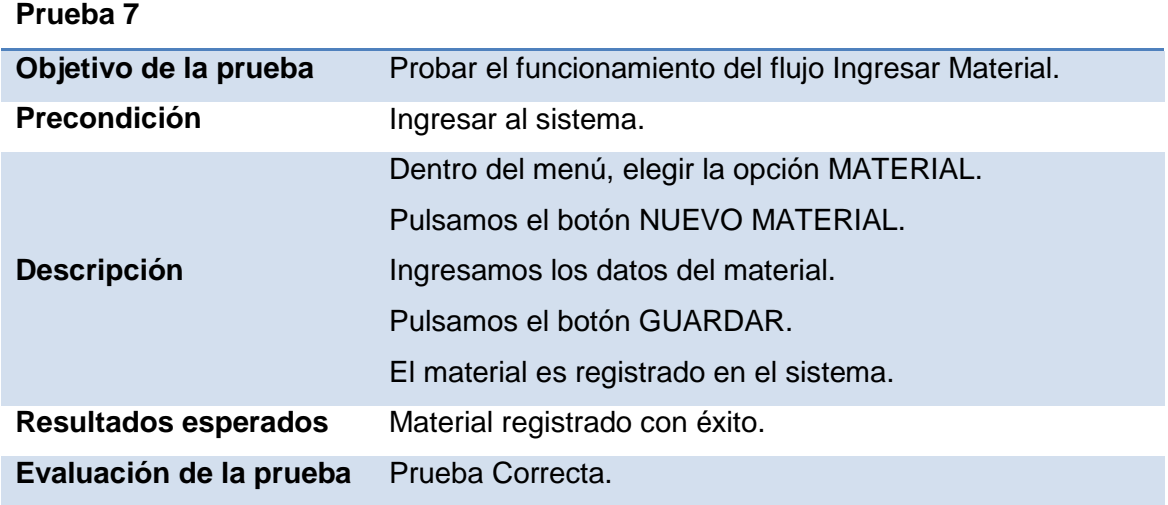

### **TABLA XLVIII PRUEBA EDITAR MATERIAL.**

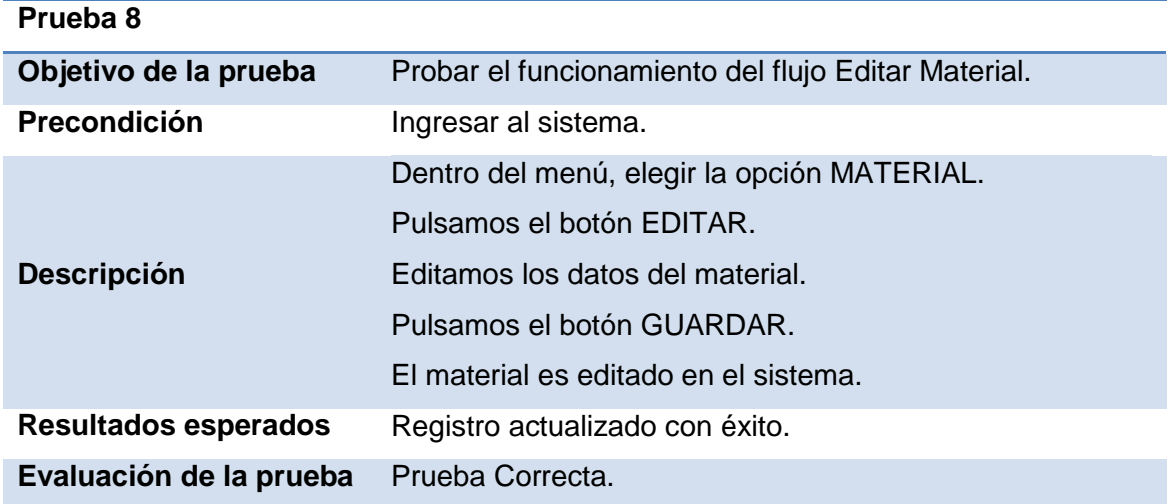

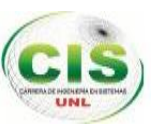

### **TABLA XLIX PRUEBA ELIMINAR MATERIAL.**

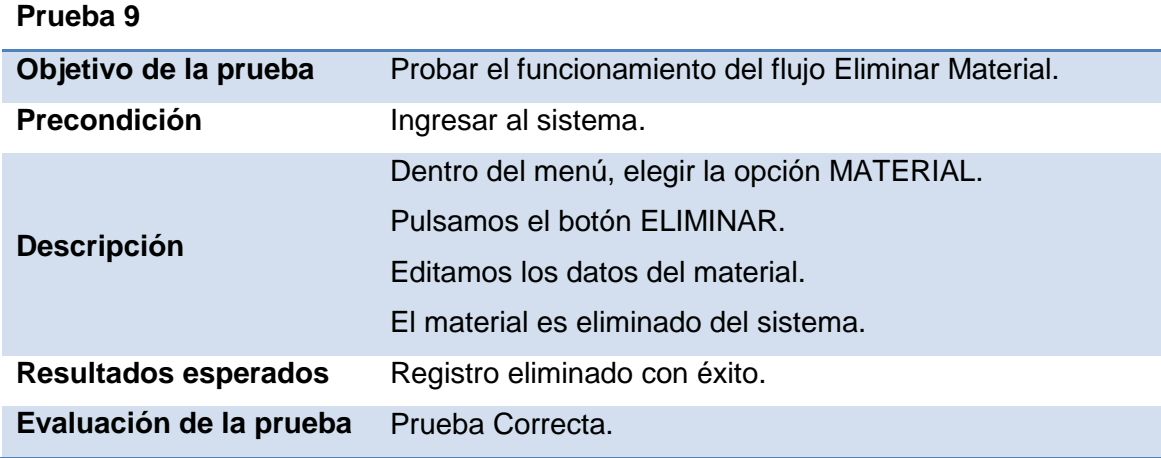

#### **TABLA L PRUEBA INGRESAR TIPO DE PERSONAL.**

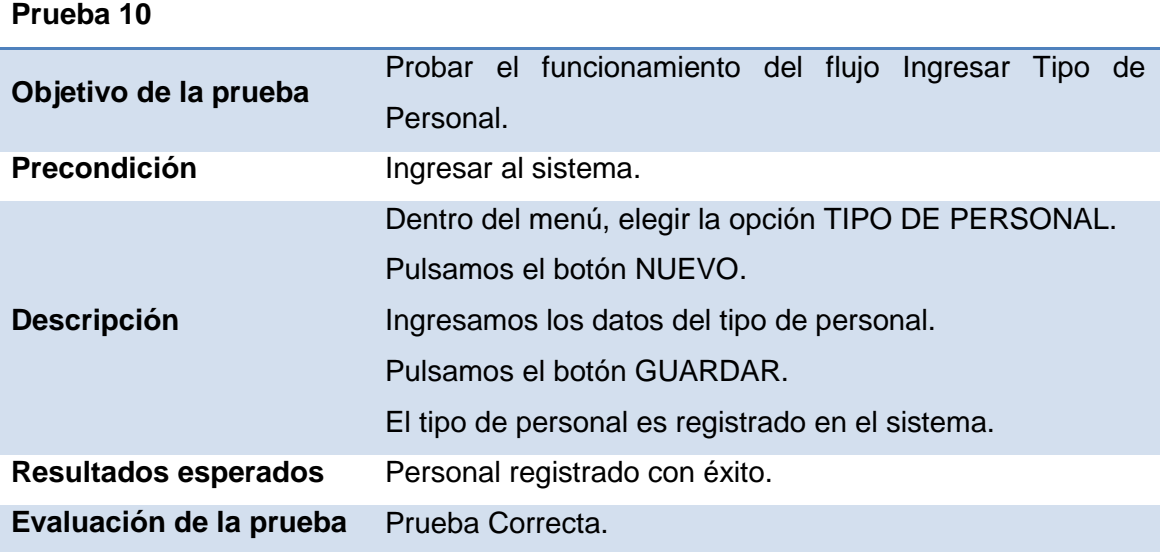

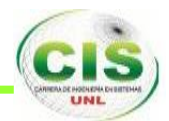

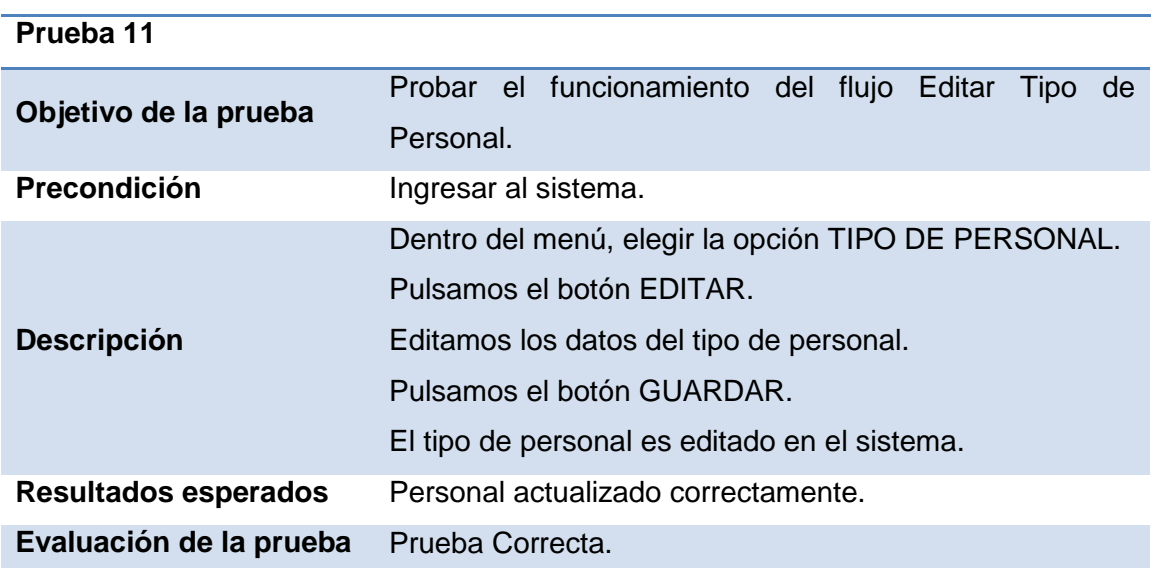

#### **TABLA LI PRUEBA EDITAR TIPO DE PERSONAL.**

### **TABLA LII PRUEBA ELIMINAR TIPO DE PERSONAL.**

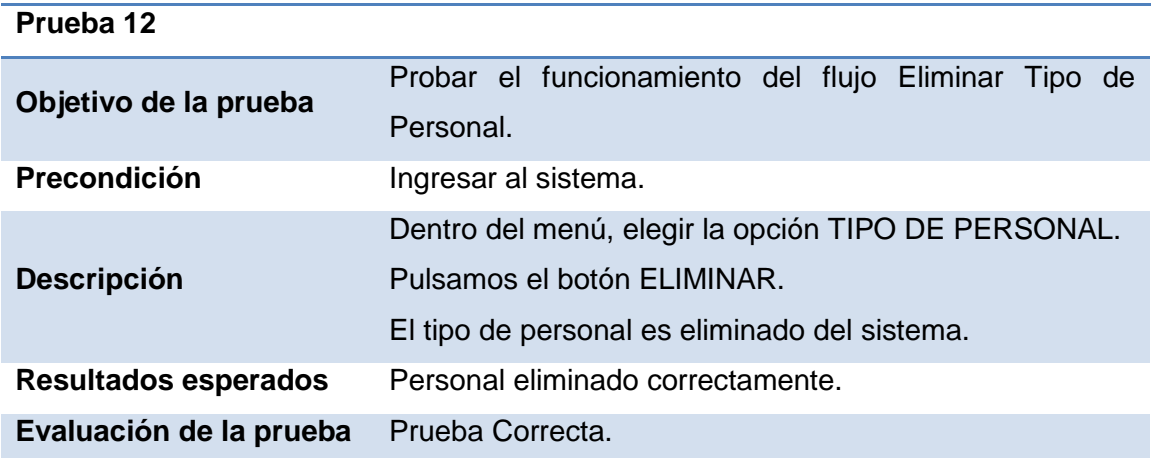

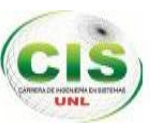

## **TABLA LIII PRUEBA EDITAR ORGANIZACIÓN.**

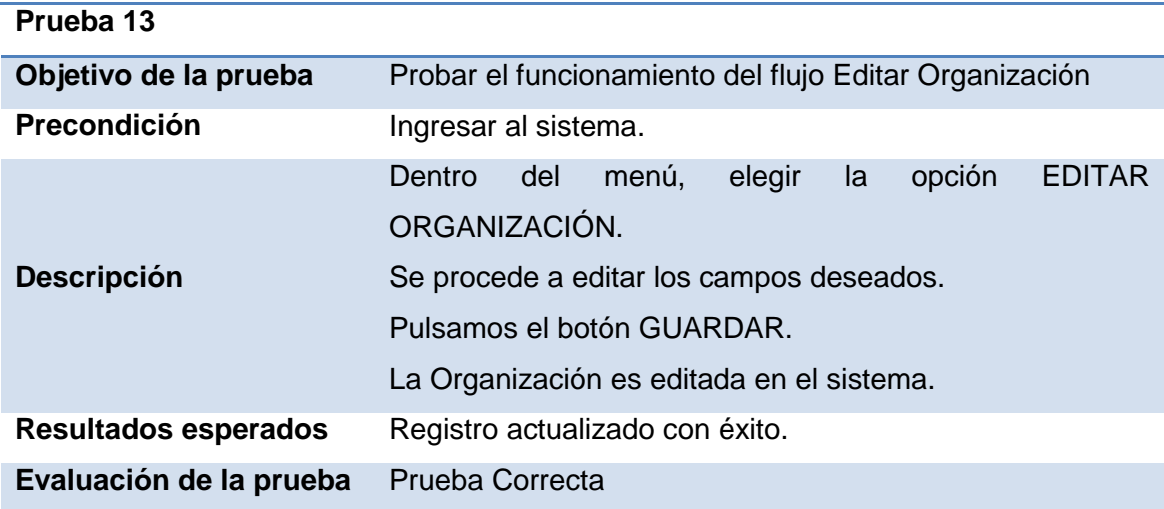

## **TABLA LIV ASIGNAR MIEMBROS PROYECTO.**

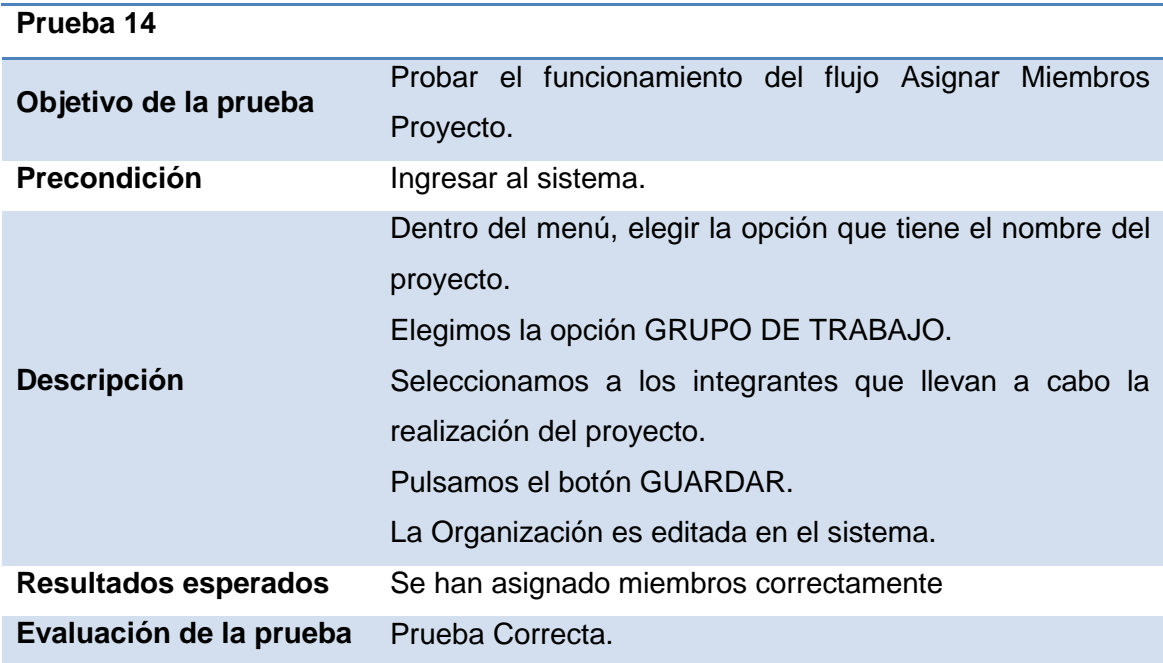

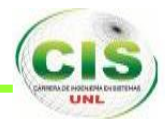

#### **TABLA LV PRUEBA EDITAR PERFIL**

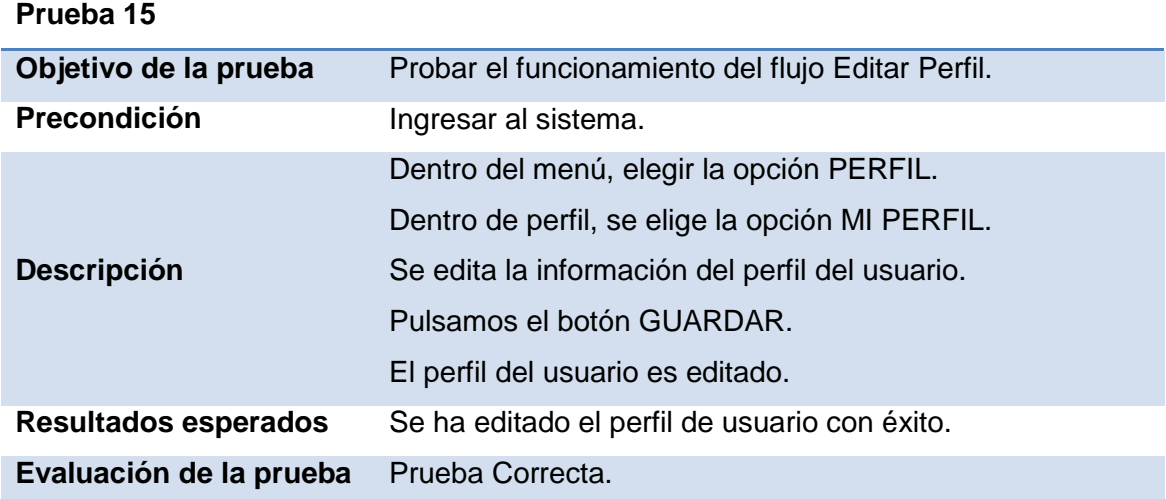

## **TABLA LVI PRUEBA ADMINISTRAR ITERACIONES**

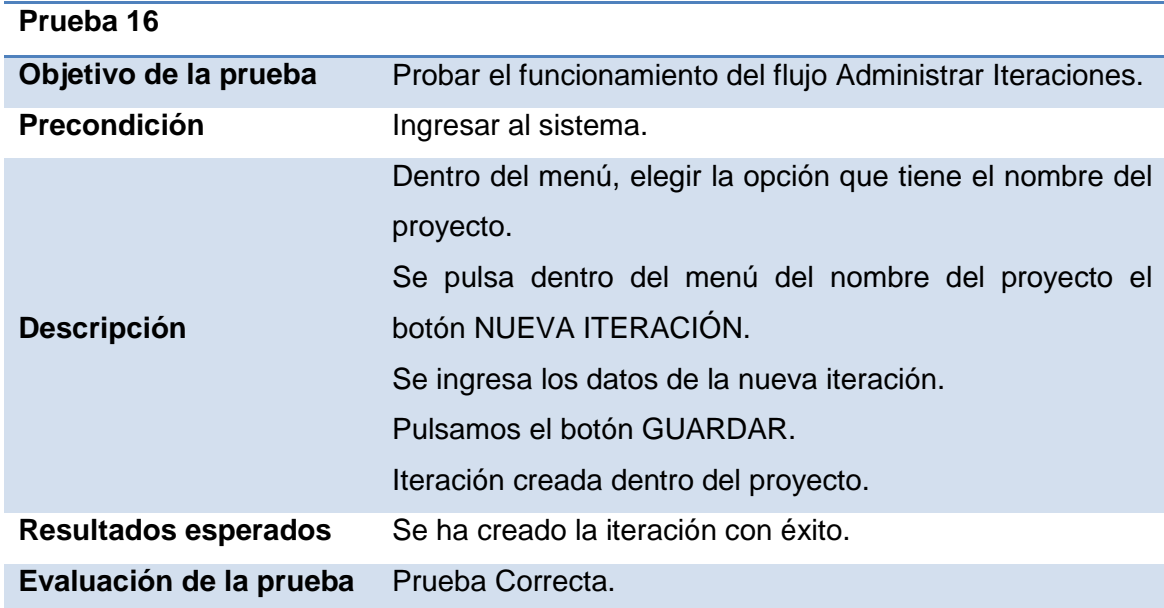

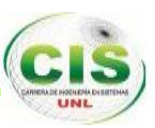

#### **TABLA LVII PRUEBA ADMINISTRAR HISTORIAS**

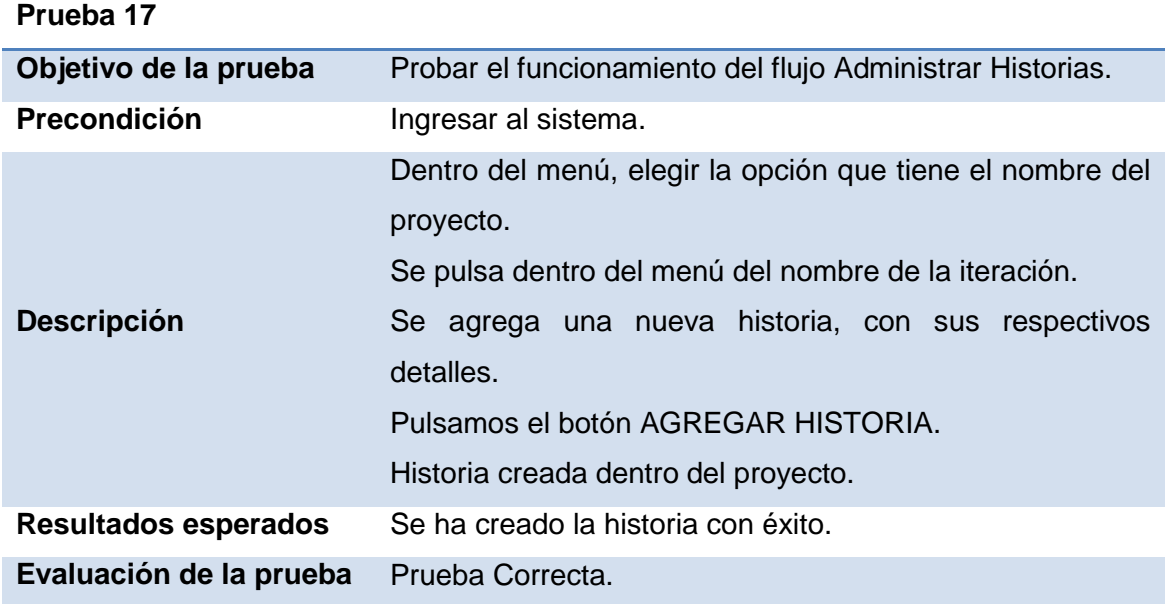

#### **TABLA LVIII PRUEBA INGRESAR TAREAS**

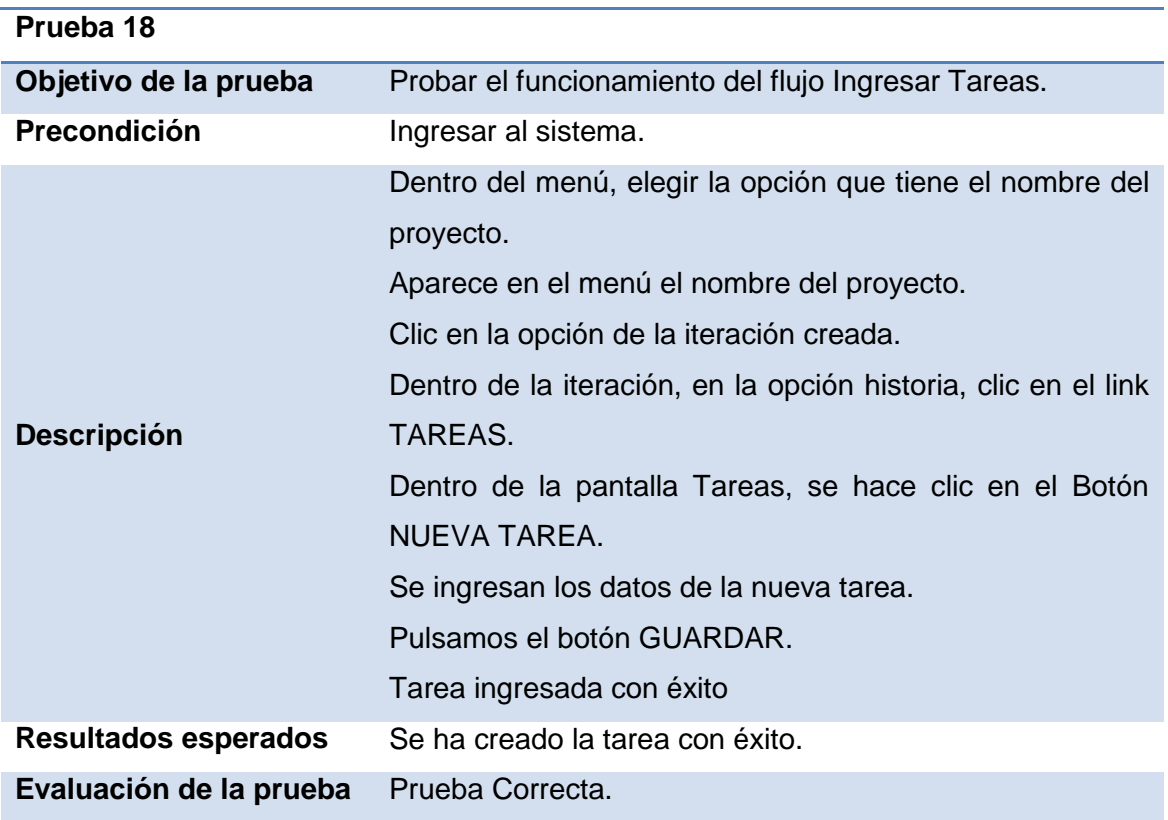

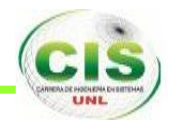

#### **TABLA LIX PRUEBA EDITAR TAREAS.**

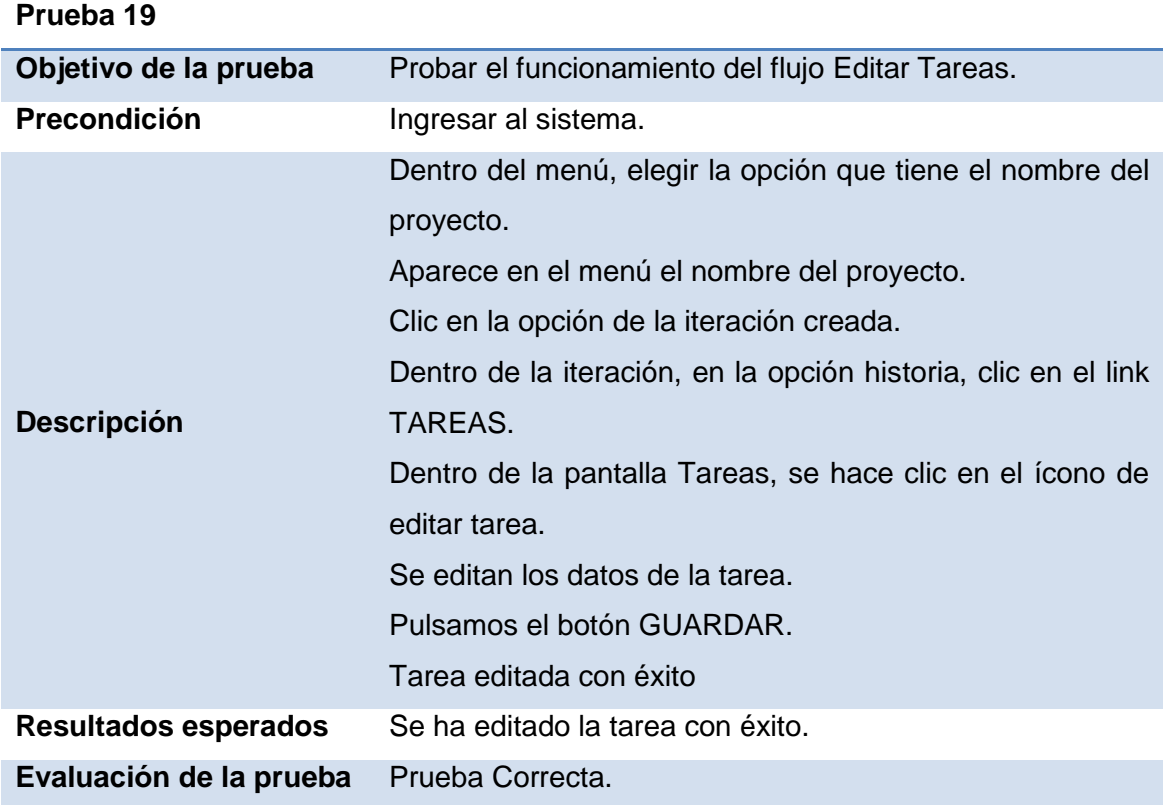

### **TABLA LX PRUEBA ELIMINAR TAREAS.**

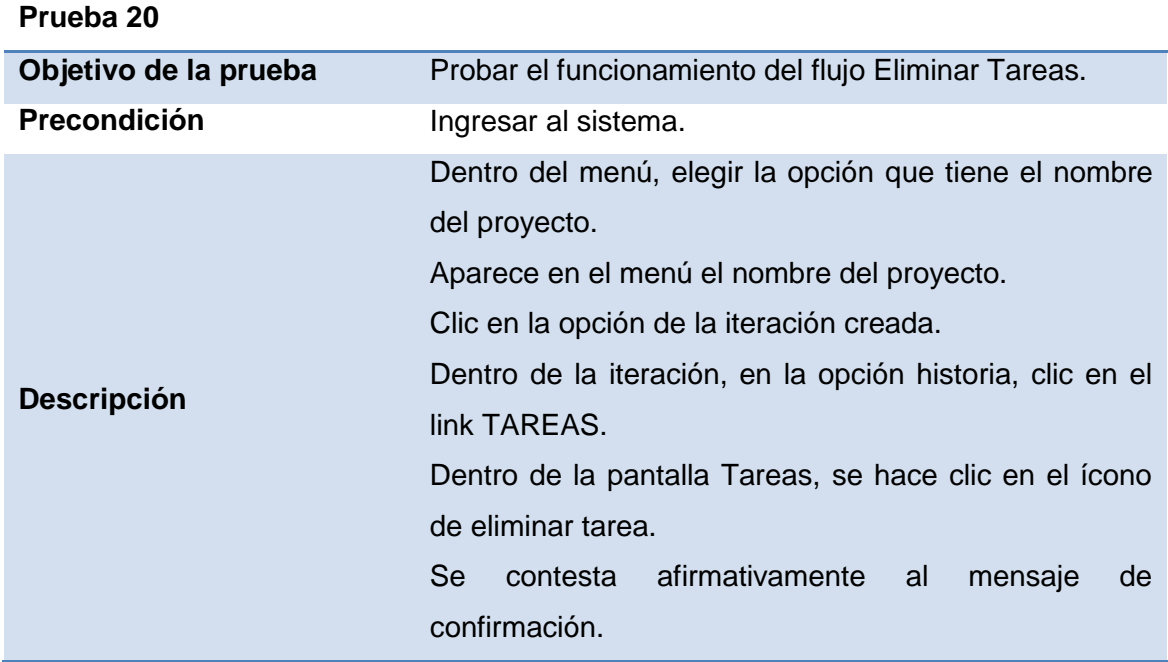

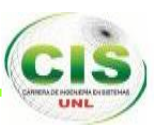

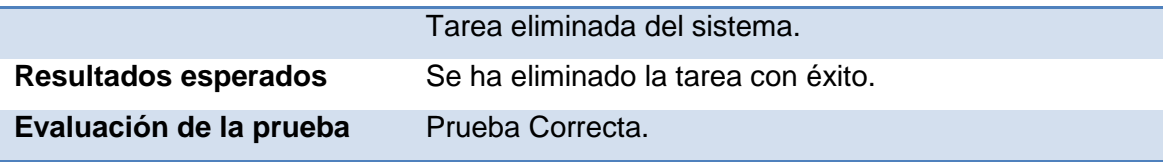

## **TABLA LXI PRUEBA REGISTRAR GASTO ADICIONAL.**

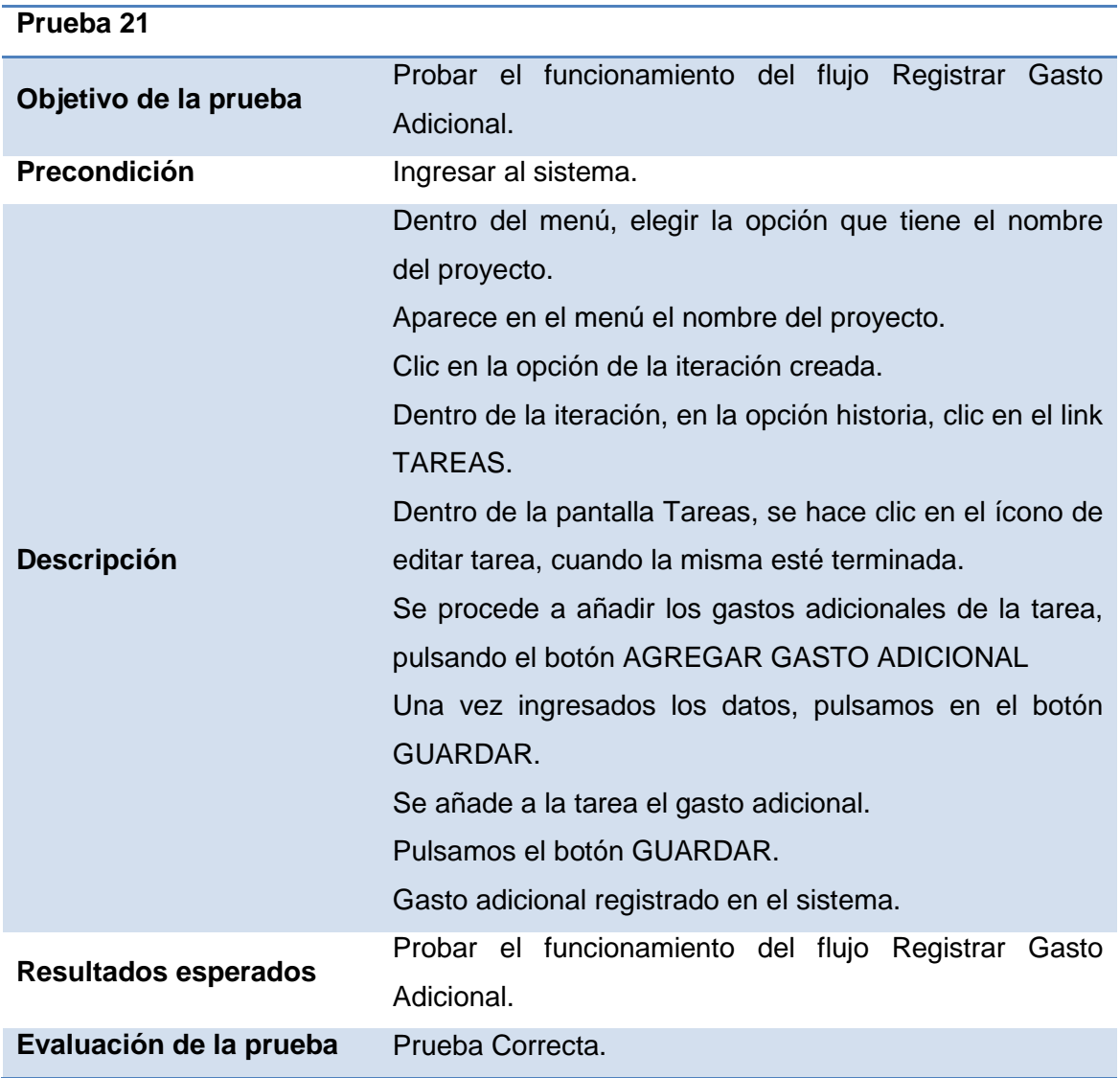

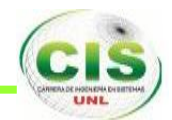

#### **TABLA LXII PRUEBA CAMBIAR ESTADO.**

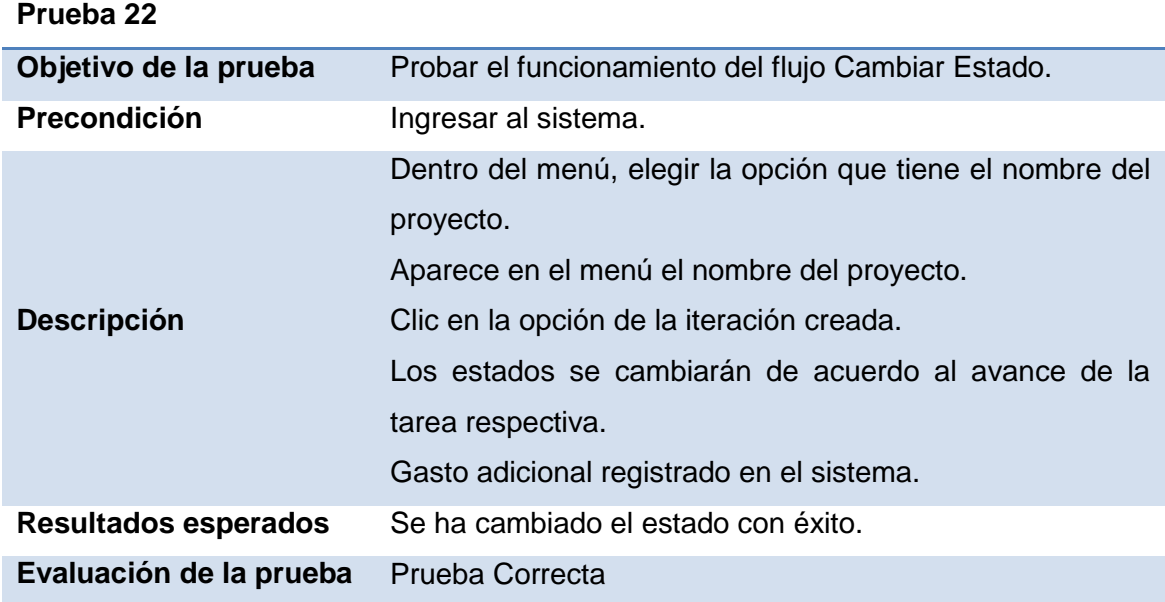

### **TABLA LXIII PRUEBA CONSULTAR REPORTES (ITERACIÓN).**

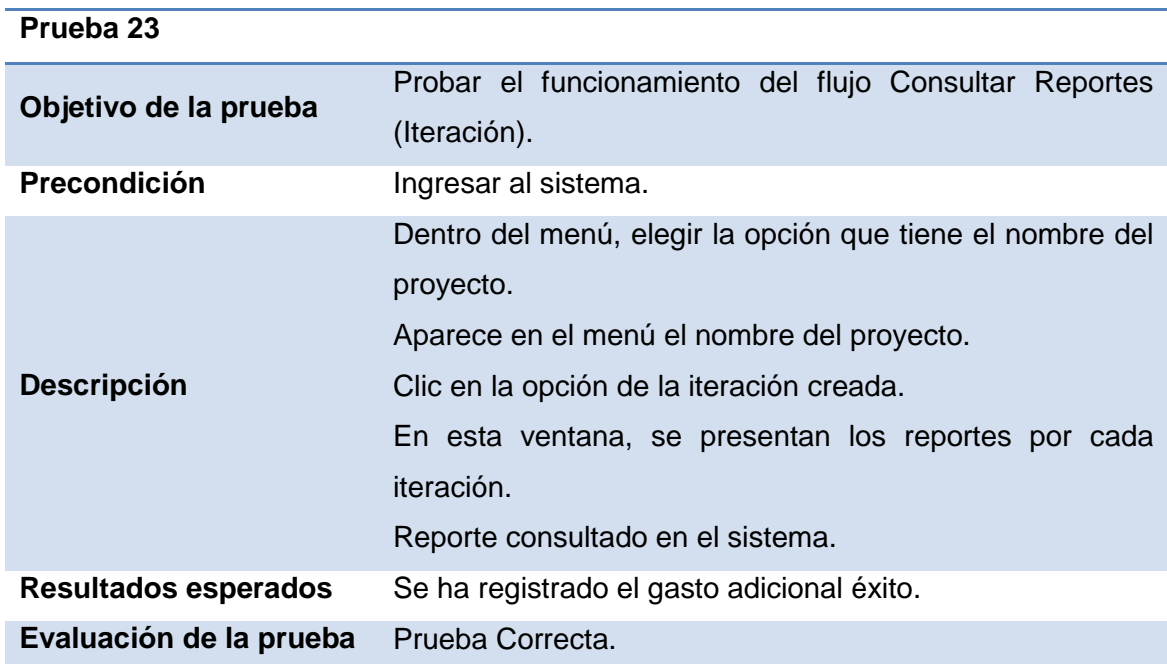

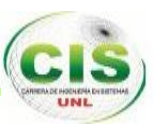

## **TABLA LXIV PRUEBA CONSULTAR REPORTES (PROYECTO).**

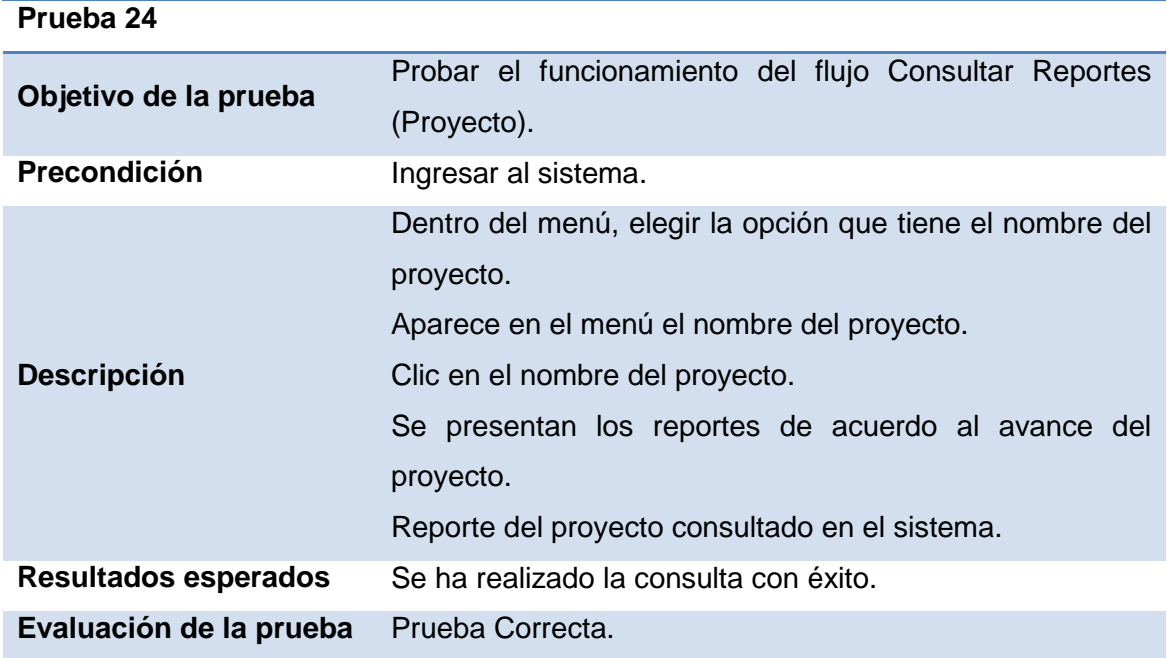

#### **TABLA LXV PRUEBA ENVIAR MENSAJES ENTRE MIEMBROS.**

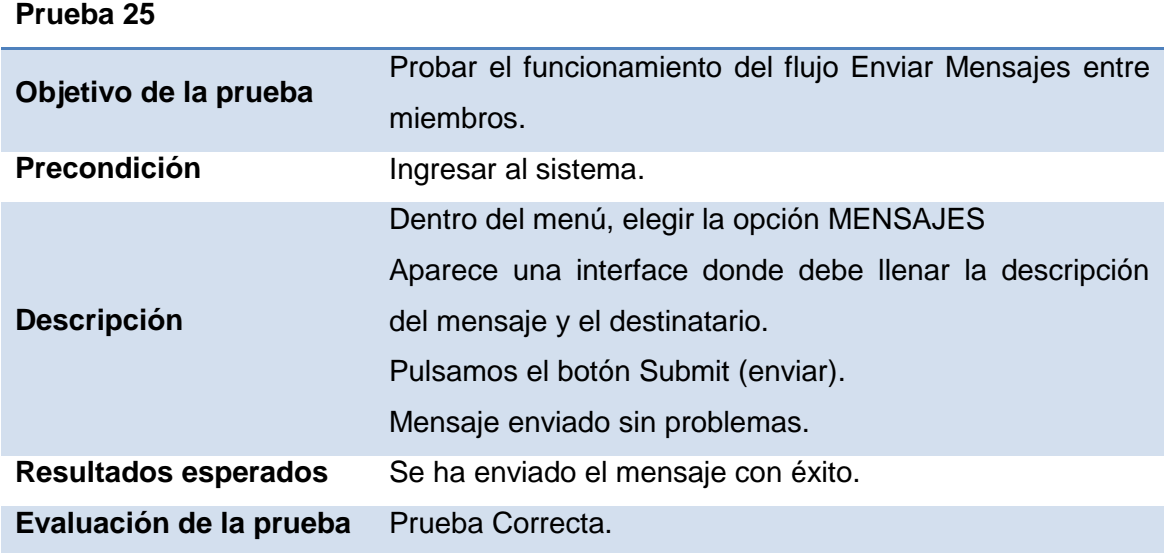

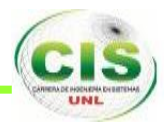

## **4.2. PRUEBAS DE VALIDACIÓN.**

Este tipo de pruebas permite verificar la existencia de posibles problemas en la aplicación y encontrar posibles soluciones para los problemas encontrados. Para realizar las pruebas de validación del sistema, se realiza lo siguiente:

## **PLAN DE PRUEBAS DE VALIDACIÓN.**

#### **TABLA LXVI PLAN DE PRUEBAS DE VALIDACIÓN.**

#### **RECURSOS**

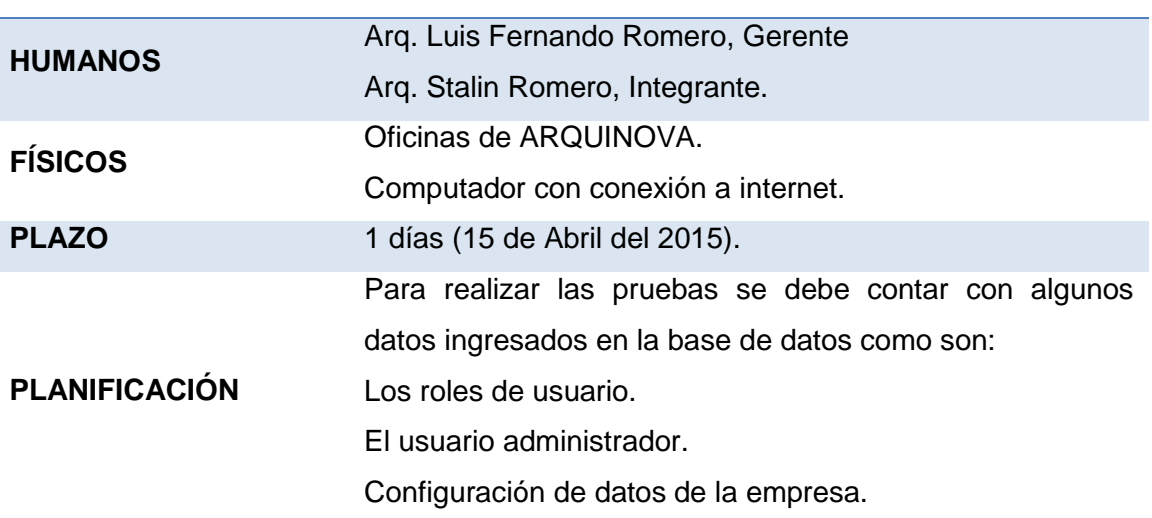

## **ESTRUCTURA DE LAS PRUEBAS**

#### **TABLA LXVII ESTRUCTURA DE LAS PRUEBAS**

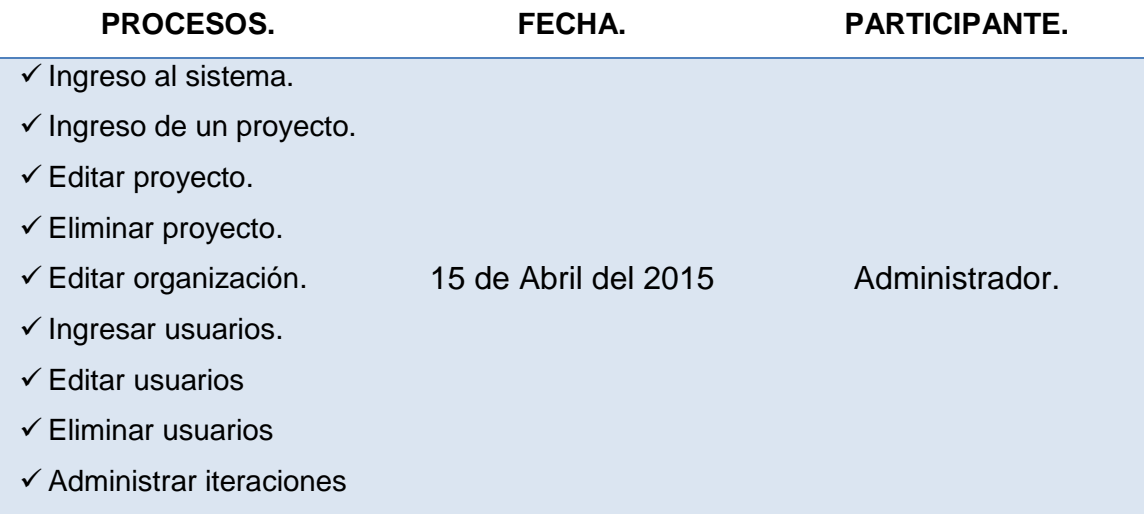

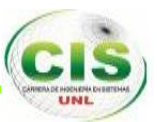

- Agregar miembros a un proyecto.
- $\checkmark$  Consulta reportes.
- $\checkmark$  Administrar Tareas (ingresar, editar, eliminar)
- $\checkmark$  Editar perfil de usuario.
- Cambio de estado de la tarea.
- $\checkmark$  Administrar materiales (crear, editar, eliminar).
- $\checkmark$  Administrar tipo de personal (crear, editar, eliminar).
- $\checkmark$  Enviar mensajes entre los miembros de la empresa.
- $\checkmark$  Salir del sistema
- $\checkmark$  Ingresar al sistema
- $\checkmark$  Administrar materiales (crear, editar, eliminar).
- $\checkmark$  Administrar tipo de personal (crear, editar, eliminar).
- $\checkmark$  Registra gasto adicional
- $\checkmark$  Enviar mensajes entre los miembros de la empresa.
- $\checkmark$  Salir del sistema.

15 de Abril del 2015 Integrante.

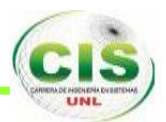

## **DISEÑO DE LA PRUEBA.**

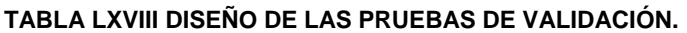

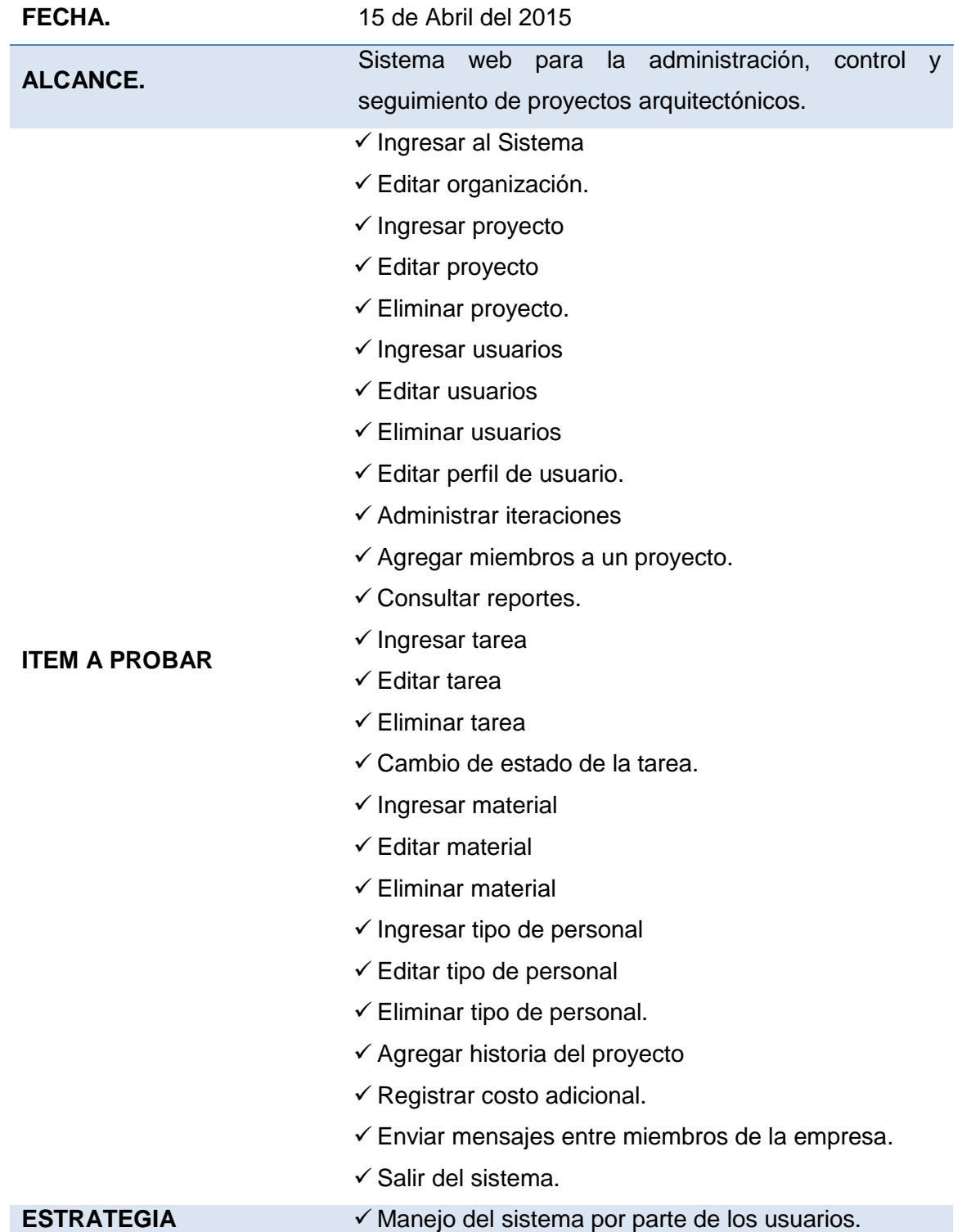

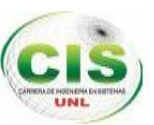

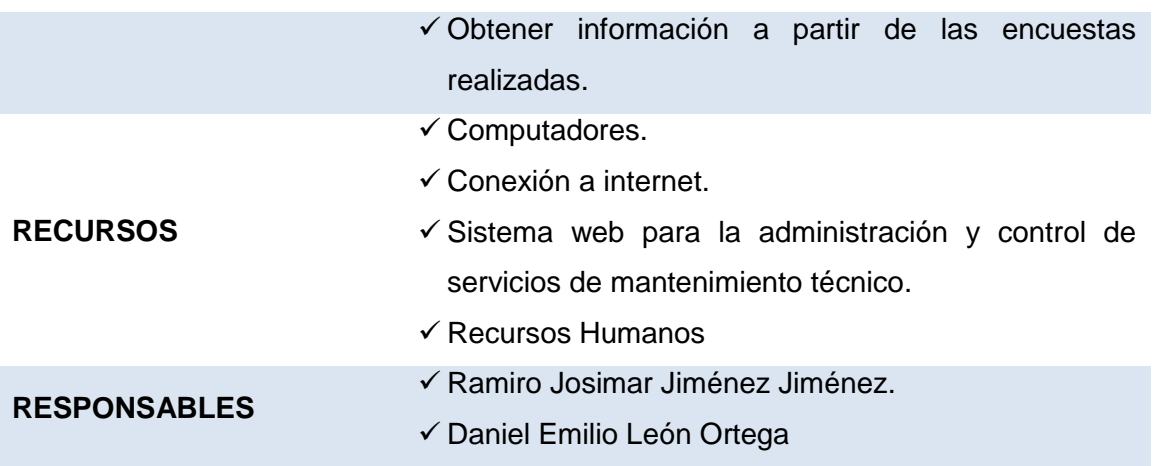

## **ANÁLISIS DE LAS PRUEBAS DE VALIDACIÓN**

A continuación se detalla el análisis de las respuestas obtenidas a los encuestados en la empresa ARQUINOVA **(ver anexos I, II y III).**

### **Test al Gerente de la empresa ARQUINOVA**

Al realizar el análisis de las respuestas de la encuesta realizada por el Gerente de la empresa se logró determinar que todos los resultados fueron positivos en relación al funcionamiento, facilidad de uso del sistema, eficiencia, rapidez y confiabilidad.

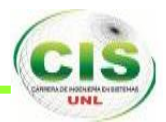

# g. Discusión.

## **1. DESARROLLO DE LA PROPUESTA ALTERNATIVA.**

Terminado el desarrollo del Trabajo de Titulación, se realiza una evaluación de los objetivos específicos y comprobar si se ha logrado cumplir todos ellos:

## **Objetivo Especifico 1: Realizar estudio de las tecnologías necesarias y factibles para la construcción del sistema con el uso de técnicas de diseño web responsable (Web Responsive Design).**

Para cumplir con este objetivo, se investigó de manera detallada sobre cada una de las tecnologías apropiadas para la construcción del sistema, para ello, se realizó un estudio exhaustivo sobre cada herramienta de diseño web responsable **(Ver Revisión Literaria, Capitulo II, apartado 2)** y llegamos a la conclusión de utilizar la herramienta BOOTSTRAP, una herramienta de diseño web responsable apropiada para la construcción del sistema **(Ver Revisión Literaria, Capítulo II, apartado 5).**

## **Objetivo Especifico 2: Analizar y diseñar el sistema que cumpla con los requerimientos necesarios para la implementación del sistema.**

Para cumplir con este objetivo, se utilizó las directrices del estándar ERS IEEE 830-98 (especificación de requisitos de software), para la determinación de los requerimientos funcionales y no funcionales, identificación y descripción de los actores, además del modelo de dominio, diagramas de casos de uso, los diagramas de secuencia, diagrama de clases final y el diseño de la base de datos del sistema **(Ver Resultados, apartados 1, 2, 3, 4).**

## **Objetivo Especifico 3: Desarrollar un módulo de administración, control y seguimiento de proyectos arquitectónicos.**

Para cumplir con este objetivo, se utilizaron las siguientes herramientas: un servidor web XAMPP, que incluye los componentes: servidor web Apache, Gestor de Base de Datos MySQL, lenguaje de programación web PHP. La herramienta de diseño web responsable BOOTSTRAP. El framework del lenguaje PHP llamado LARAVEL en su versión 4.0, que nos permite un desarrollo ágil, rápido con un código limpio y ordenado **(Ver Revisión Literaria, Capítulos 1, 3, 4).**

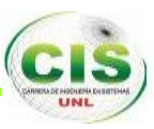

## **2. VALORACIÓN TÉCNICA ECONÓMICA AMBIENTAL.**

## **2.1. VALORACIÓN TÉCNICA – ECONÓMICA.**

La realización del Proyecto de Tesis es factible desde los siguientes puntos de vista:

- **Técnico**: Es factible debido a que es una necesidad de la empresa ARQUINOVA, ya que necesita contar con un sistema que le permita tener una adecuada administración, un buen control y un eficiente seguimiento de los proyectos arquitectónicos que tenga la empresa.
- **Económico**: Es factible debido a las herramientas utilizadas son de libre distribución, además, la empresa ARQUINOVA posee un presupuesto para poner en funcionamiento el sistema terminado.

A continuación, se detallará los recursos usados para realizar el Trabajo de Titulación:

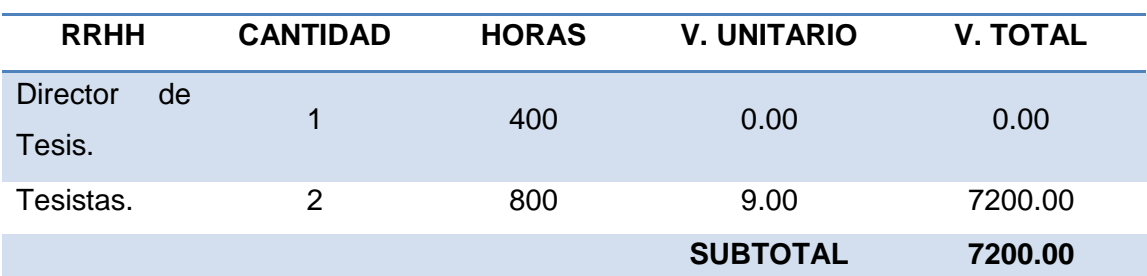

### **TABLA LXIX RECURSOS HUMANOS.**

#### **TABLA LXX RECURSOS SOFTWARE.**

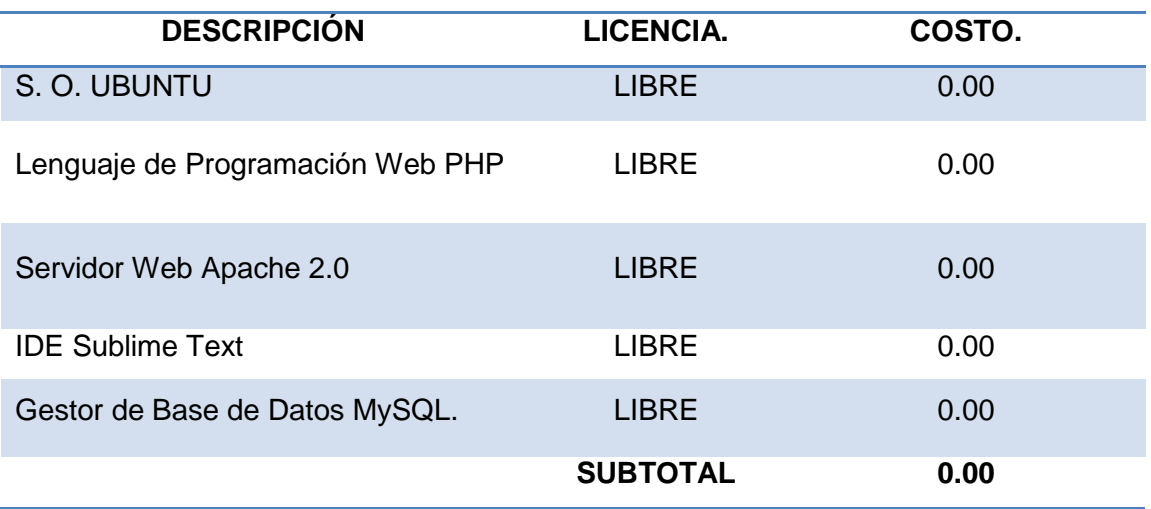

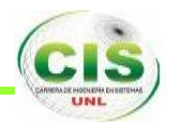

### **TABLA LXXI RECURSOS TÉCNICOS.**

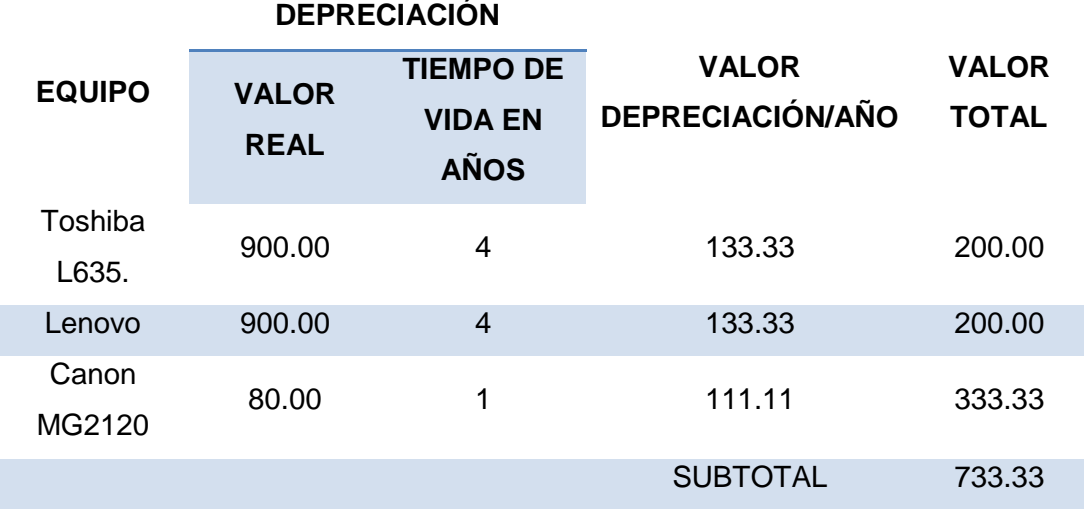

## **TABLA LXXII RECURSOS DE OFICINA.**

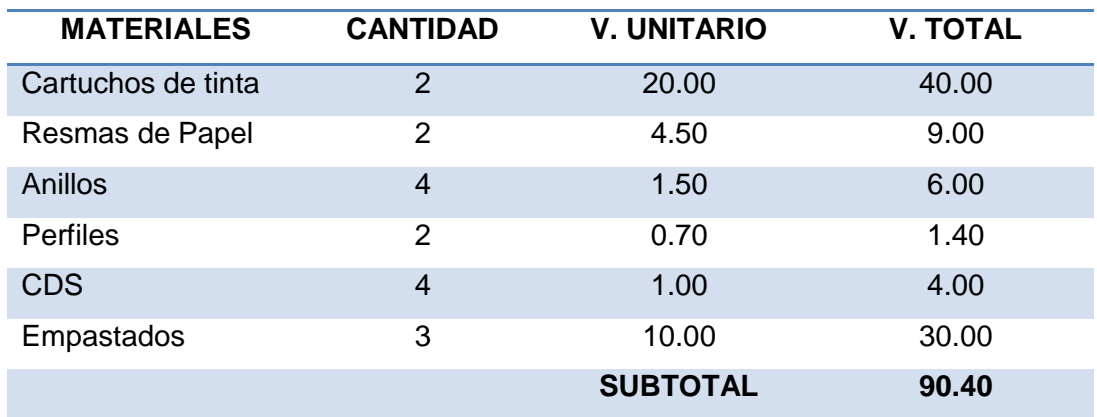

#### **TABLA LXXIII RESUMEN DE PRESUPUESTO.**

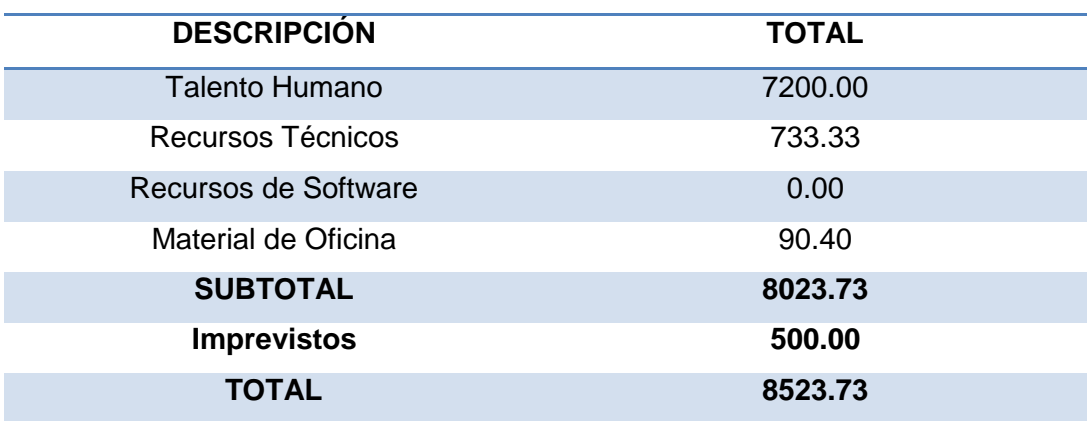

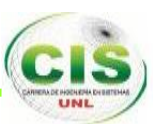

## h. Conclusiones.

- El estándar de Especificación de Requisitos de Software (ERS), permitió dar un correcto seguimiento a las necesidades de la empresa ARQUINOVA, facilitando la obtención de requerimientos para la realización del software final y garantizar la calidad del sistema.
- $\checkmark$  El uso del sistema web PROJARQMANAGEMENT facilita una mejor administración, control y seguimiento de los proyectos de la empresa ARQUINOVA, permitiendo establecer tiempos y presupuestos cada vez más reales, mediante la visualización de los gráficos estadísticos y resumen del proyecto.
- $\checkmark$  A través de las pruebas de funcionalidad y validación realizadas al sistema web PROJARQMANAGEMENT desarrollado para la empresa ARQUINOVA, permitió verificar y establecer el grado de aceptación de cada funcionalidad construida en el sistema, lo que se constató con la buena acogida del sistema por parte de los usuarios.
- Para el desarrollo del sistema se utilizó el framework LARAVEL, permitiendo aplicar la arquitectura MVC (Modelo, Vista, Controlador), gracias a ello se obtuvo un código limpio y organizado.
- $\checkmark$  El uso de la herramienta de Diseño Web Responsivo (Web Response Design) BOOTSTRAP, permitió que el sistema se adapte a cualquier tipo de entorno, sea web o móvil.
- $\checkmark$  Usar el sistema de control de versiones Git en la construcción del sistema fue favorable para su culminación, ya que la misma permitió mantener y llevar un control del código, volver a una antigua versión y trabajar sobre la misma base del código.
- $\checkmark$  La librería Jquery ayudó al desarrollo debido a que permite crear aplicaciones interactivas y amigables para el usuario gracias a los efectos dinámicos, eventos, uso de AJAX lo que permite la construcción de interfaces avanzadas.

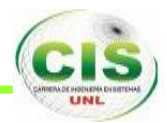

## i. Recomendaciones.

- $\checkmark$  Se recomienda que al comienzo de cada proyecto se realice un análisis de las posibles herramientas a utilizar con el fin de seleccionar las más adecuadas, y logran cumplir objetivos de calidad dentro del tiempo establecido.
- $\checkmark$  Para el desarrollo de futuras aplicaciones web, se recomienda el uso de la herramienta de Diseño Web Responsivo (Web Response Design) BOOTSTRAP, para que se adapte a cualquier tipo de dispositivos, puesto que será un requisito obligatorio de los buscadores.
- Es recomendable utilizar una herramienta de versionamiento en el desarrollo de proyectos de software, para llevar un control distribuido y gestionado de nuestro código por usuarios.
- $\checkmark$  Se recomienda el uso del estándar IEE 830, debido a que proporciona una descripción completa de comportamiento del sistema, describe lo que se desea obtener mediante el software, y ayuda a entender que quiere exactamente el cliente.

Para un futuro mejoramiento del sistema, se recomienda tomar en cuenta las siguientes consideraciones:

- $\checkmark$  Implementación de un módulo de cálculo de presupuesto al momento de realizar un proyecto dentro de la empresa.
- $\checkmark$  Implementar un módulo para la carga de archivos, como son: planos, imágenes y documentos de respaldo, que ayuden a respaldar el avance del proyecto.
- $\checkmark$  Integración de un módulo de Administración de Recursos Humanos que reemplace la funcionalidad "Tipo de personal", donde se lleve un registro y control del personal que trabaja dentro de la empresa.

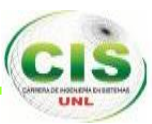

# j. Bibliografía.

## **REFERENCIAS DE INTERNET:**

[1] Miguel Ángel Álvarez, XAMPP: Apache, PHP y MySQL, tomada el 22 de Octubre del 2014, de http://www.desarrolloweb.com/articulos/xampp.html.

[2] Alfonso Blanco Criado, XAMPP, tomada el 22 de Octubre del 2014, de http://www.adictosaltrabajo.com/tutoriales/tutoriales.php?pagina=xampp.

[3] XAMPP, tomada el 22 de Octubre del 2014, de http://myu-charly.blogspot.com/.

[4] Lance Talent, RESPONSIVE WEB DESIGN. 7 VENTAJAS PARA TU NEGOCIO ONLINE, tomado el 25 de Octubre del 2014, de http://www.lancetalent.com/blog/responsive-web-design-7-ventajas-para-tu-negocioonline/.

[5] Juan Rodríguez, SEIS HERRAMIENTAS RESPONSIVE PARA LOS DISEÑADORES WEB DE TU EMPRESA, tomado el 26 de Octubre del 2014, de http://www.tecnologiapyme.com/productividad/seis-herramientas-responsive-para-losdisenadores-web-de-tu-empresa.

[6] Fernando Gaitán, LARAVEL, PARTE 1: INTRODUCCIÓN E INSTALACIÓN, tomado el 27 de Octubre del 2044, de http://fernando-gaitan.com.ar/laravel-parte-1 introduccion-e-instalacion/.

[7] Desarrollando Webs Dinámicas, LARAVEL UN FRAMEWORK PHP FÁCIL DE USAR**,** tomado el 27 de Octubre del 2014, de http://desarrollandowebsdinamicas.blogspot.com/2013/04/laravel-un-framework-phpfacil-de-usar.html.

[8] Ramsés Velázquez, LARAVEL 4 DESDE CERO: ESTRUCTURA DEL PROYECTO, tomado el 27 de Octubre del 2014, de http://codehero.co/laravel-4-desde-ceroestructura-del-proyecto/.

108
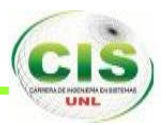

[9] Laravel, RUTAS, tomado el 27 de Octubre del 2014, de http://laraveles.com/docs/4.1/routing#route-filters.

[10] Romel Pérez, INTRODUCCIÓN A TWITTER BOOTSTRAP 2.3, tomado el 28 de Octubre del 2014, de http://prhone.blogspot.com/2013/06/introduccion-twitterbootstrap.html.

[11] Desarrollo web, INTRODUCCIÓN A HTML, tomado el 28 d Octubre del 2014, de http://www.desarrolloweb.com/articulos/534.php.

[12] Libros Web, INTRODUCCIÓN A CSS, tomado el 29 de Octubre del 2014, de http://librosweb.es/css/capitulo\_1.html.

[13] CHACON Scott, PRO GIT, Aprress, 2009., tomado el 04 de Noviembre del 2014.

[14] LOELIGER. Jon, VERSION CONTROL WITH GIT, O'Reilly Media, 2009. Tomado el 04 de Noviembre del 2014.

[15] Giovana de Jesús Espinosa García, PROCESO ADMINISTRATIVO. PLANIFICACIÓN, ORGANIZACIÓN, EJECUCIÓN Y CONTROL. Tomado el 05 de Noviembre del 2014, de http://www.gestiopolis.com/administracion-estrategia-2/proceso-administrativo-planificacion-organizacion-ejecucion-y-control.htm

[16] Nadiesda Sanz Carmenates, CONTROL Y SEGUIMIENTO DE PROYECTOS DE DESARROLLO DE SOFTWARE, tomado el 05 de Noviembre del 2014, de http://www.gestiopolis.com/administracion-estrategia-2/control-seguimiento-proyectosdesarrollo-software.pdf

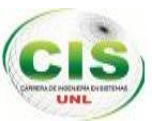

## k. Anexos.

## **ANEXO I: ENTREVISTA AL GERENTE DE LA EMPRESA.**

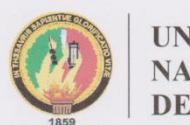

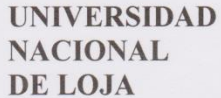

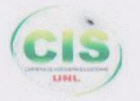

Área de la Energía, las Industrias y los Recursos Naturales No Renovables CARRERA DE INGENIERÍA EN SISTEMAS

#### **ENTREVISTA**

Entrevistado: Arq. Luis Fernando Romero Songor.

Resultado de la Entrevista:

Los proyectos que se lleva en la empresa, se los lleva en una libreta, agenda, etc. Donde se registran las diferentes tareas, iteraciones, historias, y los resúmenes o reportes por cada proyecto.

Al igual que los proyectos, los materiales, el tipo de personal, los miembros que forman parte de los proyectos que tiene a cargo de la empresa, se los almacena en la herramienta de ofimática EXCEL, y por medio de esta herramienta, almacena reportes, algunos detalles importantes de los proyectos, entre otros.

Arq. Luis Fernando Romero Songor.

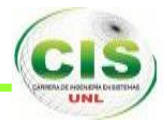

## **ANEXO II: ENCUESTA A UN TRABAJADOR DE LA EMPRESA.**

UNIVERSIDAD NACIONAL DE LOJA AREA DE LA ENERGIA. LAS INDUSTRIAS Y LOS RECURSOS NATURALES NO **RENOVABLES CARRERA DE INGENIERIA EN SISTEMAS** ENCUESTA 1. ¿Qué tipo de preguntas realiza el cliente al momento de pedir asesoría para la construcción de una obra? - CUATUTAS UPEILLAS SE VAN EN LA CONSTRUCCIÓN

- CONTIDOO DE CEYENTO.

2. ¿Qué aspectos Ud., considera para la planeación de un proyecto? - DIMENSION - PRES & CONSTRUIR - RECURSOS ECONOMICAS - TIPO DE TERRENO.

3. ¿Usted lleva un control y seguimiento del avance de los proyectos y de qué manera se los lleva?

- SI SE LIENA UN CONTROL SEMANAL EN CUANTO À LOS COSTOS Y AUANCES DE OBRA

4. ¿Cómo se realiza la proyección del tiempo que llevaría la ejecución de una obra? - DEPENDE DEL PRESUPUESTO Y GEONOCRAYA DE LA OBRI

5. ¿Qué porcentaje de los proyectos no se han terminado de acuerdo al tiempo planificado?

 $U_{\rho}$  10%

6. ¿Qué causas son las más comunes para no culminar con la obra a tiempo? TALTA DE RECURSES POR PARTE DE LOS PROPIETARIOS.

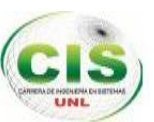

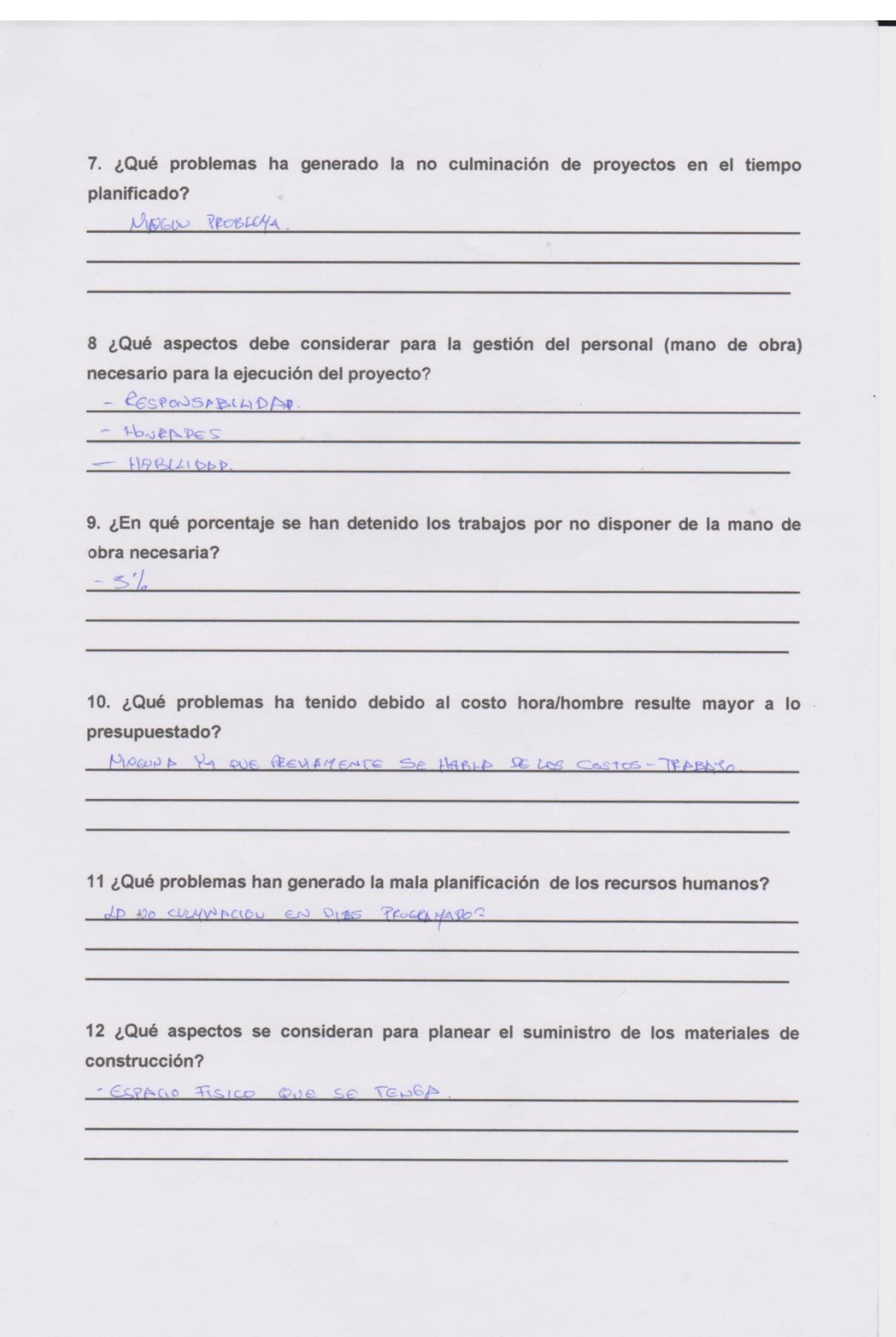

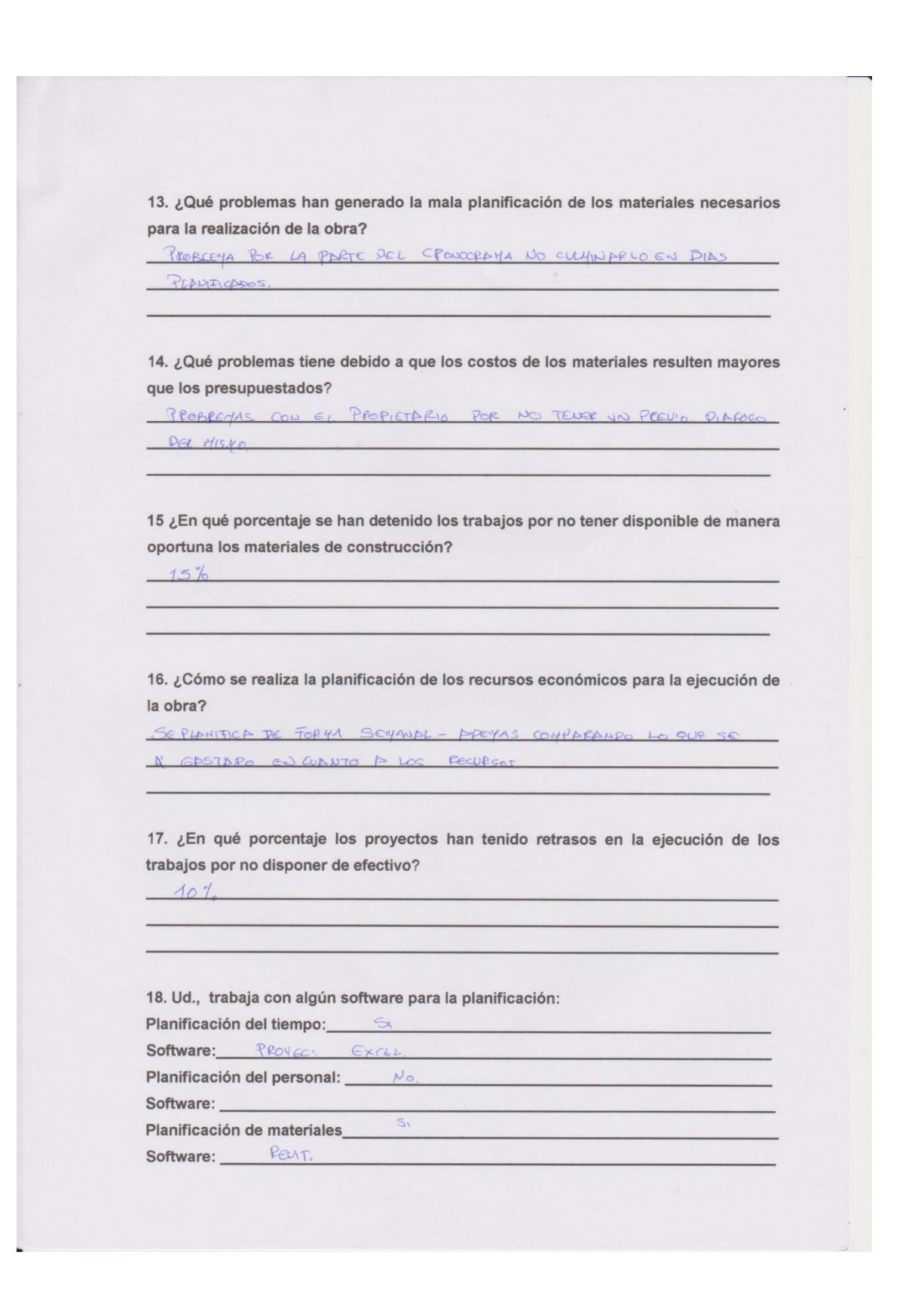

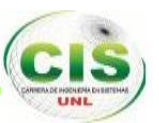

Planificación de los gastos: **Do** Software: Generación de reportes del avance los proyectos: \_\_\_\_\_\_\_\_\_\_\_\_\_\_\_\_\_\_\_\_\_\_\_\_\_\_\_\_\_\_\_\_ Software: Program Carci. 19. ¿Qué problemas más comunes se generan según su percepción durante la ejecución de un proyecto a más de los mencionados anteriormente? Los ANTES MODERNOS FIRMA. Stalin V. Romero Songor<br>SERVICIO DE PLOTTER<br>RUC : 1103743280001<br>Tolf: 2613343/Col: 087044437 **GRACIAS POR SU COMPRENSIÓN.** 

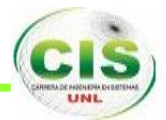

# **ANEXO III: ENCUESTA DE VALIDACIÓN DE SOFTWARE.**

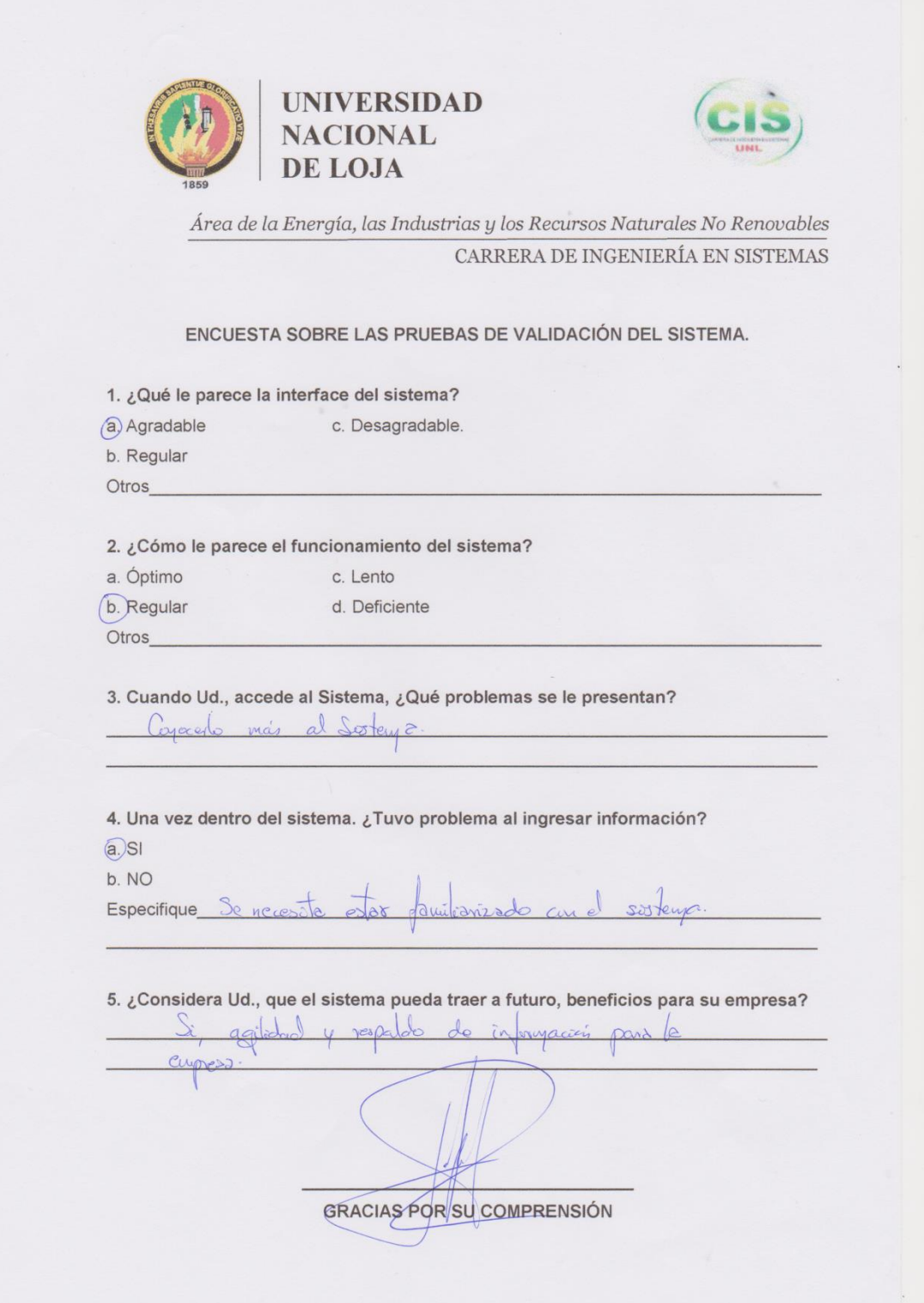

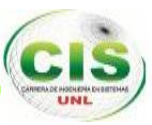

# **ANEXO IV: ESPECIFICACIÓN DE REQUISITOS DE SOFTWARE (ERS).**

**TABLA DE CONTENIDOS**

**FICHA DEL DOCUMENTO**

**DOCUMENTO VÁLIDO POR LAS PARTES EN FECHA**

- **1. INTRODUCCIÓN.**
- **1.1. Propósito.**
- **1.2. Ámbito del Sistema.**
- **1.3. Objetivos del Sistema**

## **2. DESCRIPCIÓN GENERAL.**

- **2.1. Perspectiva del Producto**
- **2.2. Funcionalidad del Producto.**
- **2.3. Tipos de Usuarios**
- **2.4. Restricciones.**

## **3. REQUISITOS ESPECÍFICOS**

- **3.1. Requisitos de las interfaces externas.**
- **3.1.1. Interfaz de usuario.**
- **3.1.2. Interfaces Hardware.**
- **3.1.3. Interfaces Software.**
- **3.2. Requisitos Funcionales.**
- **3.2.1. Usuario.**
- **3.2.2. Administrador.**
- **3.3. Requisitos No Funcionales**
- **3.4. Capacidad y Disponibilidad**
- **4. CASOS DE USO.**
- **4.1. Diagramas de Casos de Uso**
- **4.2. Descripción de los Casos de Uso (Alto Nivel)**

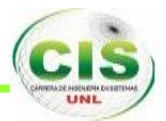

## **FICHA DEL DOCUMENTO**

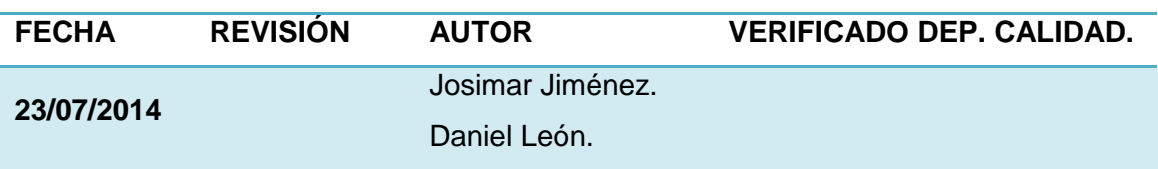

### **DOCUMENTO VALIDADO POR LAS PARTES EN FECHA:**

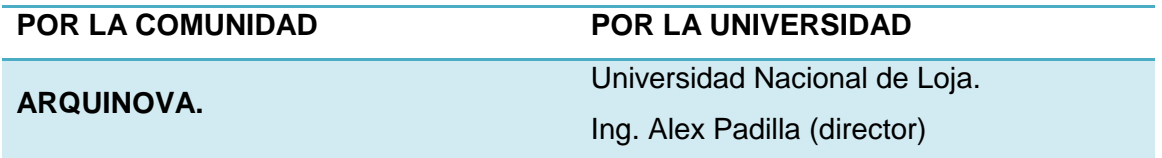

## **1. INTRODUCCIÓN.**

Este documento es una Especificación de Requisitos Software (ERS) para el sistema web para la administración, control y seguimiento de proyectos arquitectónicos. Esta especificación se ha estructurado basándose en las directrices dadas por el estándar IEEE práctica recomendada para Especificaciones de Requisitos Software ANSI/IEEE 830 – 1998.

El presente documento de especificación de requisitos de software brindará una descripción de la características del sistema a desarrollar, dicho sistema permitirá realizar la administración, control y seguimiento de proyectos arquitectónicos, además que constituirá un informe que ayudará a describir de un manera clara los objetivos del proyecto y de esta manera lograr tener un documento cuya información en el futuro servirá para el desarrollo del software.

### **1.1. Propósito.**

El propósito de esto documento es ampliar y clarificar la concepción del sistema, establecer la bases de los objetivos del sistema, según las necesidades del cliente, mediante la utilización de un lenguaje natural y de diagramas estandarizados. Este documento va dirigido a los usuarios, desarrolladores y demás personas involucrados tanto directa como indirectamente.

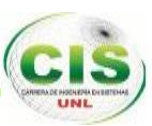

## **1.2. Ámbito del Sistema.**

El sistema ProjArqManagment, será un sistema web que permitirá realizar la administración de proyectos arquitectónicos, además realizar el seguimiento y el control de los mismos, con la generación de reportes de los avances en cada una de sus etapas, desde que se inicia hasta que se da por concluido un proyecto.

### **1.3. Objetivos del Sistema.**

- $\checkmark$  El sistema permitirá realizar la administración de proyectos arquitectónicos.
- $\checkmark$  El sistema permitirá crear y administrar perfiles de acuerdo al tipo de usuario.
- $\checkmark$  Crear, administrar y asignar tareas y establecer tiempos para la ejecución de las mismas a los usuarios registrados.
- $\checkmark$  Registrar los avances dentro del proyecto de acuerdo a las tareas asignadas a un usuario.
- $\checkmark$  Administrar materiales y personal que se podrían utilizar dentro del proceso de ejecución de un proyecto arquitectónico.
- $\checkmark$  Ingresar los materiales y personal de acuerdo a su utilización, para el posterior cálculo total y estadísticos de costos en relación al avance del mismo.
- El sistema generará informes estadísticos, que muestren cómo avanza un proyecto tanto en su totalidad como en las tareas individuales, así mismo nos indicará los costes actuales del proyecto.

## **2. DESCRIPCIÓN GENERAL**

### **2.1. Perspectiva del producto**

ProjArqManagment es un sistema web, que permite ayudar a los arquitectos para que culminen con sus proyectos, para cumplir este objetivo, el sistema permitirá la administración de proyectos arquitectónicos, registrar la información desde el inicio hasta la finalización del mismo. Mediante la generación de informes se podrá ver cómo avanza los proyectos, en tiempo como en el costo de la obra, y con ello, realizar los ajustes necesarios para llevar a la culminación del proyecto con la planificación inicial.

Además, será un proyecto web construido con tecnología de diseño responsable (Web Respnse Design), la cual permitirá acceder al sistema y registrar información desde

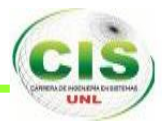

cualquier computador o dispositivo móvil conectado al internet, ya que este tipo de proyectos no se realizan en una oficina sino al aire libre.

## **2.2. Funcionalidad del producto**

En términos generales el sistema deberá proporcionar soporte a las siguientes tareas de administración y gestión de proyectos arquitectónicos:

- $\checkmark$  Gestión de usuarios.
- Gestión de proyectos.
- Gestión de tareas.
- Gestión de materiales.
- $\checkmark$  Gestión de mano de obra o personal empleado.
- $\checkmark$  Generación de reportes.
- $\checkmark$  Reportes del avance del proyecto por fechas
- $\checkmark$  Reportes del avance de tareas individuales y globales
- $\checkmark$  Reportes de los gastos generados por materiales utilizados
- $\checkmark$  Reportes de los gastos generados por personal empleado
- $\checkmark$  Reporte final del proyecto

A continuación una descripción general de estas tareas:

**Gestión de usuarios:** El sistema permitirá realizar el registro de usuarios, registrar la información de cada usuario, modificar la información de acuerdo al tipo de usuario, y asignar un perfil de acuerdo al tipo de usuario.

**Gestión de proyectos:** Permitirá el ingreso de información referente a un proyecto, desde el inicio y durante el desarrollo del proyecto hasta la finalización u otro estado que de por terminado un proyecto.

**Gestión de tareas:** Permitirá la creación de tareas y subtareas, asignarlas entre los usuarios registrados para el proyecto, los usuarios podrán registrar los avances de sus tareas y ver cómo van sus tiempos para el cumplimiento de sus tareas.

**Gestión de materiales:** Se podrá registrar y administrar el conjunto de materiales que se emplearán dentro de los proyectos, así como ir registrando los materiales y la cantidad utilizados a la largo de ejecución del proyecto.

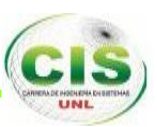

**Gestión de mano de obra o personal:** Aquí se registra y administra el personal que será requerido durante el desarrollo del proyecto, además permite registrar la mano de obra de acuerdo a como se vaya empleado en el desarrollo del proyecto.

**Gestión de reportes:** Este proceso genera los diferentes reportes, en relación al avance del proyecto y de las actividades realizadas, así mismo reportes de los gastos generados y cantidad de materiales y personal empleado en la ejecución de las tareas y reportes finales de todo el proyecto.

#### **2.3. Tipos de usuarios.**

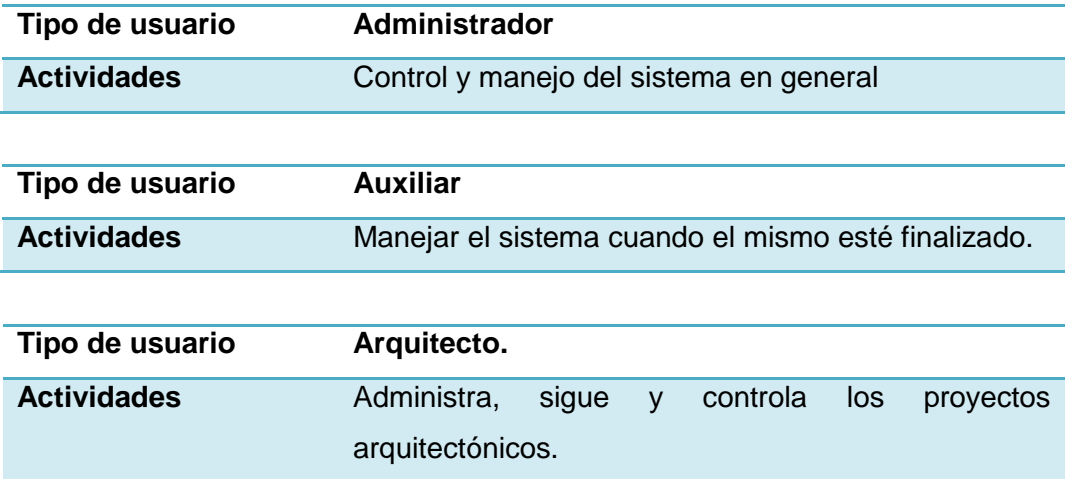

### **2.4. Restricciones**

El sistema ProjArqManagement debe ser desarrollado con las siguientes restricciones:

- ProjArqManagement deberá acatar las normas y políticas sobre el desarrollo de software y sus respectivas pruebas de calidad.
- ProjArqManagement deberá operar utilizando mecanismos de autenticación de usuarios, como por ejemplo, el uso de contraseñas (password) para el ingreso al sistema por parte de los usuarios.
- $\checkmark$  ProjArgManagement se pone a disposición para el uso comercial, según las condiciones de uso y la documentación del software.
- $\checkmark$  ProjArqManagement no debe integrarse con otros sistemas.
- $\checkmark$  ProjArgManagement deberá desplegar información utilizando los dispositivos de salida de datos (impresoras, etc.).

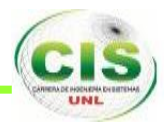

 ProjArqManagement deberá implementar sistemas de seguridad que ayuden a identificar posibles fraudes o suplantación de las credenciales del usuario.

## **3. REQUISITOS ESPECÍFICOS**

#### **3.1. Requisitos de las interfaces externas.**

#### **3.1.1. Interfaz de usuario.**

- Las interfaces de usuario deberán contener los campos necesarios para que el usuario o el administrador del sistema puedan agregar todo tipo de información.
- La interfaz gráfica se creará para una fácil comprensión para el usuario, de manera que este no requiera mayor esfuerzo para utilizar el sistema.
- $\checkmark$  El sistema contará con diferentes tipos de manuales (usuario, programador, etc) para que no tenga problemas en el manejo del sistema.
- $\checkmark$  Los usuarios deben conocer, por experiencia, en otro sistema como email y el navegador de internet las funcionalidades generales de un sistema web.

#### **3.1.2. Interfaces Hardware.**

El sistema ProjArqManamegent se ejecutará en una máquina con las siguientes características:

- $\checkmark$  Procesador: desde Dual Core 1.6 GHz en adelante.
- $\checkmark$  Memoria: desde 1 Gb en adelante.
- $\checkmark$  Espacio en el disco duro: desde 500 Mb en adelante.

#### **3.1.3. Interfaces Software.**

El sistema ProjArqManamegent se ejecutará en una máquina con las siguientes características:

- $\checkmark$  La base de datos que se utilizara es MySQL.
- El equipo cuente con sistema operativo WINDOWS 7 o GNU LINUX (cualquier distribución).
- $\checkmark$  El sistema será compatible con cualquier navegador web (Mozilla Firefox, Google Chrome, etc).
- Lenguaje de programación para el sistema va a ser PHP.
- $\checkmark$  Como servidor web se utilizara Apache 2.0.

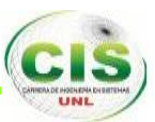

## **3.2. REQUISITOS FUNCIONALES.**

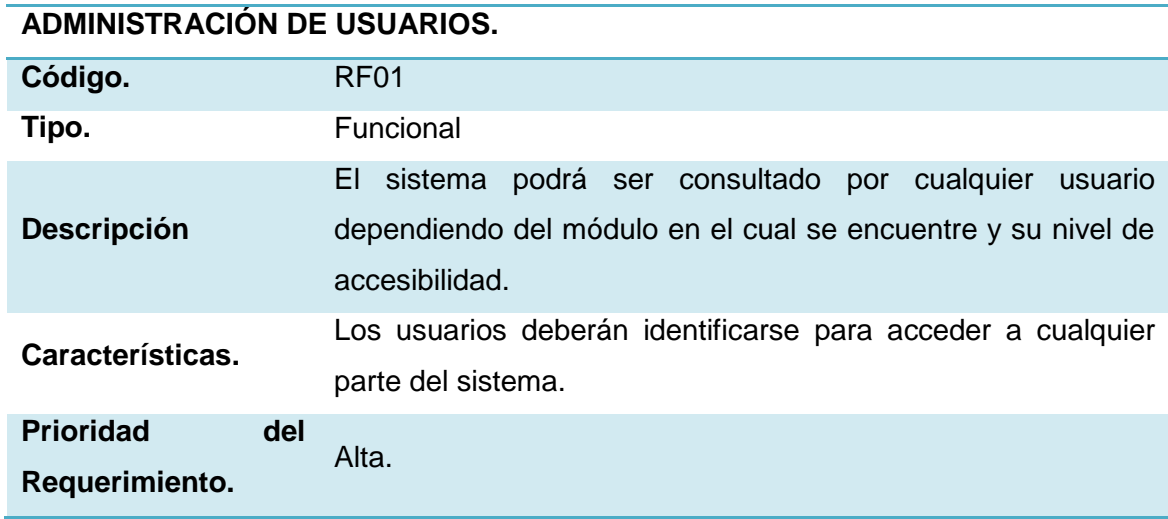

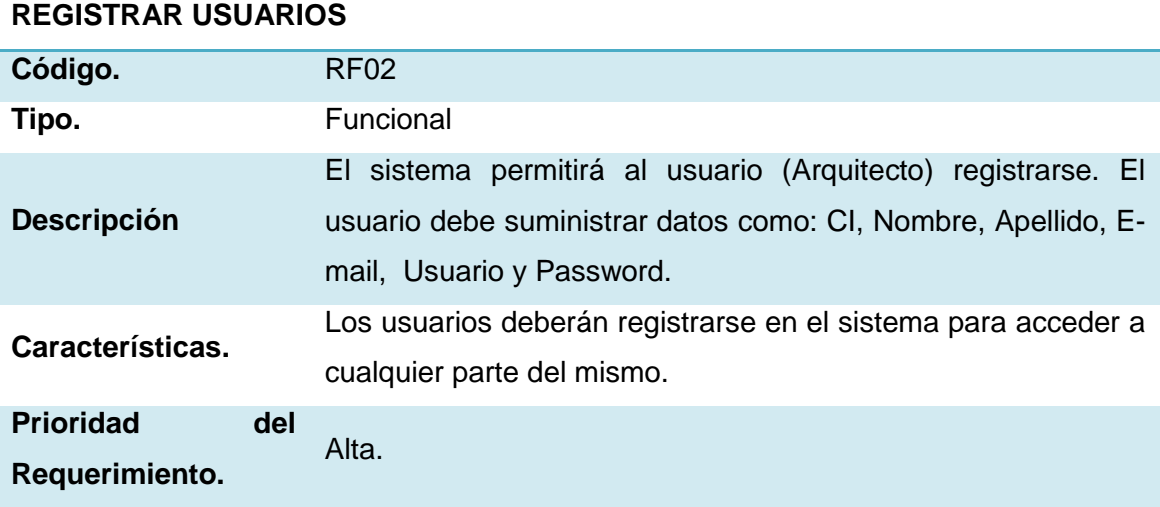

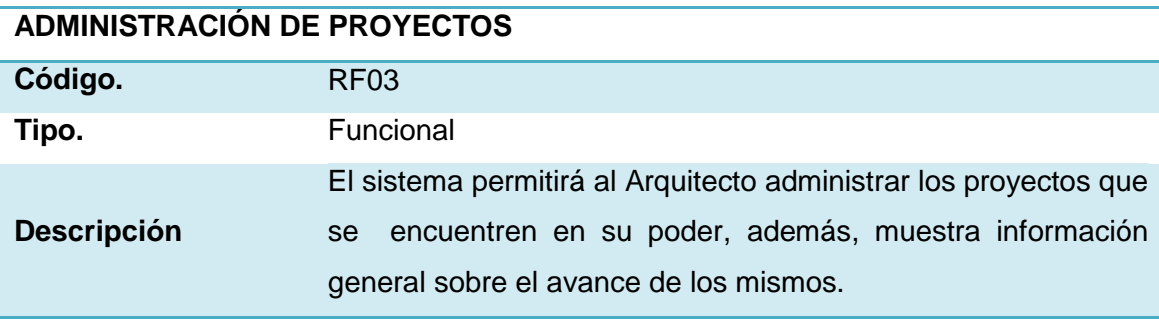

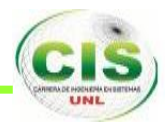

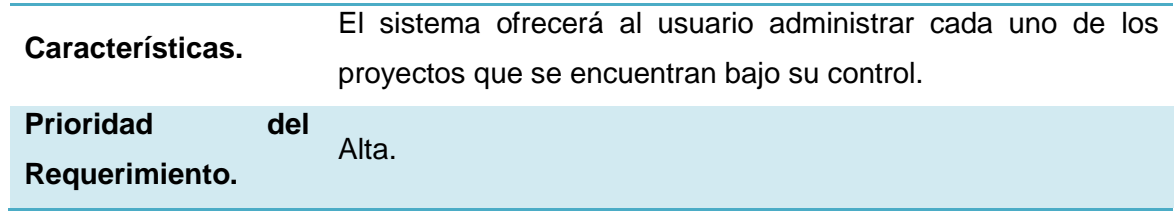

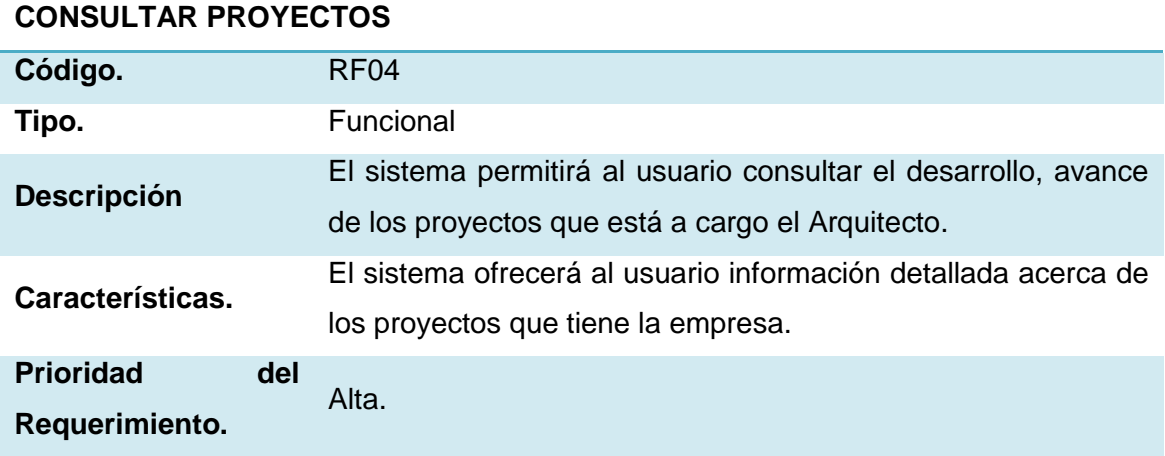

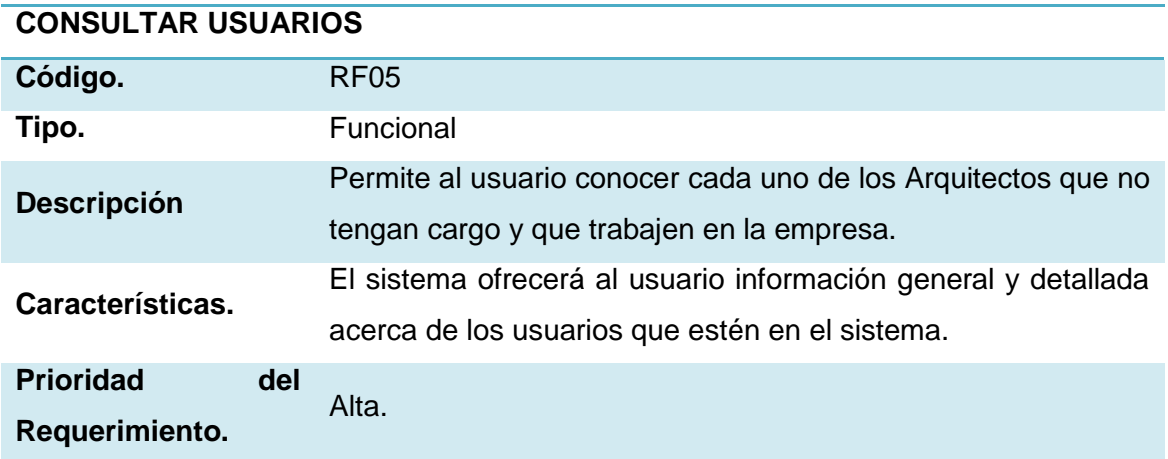

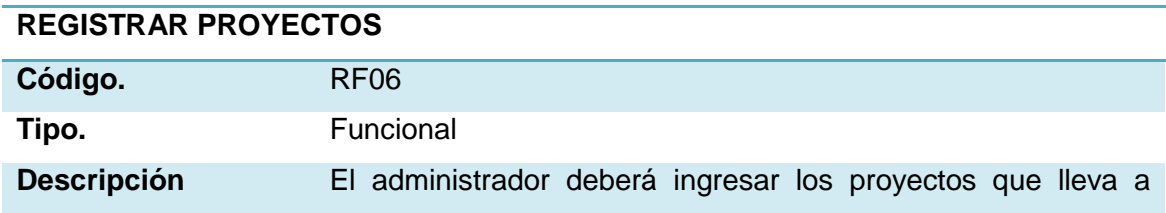

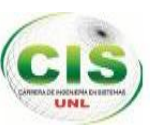

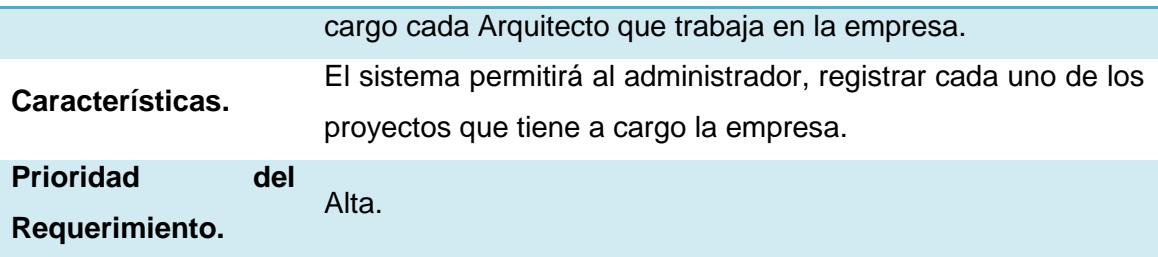

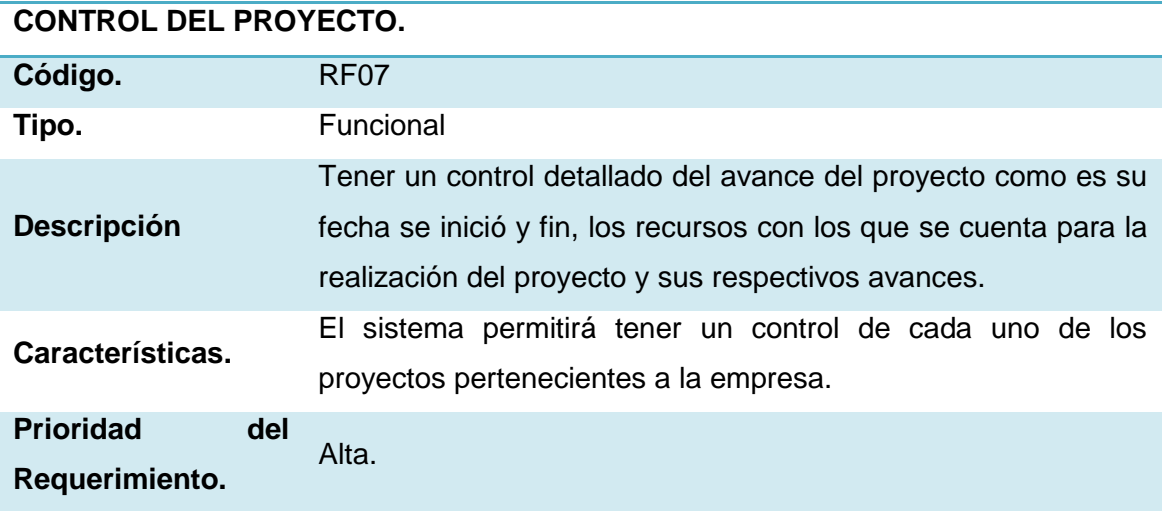

## **SEGUIMIENTO DEL PROYECTO.**

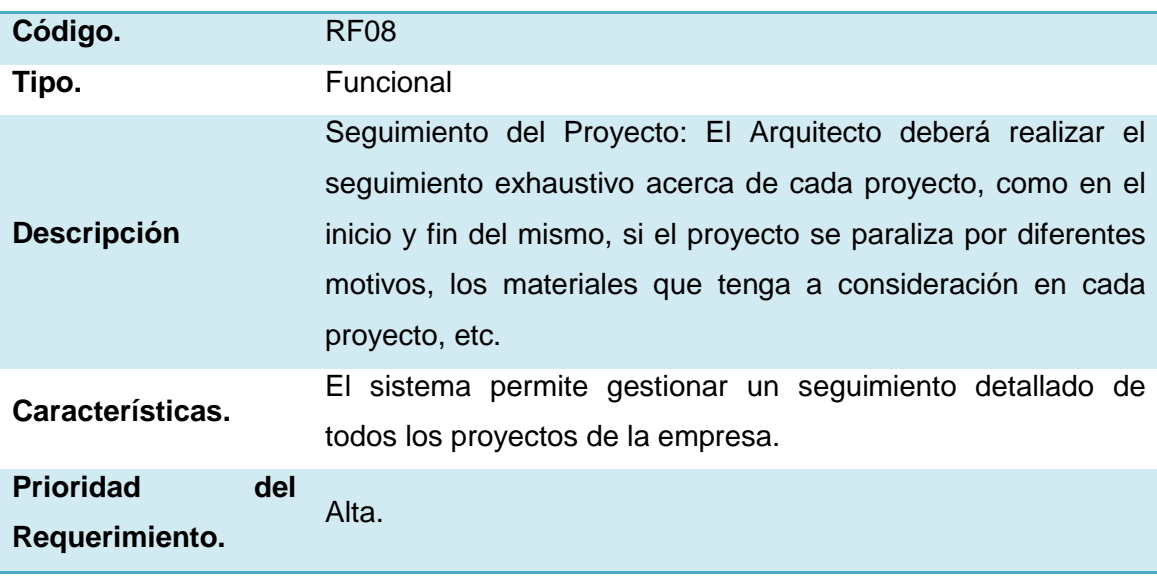

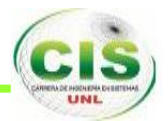

## **FORMATOS PARA EL CONTROL Y SEGUIMIENTO DE PROYECTOS.**

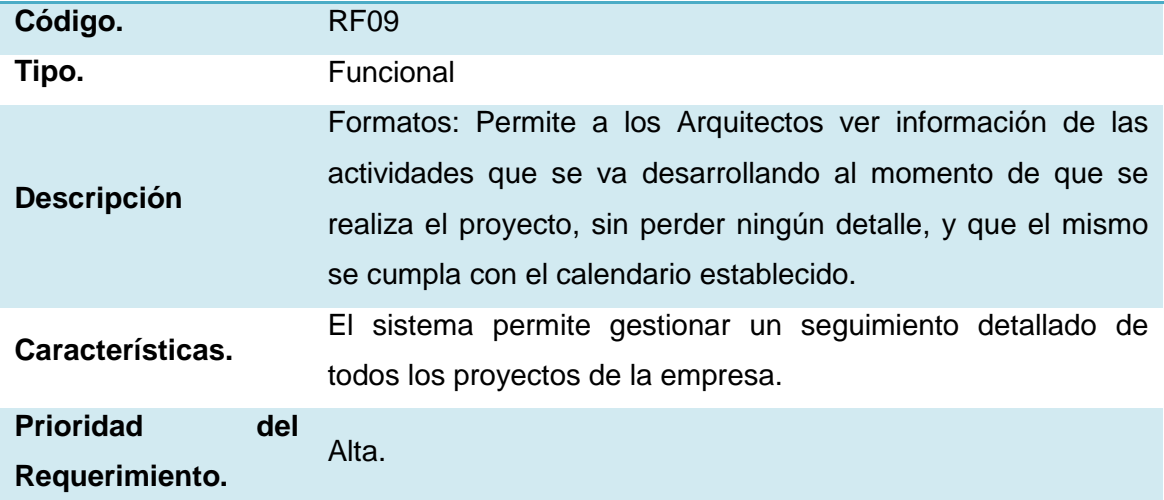

## **CONTROL EN LOS TIEMPOS DE AVANCE DEL PROYECTO.**

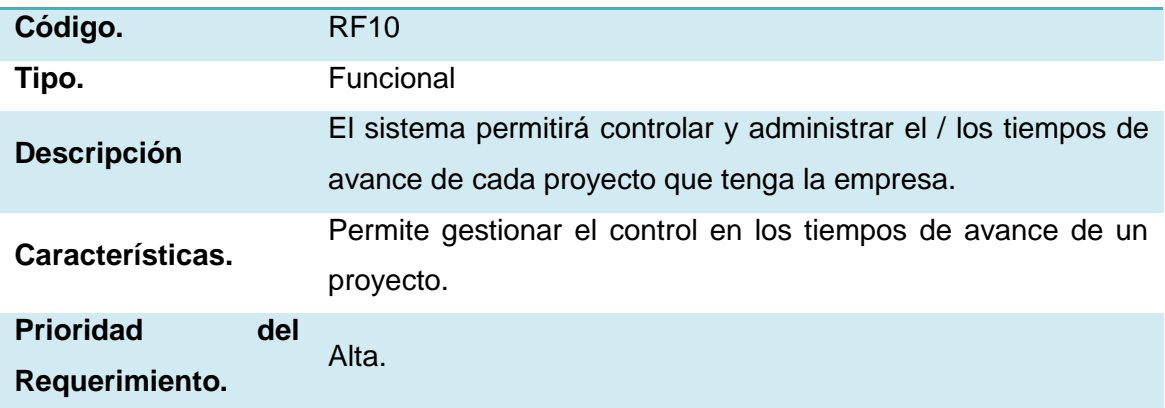

## **RETOMAR UN PROYECTO PARALIZADO.**

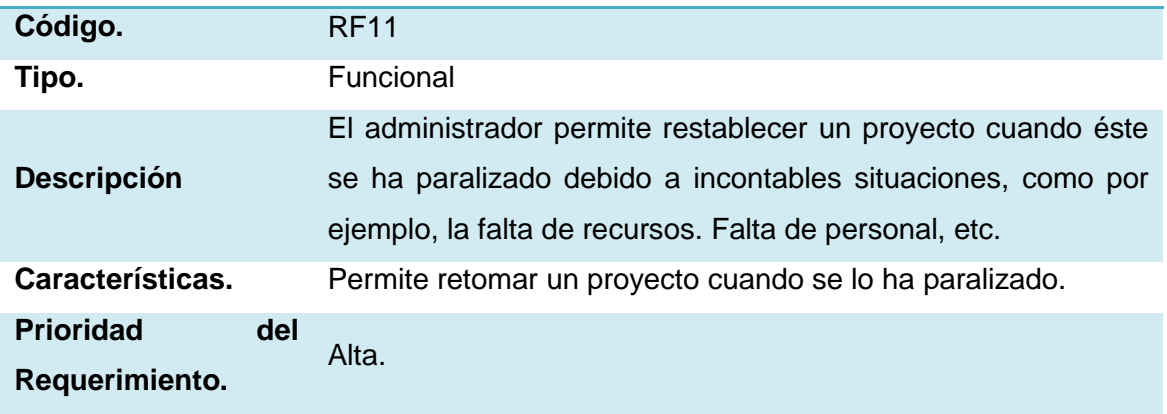

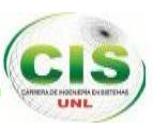

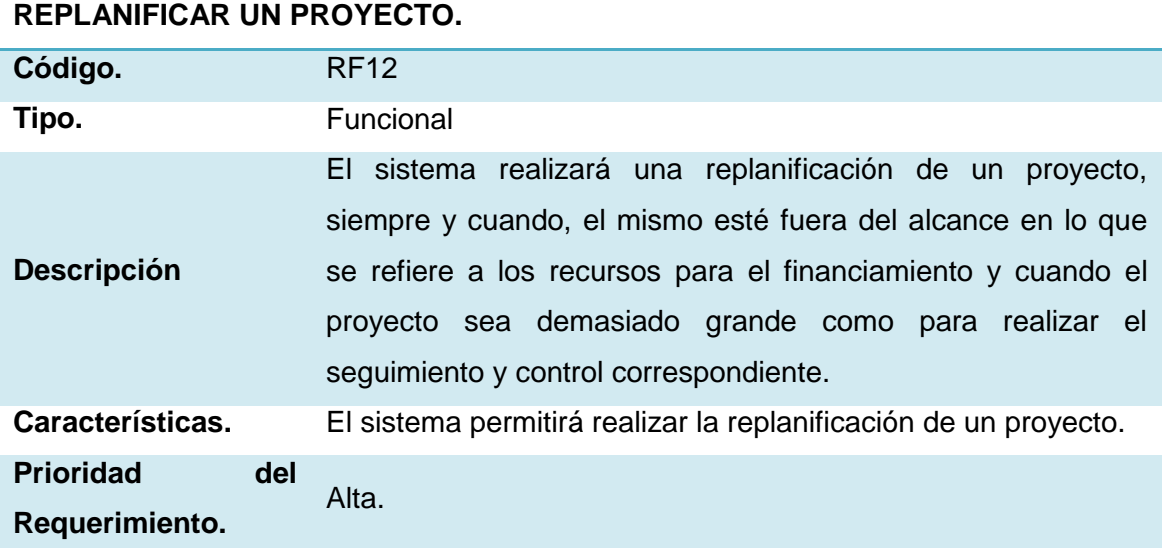

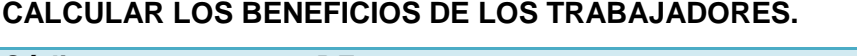

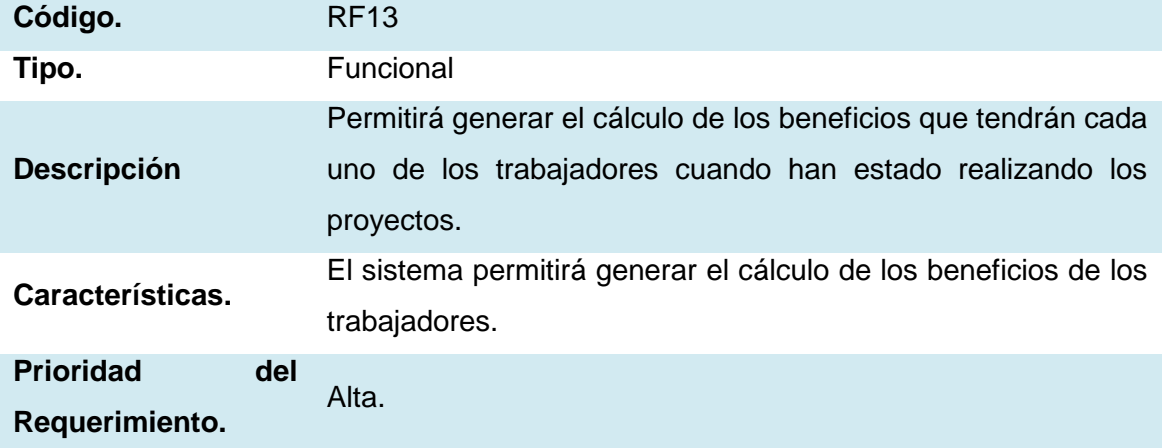

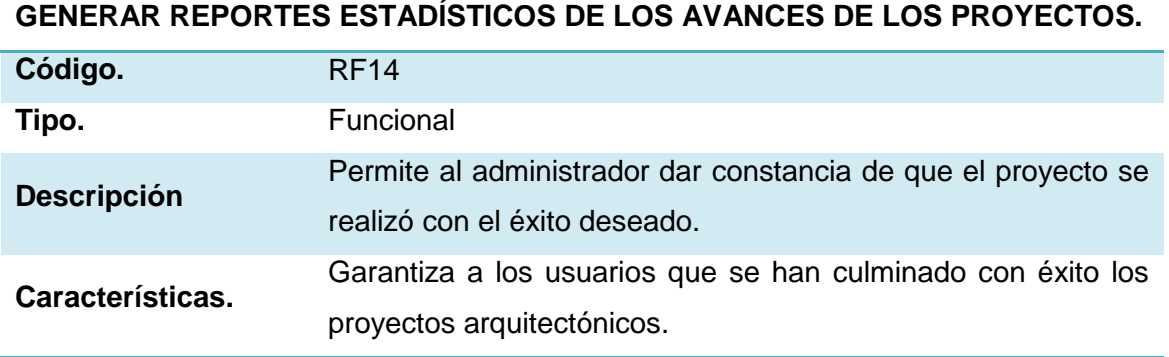

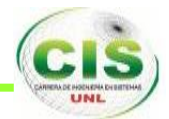

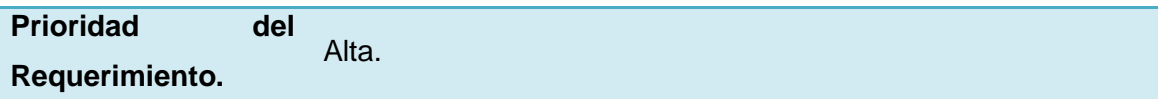

## **3.3. REQUISITOS NO FUNCIONALES.**

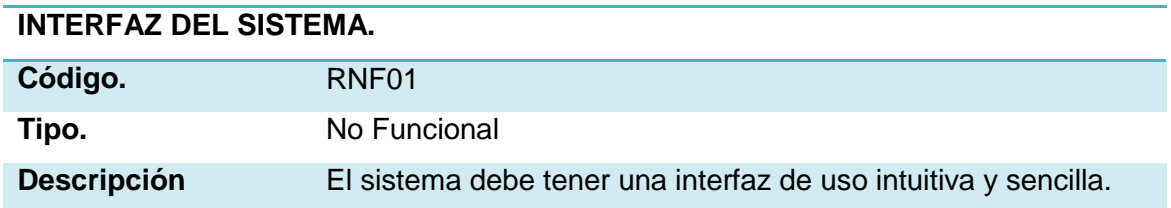

## **AYUDA EN EL USO DEL SISTEMA.**

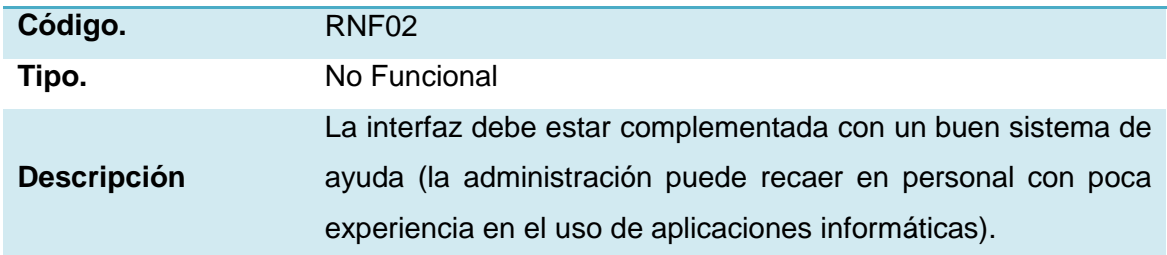

## **MANTENIMIENTO DEL SISTEMA.**

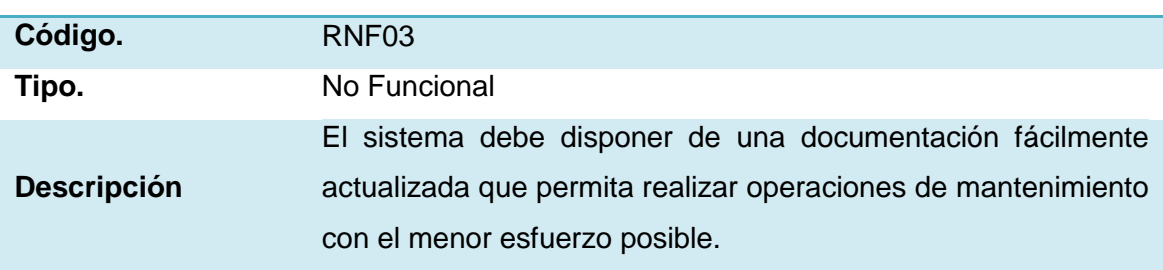

## **DISEÑO DE LA INTERFAZ A LA CARACTERÍSTICA DE LA WEB.**

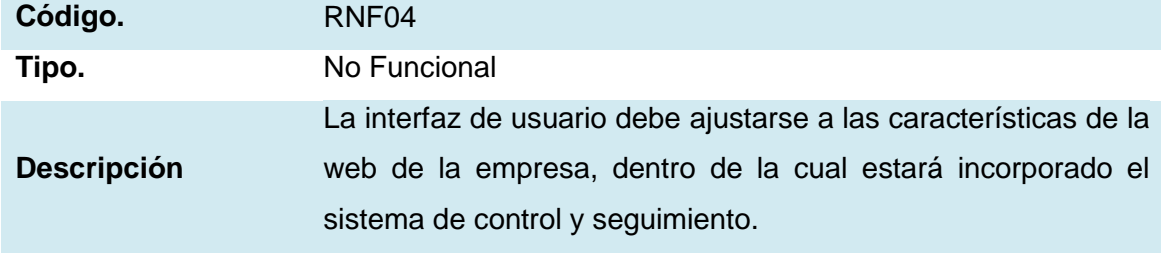

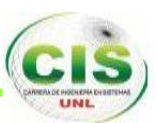

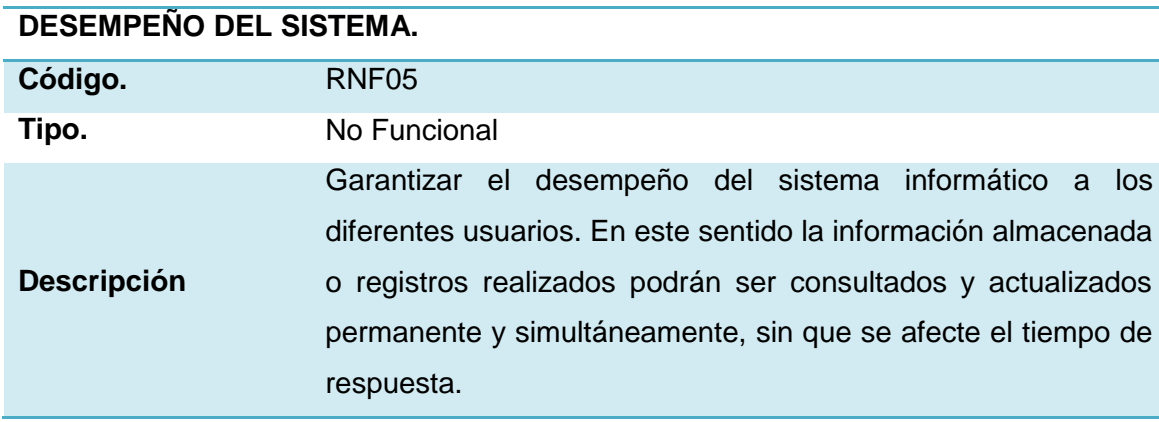

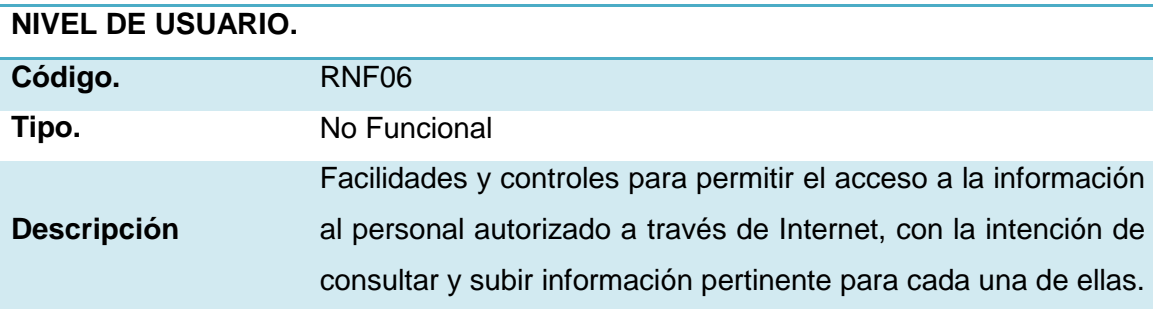

## **CONFIABILIDAD CONTINÚA DEL SISTEMA.**

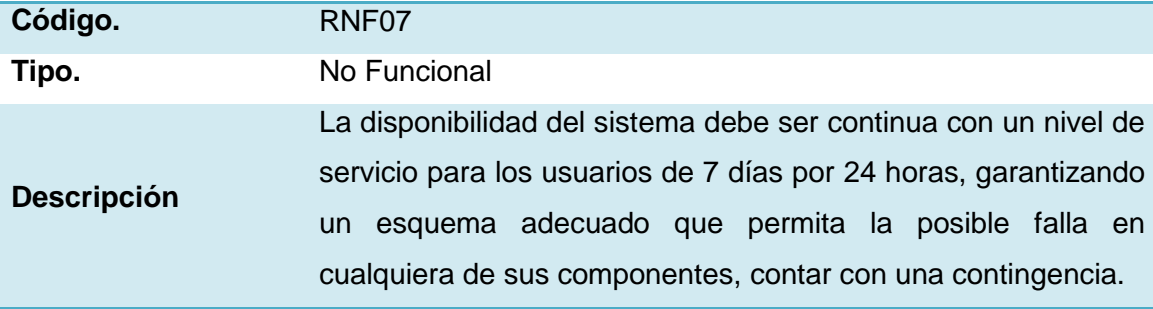

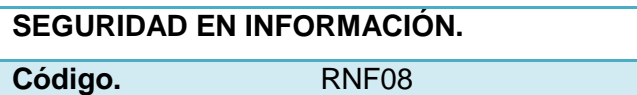

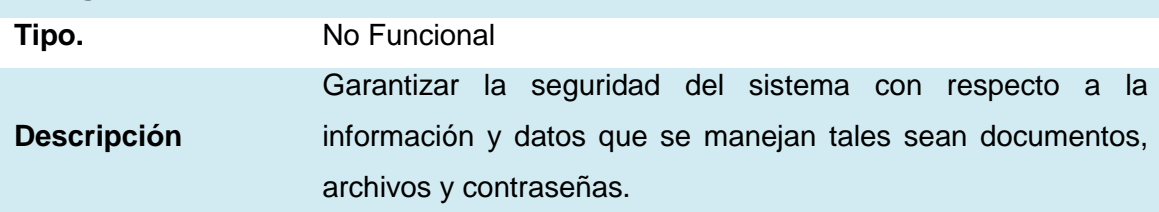

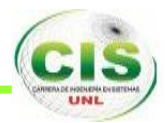

## **3.4. Capacidad y Disponibilidad.**

- El sistema deberá tener una capacidad operativa de 1000 suscriptores por cada empresa.
- $\checkmark$  El sistema deberá tener una capacidad operativa de 50 empresas.
- El sistema deberá cumplir con un acurdo de nivel de servicios del 99.99% de disponibilidad.
- $\checkmark$  El sistema ofrece una disponibilidad sobre diferentes plataformas.
- El sistema ofrece una capacidad rápida de recuperación al momento de que el servidor sufriera cualquier tipo de daño.

## **4. CASOS DE USO.**

## **4.1. DIAGRAMA DE CASOS DE USO.**

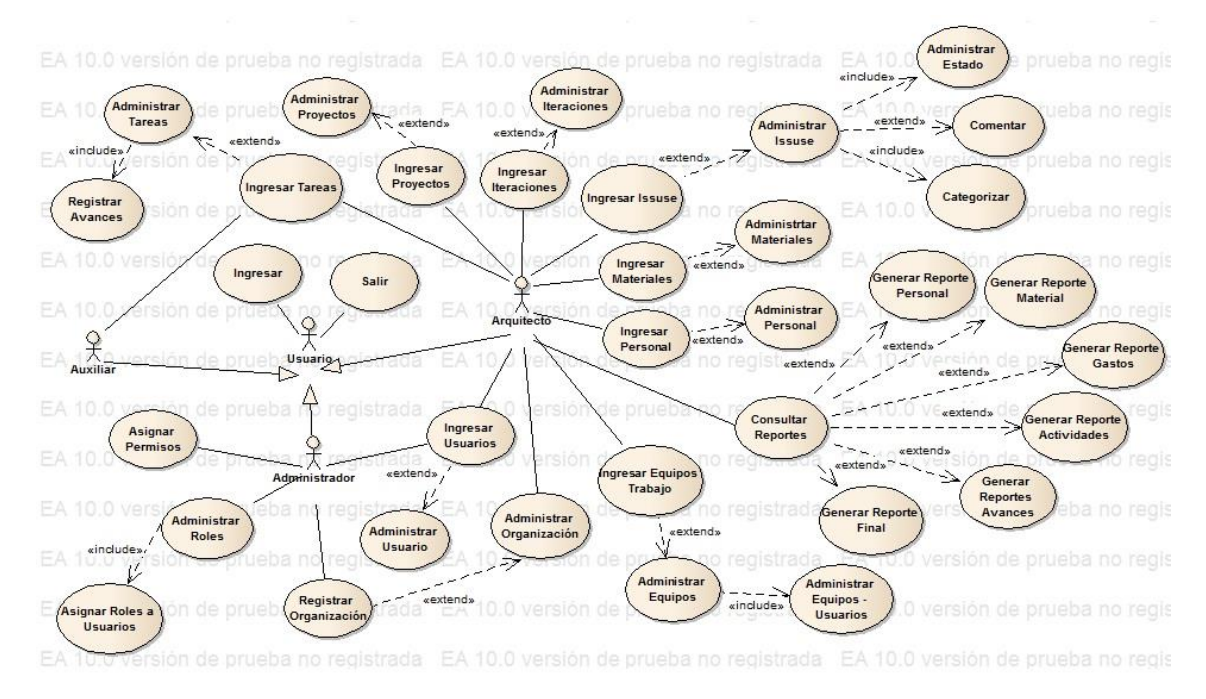

## **4.2. DESCRIPCIÓN DE LOS CASOS DE USO (ALTO NIVEL).**

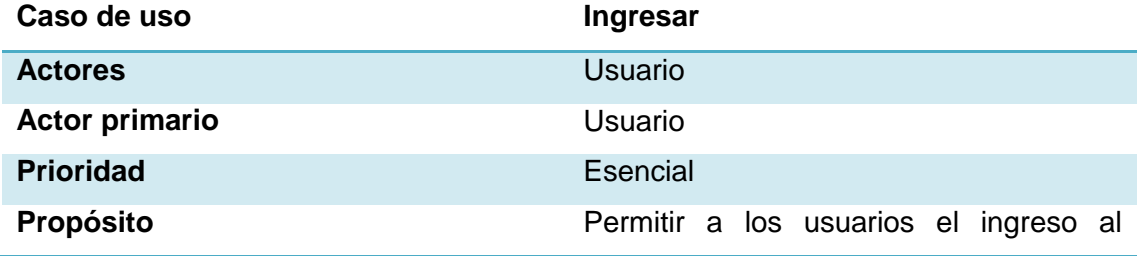

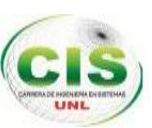

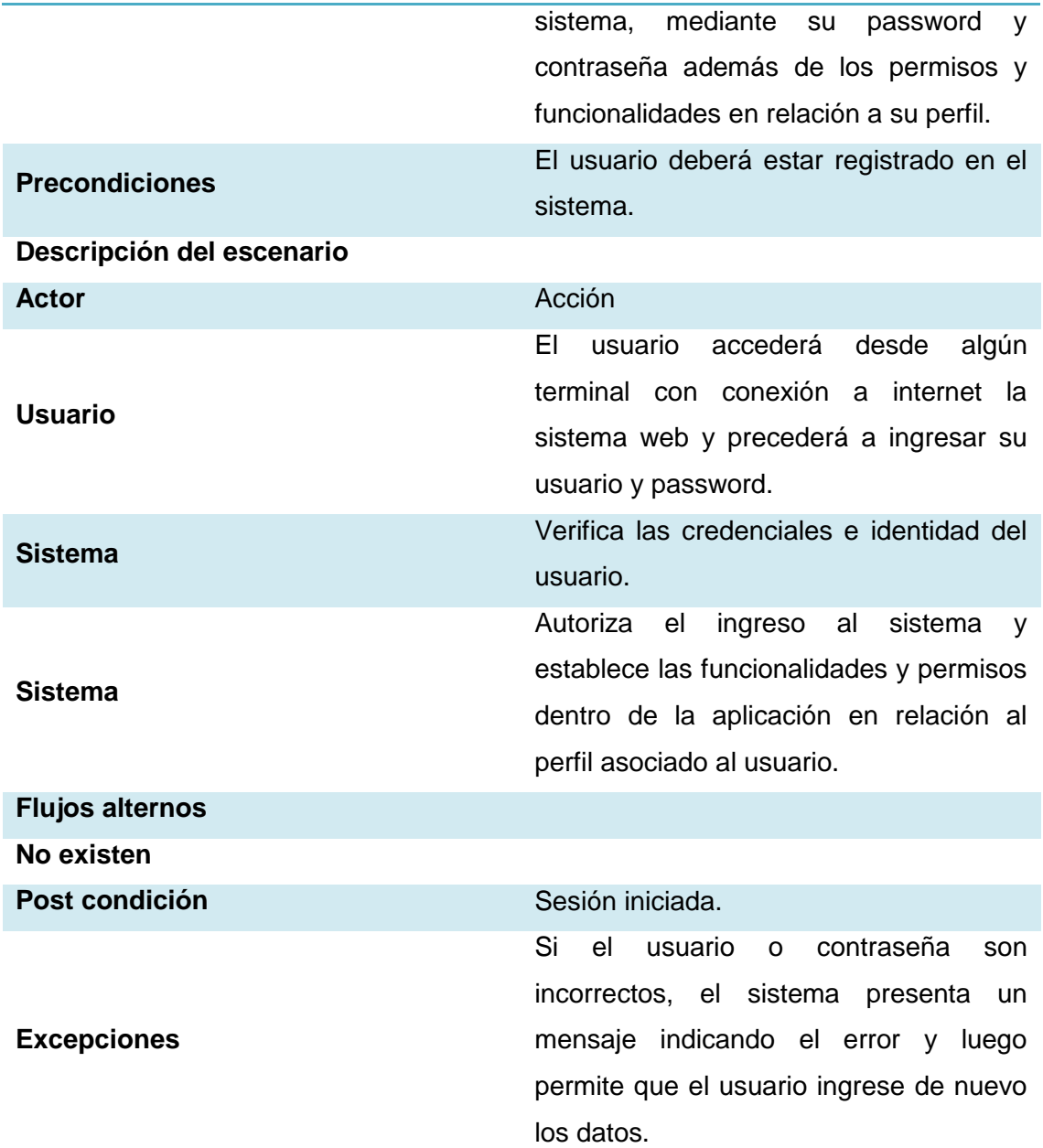

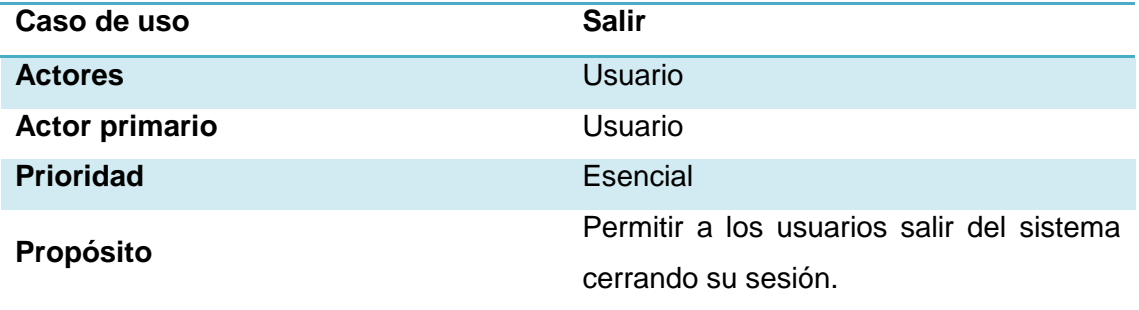

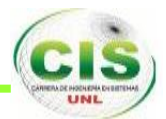

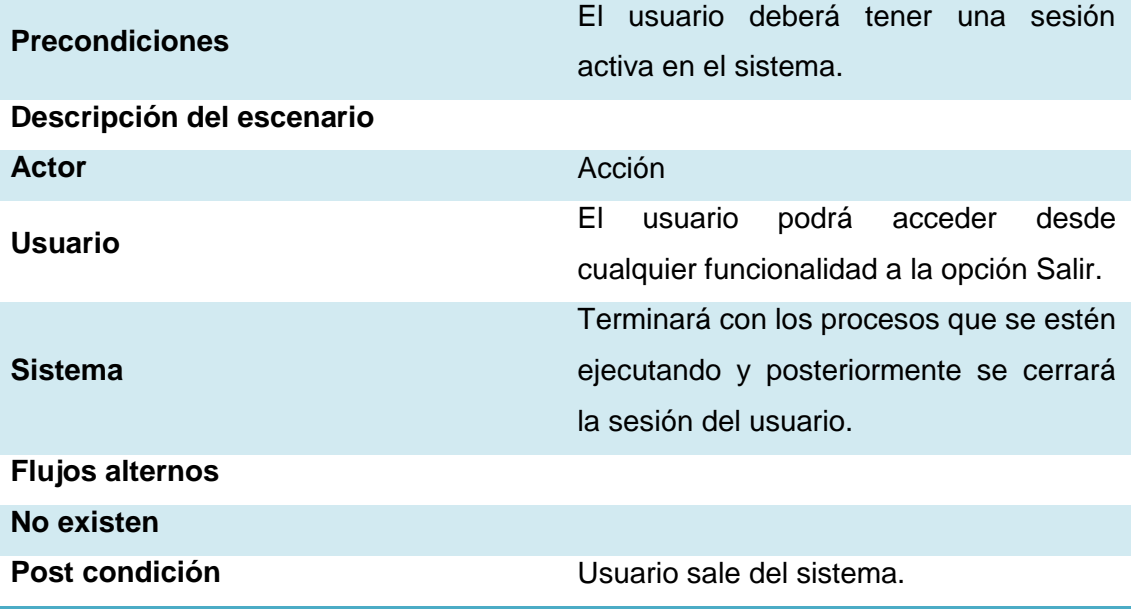

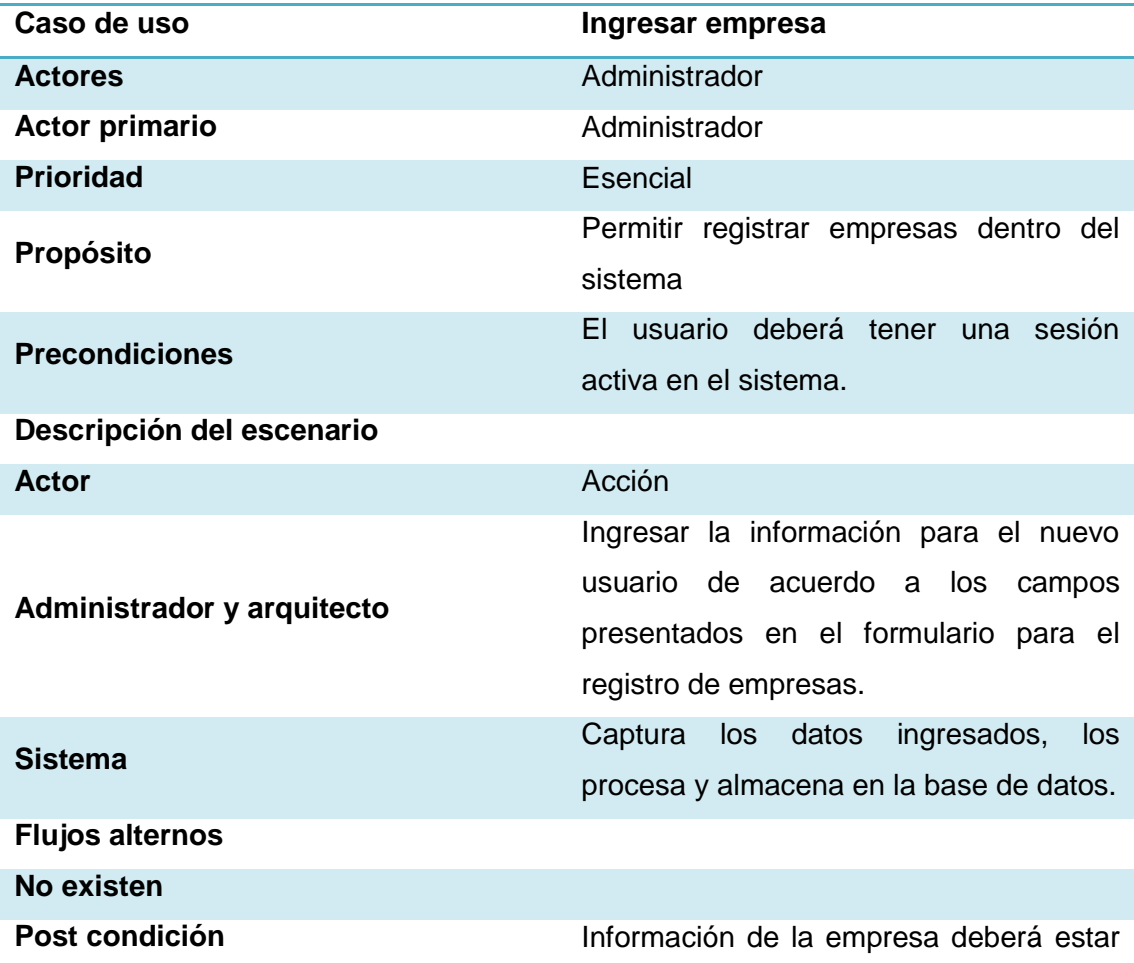

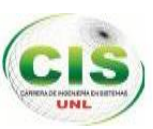

almacenada en al base de datos y disponible para agregar los usuarios para la misma.

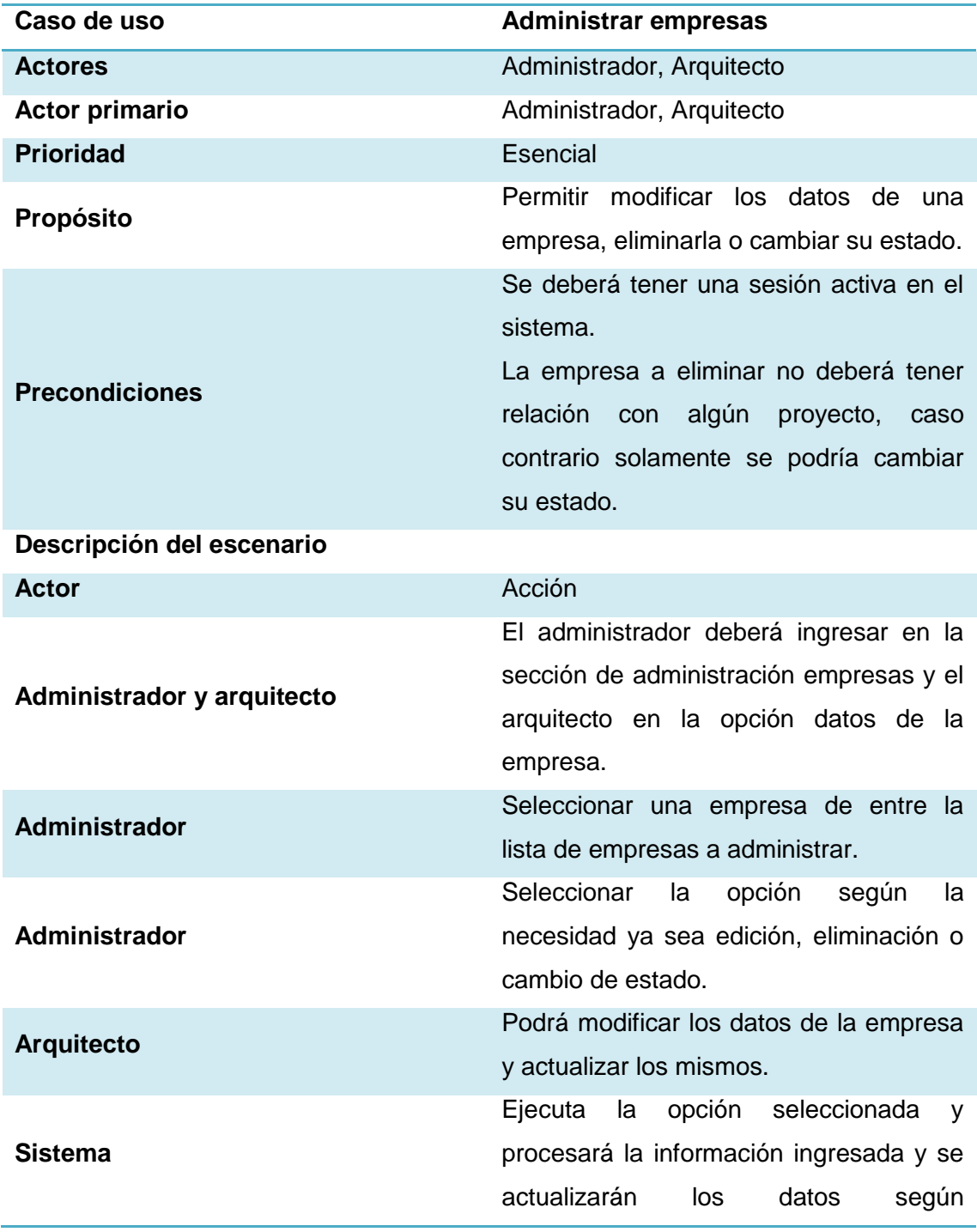

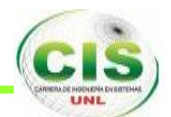

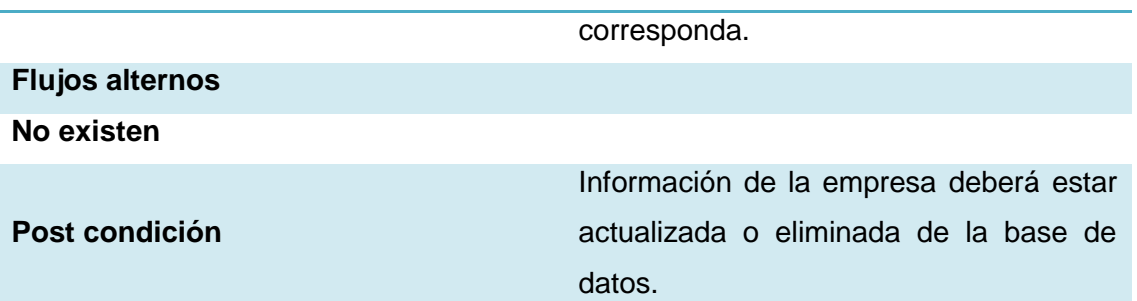

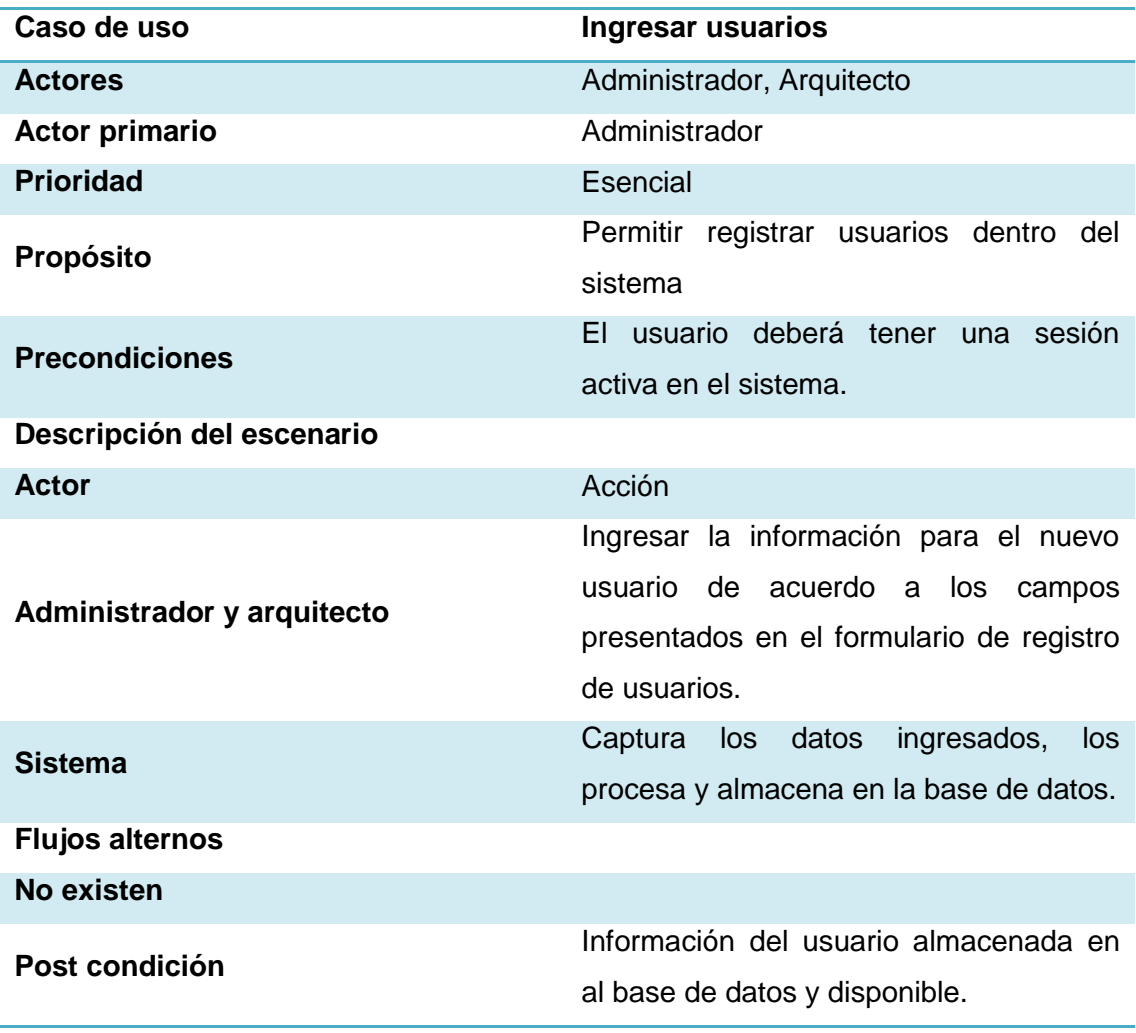

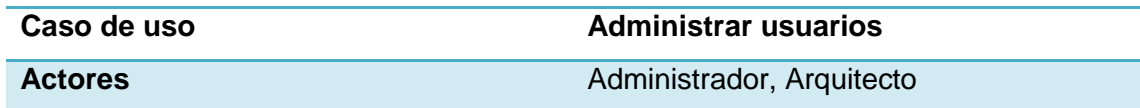

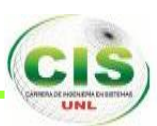

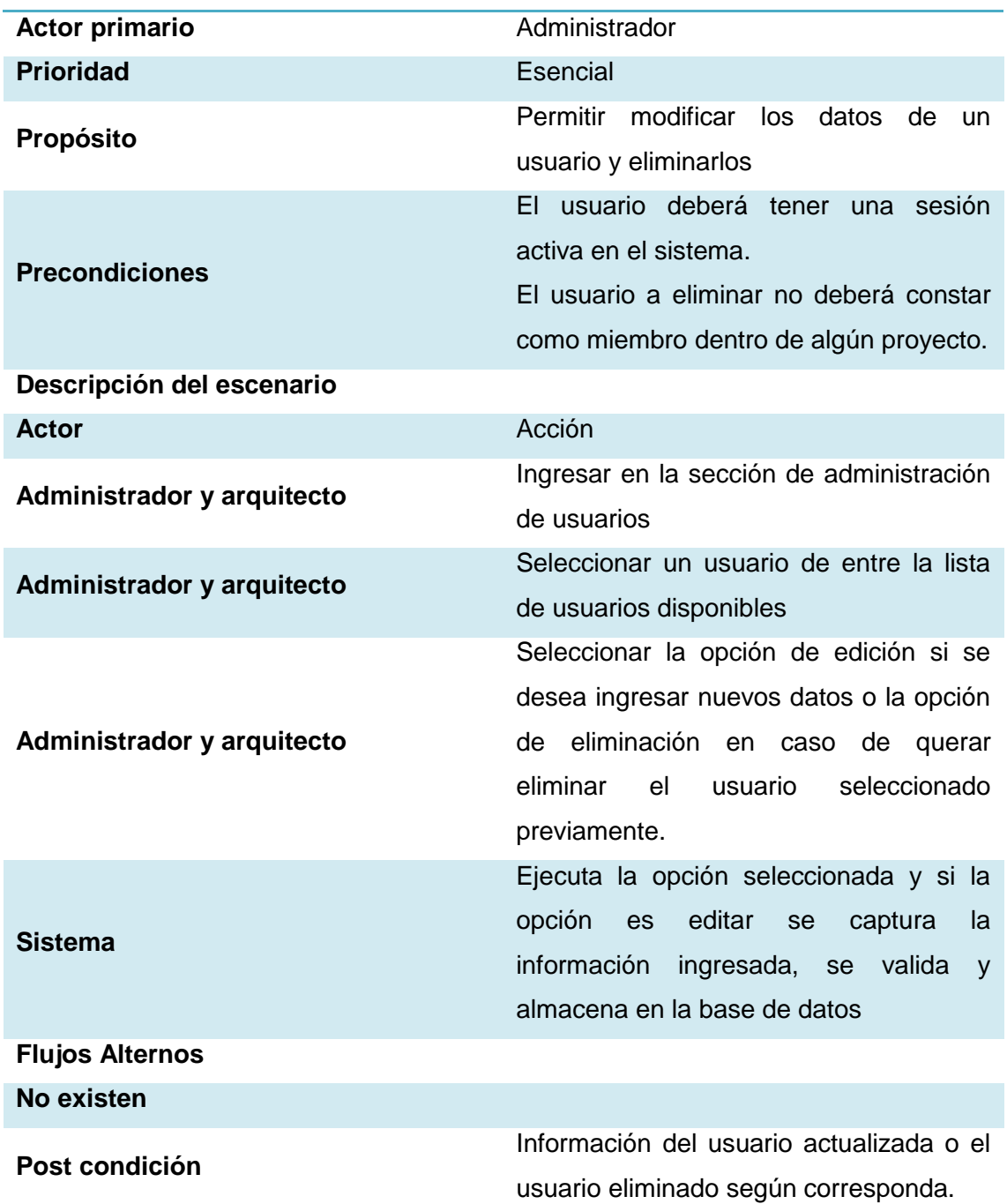

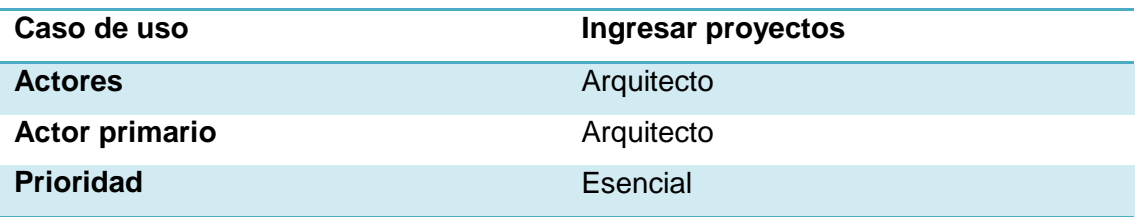

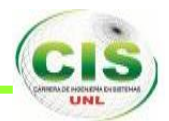

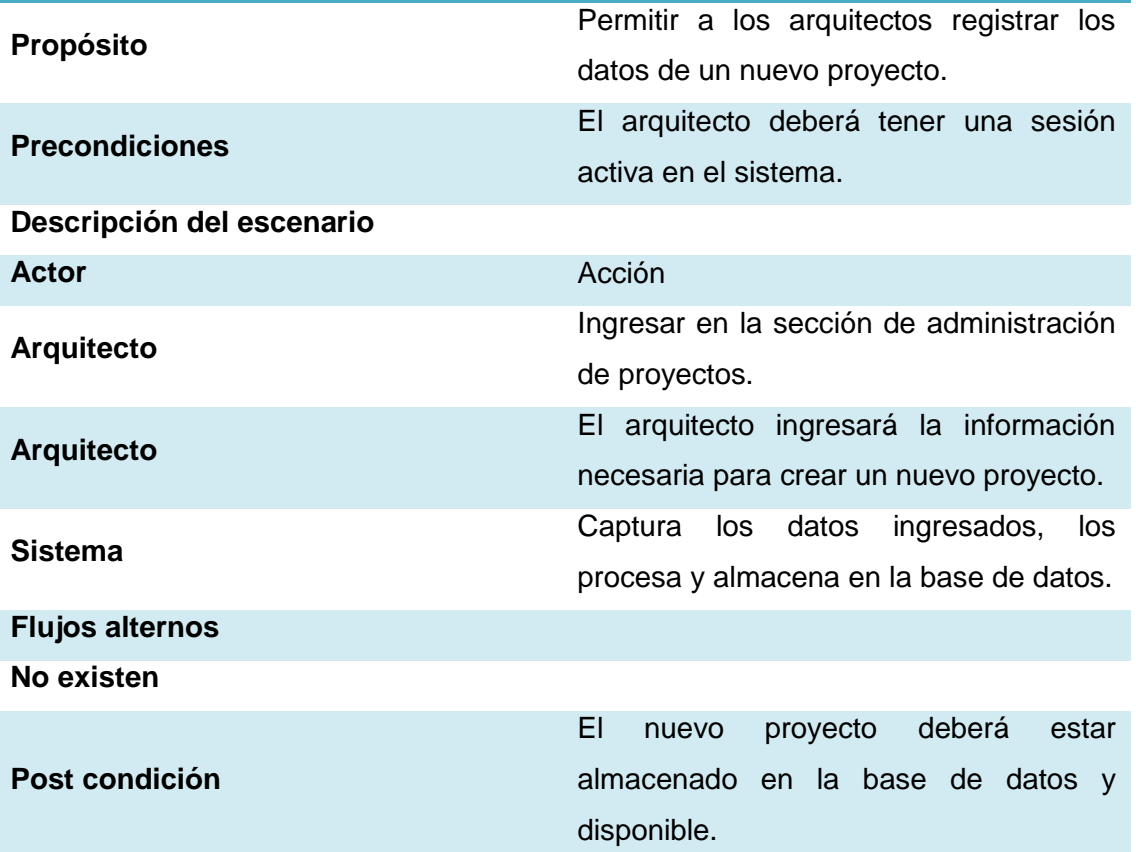

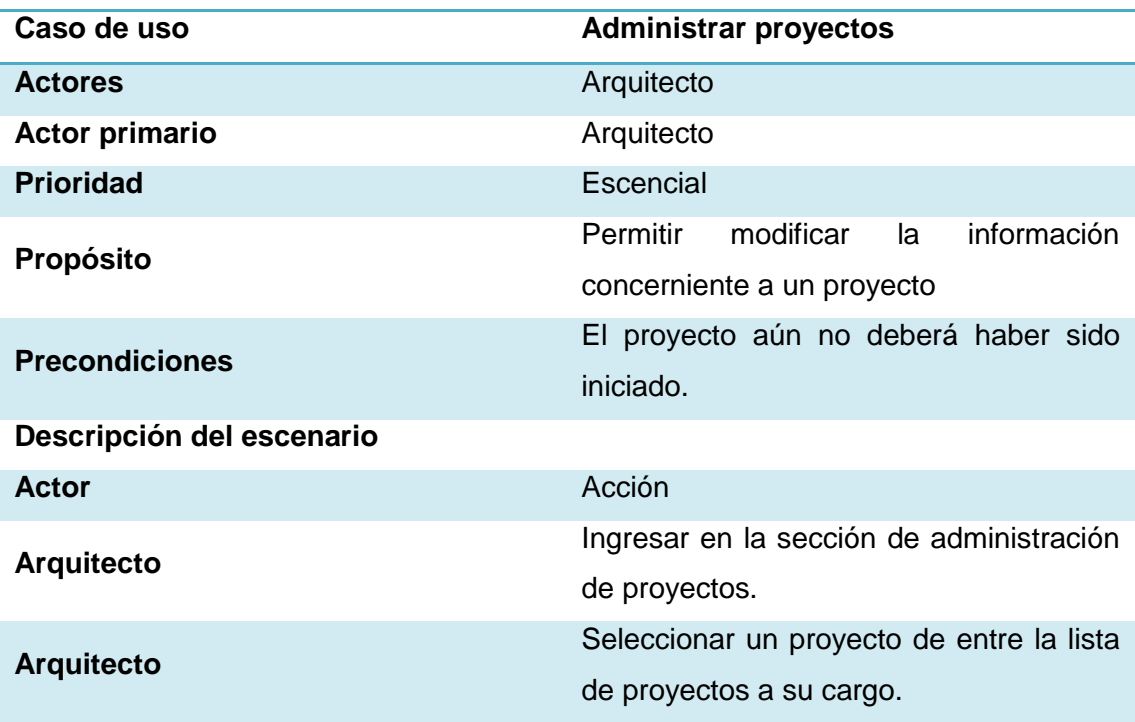

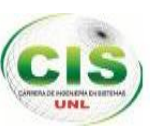

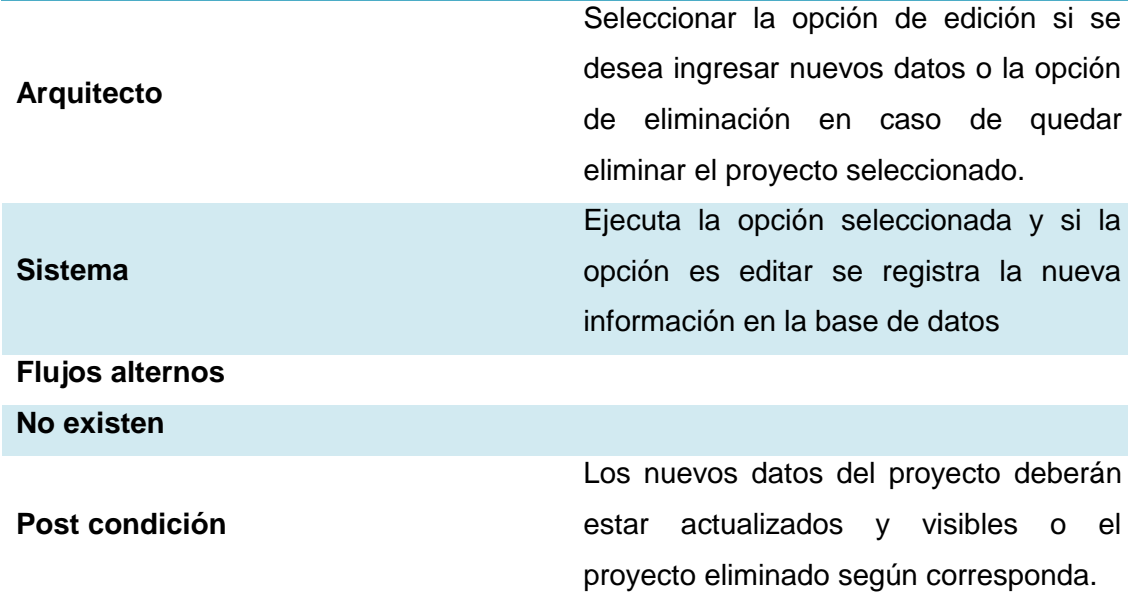

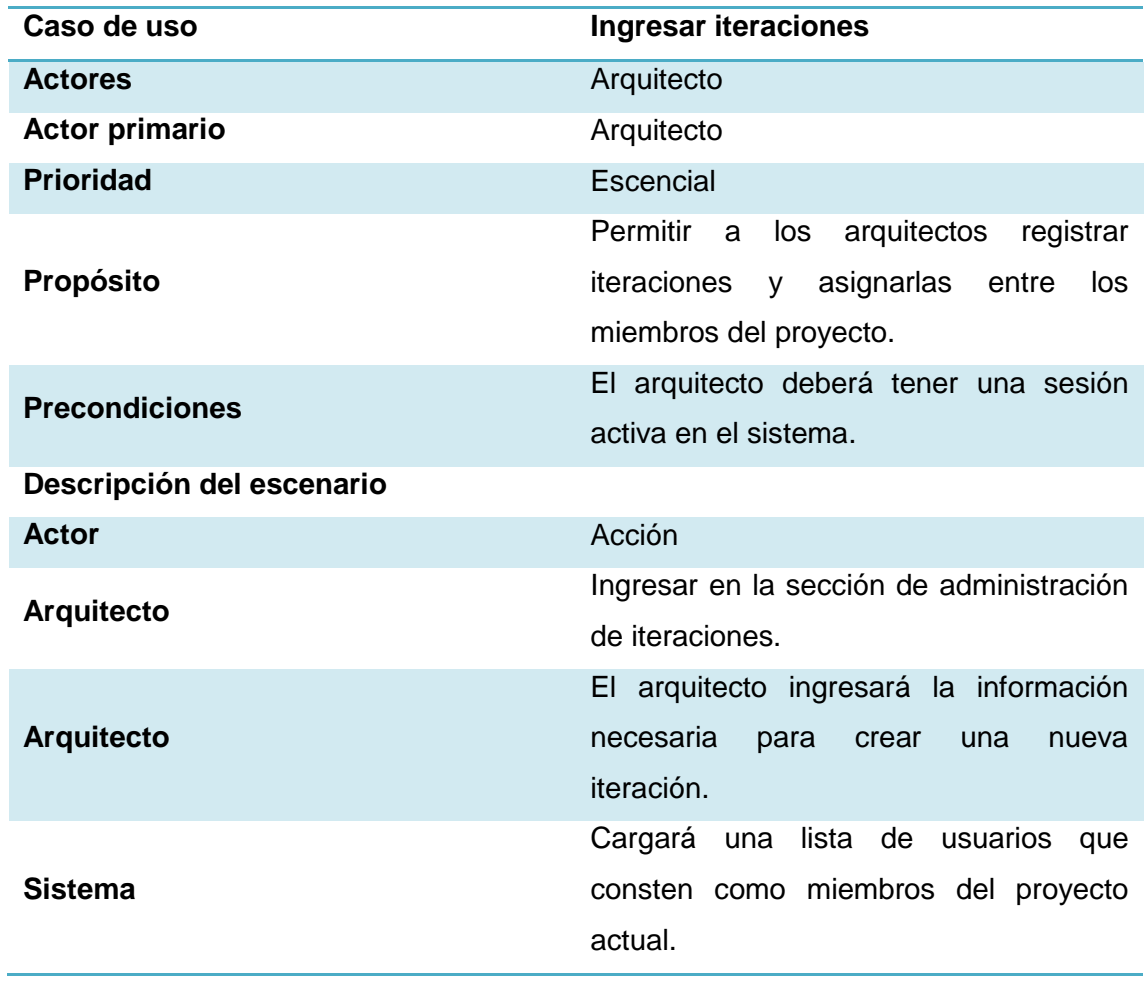

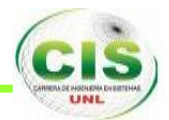

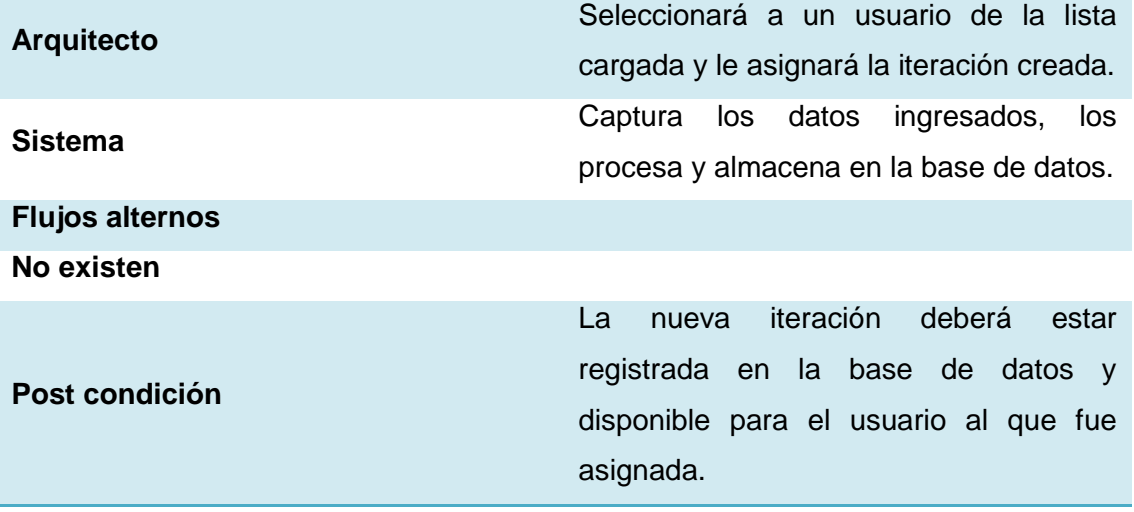

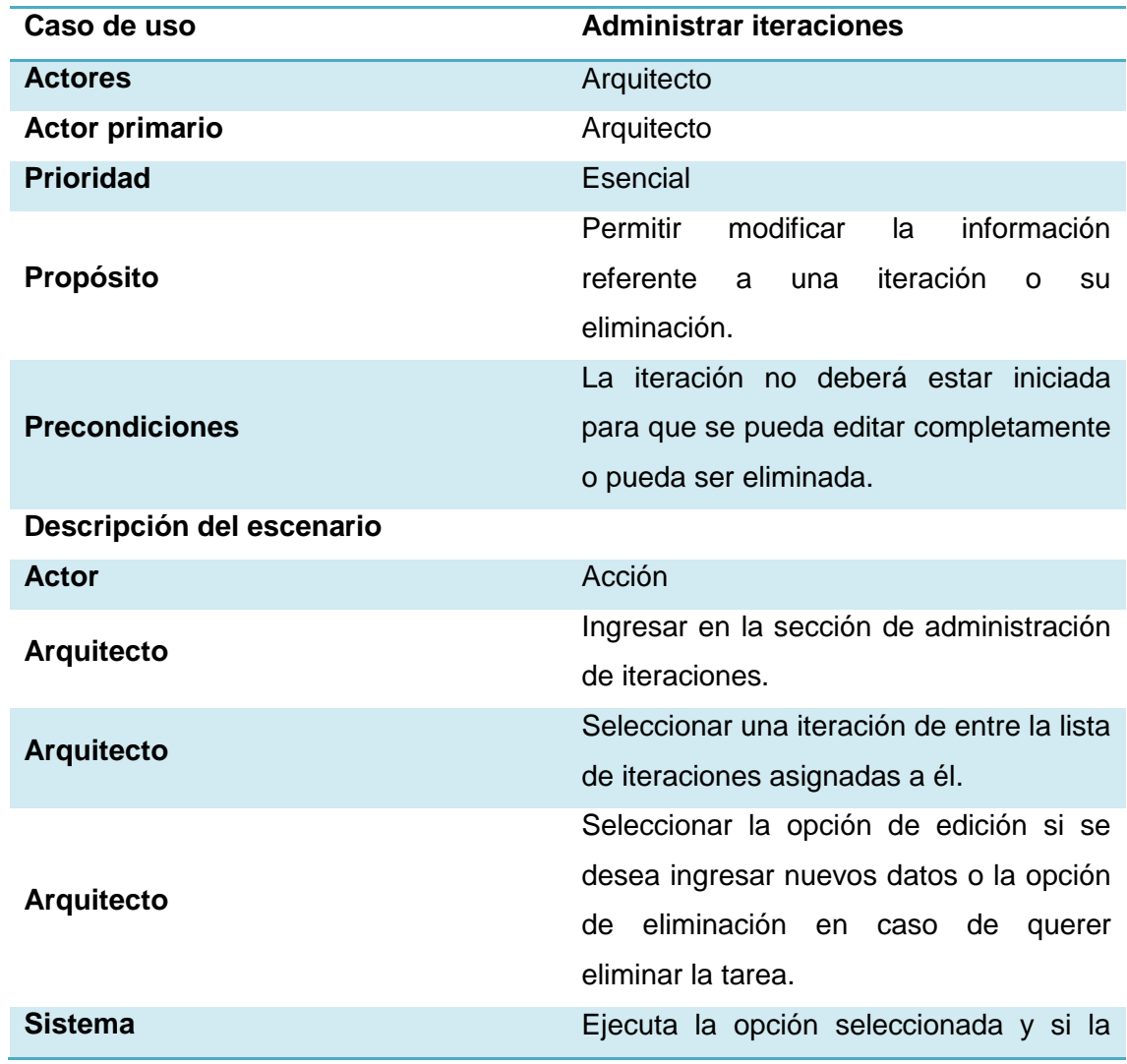

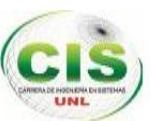

opción es editar se registra la nueva información en la base de datos.

## **Flujos alternos**

## **Los campos obligatorios nos encuentran llenos correctamente**

**Los datos no han sido ingresados de acuerdo al tipo de dato requerido**

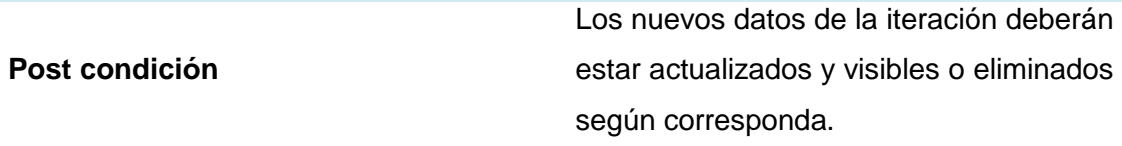

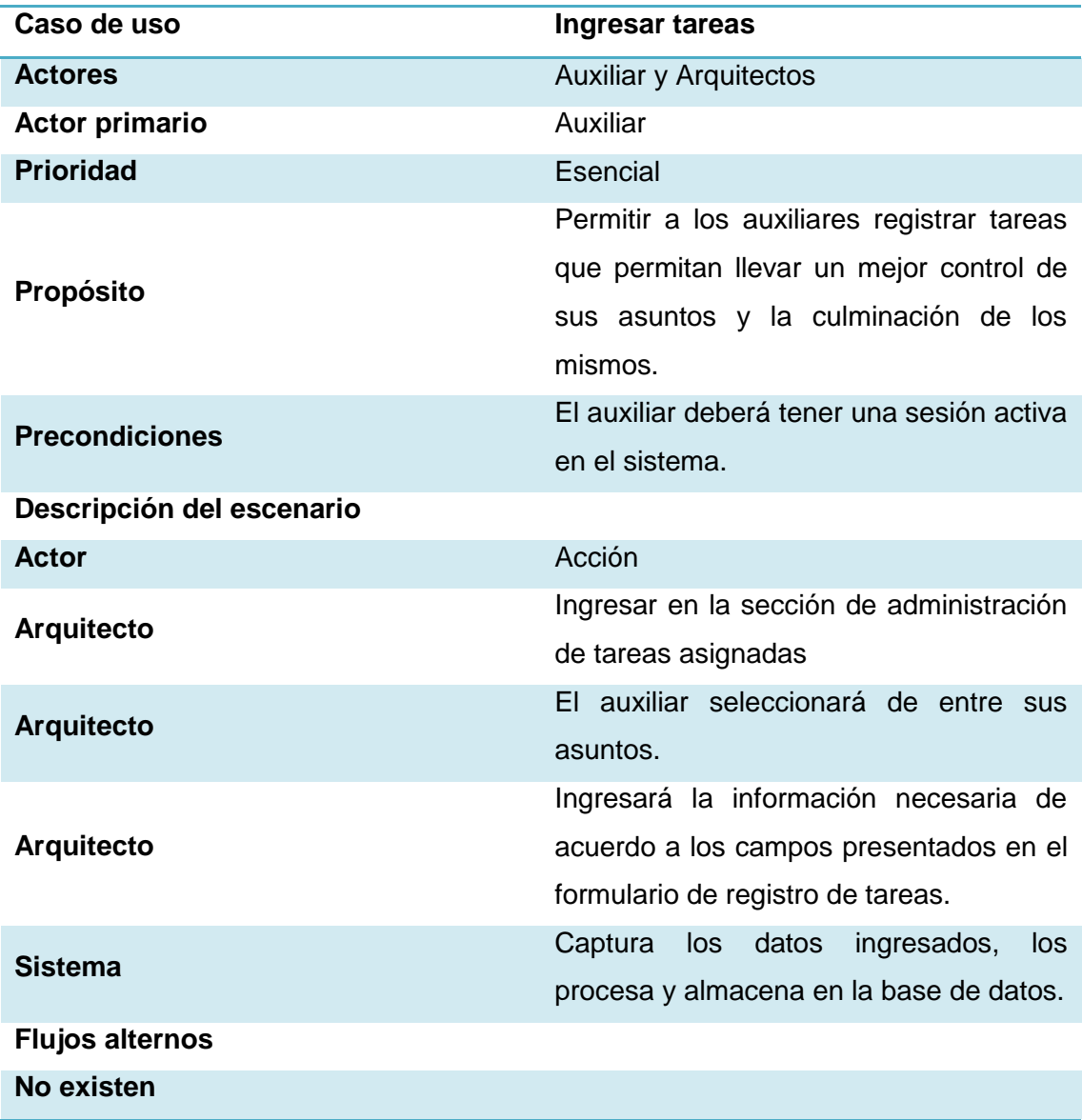

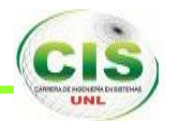

## **Post condición**

El nueva tarea deberá estar almacenado en la base de datos y disponible para el usuario que la registró.

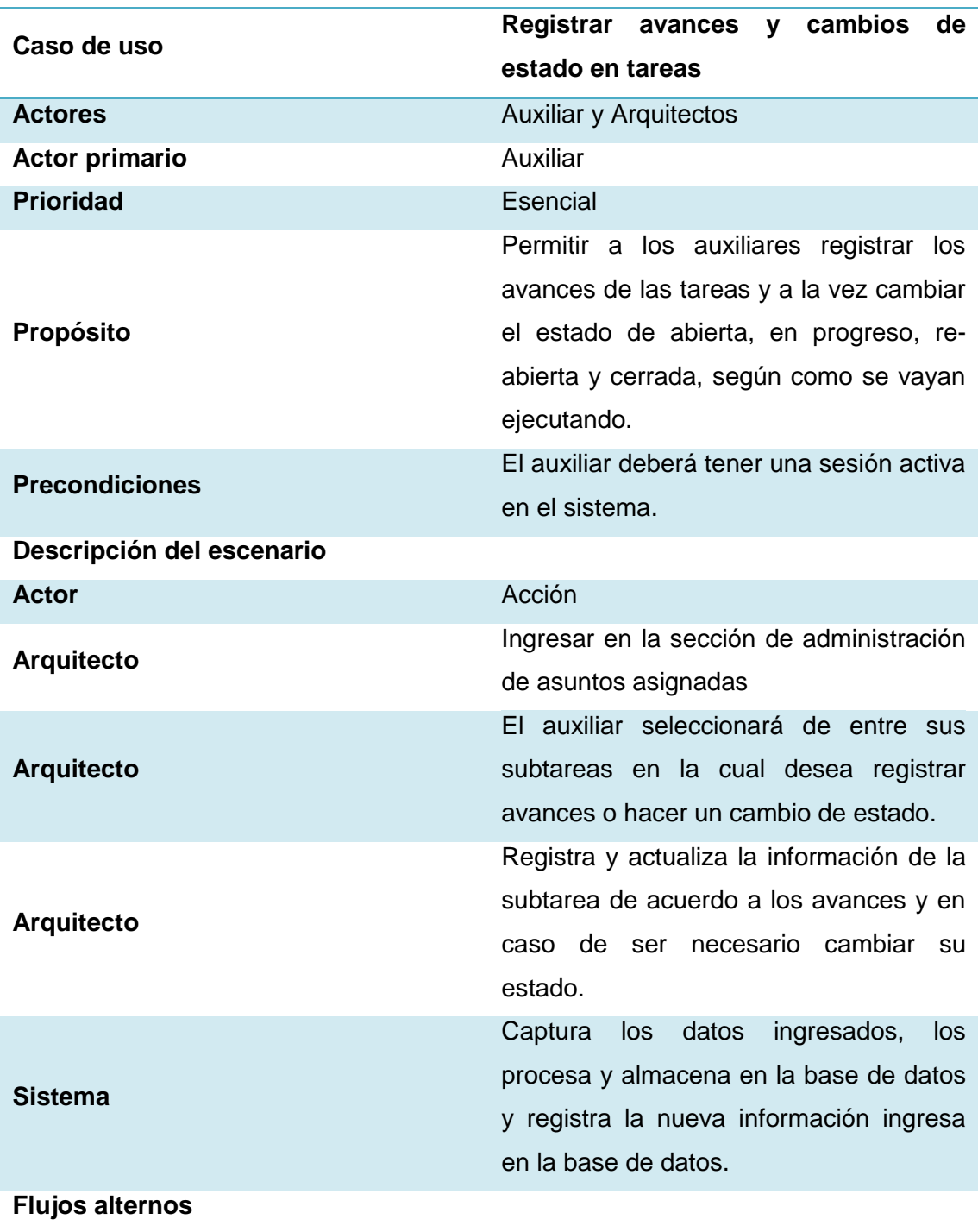

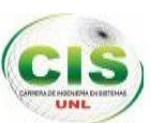

## **No existen**

**Post condición** Los datos de la tarea administrada deberán estar registrados en la base de datos además de ser visibles para el usuario los cambios registrados.

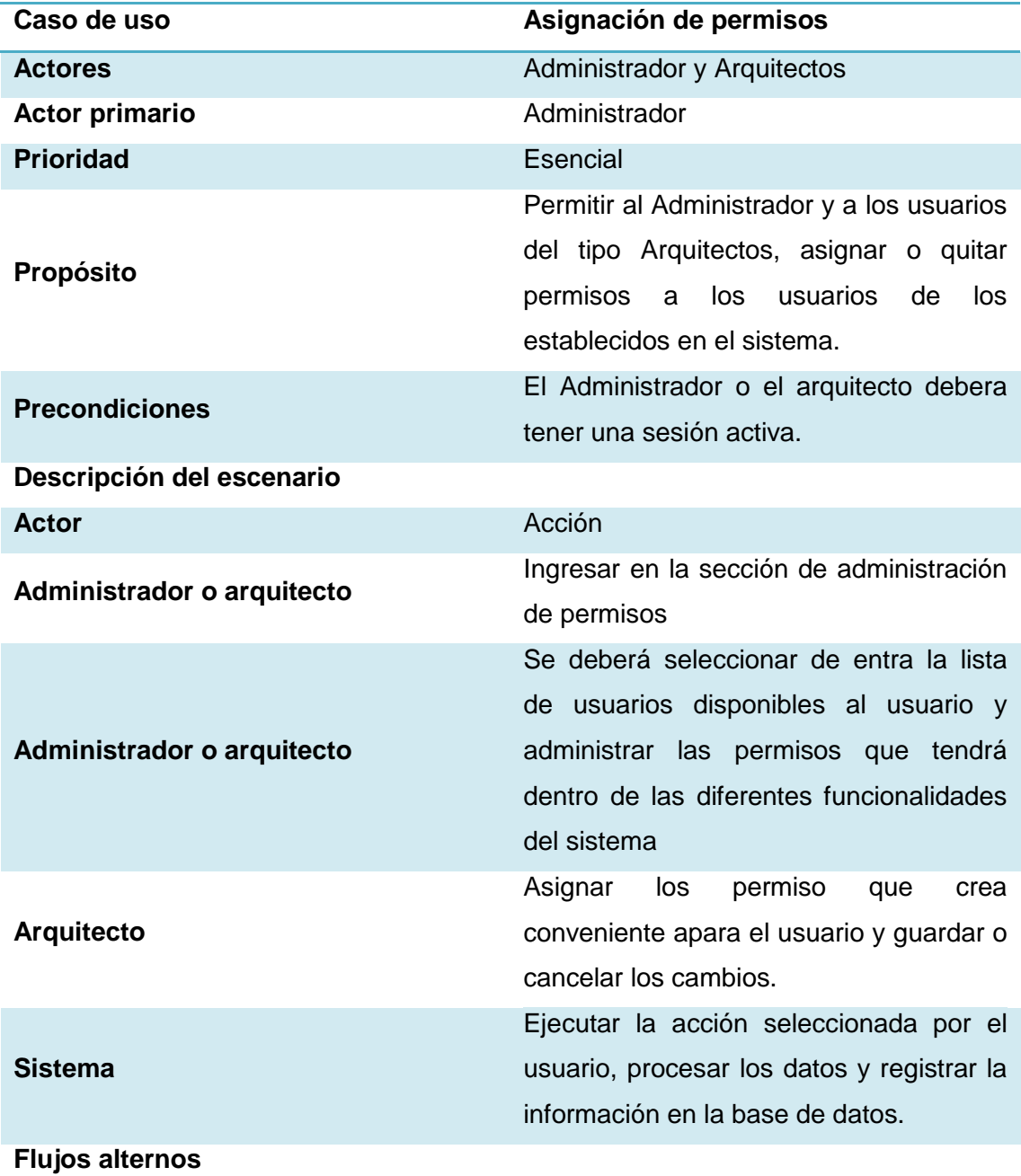

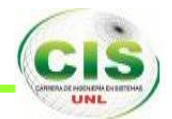

## **No existen**

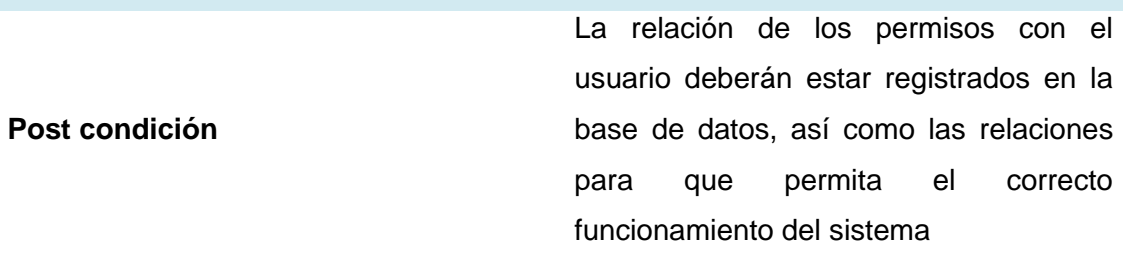

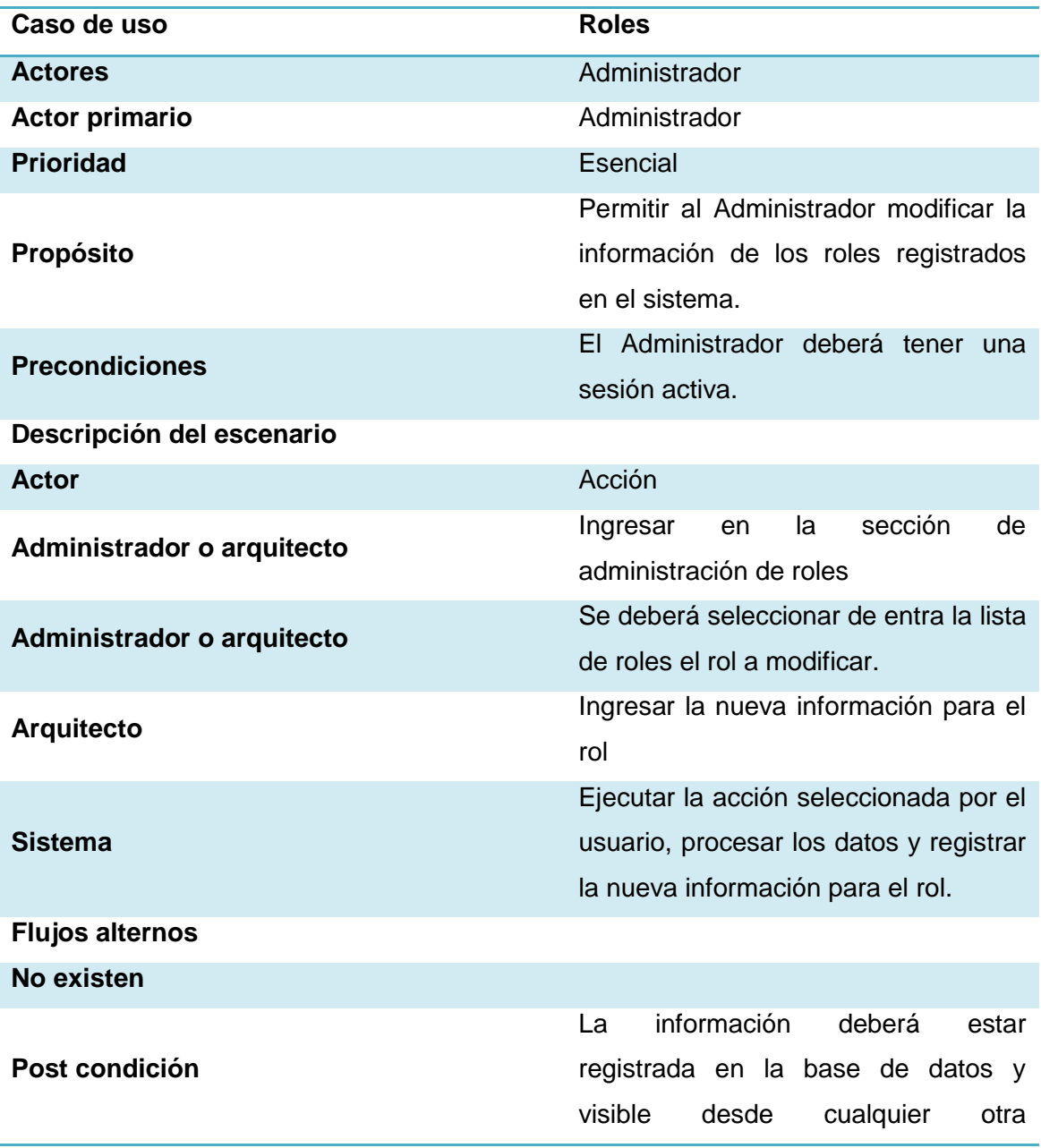

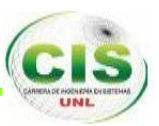

funcionalidad.

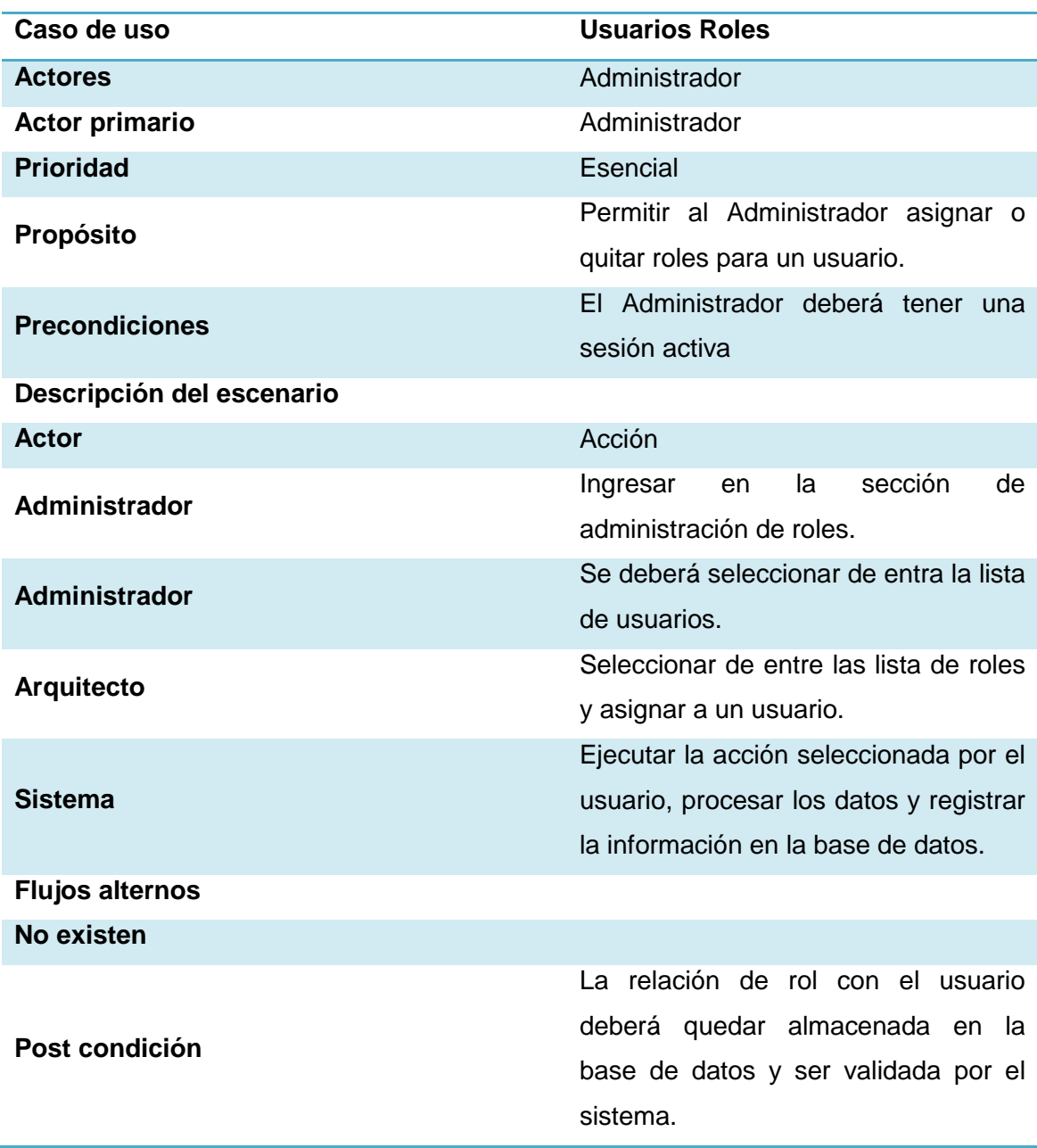

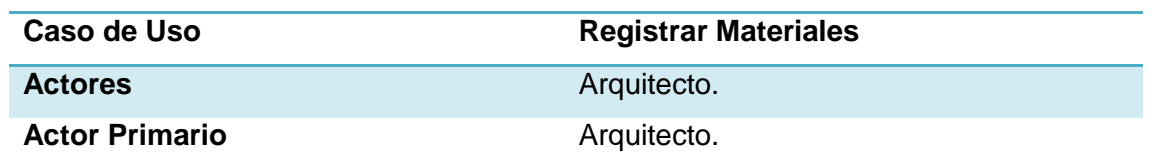

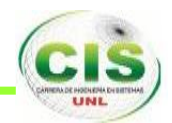

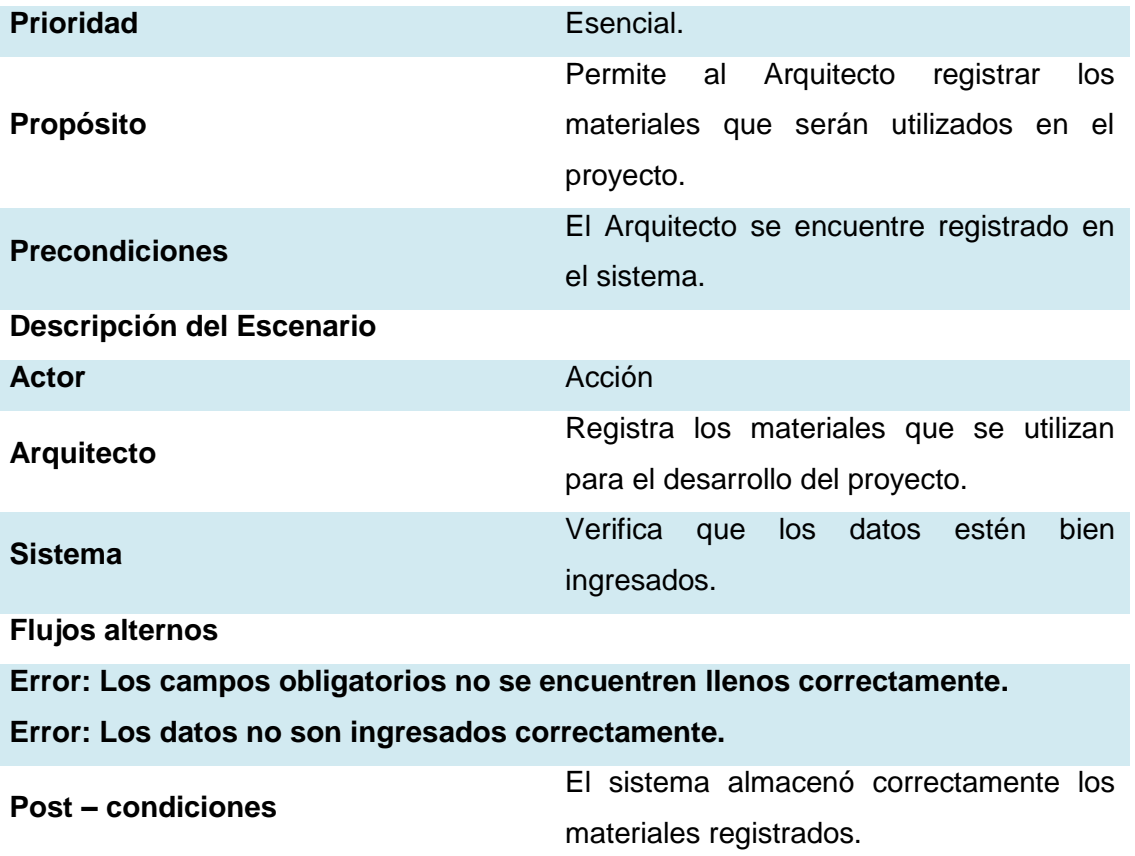

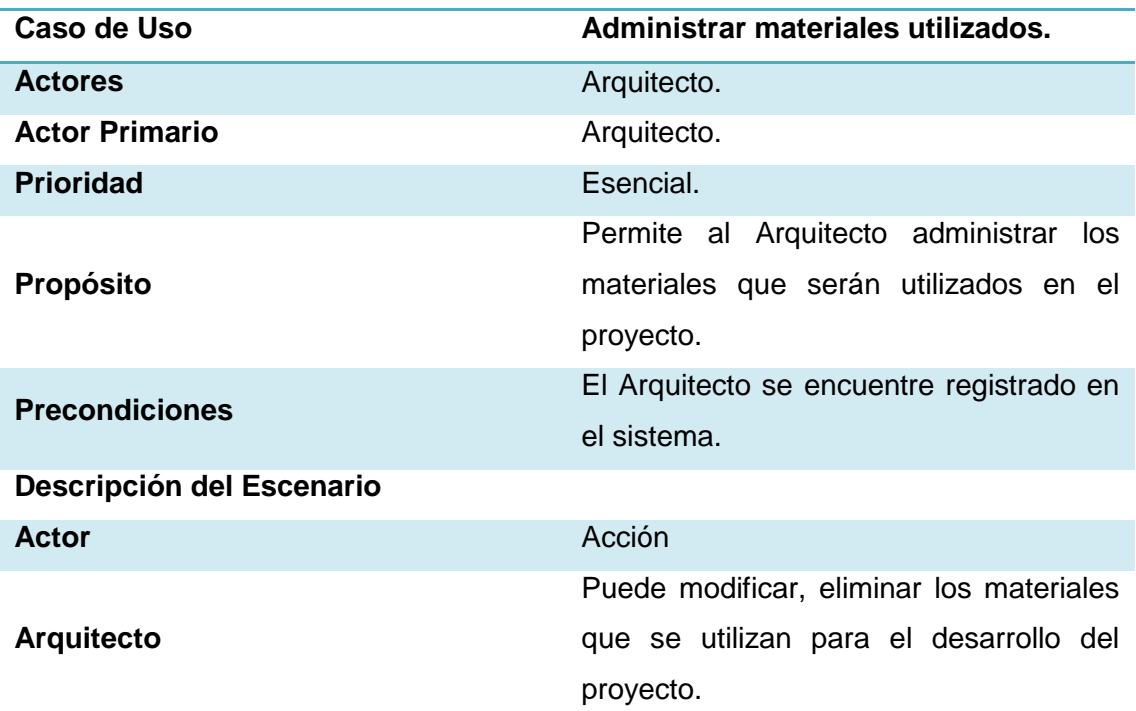

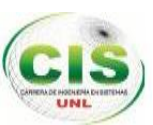

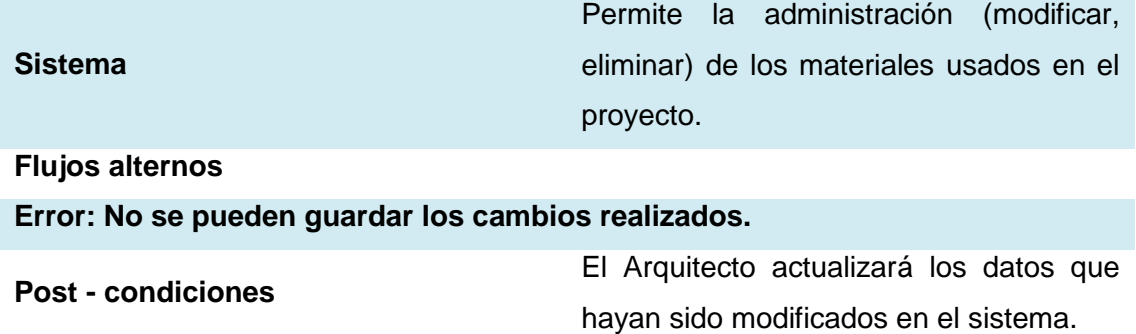

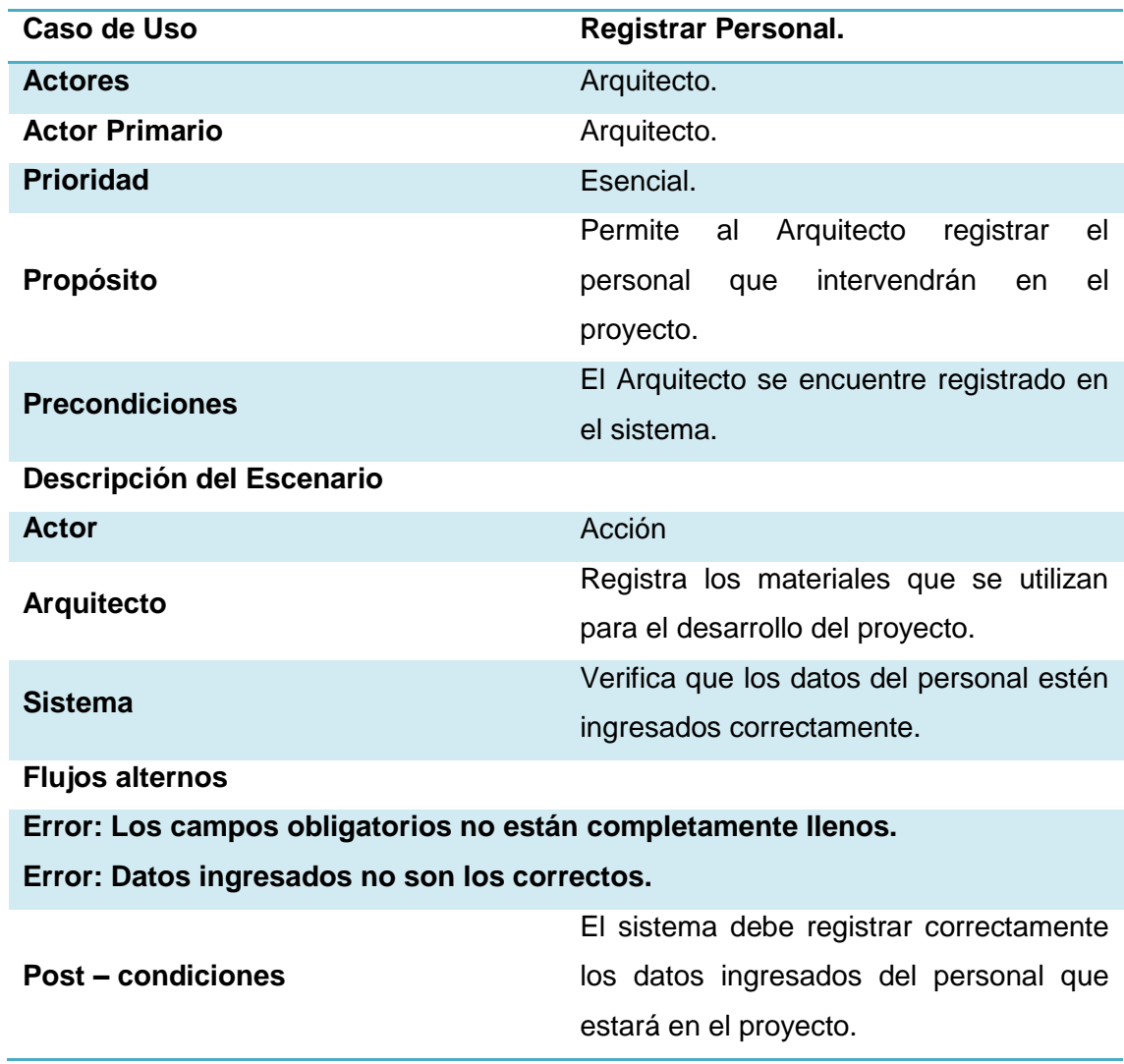
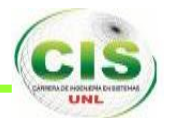

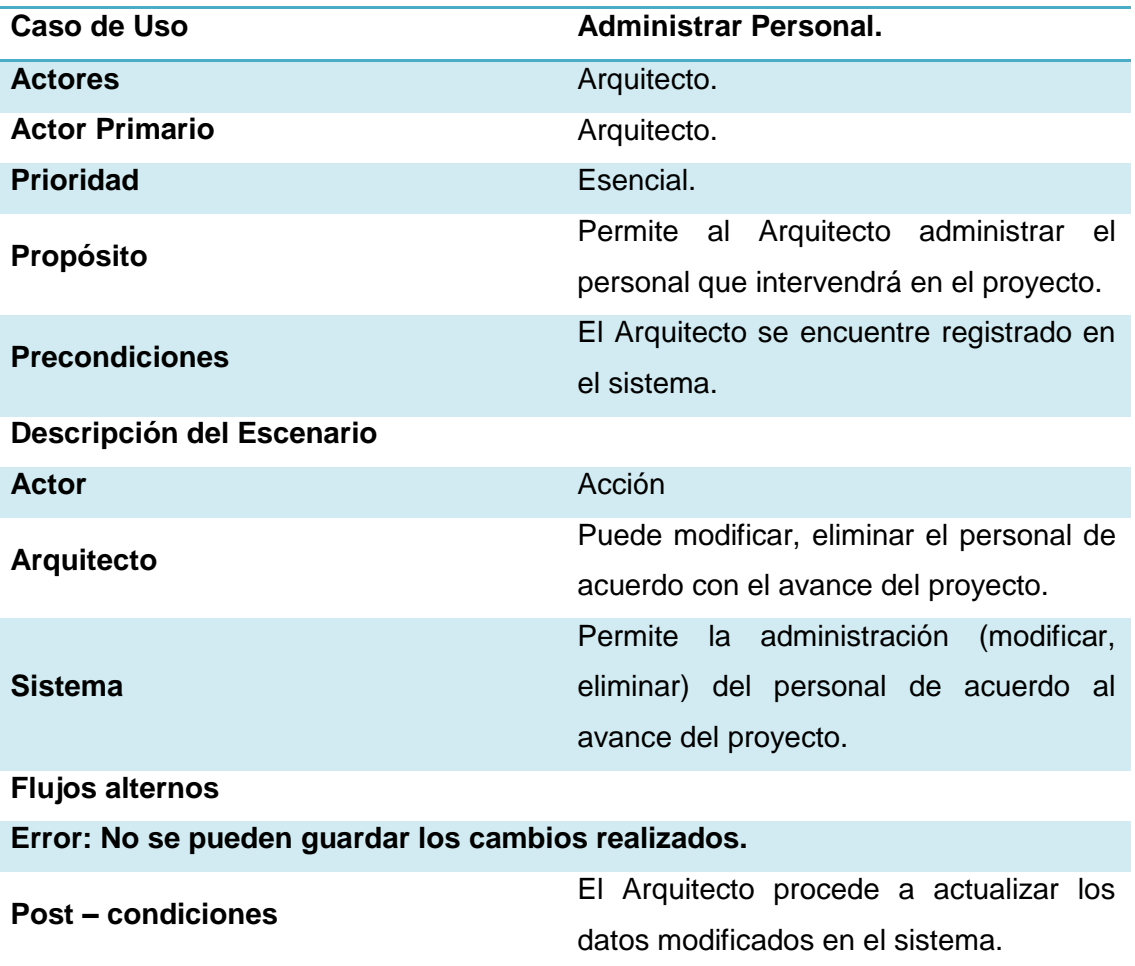

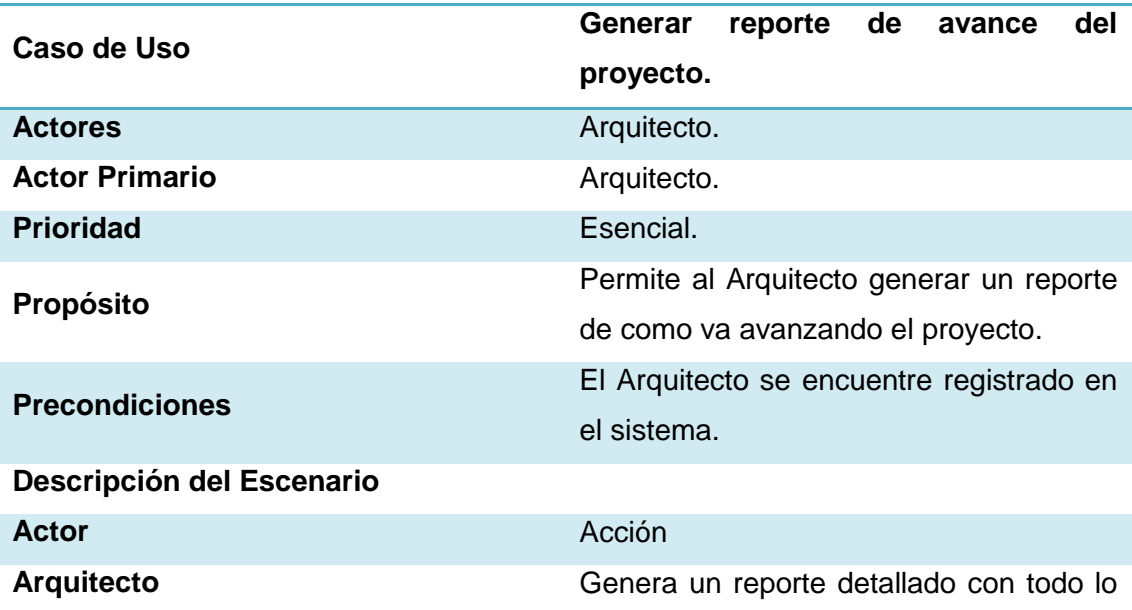

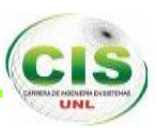

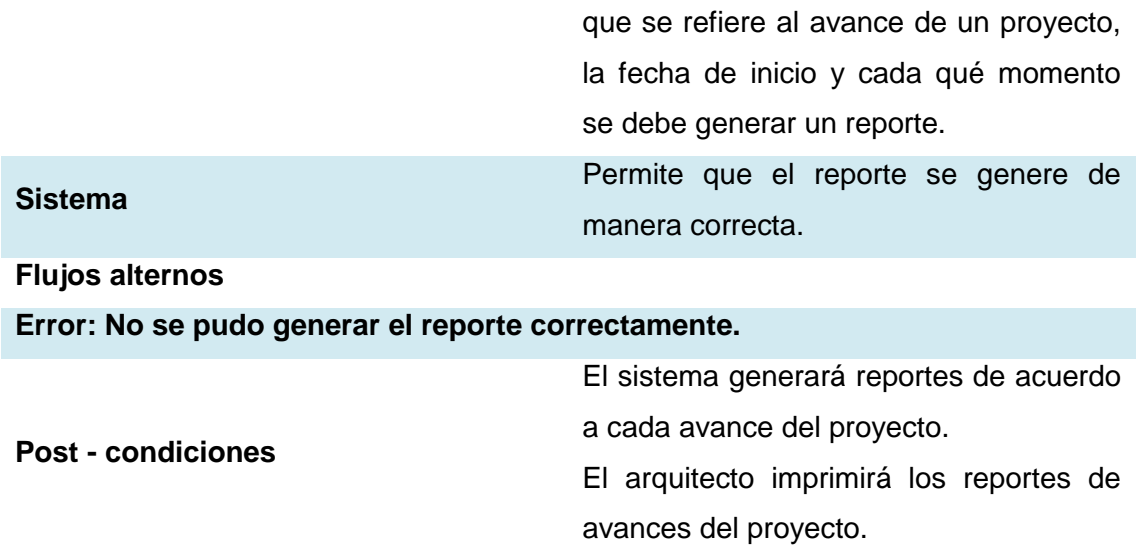

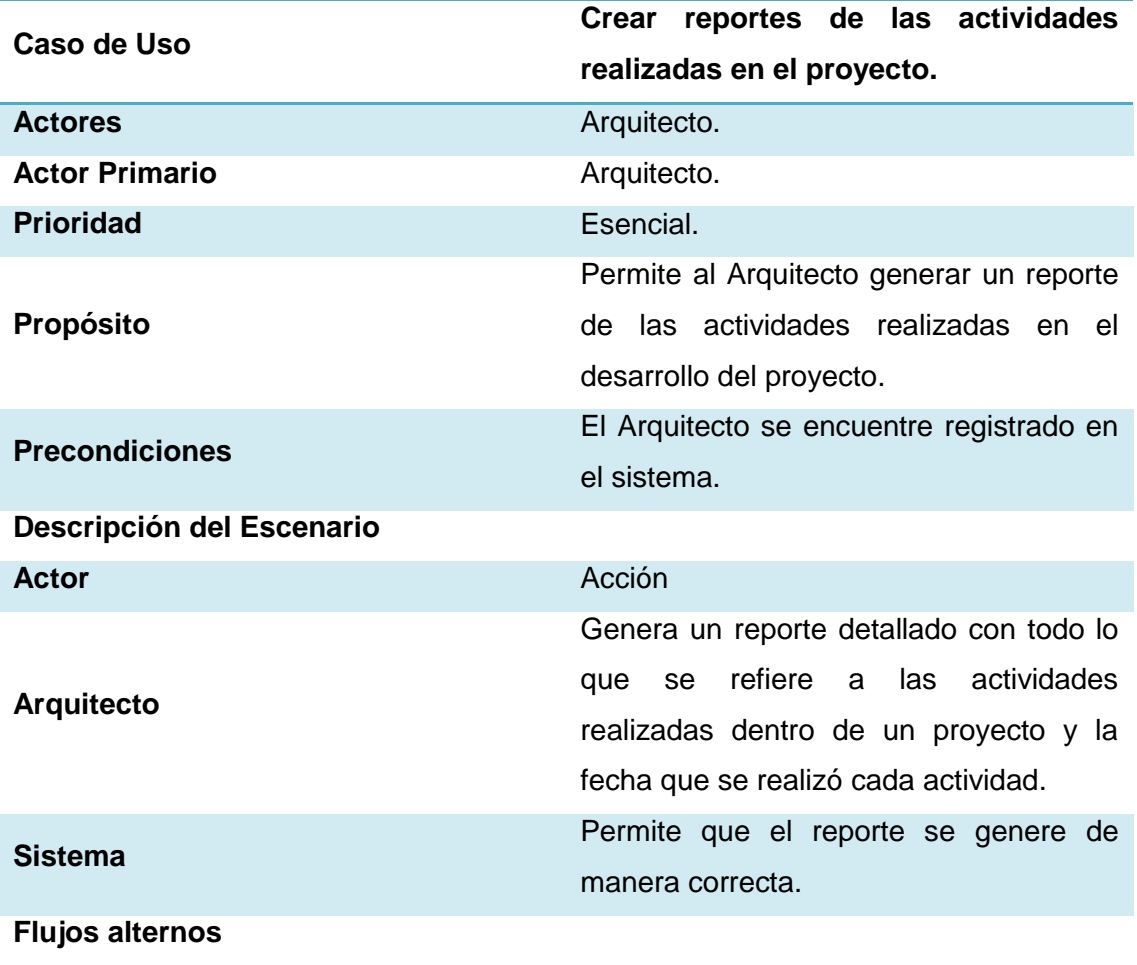

**Error: No se pudo generar el reporte correctamente.**

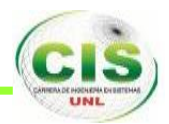

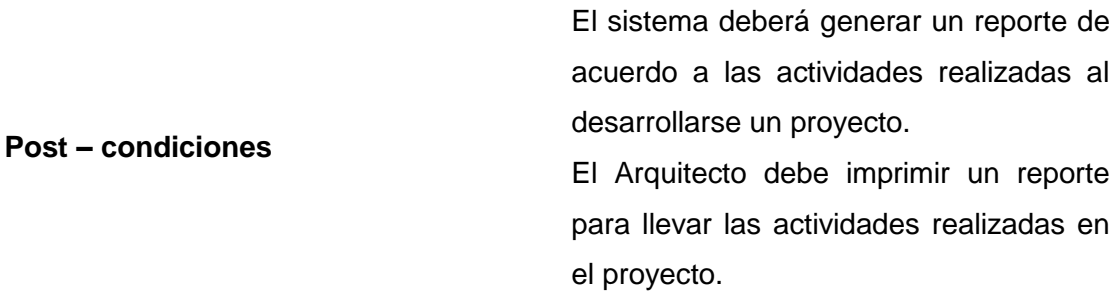

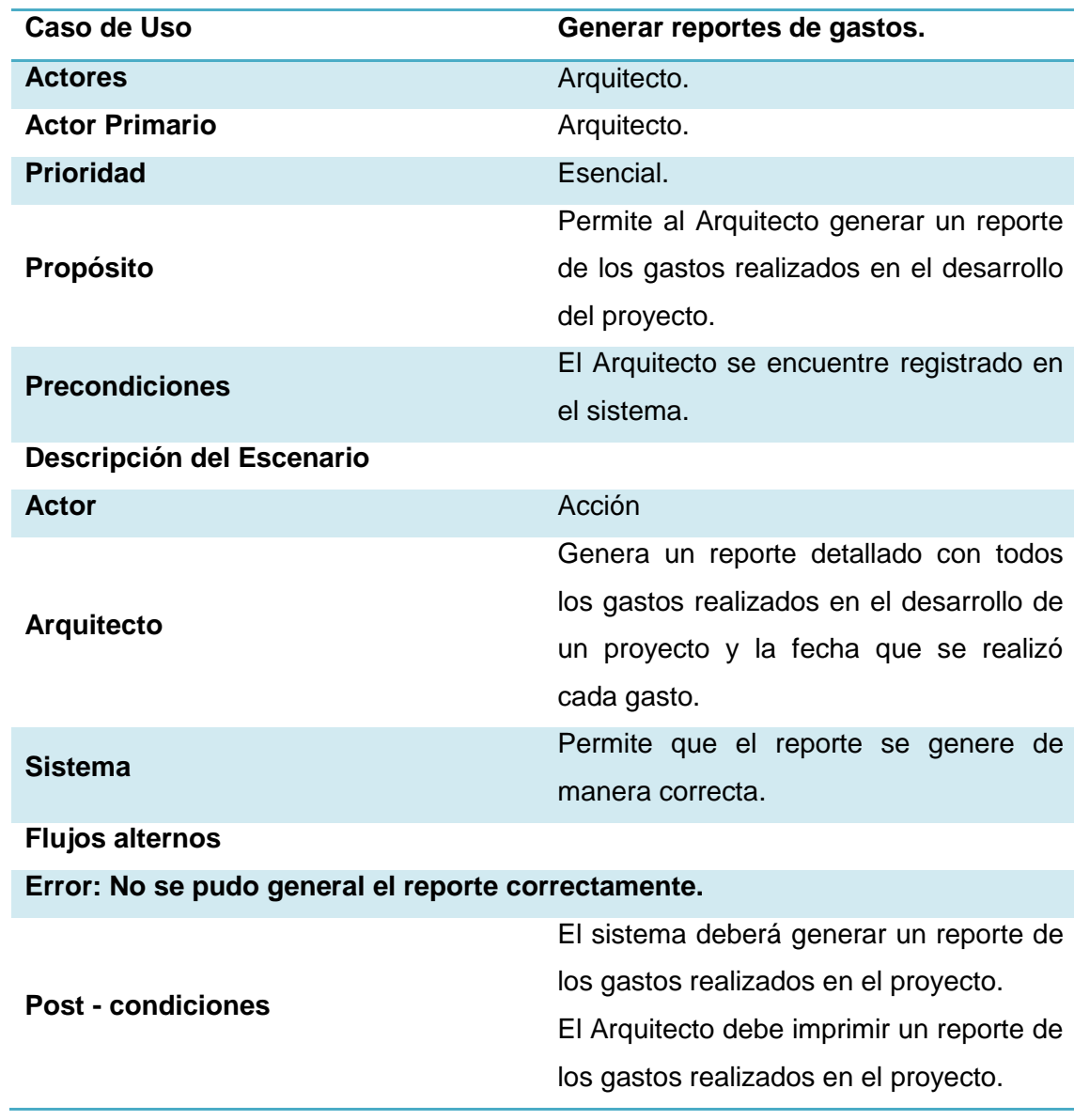

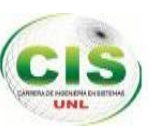

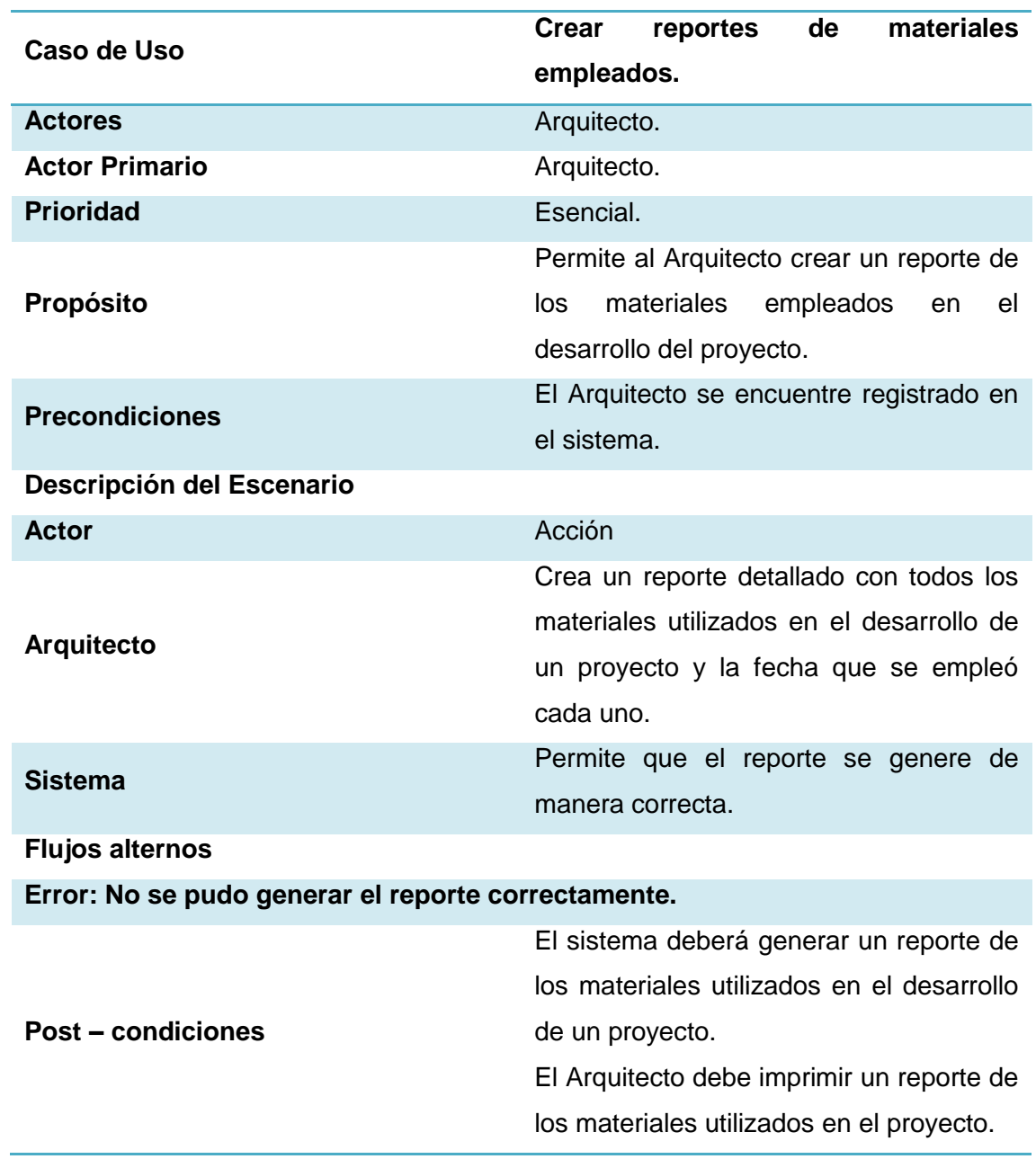

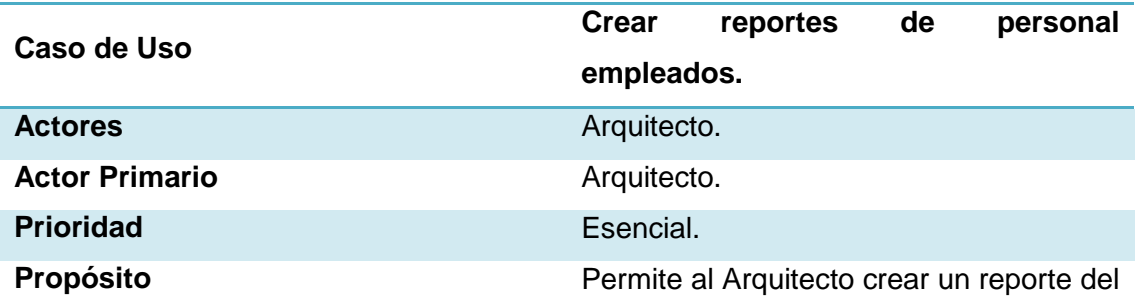

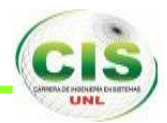

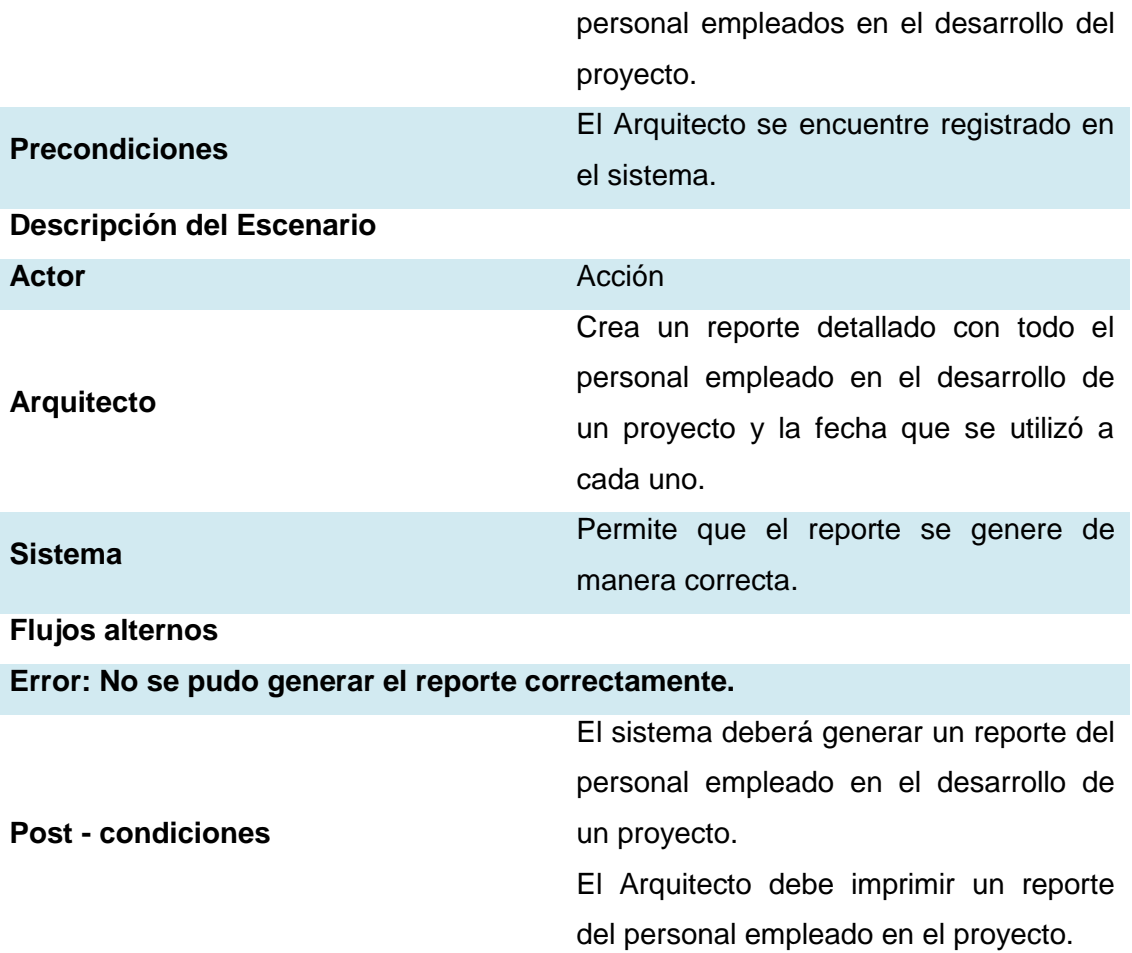

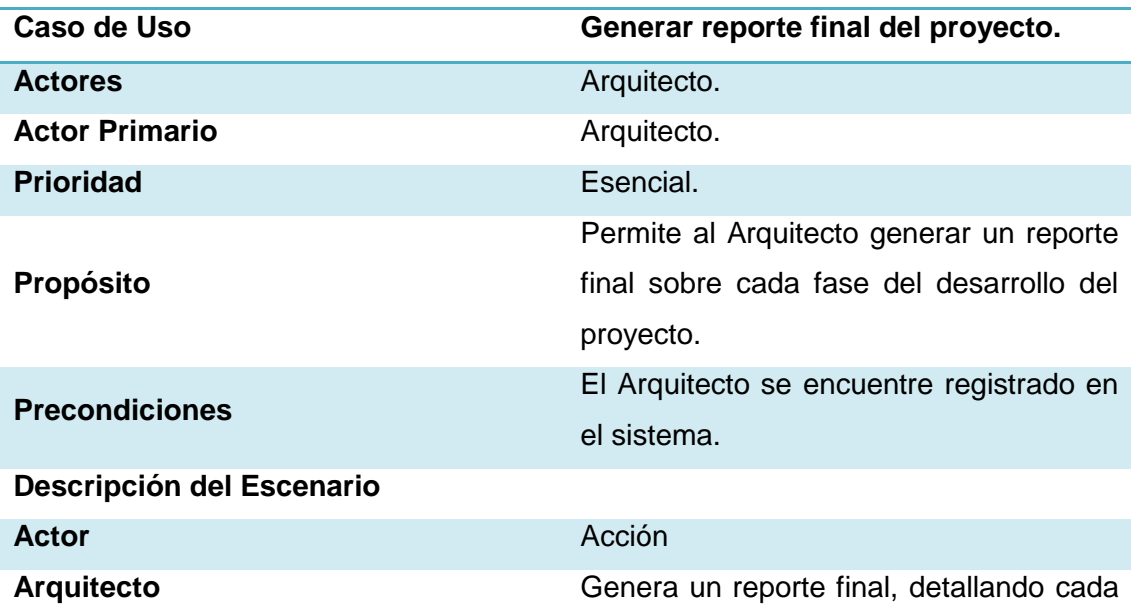

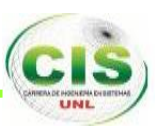

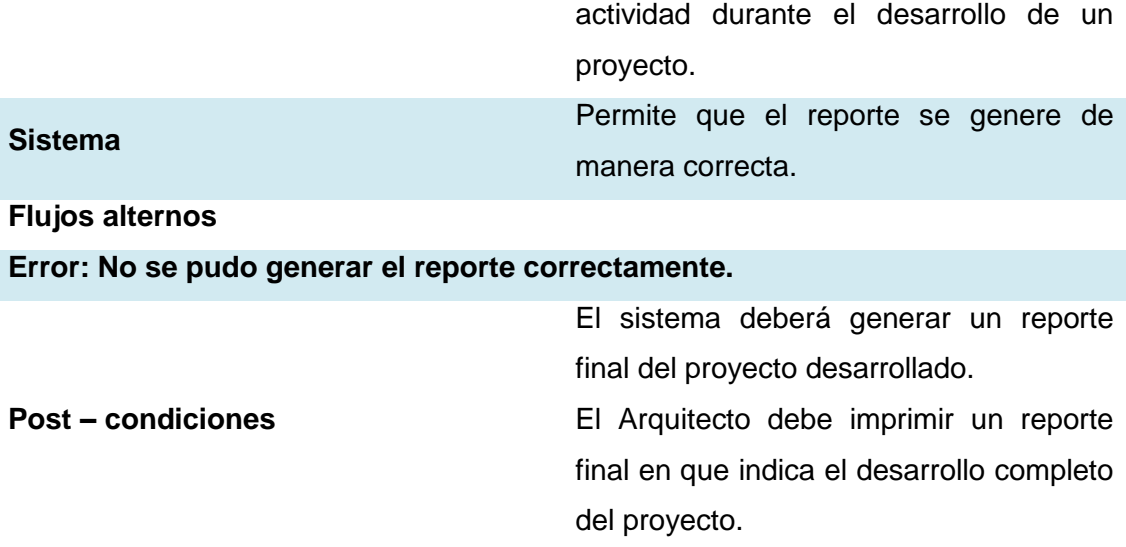

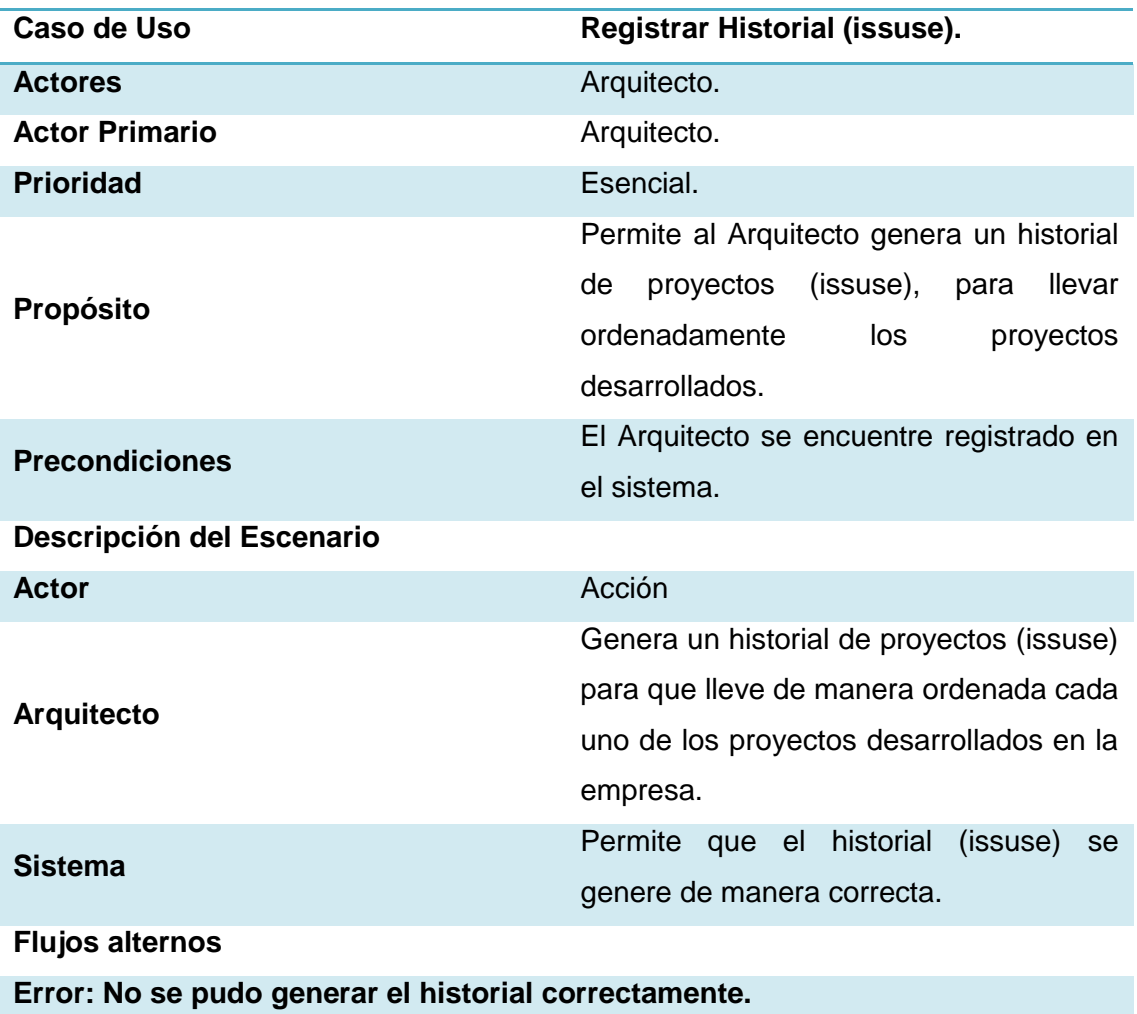

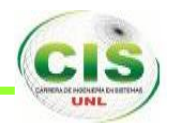

**Post – condiciones** El sistema deberá generar un historial del proyecto desarrollado. El Arquitecto debe imprimir un historial en el que indica el desarrollo del proyecto.

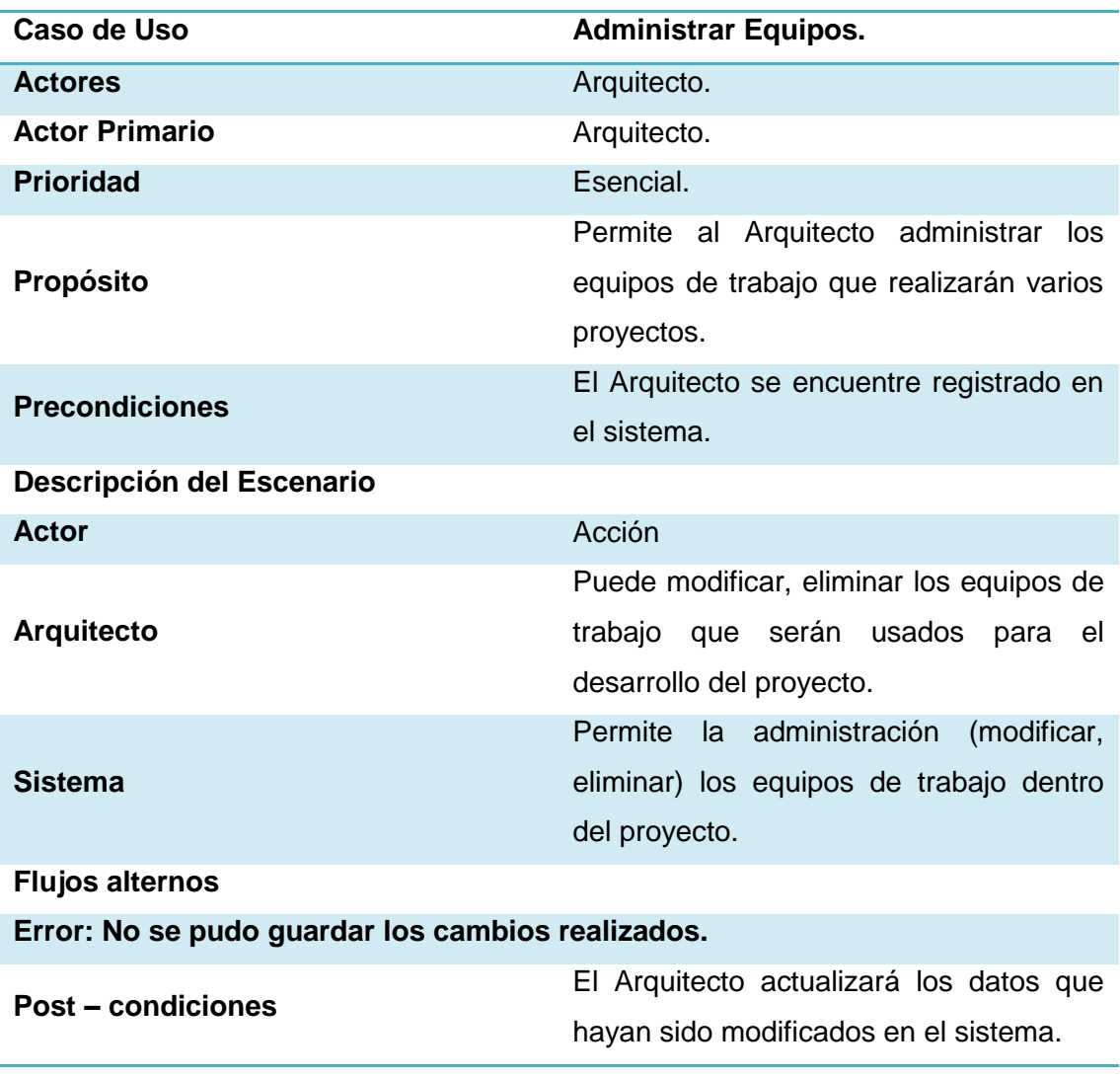

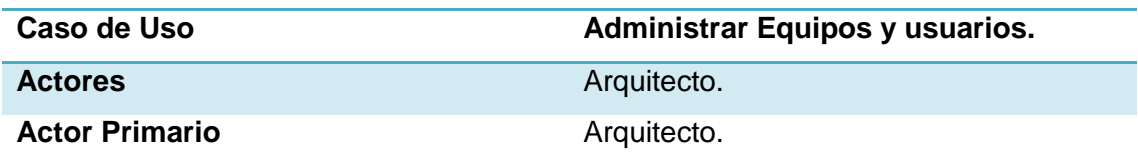

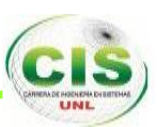

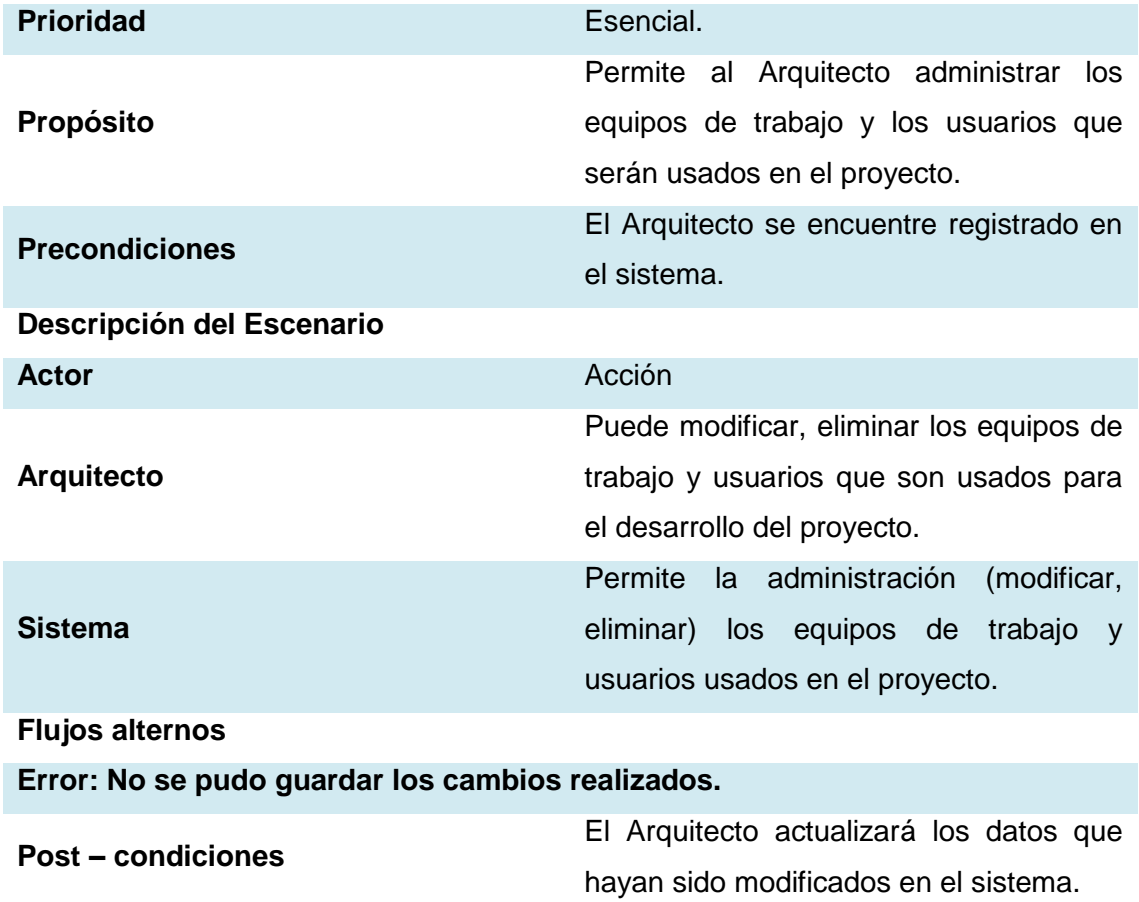

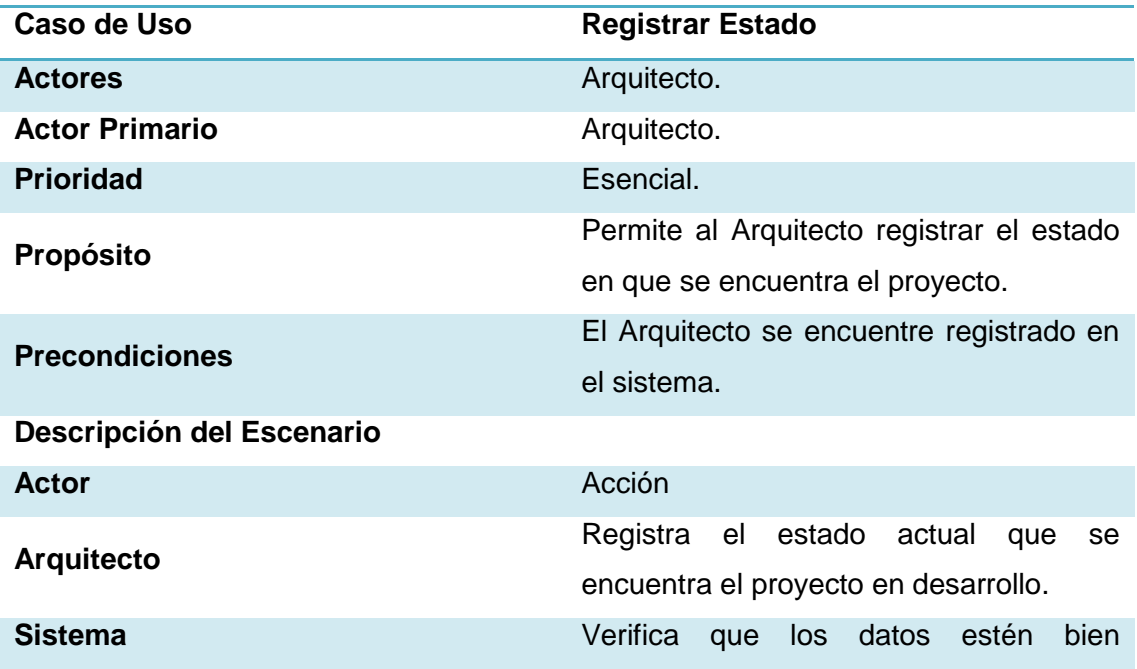

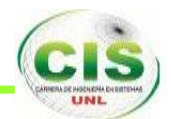

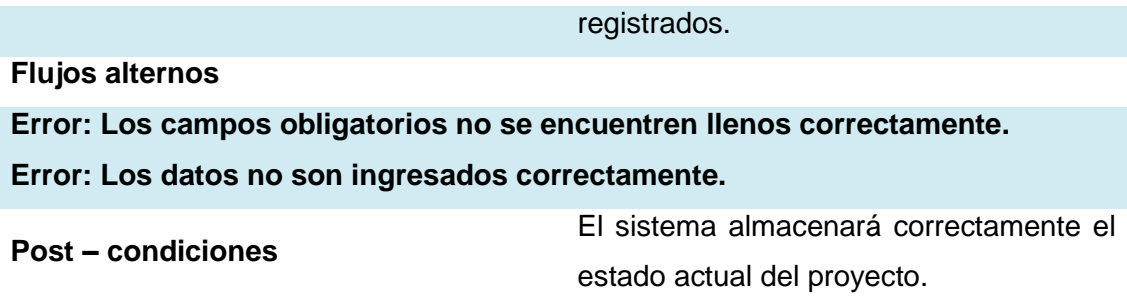

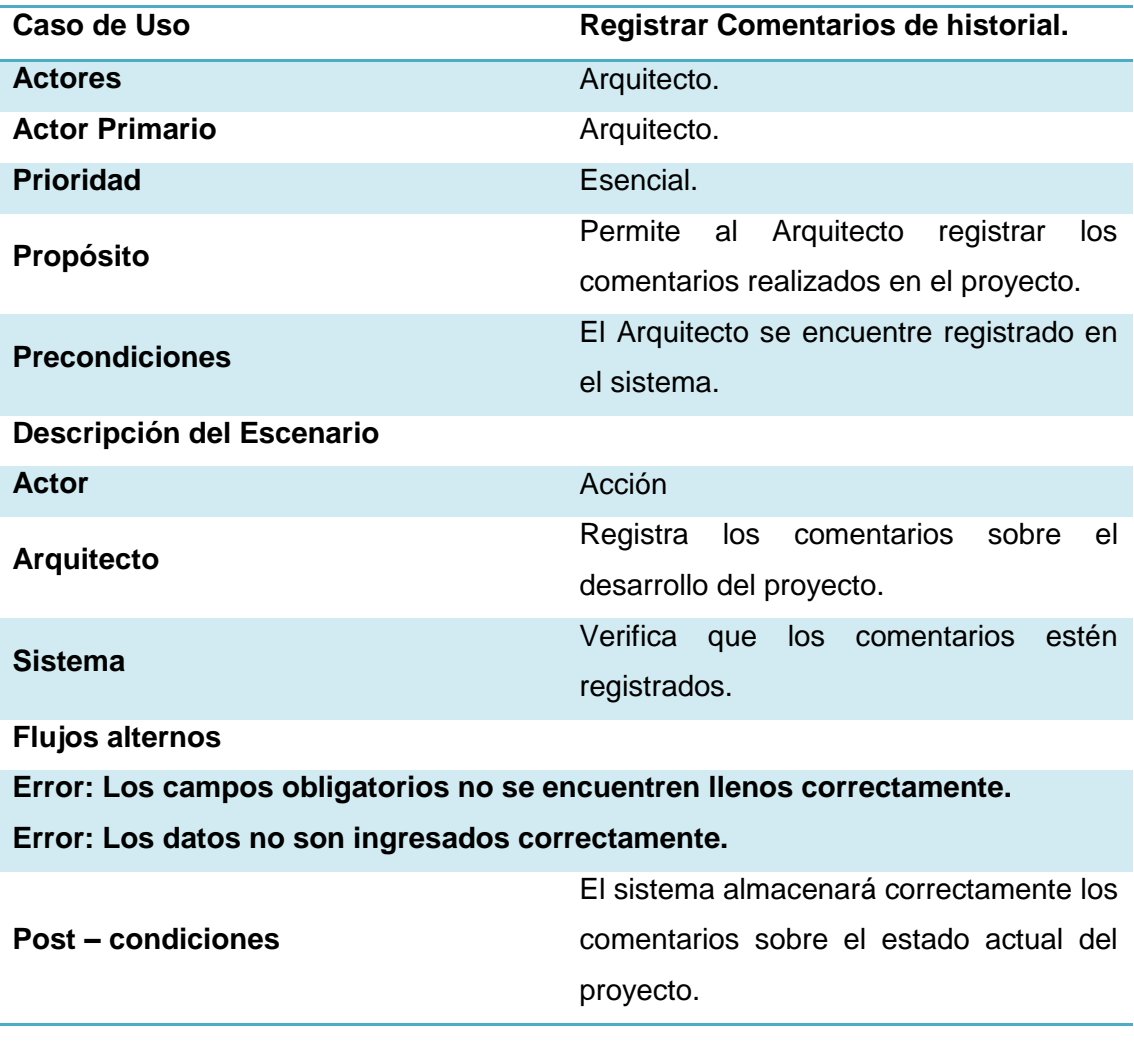

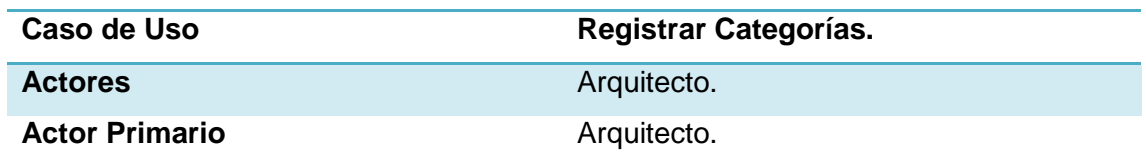

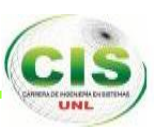

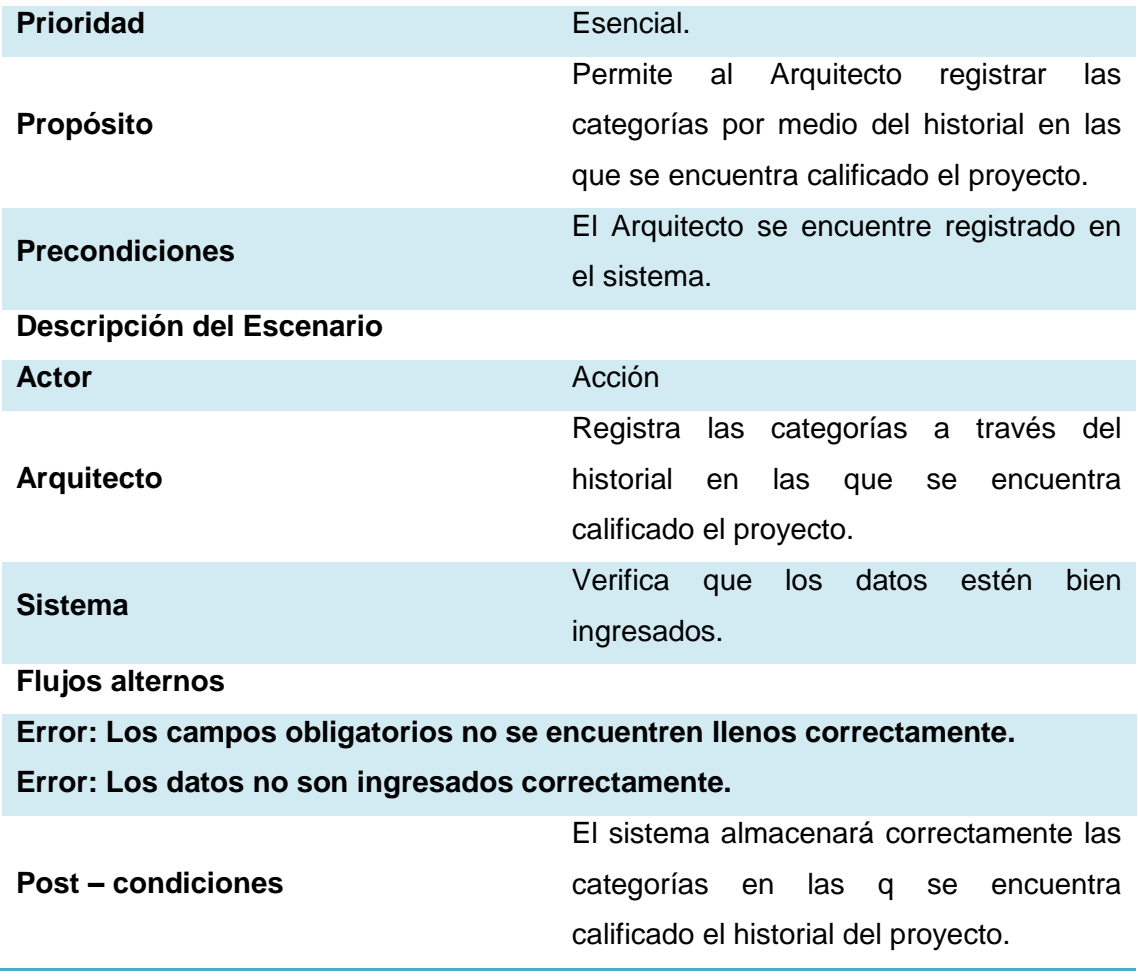

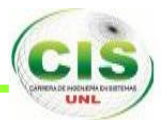

**ANEXO V. ANTEPROYECTO.**

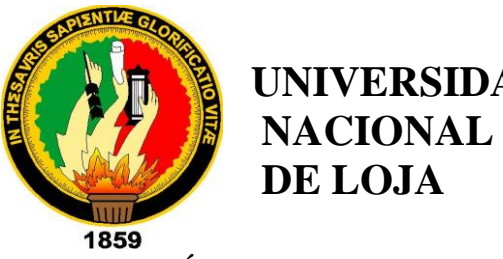

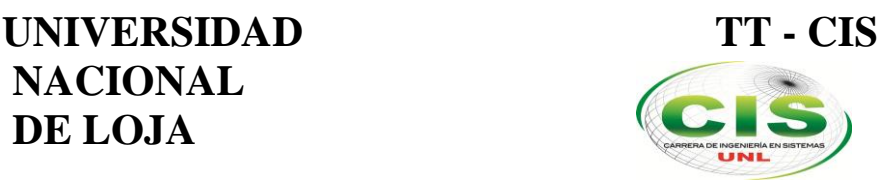

**Área De La Energía, Las Industrias Y Los Recursos Naturales No Renovables \_\_\_\_\_\_\_\_\_\_\_\_\_\_\_\_\_\_\_\_\_\_\_\_\_\_\_\_\_\_\_\_\_\_\_\_\_\_\_\_\_\_\_\_\_\_\_\_\_\_\_\_\_\_\_\_\_\_\_\_\_\_\_\_\_\_** 

**CARRERA DE INGENIERÍA EN SISTEMAS**

# **"SISTEMA WEB PARA LA ADMINISTRACIÓN, CONTROL Y SEGUIMIENTO DE PROYECTOS ARQUITECTÓNICOS".**

# **ANTEPROYECTO DE TRABAJO DE TITULACIÓN**

**AUTORES:**

**Jiménez – Jiménez, Ramiro - Josimar.**

**León – Ortega, Daniel – Emilio.**

**ASESOR:**

**Guamán – Quinche, Edwin – René**

## **LOJA-ECUADOR**

**2014**

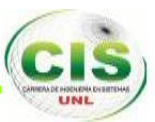

# ÍNDICE

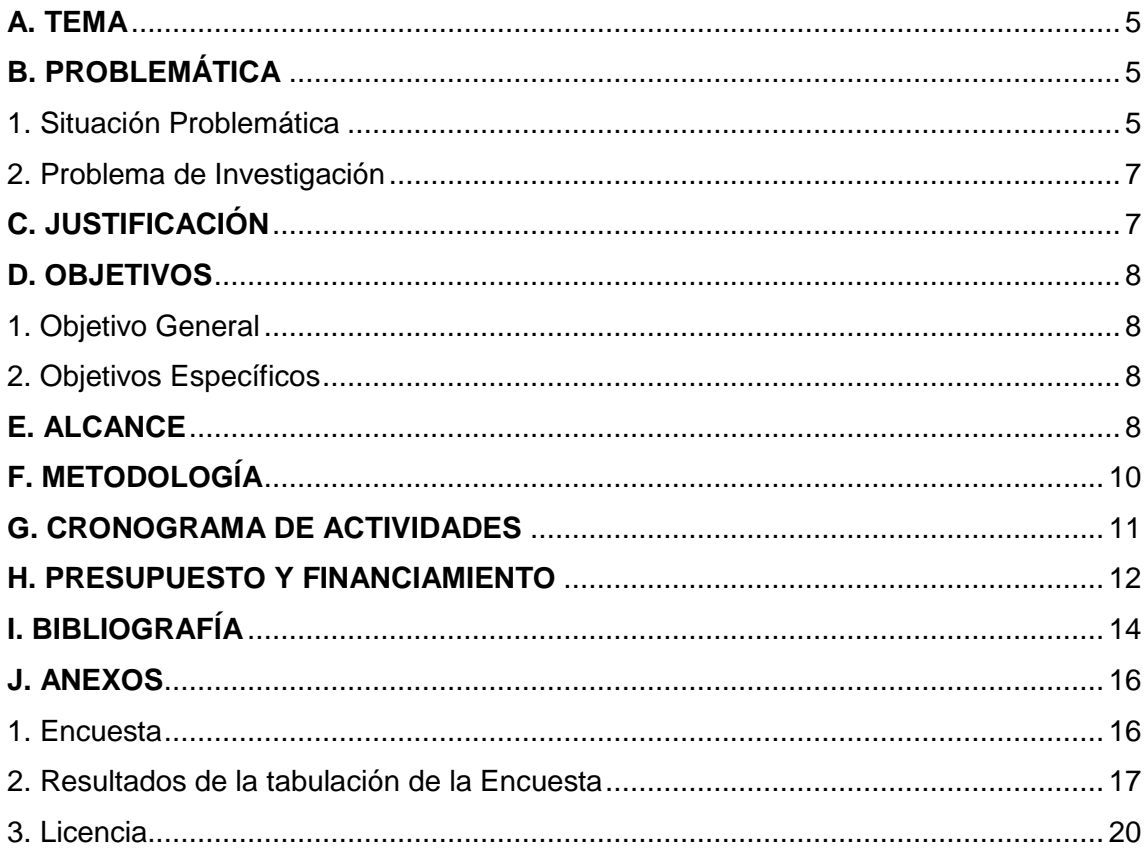

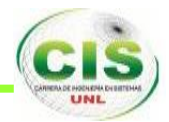

# **ÍNDICE DE FIGURAS**

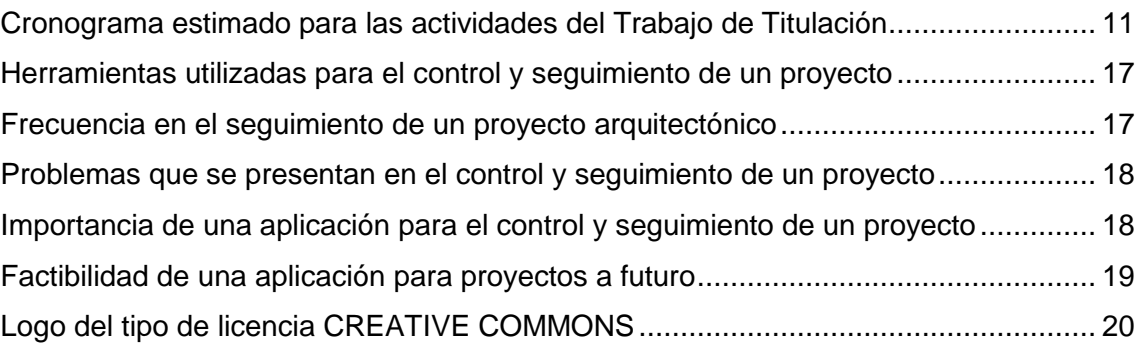

# **ÍNDICE DE TABLAS**

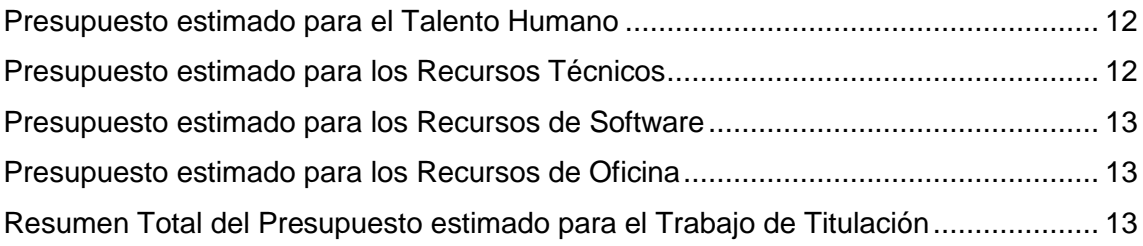

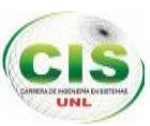

## **A. TÍTULO**

# **"***SISTEMA WEB PARA LA ADMINISTRACIÓN, CONTROL Y SEGUIMIENTO DE PROYECTOS ARQUITECTÓNICOS".*

#### **B. PROBLEMÁTICA**

#### **1. SITUACIÓN PROBLEMÁTICA.**

El uso de Sistemas Informáticos en las empresas ha venido creciendo a pasos agigantados en los últimos años ya que los beneficios que tiene la implementación de dichos sistemas ayudan enormemente en el procesamiento de datos y la agilización de procesos que de una u otra manera se harían de forma más lenta y muchas veces desorganizado [1].

Actualmente, el uso de las tecnologías de información ha ido adquiriendo importancia dentro de la industria de la construcción para lograr un control exitoso del proyecto, particularmente en el mejoramiento de la comunicación y coordinación entre los participantes del proyecto [3].

A nivel internacional existen numerosas aplicaciones para la administración, control y seguimiento de proyectos de construcción arquitectónica, cada uno adecuados a las condiciones de cada localidad [2], así tenemos por ejemplo JIRA, que permite la administración y seguimiento de proyectos, pero carece de herramientas propias para el manejo de proyectos arquitectónicos, podemos mencionar KMKey Project<sup>1</sup>, así mismo no presta los mecanismos necesarios para llevar este tipo de proyectos [5].

En Ecuador el sector de la construcción constituye uno de los ámbitos más dinámicos de la economía, compuesto por las pequeñas, medianas y grandes empresas. En estos últimos años el sector de la construcción ha crecido un 4,5%, dentro del mismo el sector arquitectónico, impulsado principalmente por los programas gubernamentales, por ende la importancia de la interacción con las tecnologías que ayuden a la realización de los proyectos [4]. En nuestro país cabe mencionar que no

-

<sup>&</sup>lt;sup>1</sup> Herramienta KMKey Project, www.kmkey.com

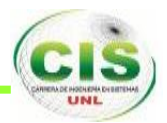

existe o no se ha posicionado sistemas de control y seguimiento de proyectos, actualmente se trabaja con herramientas de escritorio como son OpenProj, Microsoft Project, que permiten definir tiempos de un proyecto pero no un control y seguimiento al igual que la administración [4].

Dentro de la ciudad de Loja, el crecimiento del sector de la construcción a sido similar al resto del país, que se pueden observar en diversos sectores de la ciudad, en este ámbito DC es una compañía lojana, especializada en el diseño de proyectos arquitectónicos de naturaleza pública y privada a nivel local. Al igual que en el resto del país, en nuestra ciudad, se utilizan las mismas herramientas, para el manejo de este tipo de proyectos.

Dicha empresa desde sus inicios, ha efectuado diversos trabajos, buscando llenar las expectativas del cliente y garantizar su satisfacción total, al elaborar diseños económicos e innovadores. Utilizando herramientas de hojas de cálculo junto con apuntes en cuadernos, lo cual a conllevado inconveniente para la finalización de las obras, a continuación se detalla los problemas encontrados:

Dificultad en el uso de las herramientas empleadas actualmente al momento de proceder a elaborar y administrar un proyecto arquitectónico, como son hojas de cálculo (Microsoft Excel, LibreOffice Calc, etc)

Existencia de varios formatos y modelos, pero no están adecuados ni estandarizados para realizar el seguimiento y control del mismo y también resulta complejo el trabajo en conjunto dentro de proyectos grandes.

Inconsistencia en los tiempos de avance y cumplimiento de objetivos de los proyectos en relación al cronograma inicial establecido.

Al realizar una replanificación de un proyecto, este proceso resulta demasiado complejo y toma demasiado tiempo, debido a que no se cuenta con información acerca del avance del proyecto.

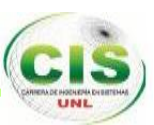

Cuando se realiza la reapertura de un proyecto suspendido temporalmente, al buscar la documentación referente al mismo, esta se encuentra extraviada o faltante, por lo que no se puede determinar el estado actual al momento de la suspensión.

Al culminar un proyecto, los beneficios económicos son demasiado bajos, por lo que genera inconformidad en los trabajadores.

Por eso es recomendable diseñar un sistema web a la medida que permita la administración, control y seguimiento de proyectos arquitectónicos de la empresa DC Diseños y Construcciones de la ciudad de Loja.

#### **2. PROBLEMA DE INVESTIGACIÓN.**

En base al análisis realizado a la situación actual y problemas encontrados en la empresa, se ha podido determinar lo siguiente problema de investigación: **"¿El desarrollo de una aplicación web permitirá a los arquitectos llevar una administración, control y seguimiento de proyectos arquitectónicos de forma eficiente y oportuna?".**

#### **C. JUSTIFICACIÒN**

El tema propuesto permitirá poner en práctica los conocimientos adquiridos a lo largo de la carrera y a la vez incursionar en nuevos ámbitos del conocimiento, específicamente aquellos relacionados al desarrollo y utilización de Sistemas de Administración, Control y Seguimiento de Proyectos Arquitectónicos.

Así mismo, contribuirá de manera original a ampliar el conocimiento, puesto que utilizará las nuevas tecnologías web que existen en el mercado en lo referente a lenguajes de programación, frameworks, servidores web y de aplicaciones, proveedores de persistencia de datos, entre otros.

El sistema es viable puesto que los desarrolladores de este proyecto, cuenta con los recursos y presupuesto necesario para emprender el análisis, diseño e implementación del sistema propuesto.

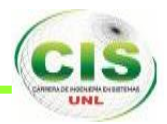

El presente proyecto aportará con un sistema de administración, control y seguimiento para los proyectos de los arquitectos, el mismo que será implementado con las mejores tecnologías en diseño y desarrollo web, las mismas que son libres y poseen abundante documentación.

El desarrollo del sistema permitirá tener un mejor manejo de los proyectos arquitectónicos. Así mismo, será de gran ayuda para los usuarios finales del sistema (Arquitectos), puesto que facilitará la administración, control y el seguimiento de los proyectos arquitectónicos que se llevan a cabo dentro de la empresa DC Diseños y Construcciones.

#### **D. OBJETIVOS**

#### **1. OBJETIVO GENERAL:**

 $\checkmark$  Implantar un sistema web para la administración, control y seguimiento de proyectos arquitectónicos.

#### **2. OBJETIVOS ESPECÍFICOS:**

- $\checkmark$  Realizar estudio de las tecnologías necesarias y factibles para la construcción del sistema con el uso de técnicas de diseño web responsable (Responsive Web Design).
- $\checkmark$  Analizar y diseñar el sistema que cumpla con los requerimientos necesarios para la implementación del sistema.
- $\checkmark$  Desarrollar un módulo de administración, control y seguimiento de proyectos arquitectónicos.

#### **E. ALCANCE**

El presente Trabajo de Titulación (TT) se desarrollará en un tiempo de 700 horas. A continuación se detallan las fases y las actividades estimadas para el desarrollo del TT:

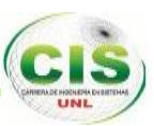

- **Realizar estudio de las tecnologías necesarias y factibles para la construcción del sistema con el uso de técnicas de diseño web responsable (Responsive Web Design).**
	- Verificar herramientas web para la construcción del sistema.
	- Revisión de la técnica de diseño web responsable (Response web Design).
	- Revisar las herramientas web que se adapten a la técnica de diseño web responsable (Response web Design).
- **Analizar y diseñar del sistema que cumpla con las especificaciones necesarias para la construcción del sistema.**
	- Realizar en análisis de requerimientos necesarios para la construcción del sistema.
	- Determinar los casos de uso / historias de usuario indispensables del sistema.
	- Elaborar el diseño respectivo, utilizando los diagramas correspondientes para la realización del mismo.
	- Diseñar el prototipo de pantallas, de acuerdo a cada caso de uso / historia de usuario.
	- Elaborar la documentación sobre el diseño del sistema.
- **Desarrollar un módulo de administración, control y seguimiento de proyectos arquitectónicos.**
	- Elaborar un módulo de administración de usuarios.
	- Elaborar un módulo de administración de proyectos,
	- Elaborar un módulo de control y seguimiento de proyectos.
	- Elaborar un módulo de reportes estadísticos de avances de proyectos.
	- Realizar las pruebas de validación del sistema.
	- Elaborar la documentación de las pruebas realizadas.
	- Elaborar la documentación correspondiente a la implementación del sistema.

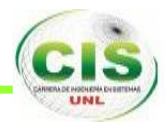

## **F. METODOLOGÍA.**

Para el desarrollo del presente Trabajo de Titulación se utilizarán algunos métodos y técnicas con la finalidad de recopilar información relevante para la ejecución del mismo [6].

**Método Científico:** Este método se lo utilizará para formular el presente proyecto; permitiendo puntualizar los diferentes aspectos que conlleva la investigación científica partiendo desde la observación empírica del campo problemático, selección del tema, la formulación y justificación del proyecto, planteamiento de objetivos, conceptualización del marco teórico, metodología, recursos, cronograma de actividades, bibliografía y anexos.

**Método Inductivo:** Permitirá conocer de manera particular los problemas que se estén dando a la administración, control y seguimiento de los proyectos de la empresa DC Diseños y Construcciones, los mismos que al generalizarlos nos darán como resultado un conocimiento verdadero y general sobre las problemáticas que ocurren en los proyectos arquitectónicos, información relevante para obtener importantes corolarios en la investigación.

**Método Deductivo:** Con el uso de este método se logrará poner en práctica en forma general conceptos, definiciones y ejemplificaciones científicas relacionadas con los procesos que se realizan en la administración, control y seguimiento de los proyectos arquitectónicos, los mismos que servirán de guía para plantear soluciones viables que puedan implementarse de manera particular en la empresa DC Diseños y Construcciones donde se está elaborando el proyecto.

Las técnicas que se utilizarán son:

**Encuesta.** Esta técnica se la utilizará para obtener información sobre el tema de estudio para determinar la problemática existente acerca del mismo y de esta manera poder desarrollar una solución acorde a los requerimientos de los estudiantes.

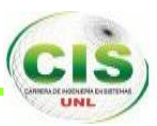

**Entrevista.** Esta técnica va a permitir recopilar información de manera personalizada sobre los distintos procesos que se dan en los servicios que ofrece la empresa Dc Diseños y Construcciones.

**Investigación Bibliográfica.** Esta técnica permitirá recolectar información necesaria para sustentar de forma teórica el presente Trabajo de Titulación.

#### **G. CRONOGRAMA.**

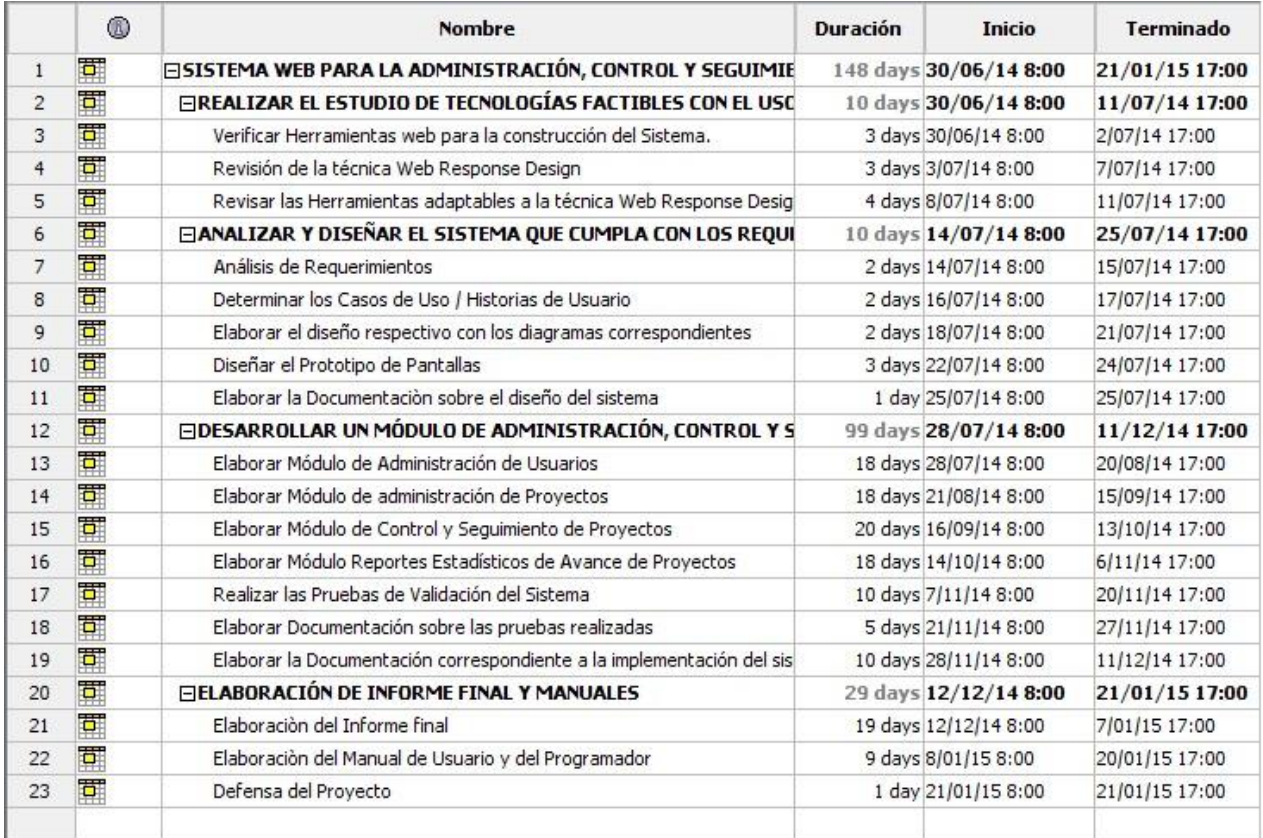

Figura 1. Cronograma estimado para las actividades del Trabajo de Titulación

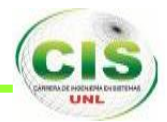

## **H. PRESUPUESTO Y FINANCIAMIENTO.**

#### **1. TALENTO HUMANO.**

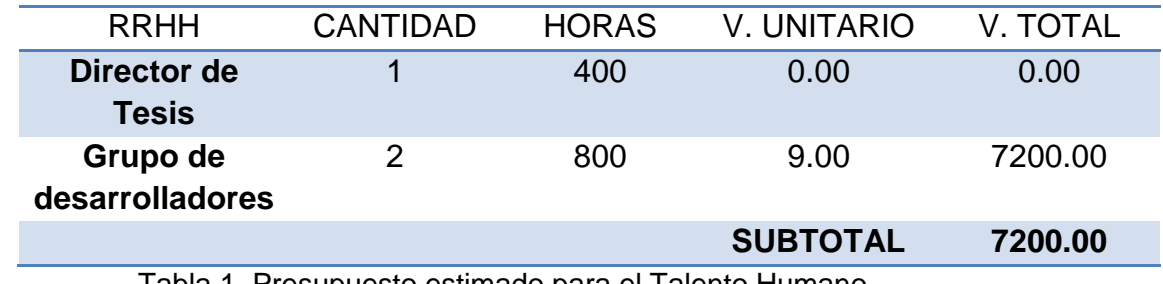

Tabla 1. Presupuesto estimado para el Talento Humano.

## **2. RECURSOS TÉCNICOS.**

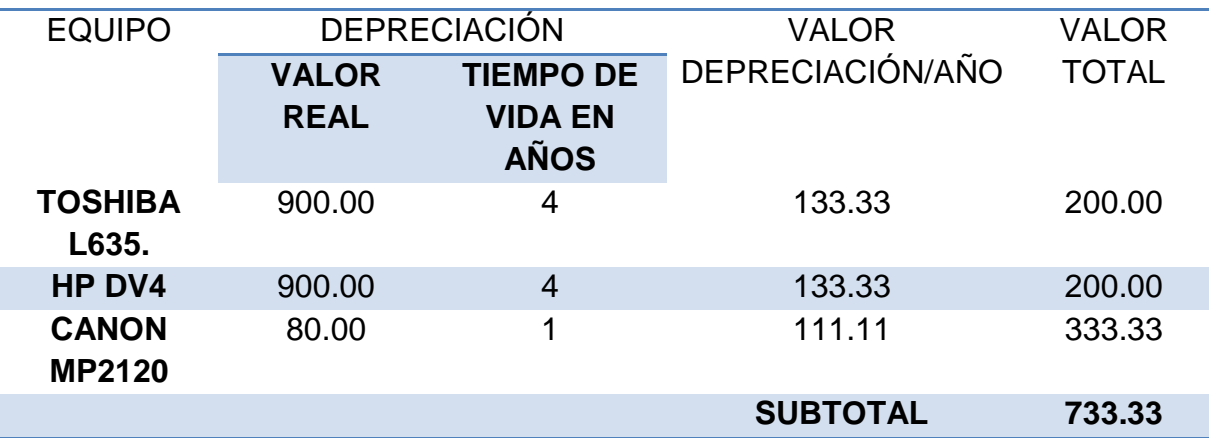

Tabla 2. Presupuesto estimado para los Recursos Técnicos.

#### **3. RECURSOS DE SOFTWARE.**

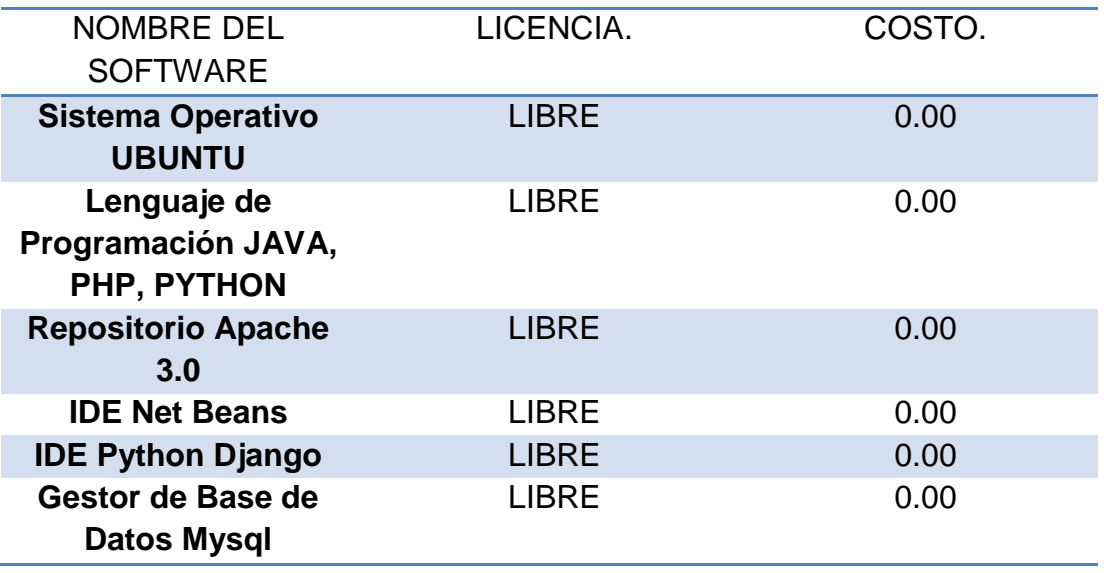

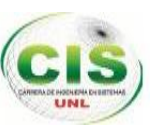

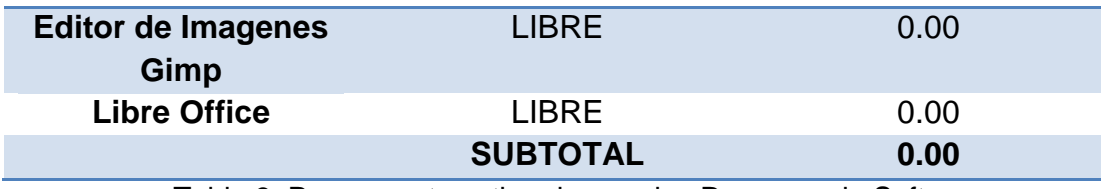

Tabla 3. Presupuesto estimado para los Recursos de Software.

### **4. RECURSOS DE OFICINA.**

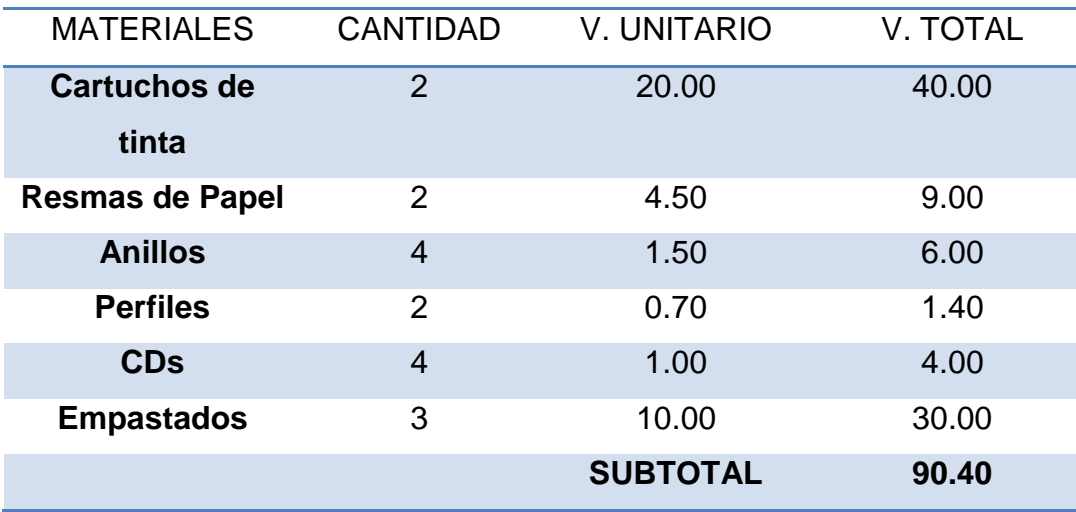

Tabla 4. Presupuesto estimado para los Recursos de Oficina.

## **5. RESUMEN DE RECURSOS.**

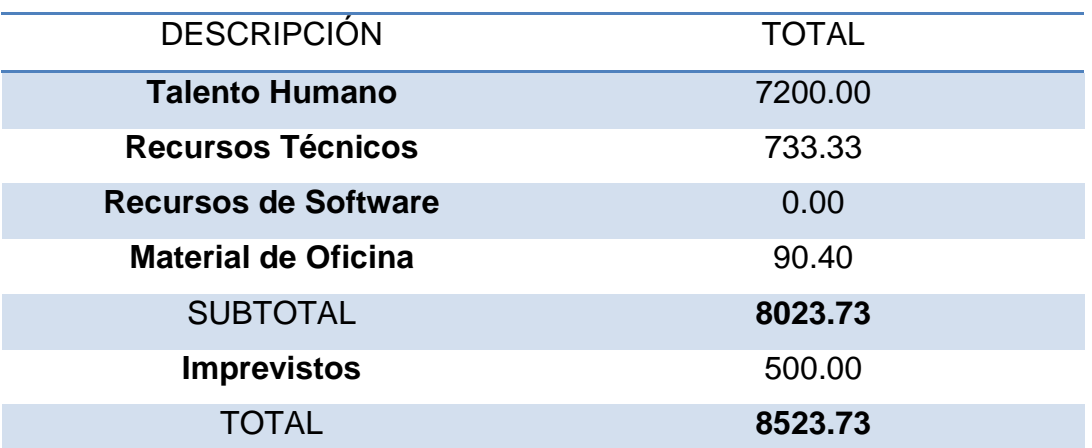

Tabla 5. Resumen Total del Presupuesto estimado para el Trabajo de Titulación

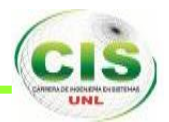

## **I. BIBLIOGRAFÍA.**

#### **REFERENCIAS.**

[1] Juan A Nieto, GESTIÓN DE I+D+I EN LAS PYMES, DIRECCIÓN DE PROYECTOS, Obtenida el 05 de Mayo del 2014, de http://www.hacienda.go.cr/centro/datos/Articulo/Antecedentes%20del%direccióndeproy ectos.pdf

[2] Valeria Naveda, EL SECTOR DE LA CONSTRUCCIÓN EN COLOMBIA, ECUADOR Y PERÚ, obtenida el 08 de Mayo del 2014, de http://www.clave.com.ec/956-

El\_sector\_de\_la\_construcci%C3%B3n\_Ecuador\_Colombia\_y\_Per%C3%BA.html

[3] Luis Fernando Alarcón, LA CLASE EJECUTIVA SEGUIMIENTO Y CONTROL DE PROYECTOS, Obtenida el 10 de Mayo del 2014, de http://www.claseejecutiva.cl/blog/2011/09/control-para-que-las-cosas-sucedan/

[4] SECTOR CONSTRUCTOR CRECIÓ CERCA DEL 4,5% EN EL 2012, obtenida el 12 de Mayo del 2014, de http://www.telegrafo.com.ec/economia/item/sectorconstructor-crecio-cerca-del-45-en-el-2012.html

[5] Cristian León, SISTEMA DE SEGUIMIENTO DE CONSTRUCCIÓN, Obtenida el 15 de Mayo del 2014, de http://repositorio.ucsg.edu.ec/bitstream/123456789/499/1/T-UCSG-POS-MTEL-4.pdf

[6] C. Dawson, G.Quetglás. El proyecto fin de carrera en ingeniería informática: una guía para el estudiante. Prentice Hallducación, 2002, pp. 21-41.

[7] Junta de Andalucía, PROCEDIMIENTO SEGUIMIENTO Y CONTROL DEL PROYECTO. Tomada el 24 de Mayo del 2014, de http://www.juntadeandalucia.es/servicios/madeja/contenido/procedimiento/28

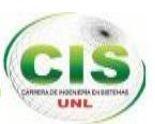

[8] Andrés Pineda Ovalle, CONTROL Y SEGUMIENTO EN LOS PROCESOS CONSTRUCTIVOS. Tomada el 25 de Mayo del 2014, de http://ribuc.ucp.edu.co:8080/jspui/bitstream/handle/10785/1316/CONTROL%20Y %20SEGUMIENTO%20EN%20LOS%20PROCESOS%20CONSTRUCTIVOS.pdf?sequence=1.

[9] María del Carmen Ruiz Puente, "METODOLOGÍA DE LA GESTIÓN DEL PROYECTO", tomado el 26 de Mayo del 2014, de http://ocw.unican.es/ensenanzastecnicas/organizacion-y-gestion-del-proyecto/material-de-clase-2/L5.pdf.

[10] Luz Alejandra Uribe, Silvia Alexandra Cupaban, SISTEMA DE PLANEACION Y CONTROL PARA EL PROCESO DE DISEÑO EN PROYECTOS DE CONSTRUCCION, tomada el 27 de Mayo del 2014, de http://repository.upb.edu.co:8080/jspui/bitstream/123456789/514/1/digital\_17642.pdf.

[11] ECM Solutions, Metodología para la Administración e implementación de proyectos de ECMC. Tomado el 28 de Mayo del 2014, de http://www.ecmsolutions.com.mx/pdf/Metodologia\_ECM\_Solutions.pdf.

[12] Jeffry Agüero Cordero, METODOLOGÍA PARA ADMINISTRAR PROYECTOS DE TECNOLOGÍ A BASADOS EN ARQUITECTURA ORIENTADA A SERVICIOS, tomado el 29 de Mayo del 2014, de http://www.uci.ac.cr/Biblioteca/Tesis/PFGMAP1116.pdf.

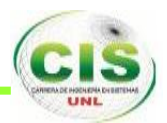

## **J. ANEXOS.**

#### **ANEXO 1. ENCUESTA**

#### **UNIVERSIDAD NACIONAL DE LOJA**

# **AREA DE LA ENERGIA, LAS INDUSTRIAS Y LOS RECURSOS NATURALES NO**

## **RENOVABLES**

#### **CARRERA DE INGENIERIA EN SISTEMAS**

#### **ENCUESTA**

#### **1. ¿Qué herramienta utiliza para el control y seguimiento de su proyecto?**

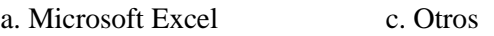

b. Microsoft Project d. No aplica.

### **2. ¿Con qué frecuencia Ud., realiza el seguimiento a cada uno de los proyectos que tiene la empresa?**

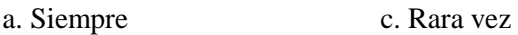

b. Casi siempre d. Nunca.

#### **3. Cuando realiza el seguimiento y control de un proyecto. ¿Qué problemas se le presenta?**

a. Dificultad al usar herramientas de seguimiento y administrar un proyecto.

- b. Los tiempos de avances del proyecto no son los planificados.
- c. Cuando un proyecto se suspenda por algunos imprevistos.
- d. Otros.

**4. ¿Considera importante que exista una aplicación que permita la administración, control y seguimiento de un proyecto arquitectónico?** 

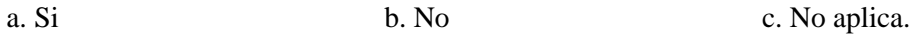

**5. ¿Considera que una aplicación para la administración, control y seguimiento de un proyecto arquitectónico facilitará para proyectos a futuro?** 

a. Si b. No c. No aplica.

**F: .............................................**

**GRACIAS POR SU COMPRENSIÓN**

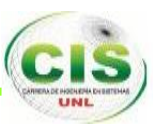

## **ANEXO 2. RESULTADOS DE LA ENCUESTA**

A continuación, presentamos los resultados de la encuesta aplicada tomando como muestra 10 arquitectos de la ciudad de Loja.

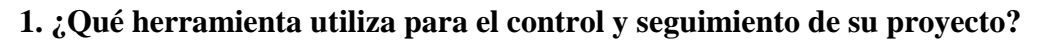

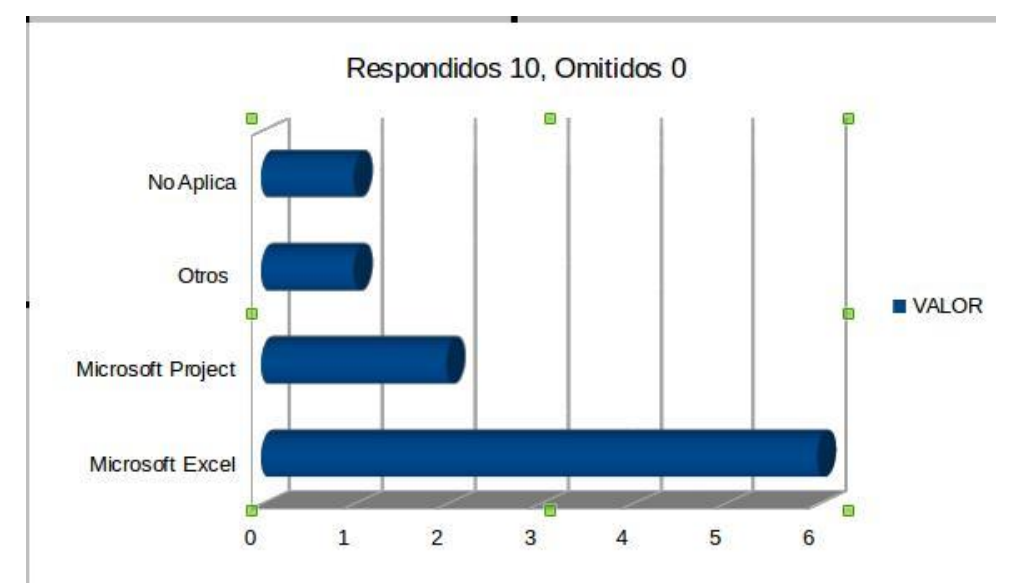

Figura 2. Herramientas utilizadas para el control y seguimiento de un proyecto.

# **2. ¿Con qué frecuencia Ud., realiza el seguimiento a cada uno de los proyectos que tiene la empresa?**

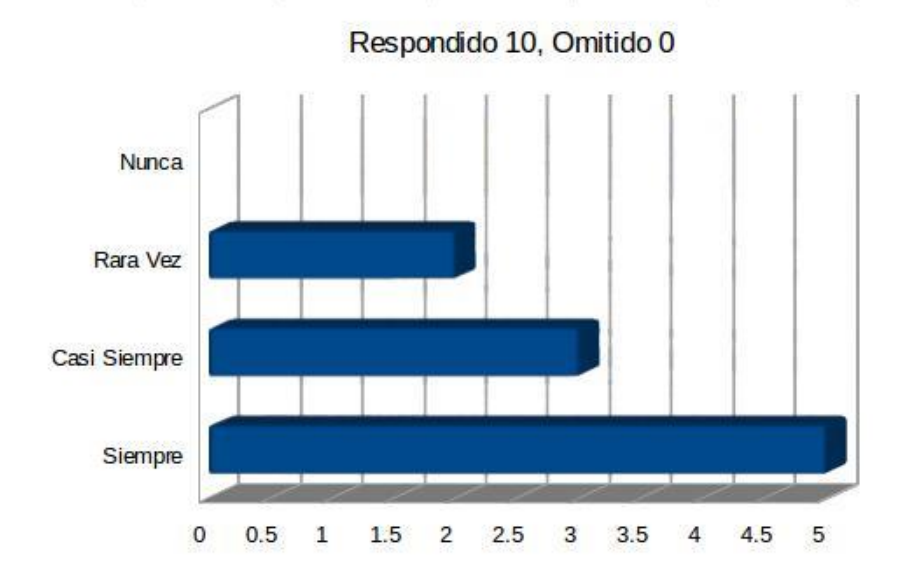

Figura 3. Frecuencia en el seguimiento de un proyecto arquitectónico.

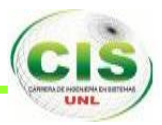

**3. Cuando realiza el seguimiento y control de un proyecto. ¿Qué problemas se le presenta?**

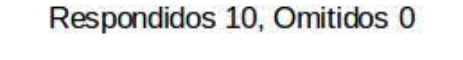

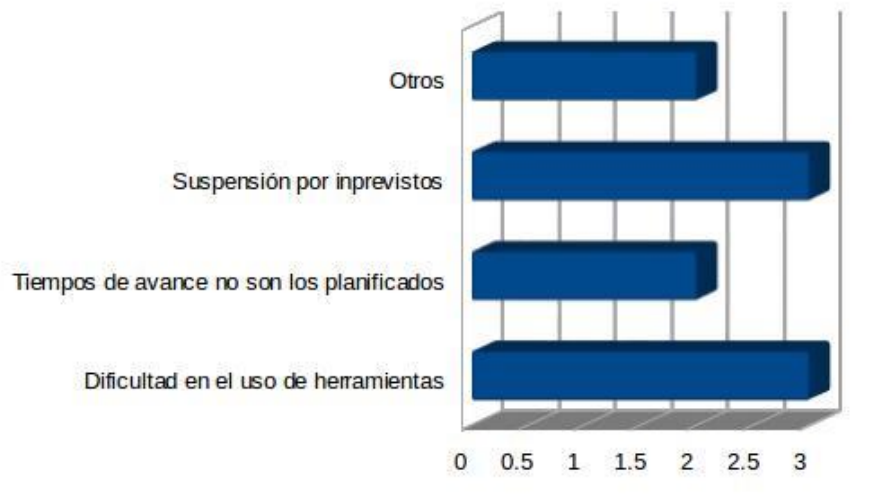

Figura 4 Problemas que se presentan en el control y seguimiento de un proyecto.

**4. ¿Considera importante que exista una aplicación que permita la administración, control y seguimiento de un proyecto arquitectónico?**

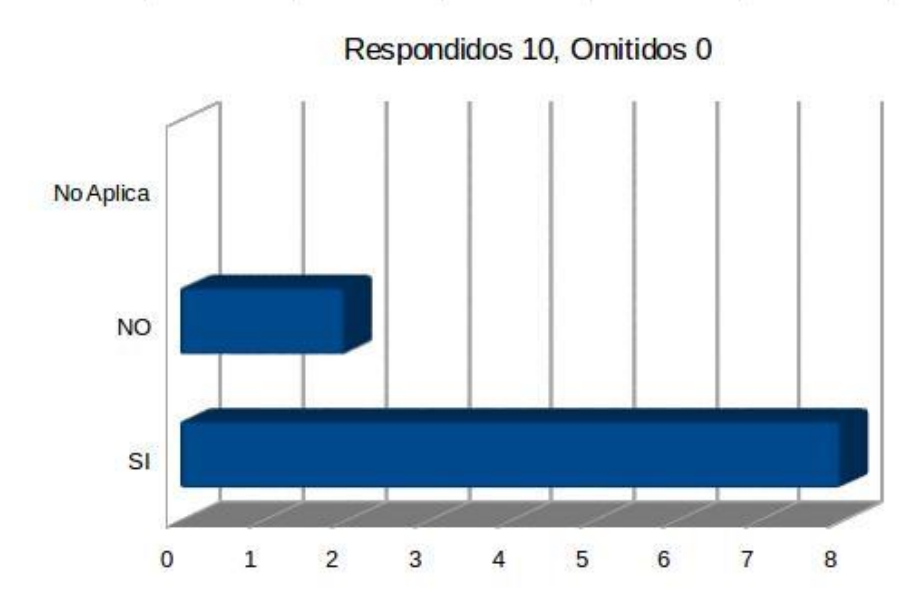

i.

Figura 5 Importancia de la existencia de una aplicación para el control y seguimiento de un proyecto.

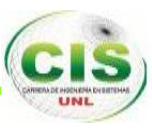

**5. ¿Considera que una aplicación para la administración, control y seguimiento de un proyecto arquitectónico facilitará para proyectos a futuro?**

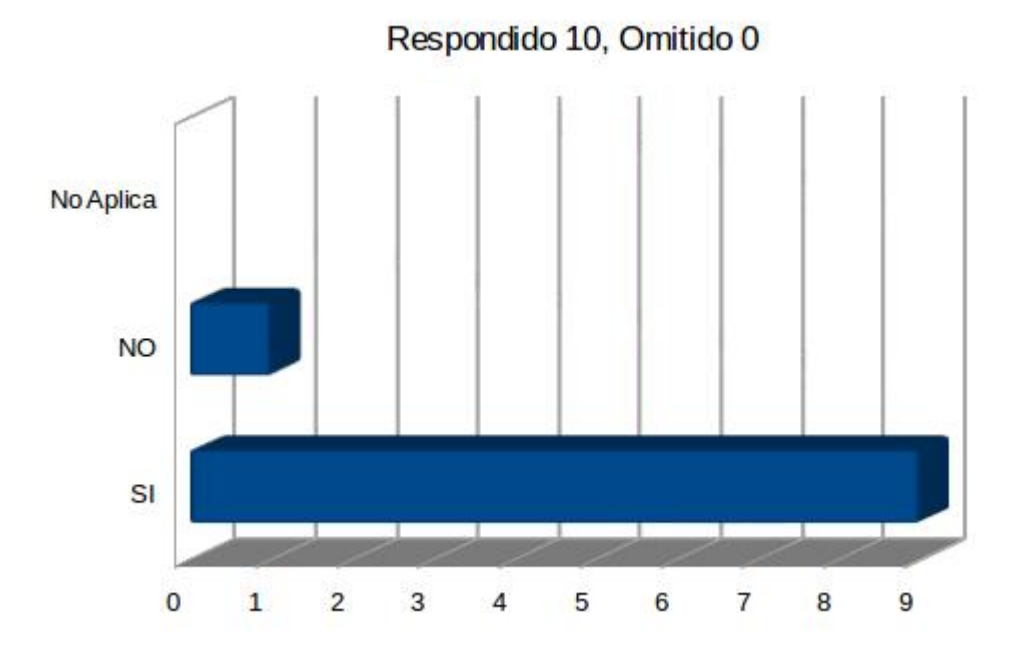

Figura 6 Factibilidad de una aplicación para proyectos a futuro.

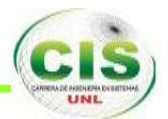

# **ANEXO VI. LICENCIA CREATIVE COMMONS.**

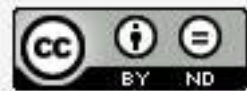

SISTEMA WEB PARA LA ADMINISTRACIÓN. CONTROL Y SEGUIMIENTO DE PROYECTOS ARQUITECTÓNICOS por Ramiro Jiménez y Daniel León<br>se distribuye bajo una Licencia Creative Commons<br>Atribución-SinDerivar 4.0 Internacional.

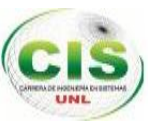

# **ANEXO VII. CERTIFICADO DE TRADUCCIÓN.**

Lic. María Belén Novillo DOCENTE DE FINE-TUNED ENGLISH

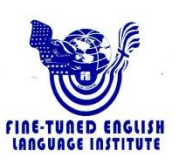

CERTIFICA:

Que el documento aquí compuesto es fiel traducción del idioma español al idioma inglés del resumen de tesis titulada "SISTEMA WEB PARA LA ADMINISTRACION, CONTROL Y SEGUIMIENTO DE PROYECTOS ARQUITECTONICOS" de los egresados: Ramiro Josimar Jimenez Jimenez<br>v Daniel Emilio Leán Orta y Daniel Emilio León Ortega.

Lo certifica en honor a la verdad y autoriza a los interesados hacer uso del presente en lo que a sus intereses convenga.

Loja, 28 de mayo de 2015

Lic. María Belén Novillo DOCENTE DE FINE-TUNED ENGLISH

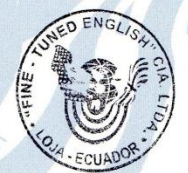

Fine-Tuned English Cía. Ltda.<br>LOJA: Macará entre Miguel Riofrío y Rocafuerte \* 2578899 \* 2563224 \* 2574702

www.finetunedenglish.edu.ec

CATAMAYO: Av. 24 de Mayo 08-21 y Juan Montalvo \* 2678442<br>ZAMORA: García Moreno y Pasaje 12 de Febrero \* 2608169